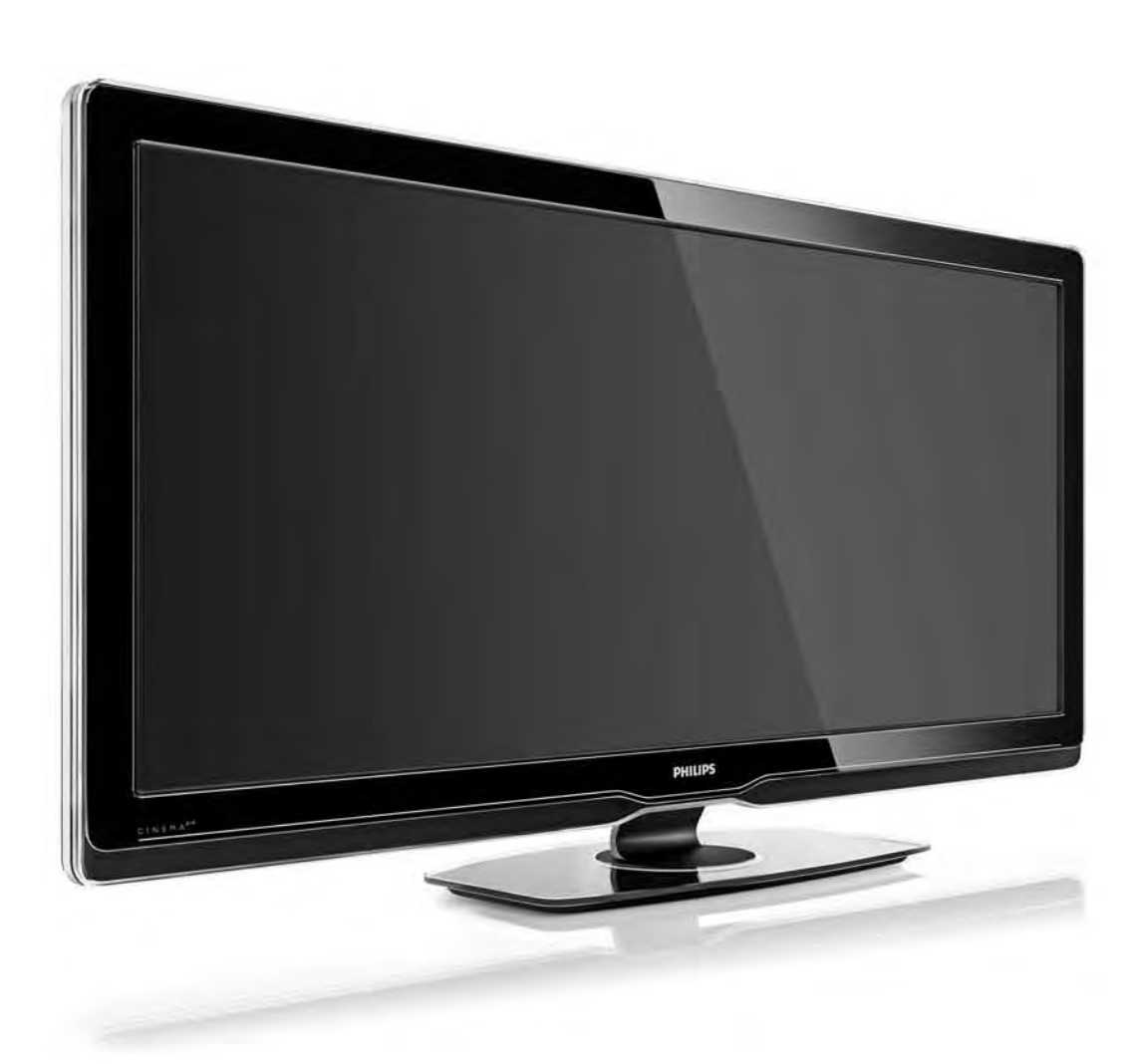

#### LT Vartotojo vadovas

56PFL9954H

# **PHILIPS**

### Contact information Type nr.

Product nr.

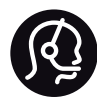

België / Belgique 078 250 145 - € 0.06 / min

Danmark 3525 8759 - Lokalt opkald

Deutschland 0800 000 7520 - Kostenlos

France 0805 025 510 - gratuit

Ελλάδα 0 0800 3122 1280 - Κλήση χωρίς χρέωση

España 900 800 655 - gratuito

Italia 800 088 774 - gratuito

Ireland 01 601 1777 - Free Northern Ireland 0800 055 6882 Luxembourg / Luxemburg 40 6661 5644 - Ortsgespräch Appel local

Nederland 0800 023 0076 - gratis

Norge 2270 8111 - Lokalsamtale

Österreich  $0810000205 - 0.07$  / min

Portugal 800 780 903 - gratis

Suisse / Schweiz / Svizzera 0844 800 544 - Ortsgespräch Appel local Chiamata locale Sverige 08 5792 9100 - Lokalsamtal

Suomi 09 2311 3415 - paikallispuhelu United Kingdom 0800 331 6015 - Free

Estonia 6008600 - Local

Lithuania 67228896 - Local

Latvia 527 37691 - Local

Kaзaкcтaн 007 727 250 66 17 - Local

Бълария +3592 489 99 96 - Местен разговор

Hrvatska 01 6403 776 - Lokalni poziv

Česká republika 800 142840 - Bezplatný hovor

Polska 022 3491504 - połączenie lokalne

Magyarország 06 80018 189 Ingyenes hívás

Romānä 0800 894 910 - gratuit

Россия - Moсква (495) 961-1111 - Местный звонок - 8-800-200-0880 - Местный звонок

Србија +381 114 440 841 - Lokalni poziv

Slovakia 0800 004537 - Bezplatný hovor

Slovenija  $0821$  611 655 - € 0.09 / min

**Türkive** 0800 261 3302 - Şehiriçi arama

Україна 8-800-500-6970 - Мicцeвий виклик

### 1.1.1 Mėgaukitės didelės raiškos televizija 1/2

Šis televizorius gali rodyti raiškiąsias programas, bet kad galėtumėte mėgautis HD TV, pirmiausia turite gauti HD programas. Jei nežiūrite HD programų, vaizdo kokybė bus įprasto televizoriaus.

Galite priimti didelės raiškos programas iš...

• "Blu-ray" diskų grotuvo, sujungto HDMI kabeliu, su "HD Movie"

• skaitmeniniu didelės raiškos imtuvu, prijungtu prie HDMI, jei esate užsiprenumeravę didelės raiškos kanalus iš kabelinės ar palydovinės televizijos įmonės

• didelės raiškos transliuotojo (DVB-T MPEG4)

• didelės raiškos kanalo DVB-C tinkle

• HD žaidimų konsolės ("Xbox 360" / "PlayStation 3"), sujungtos HDMI kabeliu su HD žaidimu.

### 1.1.1 Mėgaukitės didele raiška 2/2

Kreipkitės į savo pardavėją ir teiraukitės daugiau informacijos. Eikite į svetainę www.philips.com/support ir raskite Dažniausiai užduodamų klausimų skyrelį, kuriame nurodomi raiškieji (HD) kanalai arba jų teikėjai jūsų šalyje.

### 1.1.2 Saugumas 1/5

Įsitikinkite, ar tikrai supratote visas iliustracijas, o tada naudokitės televizoriumi. Jei įrenginys sugadinamas dėl instrukcijų nesilaikymo, garantija tampa negaliojanti.

Elektros šoko ar gaisro pavojus!

• Saugokite televizorių ir nuotolinio valdymo pultą nuo lietaus, vandens ar karščio.

• Niekada prie televizoriaus nestatykite indų su skysčiais, pvz.: vazų. Jei skysčiai išsipila ant jo arba patenka į jo vidų, nedelsdami atjunkite televizorių nuo maitinimo šaltinio. Kreipkitės į "Philips" klientų aptarnavimo centrą, kad televizorius būtų patikrintas prieš tai, kai vėl bus naudojamas.

### 1.1.2 Saugumas 2/5

- Nestatykite televizoriaus, nuotolinio valdymo pulto ar baterijų prie atviros liepsnos ar kitų karščio šaltinių, įskaitant tiesioginę saulės šviesą.
- Visada saugokite šį gaminį nuo žvakių ar kitos liepsnos.
- Niekada nekiškite jokių daiktų į ventiliavimo ar kitas televizoriaus angas.
- Patikrinkite, kad maitinimo kištukai nebūtų veikiami didelės išorinės jėgos. Per laisvi kištukai gali kibirkščiuoti ir kelia gaisro pavojų.
- Niekada nestatykite televizoriaus ar kitų daiktų ant maitinimo laido.

...

• Kai atjungiate maitinimo laidą, visada traukite už kištuko, o ne už laido.

### 1.1.2 Saugumas 3/5

Rizika susižeisti ar sugadinti TV!

• Televizorių, kuris sveria daugiau nei 25 kg, kelti ir nešti turi du žmonės.

• Jei montuojate televizorių ant stovo, naudokite tik pateiktąjį pakuotėje stovą. Televizorių tvirtai įtaisykite į stovą. Padėkite televizorių ant plokščio ir lygaus paviršiaus, kuris gali išlaikyti televizoriaus svorį.

• Tvirtindami televizorių ant sienos įsitikinkite, kad sieninis laikiklis gali saugiai išlaikyti televizoriaus svorį. "Koninklijke Philips Electronics N.V." neprisiima atsakomybės dėl netinkamo tvirtinimo ant sienos, dėl kurio įvyko nelaimingas atsitikimas, patirti sužalojimai ar nuostoliai.

...

### 1.1.2 Saugumas 4/5

Pavojus susižeisti vaikams!

Imkitės šių atsargumo priemonių, kad išvengtumėte televizoriaus apvertimo ir vaikų sužalojimo:

• Niekada nestatykite televizoriaus ant paviršiaus, užkloto staltiese ar kita medžiaga, kurią galima patraukti.

• Įsitikinkite, kad jokia televizoriaus dalis nėra išsikišusi už tvirtinimo paviršiaus.

• Niekada nestatykite televizoriaus ant aukštų baldų (pvz., knygų lentynos), nepritvirtinę baldų ir televizoriaus prie sienos arba tinkamos atramos.

• Paaiškinkite vaikams apie pavojų, kylantį lipant ant baldų ir bandant pasiekti televizorių.

...

### 1.1.2 Saugumas 5/5

Perkaitimo pavojus!

Visada palikite mažiausiai 10 cm atstumą aplink televizorių, kad jis ventiliuotųsi. Užtikrinkite, kad užuolaidos arba kiti objektai nedengtų televizoriaus ventiliavimo angų.

#### Perkūnija

Prieš žaibavimą ištraukite televizoriaus maitinimo laidą iš maitinimo lizdo ir atjunkite anteną. Žaibavimo atveju niekada nelieskite jokios televizoriaus dalies arba antenos kabelio.

Klausos pažeidimo pavojus!

Klausydamiesi per ausines nesiklausykite per garsiai arba per ilgai.

#### Žema temperatūra

Jei televizorius gabenamas žemesnėje nei 5 °C temperatūroje, prieš jungdami televizorių prie maitinimo tinklo išpakuokite televizorių ir palaukite, kol jo temperatūra pakils iki kambario temperatūros.

### 1.1.3 Vietos televizoriui parinkimas

Atidžiai perskaitykite perspėjimus ir tik tada statykite televizorių.

- Statykite televizorių taip, kad šviesa nekristų tiesiai į ekraną.
- Siekdami geriausio "Ambilight" efekto pritemdykite apšvietimą kambaryje.
- Siekdami geriausio "Ambilight" efekto statykite televizorių iki 25 cm nuo sienos.

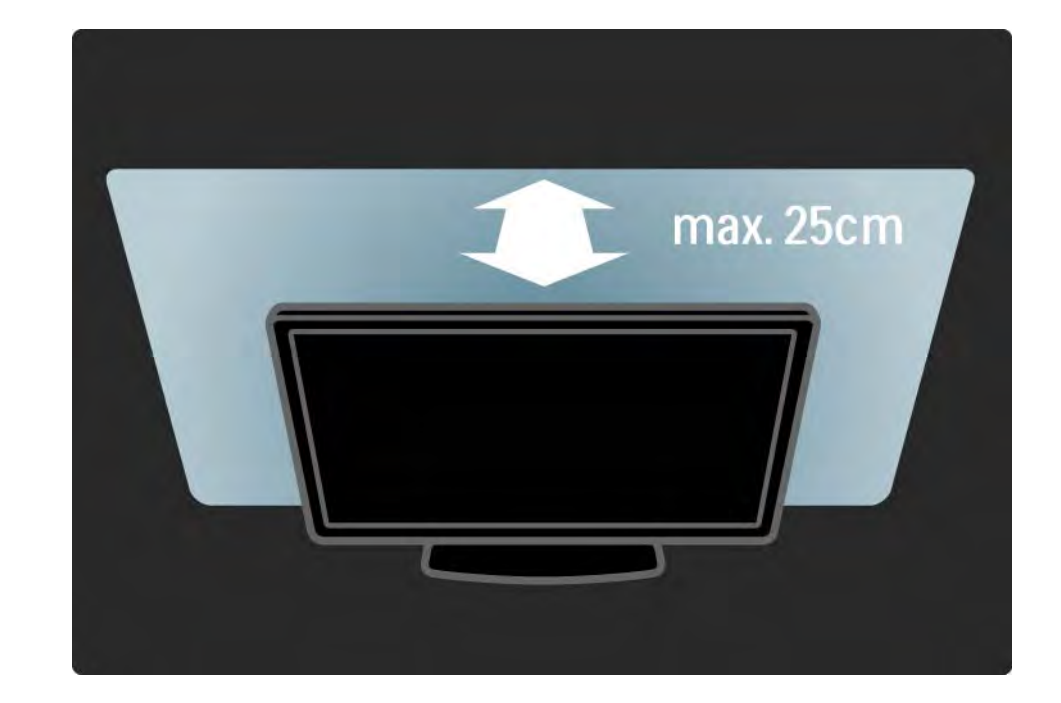

## 1.1.4 Žiūrėjimo nuotolis

Statykite televizorių tokiu atstumu, koks labiausiai tinkamas jį žiūrėti. Mėgaukitės raiškiąja televizija arba nuotraukomis neįtempdami akių. Kad žiūrėjimas būtų malonus, raskite tinkamiausią ir patogiausią vietą prieš televizorių.

Pats tinkamiausias atstumas žiūrėti televizorių yra sėdėti triskart toliau nei televizoriaus įstrižainė. Kai sėdite, akys turi būti viename lygyje su televizoriaus ekrano centru.

### 1.1.5 Saugos lizdas

Jūsų televizoriaus galinėje dalyje yra "Kensington" saugos lizdas.

Norėdami apsaugoti televizorių nusipirkite "Kensington" apsaugos nuo vagystės užraktą (nepridedamas).

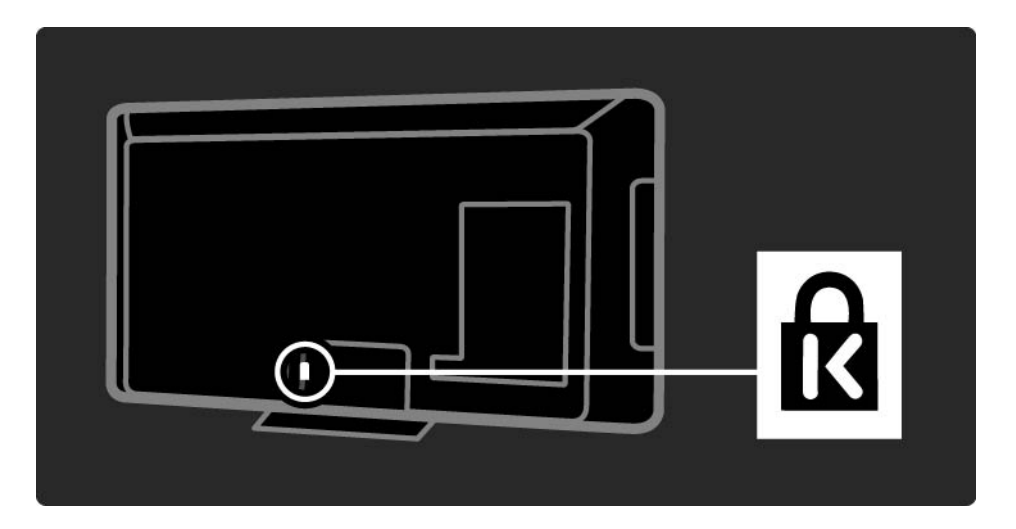

## 1.1.6 Ekrano priežiūra

• Rizika pažeisti televizoriaus ekraną! Niekada nelieskite, nestumkite, netrinkite arba nebraižykite ekrano jokiu objektu.

- Prieš valydami išjunkite televizorių iš maitinimo tinklo.
- Valykite televizorių ir jo rėmą švelnia audinio skepeta. Niekada nenaudokite tokių tirpalų kaip alkoholio, chemikalų arba buitinių valiklių.

• Norėdami išvengti deformavimo ir spalvų blukimo, kaip įmanoma greičiau nuvalykite vandens lašus.

• Jei įmanoma, nepalikite nuolat rodomų nejudančių vaizdų. Nejudantys vaizdai yra tie, kurie rodomi ekrane ilgesnį laiką. Šie vaizdai yra ekrano meniu, juodos juostelės, laiko rodinys ir kiti. Jei reikia naudotis tokiais vaizdais, sumažinkite ekrano kontrastingumą ir ryškumą, kad nepažeistumėte ekrano.

### 1.1.7 Eksploatacijos pabaiga 1/4

Seno gaminio ir maitinimo elementų šalinimas

...

Produktas sukurtas ir pagamintas naudojant aukštos kokybės medžiagas ir komponentus, kuriuos galima perdirbti ir naudoti pakartotinai.

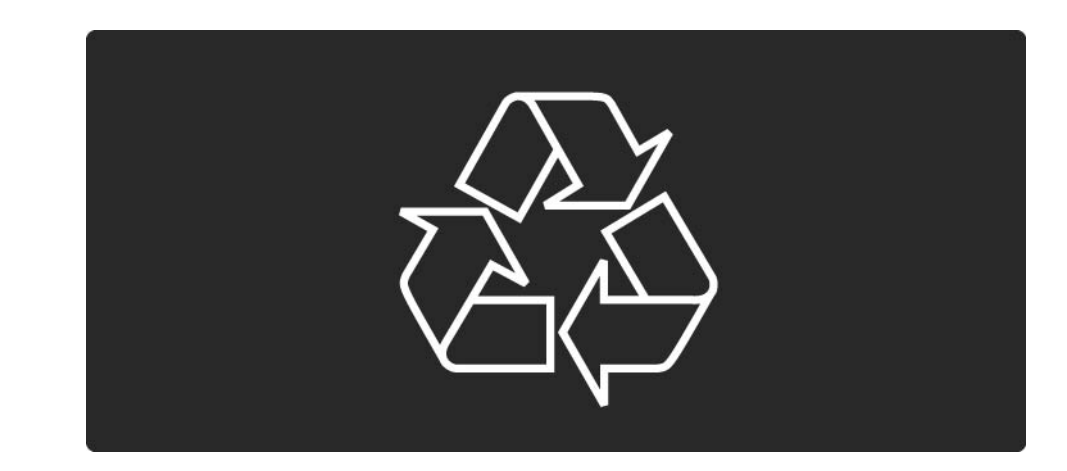

### 1.1.7 Eksploatacijos pabaiga 2/4

...

Jei ant gaminio yra perbrauktos šiukšlių dėžės su ratukais simbolis, tai reiškia, kad gaminiui taikoma Europos Sąjungos direktyva 2002/96/EB.

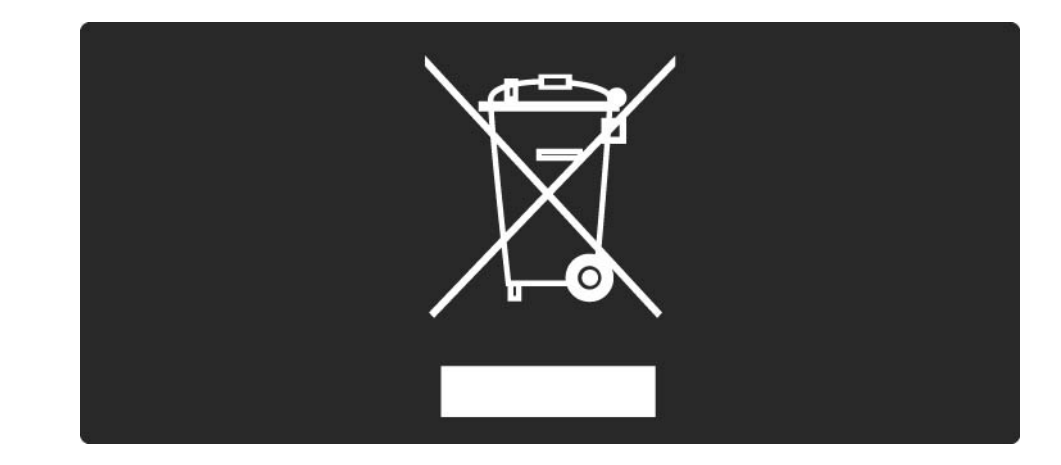

### 1.1.7 Eksploatacijos pabaiga 3/4

Sužinokite apie vietinę atskiro surinkimo sistemą elektriniams ir elektroniniams gaminiams.

Laikykitės vietinių taisyklių ir neišmeskite senų gaminių su įprastomis buitinėmis atliekomis. Tinkamas senų gaminių šalinimas leidžia išvengti neigiamų padarinių aplinkai ir žmonių sveikatai.

...

### 1.1.7 Eksploatacijos pabaiga 4/4

Gaminyje yra maitinimo elementai, kurioms taikoma Europos Sąjungos direktyva 2006/66/EB, ir jų negalima išmesti kartu su įprastomis buitinėmis atliekomis.

Sužinokite apie vietines atskiro maitinimo elementų surinkimo taisykles, nes tinkamas šalinimas leidžia išvengti neigiamų padarinių aplinkai ir žmonių sveikatai.

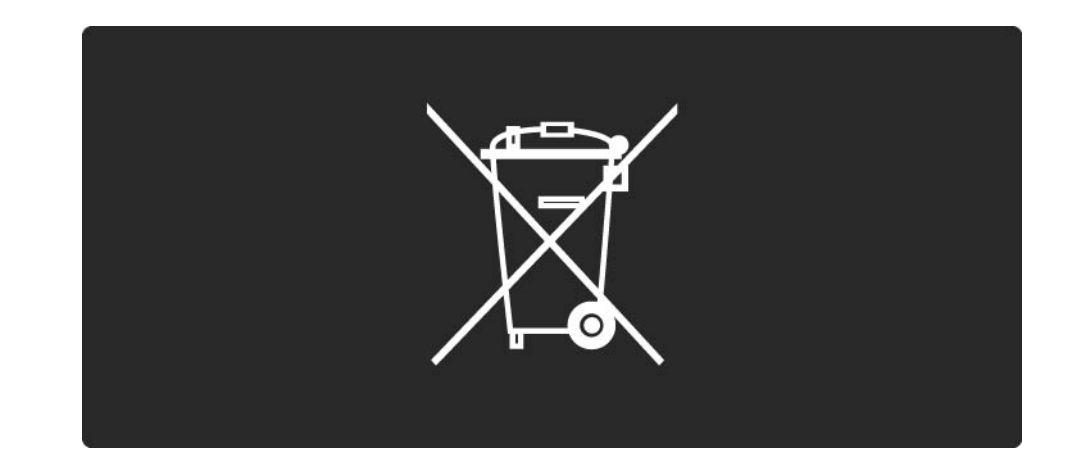

### 1.1.8 "ECO - Green" 1/2

Šiame televizoriuje yra funkcijų, didinančių efektyvų energijos panaudojimą.

Efektyvaus energijos panaudojimo funkcijos

• Aplinkos apšvietimo jutiklis

Taupant energiją integruotas aplinkos apšvietimo jutiklis sumažina televizoriaus ekrano šviesumą, jei aplinkos apšvietimas sumažėja.

• Energijos taupymas

Televizoriaus energijos taupymo nuostata apima kelias televizoriaus nuostatas, dėl kurių sutaupoma energija. Žr. Sumaniuosius nustatymus Sąrankos meniu.

### 1.1.8 "ECO - Green" 2/2

• Mažos energijos sąnaudos budėjimo režimu

Itin pažangi, pirmaujanti klasėje maitinimo grandinė sumažina televizoriaus energijos sąnaudas iki nepaprastai žemo lygio, tačiau neprarandamas nuolatinis veikimas budėjimo režimu.

#### Maitinimo valdymas

Pažangus šio televizoriaus maitinimo valdymas užtikrina efektyviausią energijos panaudojimą. Galite patikrinti, kaip jūsų asmeniniai televizoriaus nustatymai, ekrane rodomo vaizdo šviesumo lygis ir aplinkos apšvietimas keičia santykines energijos sąnaudas.

Uždarykite šį naudotojo vadovą ir paspauskite Demo. Pasirinkite Aktyvusis valdymas ir paspauskite OK. Bus paryškinti dabartiniai jūsų televizoriaus nustatymai. Galite pasirinkti kitus nustatymus ir pažiūrėti atitinkamas vertes.

### 1.2.1 Įjungimas 1/2

...

Praeis pora sekundžių, kol televizorius įsijungs.

Jei raudonas budėjimo indikatorius nedega, paspauskite O dešinėje televizoriaus pusėje ir jį įjunkite.

Dar kartą paspauskite O, jei norite išjungti.

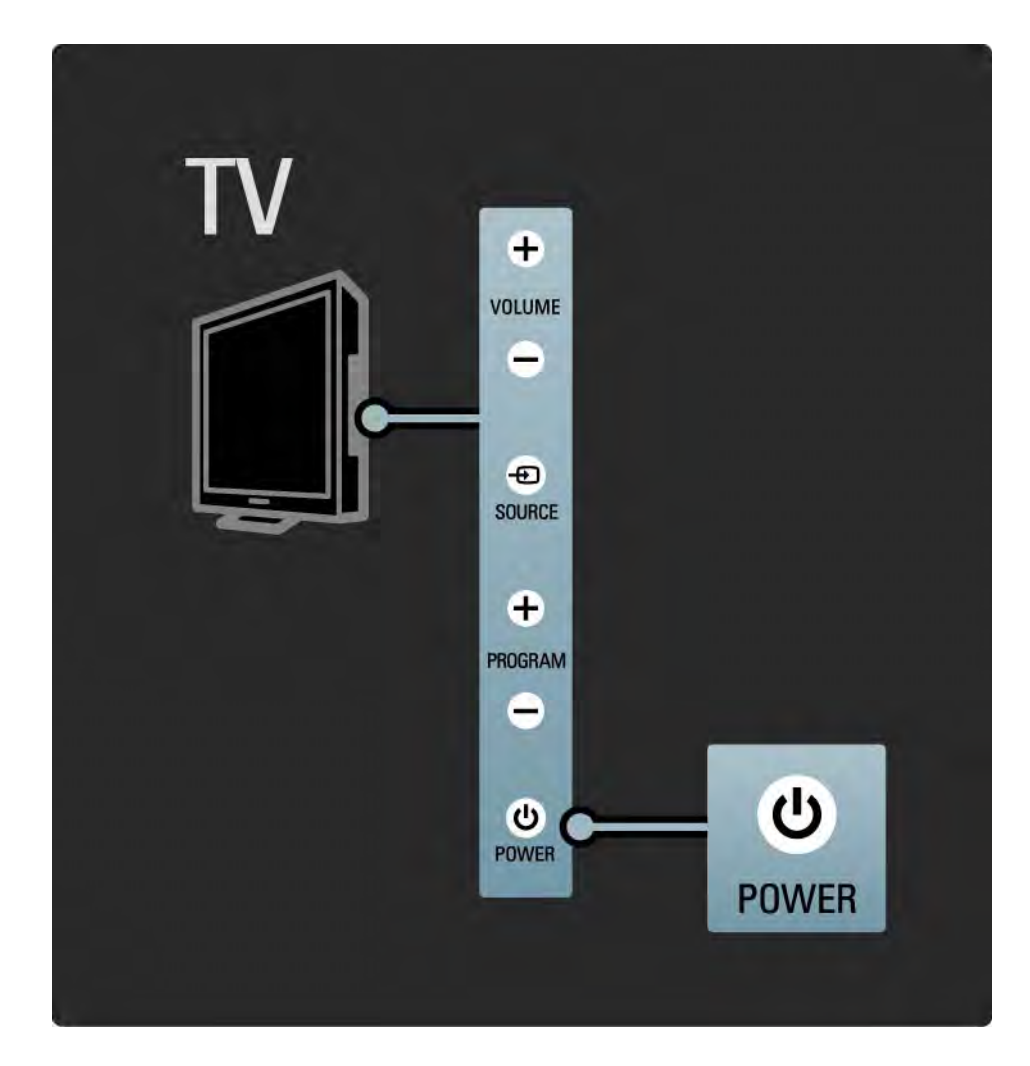

### 1.2.1 Įjungimas 2/2

Baltas indikatorius įsijungimo metu mirksi ir visiškai išsijungia, kai televizorius parengtas naudoti. "Ambilight" rodo, kad televizorius veikia.

Baltą LED galite nustatyti, kad jis degtų nuolatos, ir nustatyti jo ryškumą. Spauskite **&**> Sąranka > Diegimas > Nuostatos > "LightGuide" ryškumas.

### 1.2.2 "LightGuide"

"LightGuide" televizoriaus priekyje rodo, ar televizorius įjungtas arba įsijungia.

Sąrankos meniu galite nustatyti "LightGuide" šviesumą arba leisti jam išsijungti televizoriui įsijungus.

Paspauskite  $\spadesuit$ > Sąranka > Diegimas > Nuostatos > "LightGuide" šviesumas.

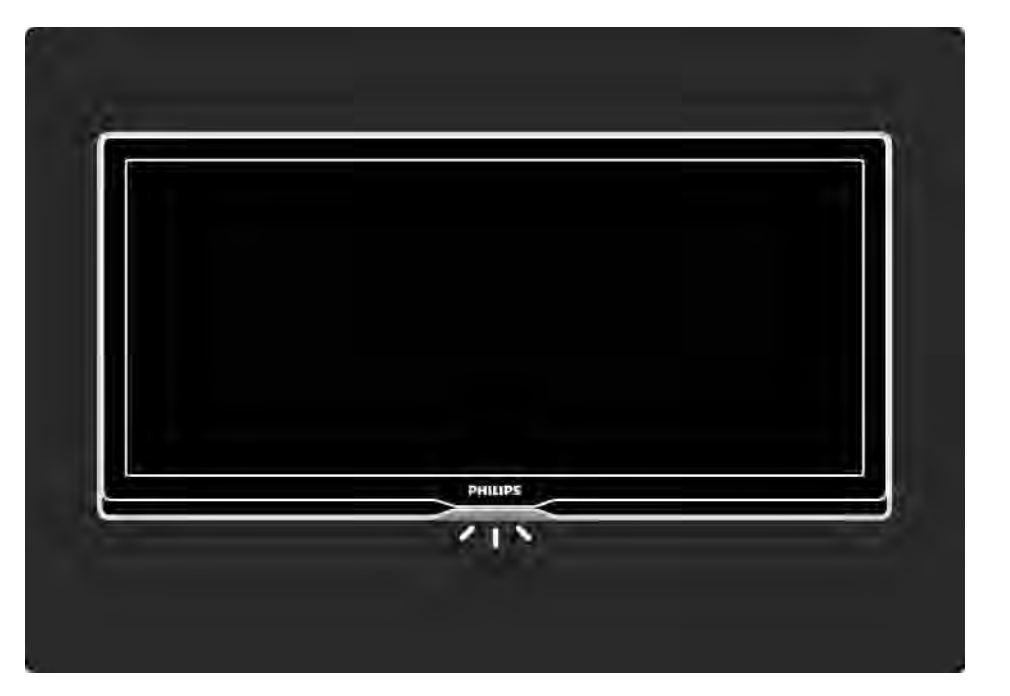

### 1.2.3 Garsumas  $\angle$

Televizoriaus šone esančiais mygtukais galite reguliuoti bendras televizoriaus funkcijas.

Televizoriaus šone esančiu Volume + / - (Garsumas + / -) galite reguliuoti garsumą.

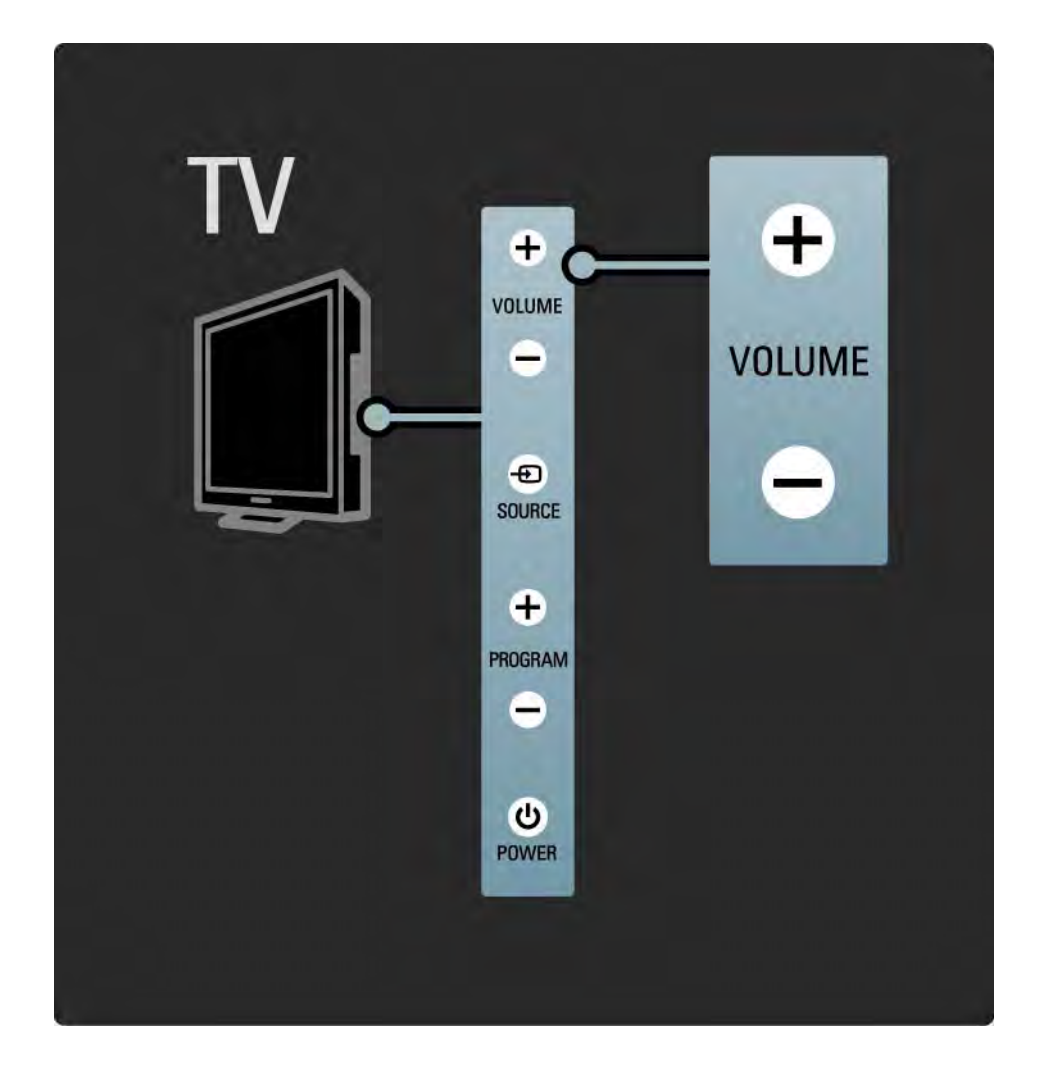

### 1.2.4 Programa P

Televizoriaus šone esančiais mygtukais galite reguliuoti bendras televizoriaus funkcijas.

Televizoriaus šone esančiu Program + / - (Programos + / -) galite perjungti televizoriaus kanalus.

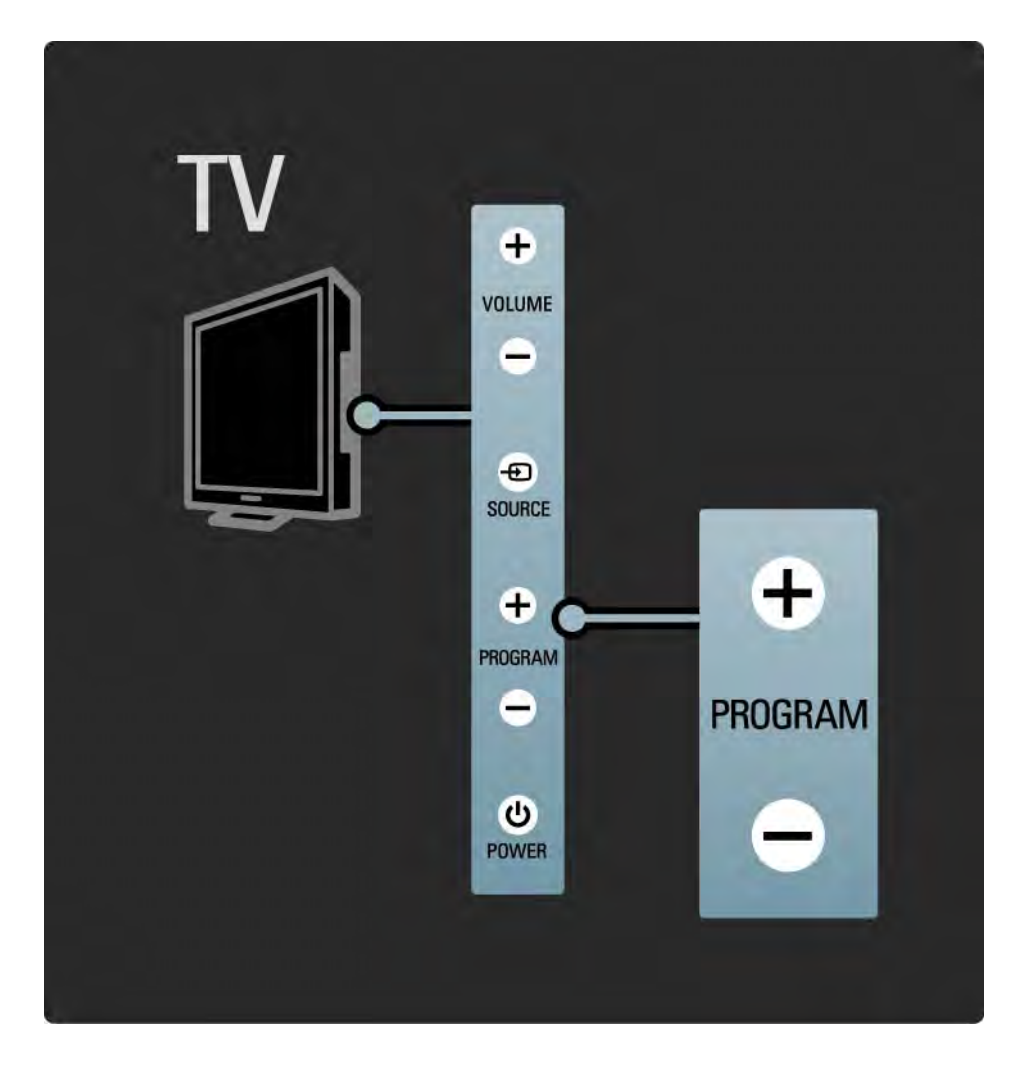

### 1.2.5 Mygtukas Source

Televizoriaus šone esančiais mygtukais galite reguliuoti bendras televizoriaus funkcijas.

Norėdami atidaryti šaltinių sąrašą ir pasirinkti prijungtą įrenginį, spauskite Source  $\overline{\Theta}$  (Šaltinis). Spauskite Source  $\overline{\Theta}$  (Šaltinis) dar kartą, kad pasirinktumėte prijungtą įrenginį iš sąrašo. Po keleto sekundžių televizorius perjungiamas į pasirinktą įrenginį.

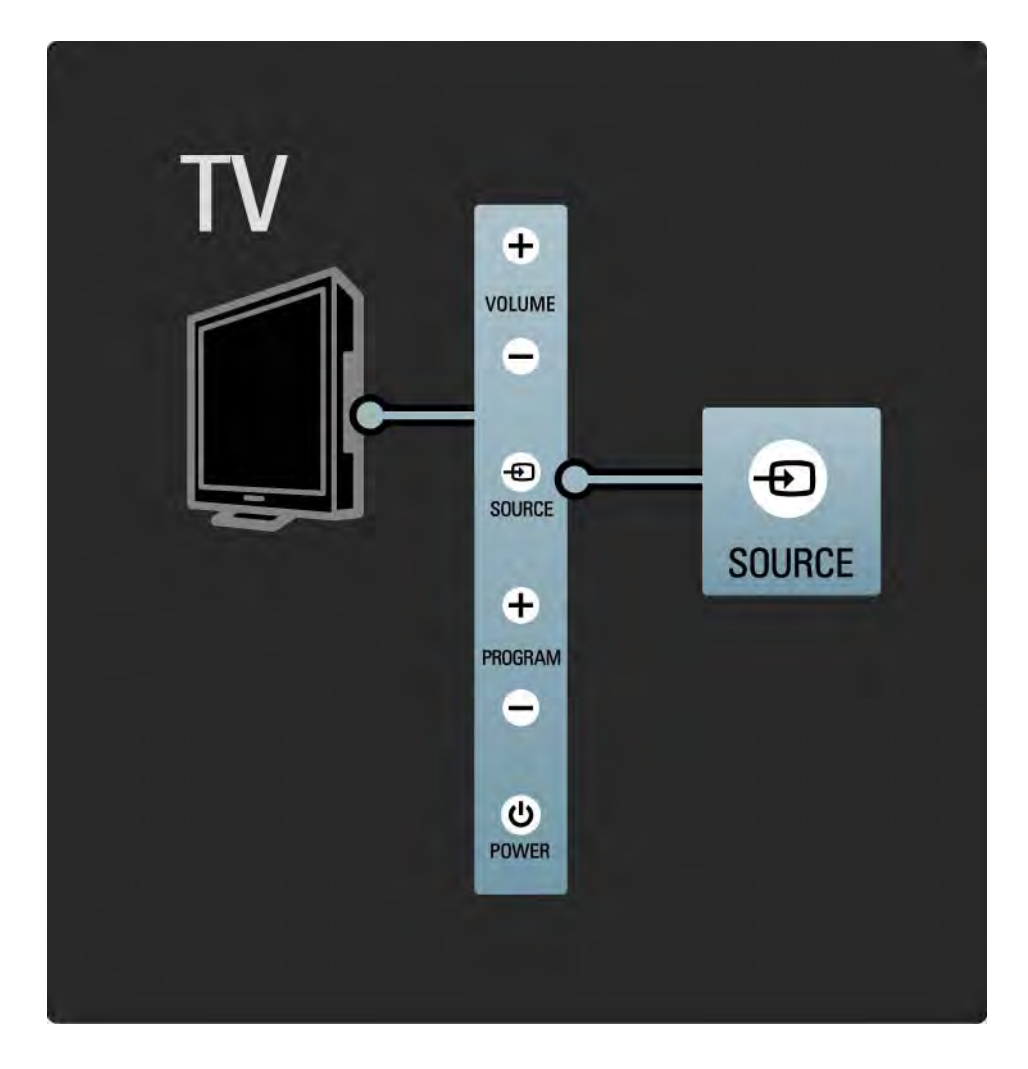

### 1.2.6 Infraraudonųjų spindulių jutiklis

Visada nukreipkite nuotolinio valdymo pultą į nuotolinio valdymo infraraudonųjų spindulių jutiklį televizoriaus priekyje.

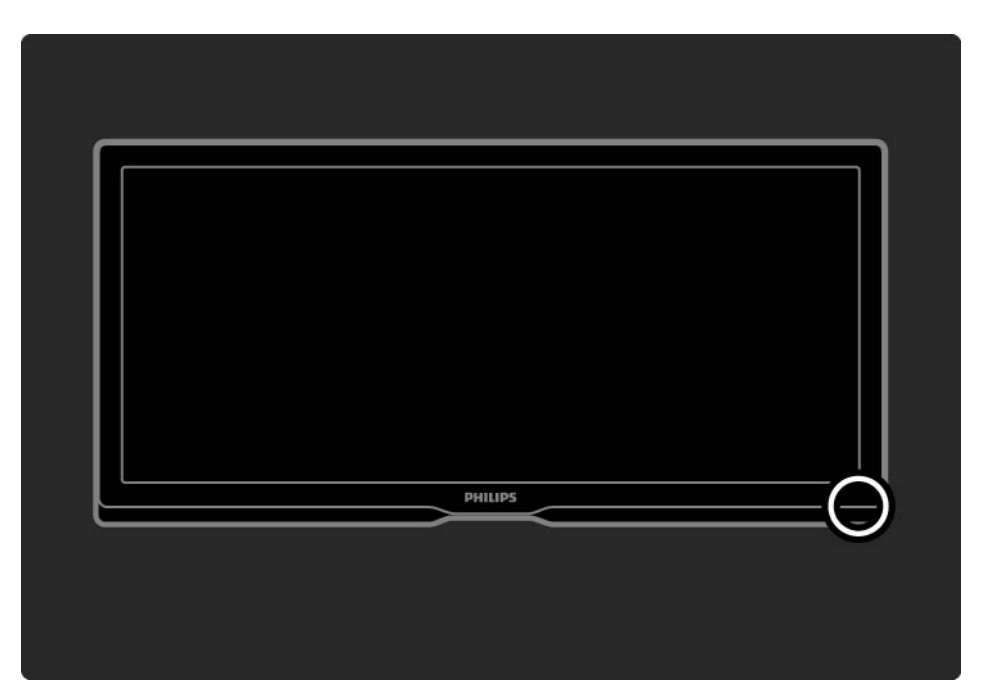

### 1.3.1 VESA informacija

Jūsų televizorių galima kabinti ant VESA atitinkančio sieninio laikiklio. Sieninis VESA laikiklis nėra pridedamas televizoriaus pakuotėje.

Rinkitės iš čia nurodytų VESA kodų laikikliui įsigyti.

VESA MIS-F 400, 400, 8

Tvirtindami televizorių prie sienos visuomet naudokite 4 tvirtinimo taškus televizoriaus galinėje dalyje. Naudokite brėžinyje nurodyto ilgio varžtus.

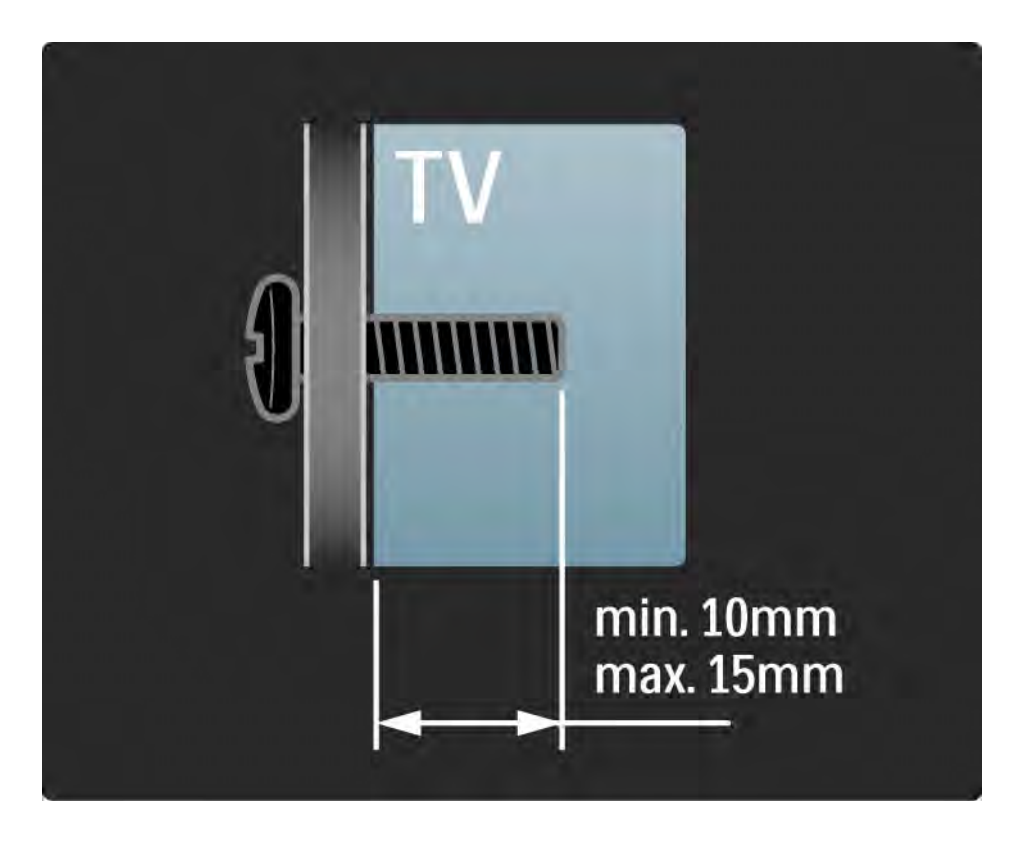

### 1.3.2 Tvirtinimas ant sienos 1/8

Atsargiai

Televizoriaus tvirtinimui ant sienos reikia ypatingų įgūdžių, ir tai atlikti turi tik kvalifikuotas asmuo. Televizoriaus tvirtinimas prie sienos turi atitikti saugos standartus, atsižvelgiant į televizoriaus svorį.

"Koninklijke Philips Electronics N.V." neprisiima atsakomybės dėl netinkamo tvirtinimo ar tvirtinimo, kuris sukelia nelaimingą atsitikimą ar sužalojimus.

Perskaitykite saugos perspėjimus ir tik tada parinkite televizoriui vietą.

#### Tvirtinimas ant sienos

...

Instrukcijos televizoriaus tvirtinimui ant sienos taip pat paminėtos su televizoriumi pateikiamame Darbo pradžios vadove.

Norėdami tvirtinti televizorių prie sienos, naudokite pakuotės pridėtas dalis – laikiklį ir 2 nedidelius plastmasinius vamzdelius (tarpiklius).

Skaitykite instrukcijas šiuose puslapiuose.

### 1.3.2 Tvirtinimas ant sienos 2/8

Televizorius pritvirtintas reikiamame aukštyje, jei sėdint jūsų akys yra viename lygyje su ekrano viduriu.

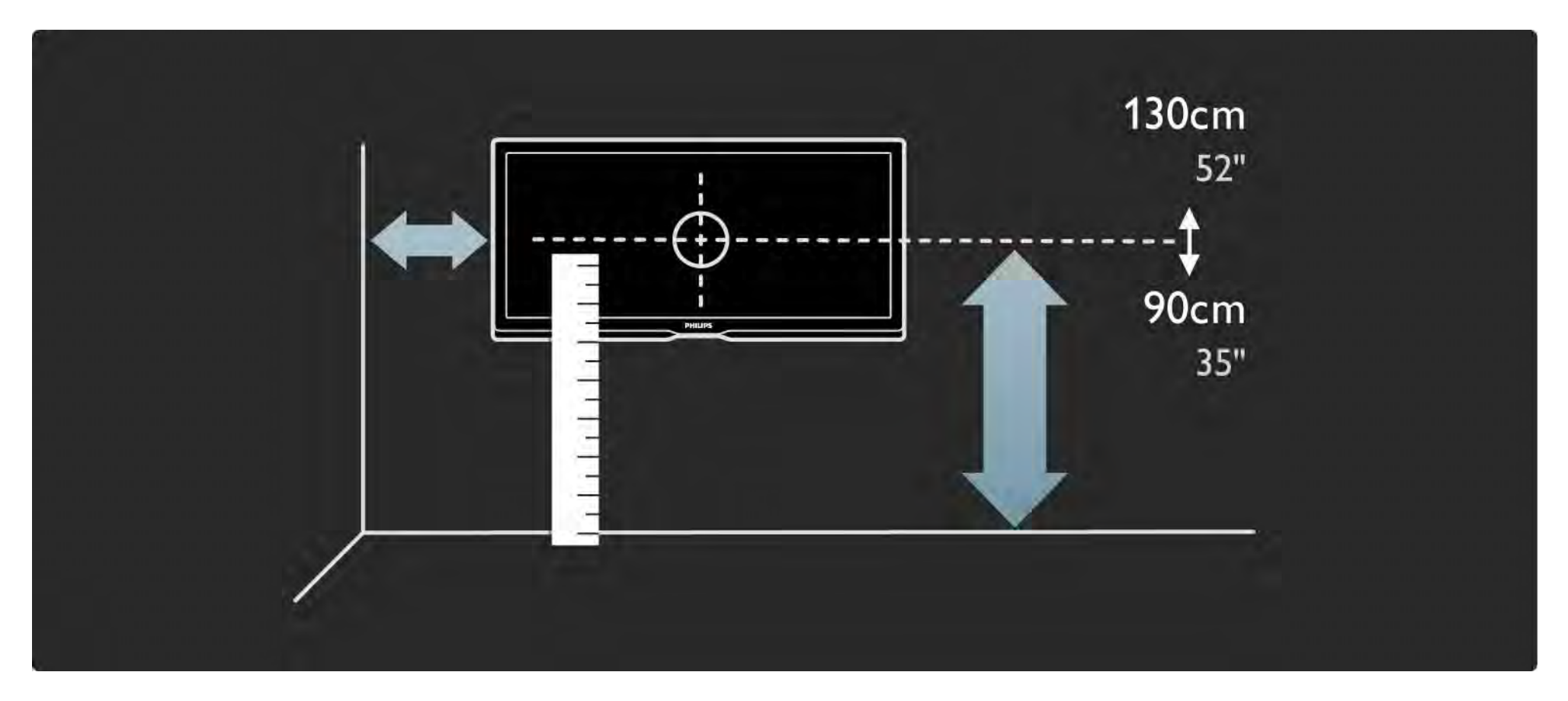

### 1.3.2 Tvirtinimas ant sienos S/8

Apskaičiuokite idealią televizoriaus padėtį.

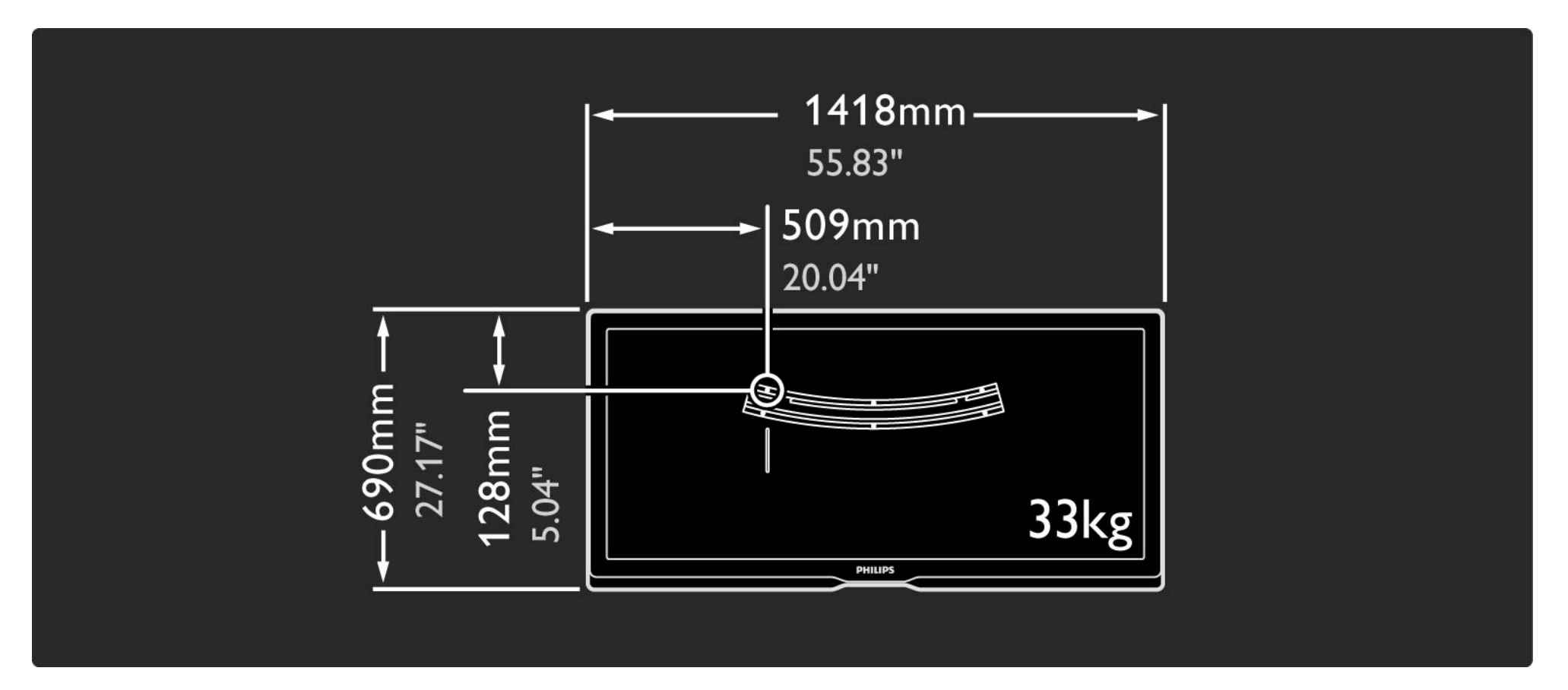

### 1.3.2 Tvirtinimas ant sienos 4/8

Nustatykite sieninio laikiklio padėtį, išlygiuokite jį ir gerai pritvirtinkite prie sienos.

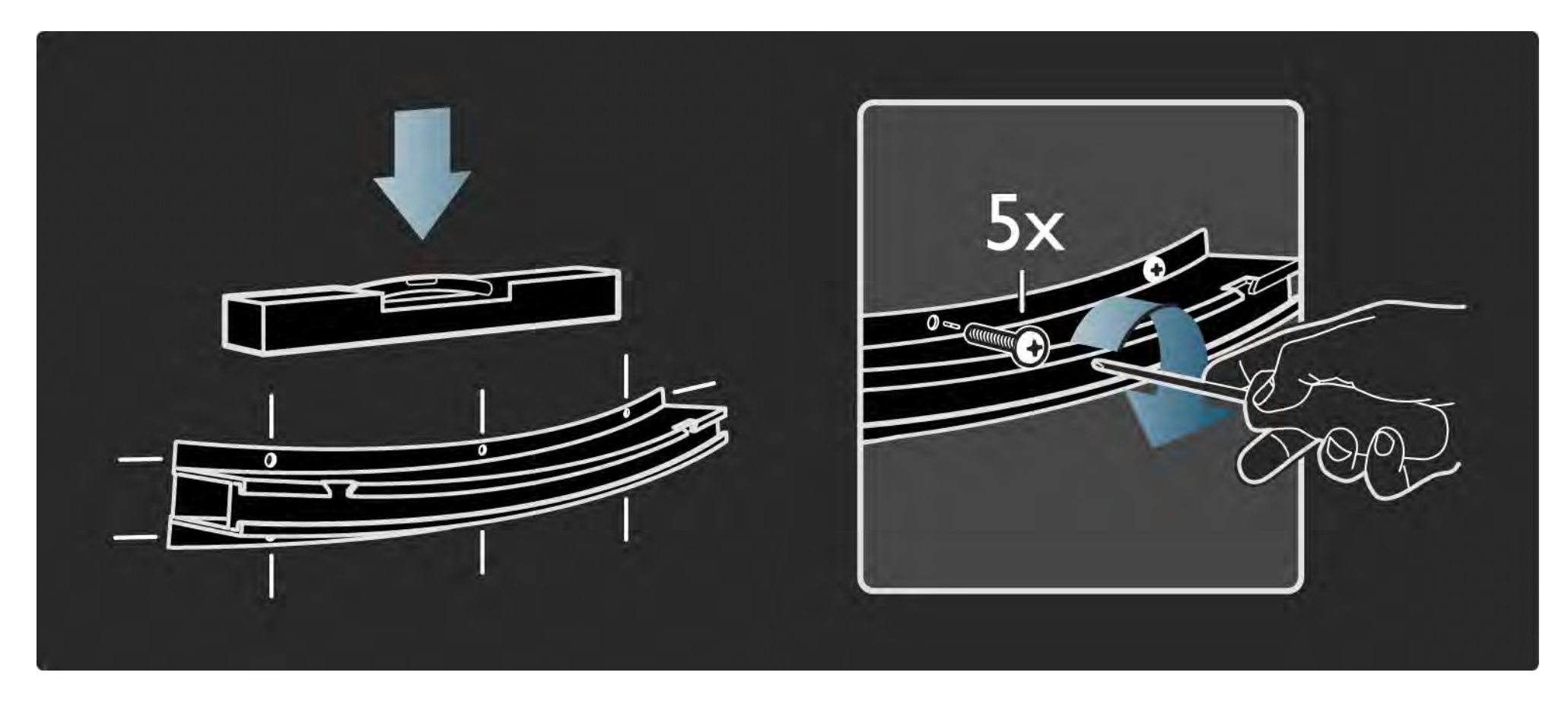

### 1.3.2 Tvirtinimas ant sienos 5/8

Uždėkite 2 tarpiklius ant 2 apatinių diskų televizoriaus galinėje pusėje.

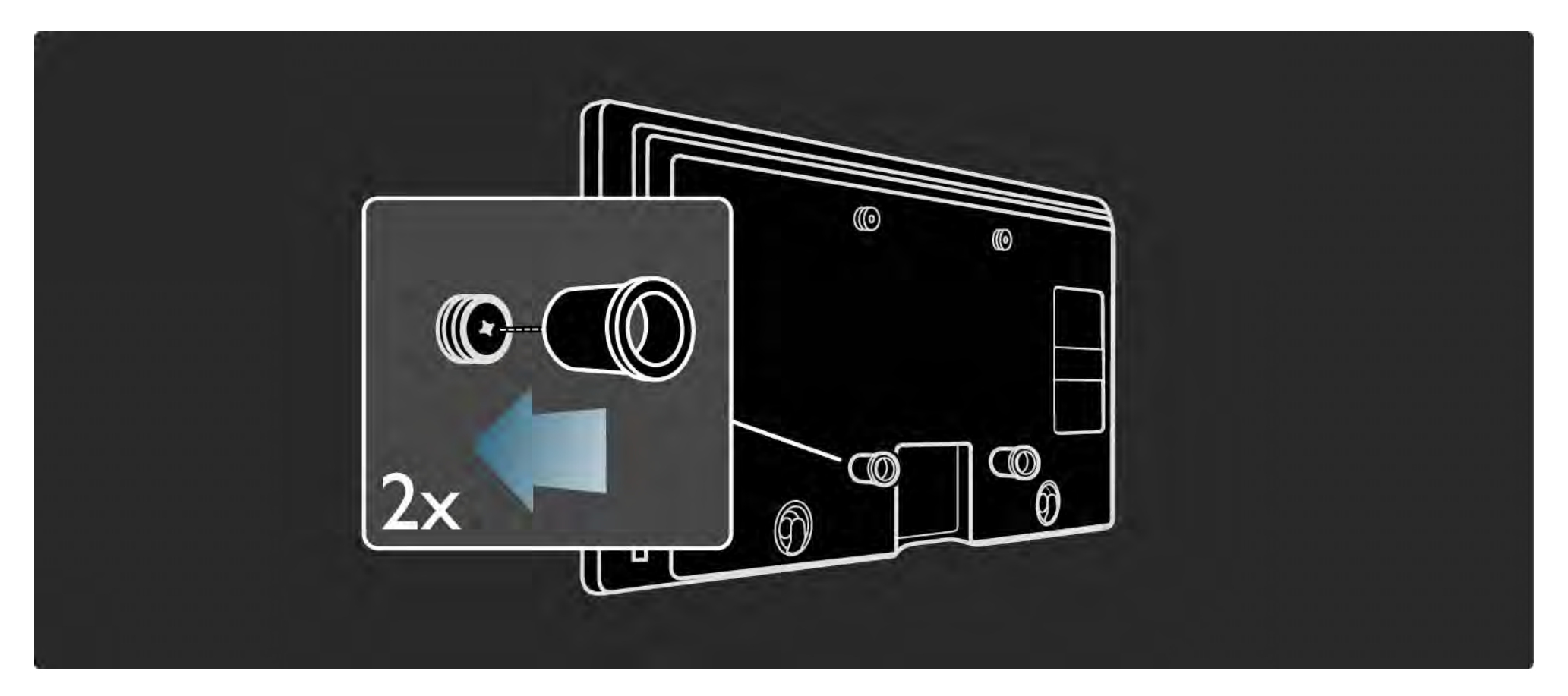

### 1.3.2 Tvirtinimas ant sienos 6/8

Prijunkite visus laidus.

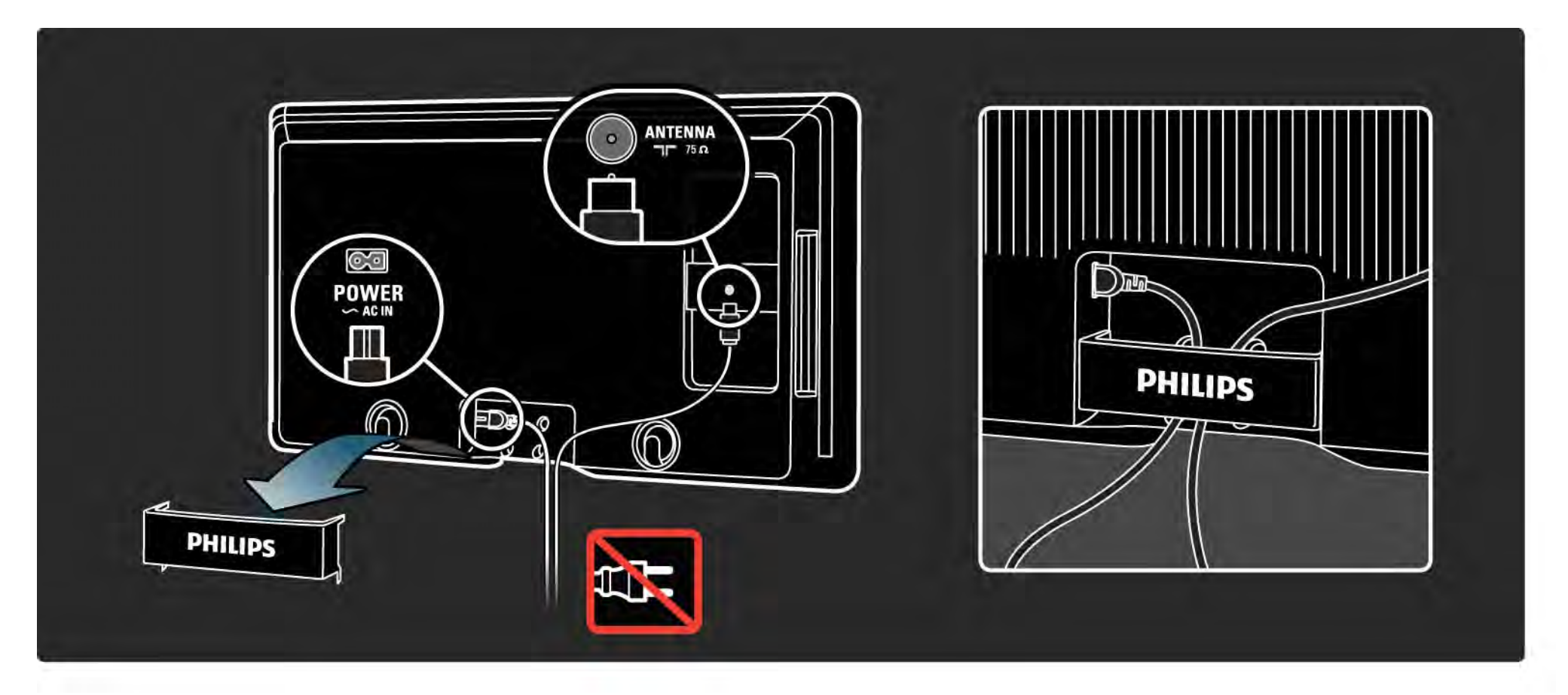

### 1.3.2 Tvirtinimas ant sienos T/8

Užkelkite televizorių ant sieninio laikiklio.

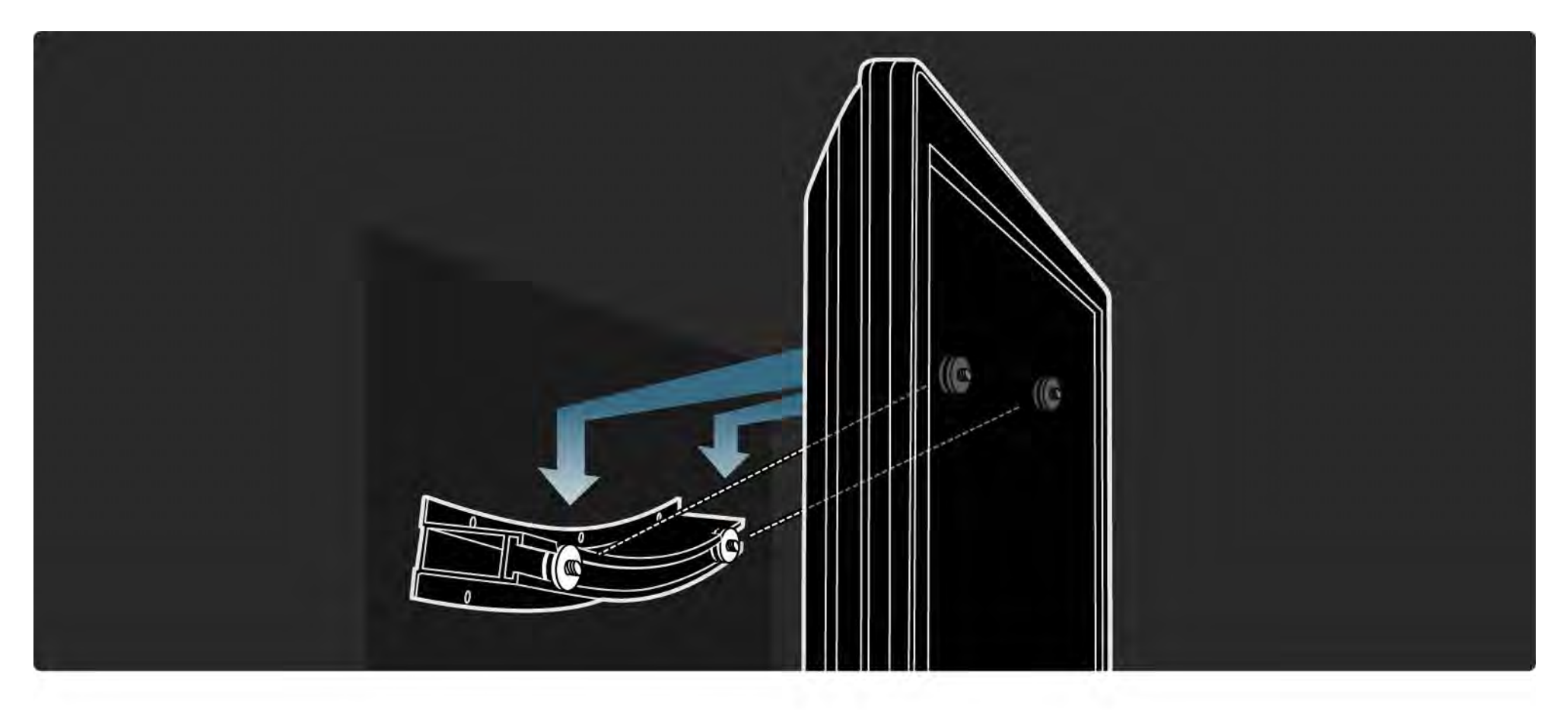

### 1.3.2 Tvirtinimas ant sienos 8/8

Galite užmauti televizorių ant laikiklio ir jį išlygiuoti.

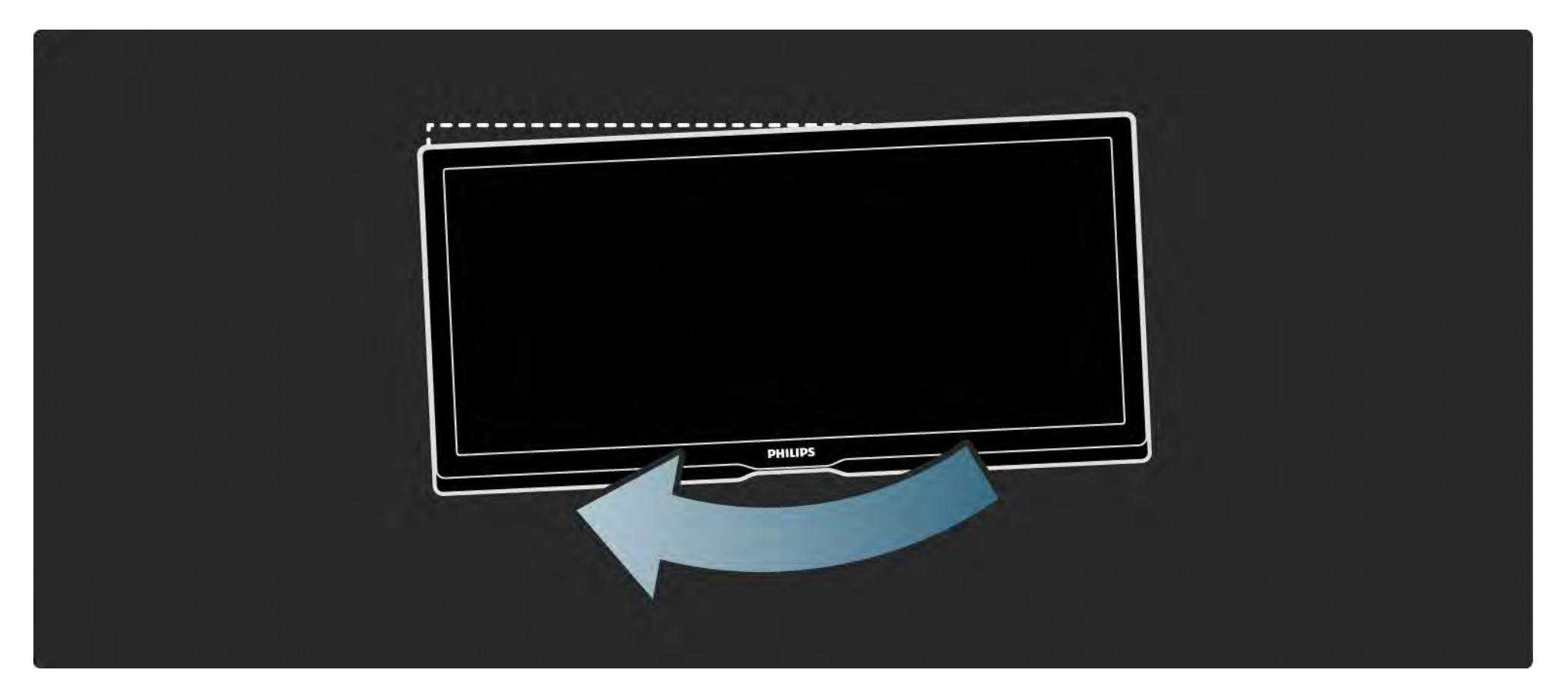

### 1.3.3 Televizoriaus stovas

Šis "Cinema 21:9" televizorius idealiai tinka tvirtinti ant sienos. Tačiau jei norite tvirtinti televizorių ant televizoriaus stovo, galite užsisakyti tinkamą pasukamą stalinį "Cinema 21:9" stovą.

"Philips Cinema 21:9"

ST 569954

Užsakykite šį stovą iš vietinio prekybos atstovo ar internete.
# 1.4.1 "Cinema 21:9" 1/2

Šis "Cinema 21:9" televizorius idealiai atitinka originalų filmų formatą, jame yra visos didelės raiškos (HD) ekranas. Visa didelė raiška, 2560x1080 pikselių, yra didžiausia didelės raiškos vaizdo šaltinių raiška.

Šis ekranas pasižymi puikiu, nemirgančiu progresyvaus skenavimo vaizdu su optimaliu šviesumu ir puikiomis spalvomis. Pažangi formatavimo technologija nuolat analizuoja gaunamus signalus ir ištęsia ne 21:9 formato vaizdus per visą ekraną, išvengdama iškraipymų.

Geriausi kino įspūdžiai

...

"Philips" namų kino sistemos imtuvas HTR9900 ir "Bluray" diskų grotuvas BDP9100 kartu su jūsų "Cinema 21:9" televizoriumi sukuria geriausius kino įspūdžius namie.

# 1.4.1 "Cinema 21:9" 2/2

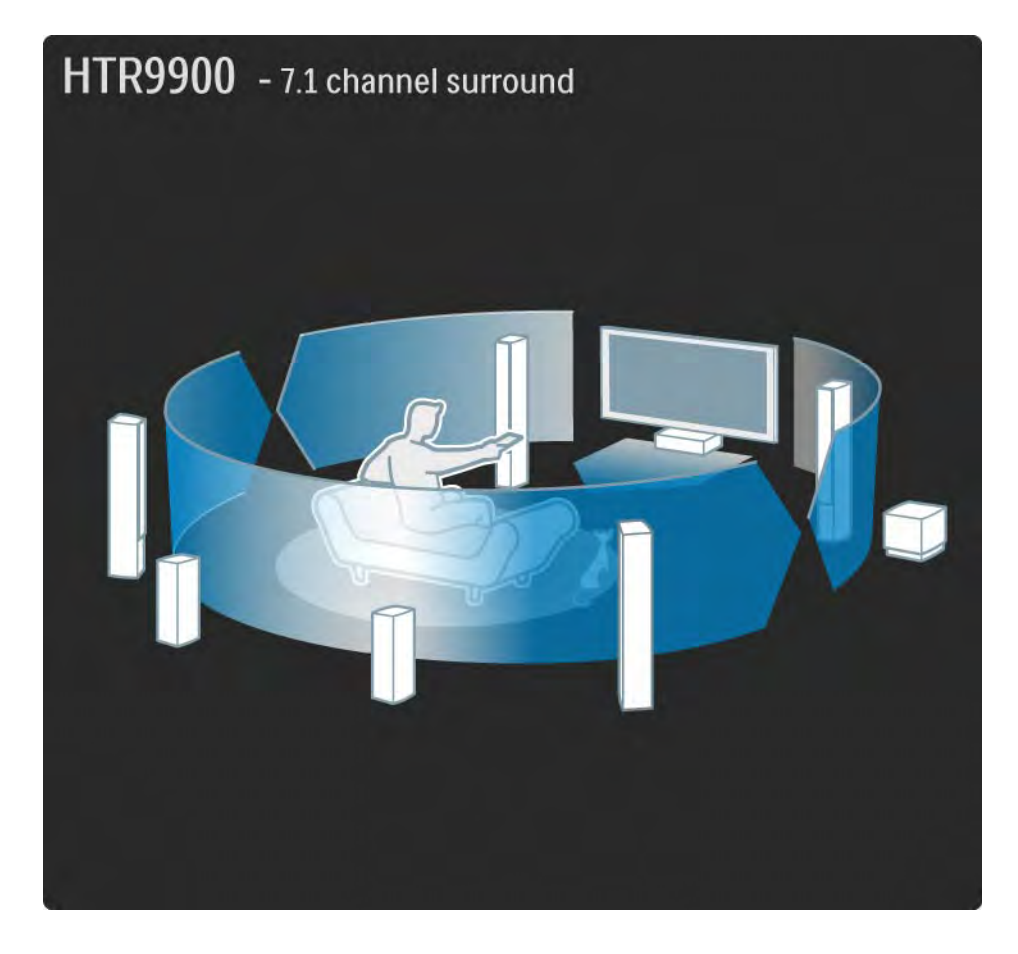

Kino teatrui prilygstantis 7.1 kanalų erdvinis garsas iš 7 garsiakalbių ir žemų dažnių garsiakalbio kartu su neprilygstamais didelės raiškos vaizdais iš "Blu-ray" diskų grotuvo papildo kino teatro įspūdį.

Demonstracijos kreipkitės į "Philips" prekybos atstovą.

# 1.4.2 "Ambilight"

"Ambilight" yra apšvietimo technologija, kai šviesa sklinda iš televizoriaus galinės pusės ant sienos. Ši naujoviška technologija automatiškai sureguliuoja šviesos spalvas ir ryškumą pagal televizoriaus vaizdą.

Taip sukuriamas nepriekaištingas vaizdas. Šviesa taip pat sumažina akių įtampą, todėl televizorių galima žiūrėti labiau atsipalaidavus.

Daugiau apie "Ambilight" skaitykite Jūsų televizoriaus naudojimas.

## 1.4.3 Integruotas DVB-T ir DVB-C derintuvas

Be įprastos analoginės televizijos transliacijos jūsų televizorius priima antžeminę skaitmeninę (DVB-T), o kai kuriose šalyse ir skaitmeninę kabelinę (DVB-C) televizijos ir radijo transliacijas.

Skaitmeninė vaizdo transliacija (DVB) užtikrina geresnę vaizdo ir garso kokybę.

Kai kurie transliuotojai transliuoja keliomis garso (kalbos) ir (arba) teleteksto kalbomis.

Patikrinkite, ar televizorius palaiko DVB-T arba DVB-C jūsų šalyje. Patikrinkite, ar televizoriaus galinėje pusėje yra lipdukas "Digital TV Country Compatibility" (Televizorius suderinamas su skaitmenine televizija šalyje).

# 1.4.4 Programų vadovas

Programų vadovu vadinamas ekrane pateikiamas televizijos programų sąrašas. Šis vadovas teikiamas skaitmeninių transliuotojų arba "Net TV" paslaugų teikėjo internetu. Galite skaityti programų suvestinę, nustatyti priminimą apie programos pradžią arba pasirinktie programą pagal žanrą.

Skaitykite Daugiau apie… > Programų vadovas.

## 1.4.5 Bevielis tinklas

Paprasčiausiai susiekite šį televizorių su belaidžiu namų tinklu. Nereikia tinklo kabelio. Per didelį ekraną mėgaukitės vaizdais, vaizdo įrašais ir muzika iš kompiuterio.

Skaitykite Sąranka > Tinklas.

# 1.4.6 "Net TV"

Galite susieti savo televizorių su "Net TV".

"Net TV" pradžios puslapyje siūlomi filmai, vaizdai, muzika, informacinės pramogos, žaidimai ir dar daugiau, ir visa tai pritaikyta jūsų televizoriaus ekranui.

Norėdami mėgautis "Net TV" turite prijungti savo televizorių prie maršruto parinktuvo, prijungto prie interneto.

Daugiau apie "Net TV" skaitykite Jūsų televizoriaus naudojimas > "Net TV".

Daugiau apie maršruto parinktuvo prijungimą skaitykite Sąranka > Tinklas.

# 1.4.7 USB ir kompiuterių tinklo prijungimas

Žiūrėkite ar paleiskite savo daugialypės terpės failus (nuotraukas, muziką, vaizdo įrašus, …) naudodami USB jungtį televizoriaus šone.

Prijunkite televizorių prie namų kompiuterių tinklo ir mėgaukitės savo daugialypės terpės failų, laikomų kompiuteryje, peržiūra.

# 1.4.8 Universalus nuotolinio valdymo pultas

Jūsų televizoriaus nuotolinio valdymo pultas yra universalus ir juo galima valdyti įvairius prietaisus, pvz., DVD grotuvus ir įrašytuvus, skaitmeninius imtuvus (STB) ar namų kino sistemas (HTS).

Daugiau apie universalų nuotolinio valdymo pultą skaitykite Jūsų televizoriaus naudojimas > Nuotolinio valdymo pultas > Universaliojo nuotolinio valdymo pulto sąranka.

# 1.5.1 Ekrane

Skaitote integruotą naudotojo vadovą.

Šiame vadove yra informacija, kaip įdiegti ir valdyti šį televizorių.

Galite atidaryti arba uždaryti naudotojo vadovą paspausdami nuotolinio valdymo pulto geltoną mygtuką  $m$ .

Prieš laikydamiesi instrukcijų, uždarykite naudotojo vadovą geltonu mygtuku  $\overline{m}$ .

Kai vėl atidarysite vadovą, jis atsidarys tame puslapyje, kuriame jį uždarėte.

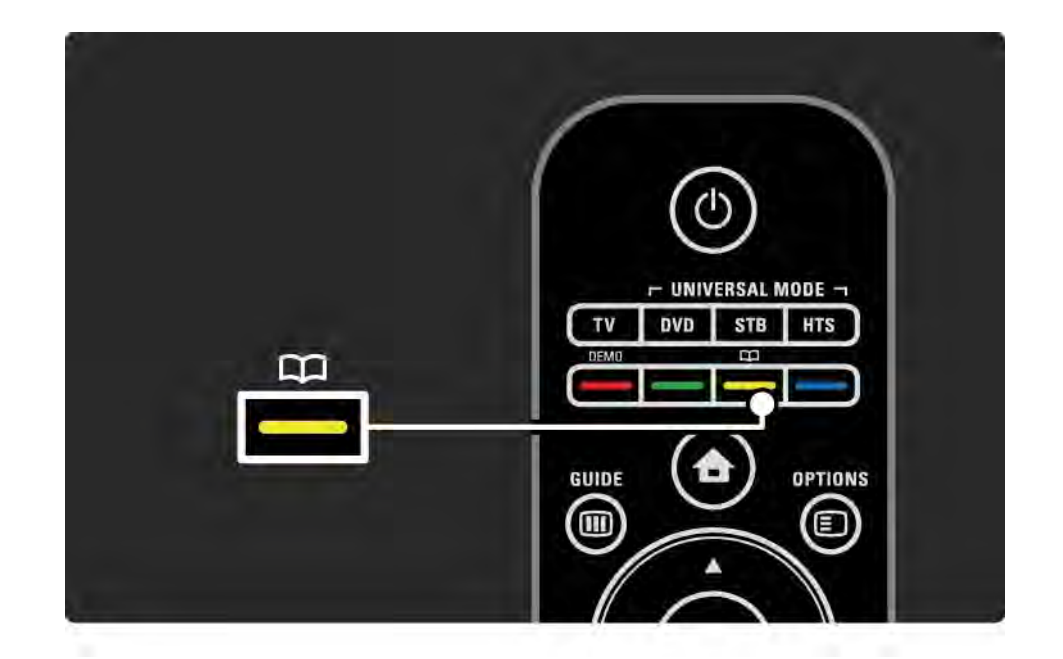

### 1.5.2 Internete

Spausdinimui tinkama naudotojo vadovo versija yra internete.

Galite pasižiūrėti arba išspausdinti naudotojo vadovą iš svetainės www.philips.com/support

# 2.1.1 Nuotolinio valdymo pulto apžvalga 1/6

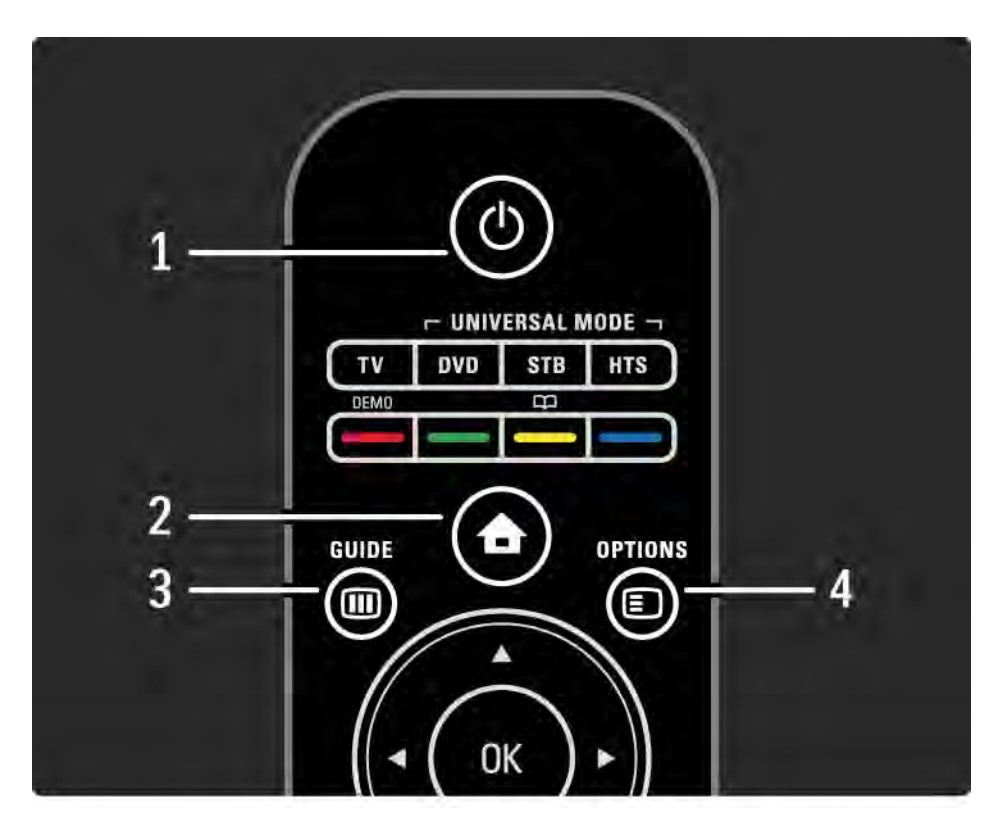

1 Budėjimas O

Įjungia televizorių arba perjungia atgal į budėjimo režimą.

2 Pradžios meniu  $\triangle$ 

Atidaro arba uždaro Pradžios meniu.

3 Guide m

Atidaro arba uždaro Programų vadovą. Atidaro arba uždaro turinio sąrašą, kai naršote daugialypės terpės turinį.

4 Options **□** 

...

Atidaro arba uždaro parinkčių meniu ir parodo galimas parinktis.

# 2.1.1 Nuotolinio valdymo pulto apžvalga 2/6

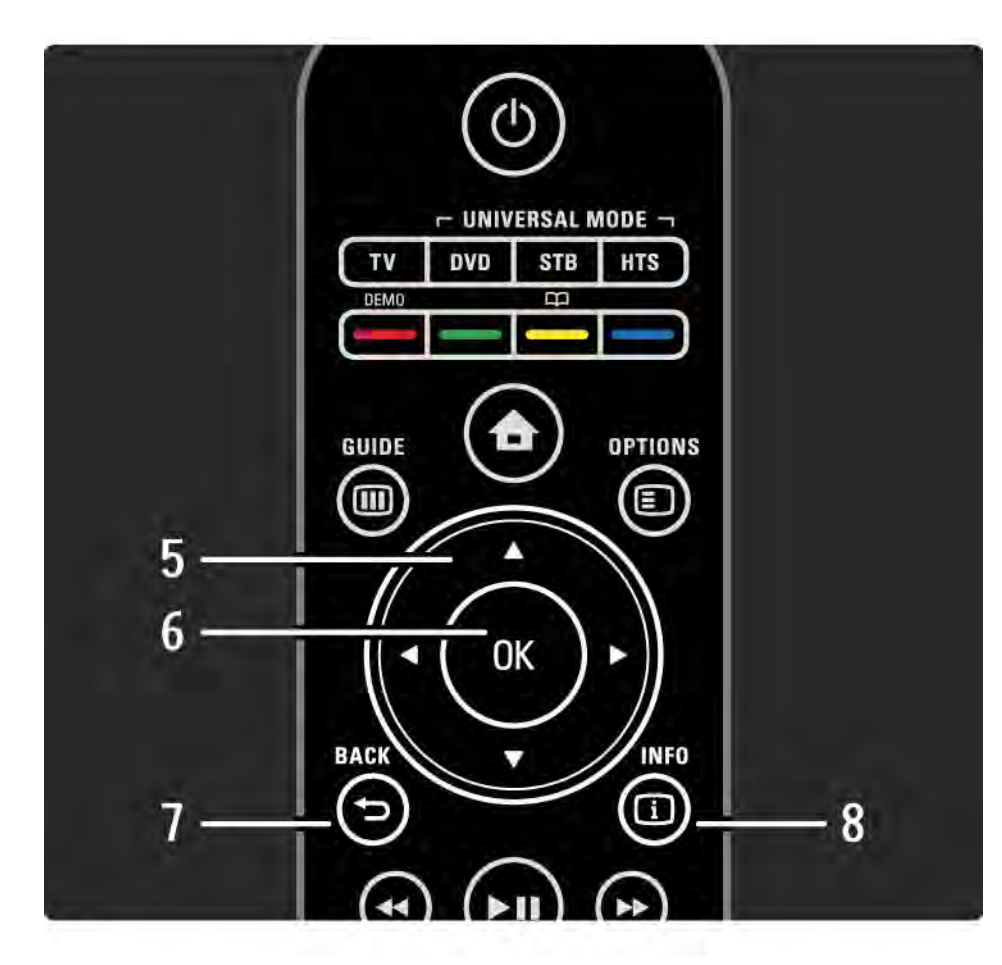

5 Naršymo mygtukas

Naršymui aukštyn, žemyn, į kairę ir į dešinę.

6 Mygtukas OK

Atidaro arba uždaro kanalų apžvalgą.

Suaktyvina parinktį.

7 Back  $\Rightarrow$ 

Grįžta atgal arba išeina iš meniu nepakeitus nustatymo.

Grįžta atgal į ankstesnį televizijos kanalą arba prie ankstesnio teleteksto puslapio.

Grįžta atgal į ankstesnį "Net TV" puslapį.

 $8$  Info  $(i)$ 

...

Atidaroma arba uždaroma kanalo ar programos informaciją, jei tokia prieinama.

# 2.1.1 Nuotolinio valdymo pulto apžvalga 3/6

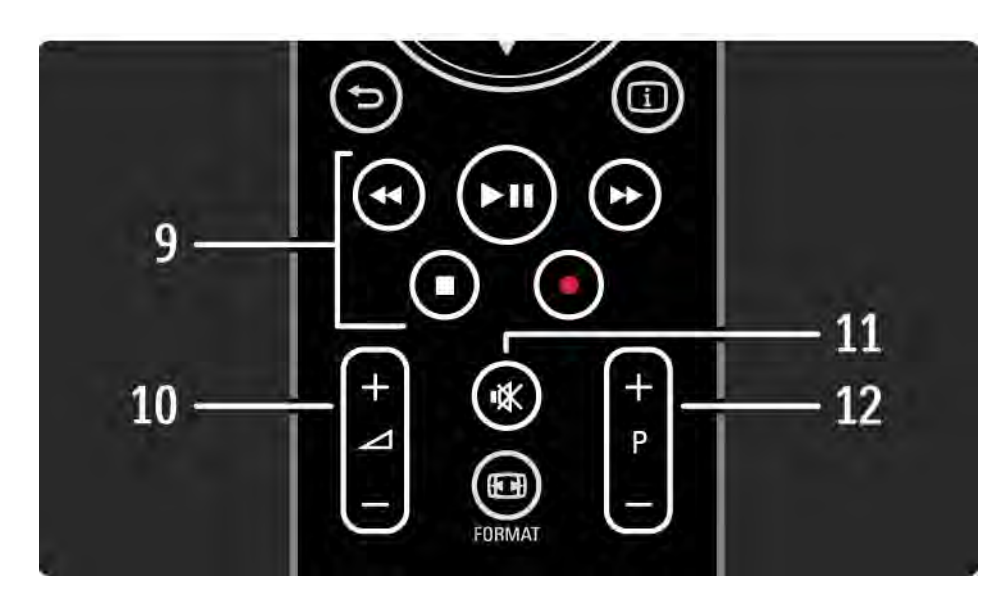

9 Garso ir vaizdo įrangos mygtukai <>, PII, P, B, O Leidžia daugialypės terpės failus. Valdo diskų grotuvą, prijungtą "EasyLink HDMI-CEC". 10 Garsumas  $\angle$ Reguliuoja garsumą. 11 Išjungti garsą  $\mathbf{\mathsf{u}}$ Išjungia garsą arba jį vėl įjungia. 12 Kanalų / programų perjungimas aukštyn ir žemyn Perjungia kitą arba ankstesnį kanalą kanalų apžvalgoje. Perjungia kitą arba ankstesnį teleteksto puslapį.

...

# 2.1.1 Nuotolinio valdymo pulto apžvalga anticona april 4/6

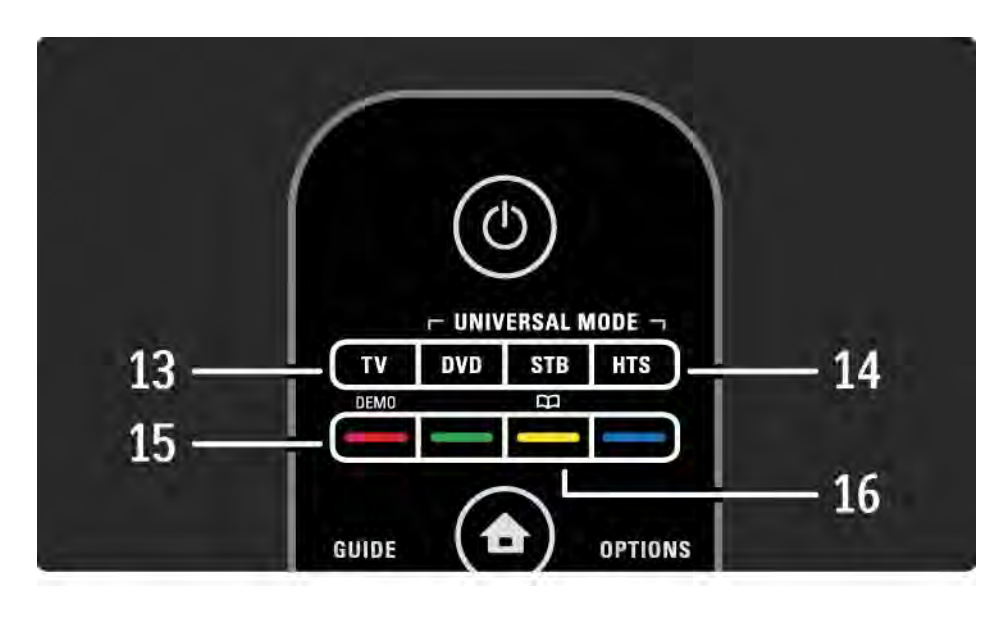

#### 13 Mygtukas TV

Nustato nuotolinio valdymo pultą valdyti televizorių.

14 DVD, STB ir HTS mygtukai

Universalaus nuotolinio valdymo pulto mygtukai.

15 Spalvų mygtukai

...

Paprastam teleteksto puslapių pasirinkimui.

Atidaro arba uždaro meniu Demo (Demonstracija) (raudonas mygtukas).

16 Naudotojo vadovas  $\Box$  (geltonas mygtukas)

Atidaro ir uždaro Naudotojo vadovą

# 2.1.1 Nuotolinio valdymo pulto apžvalga 5/6

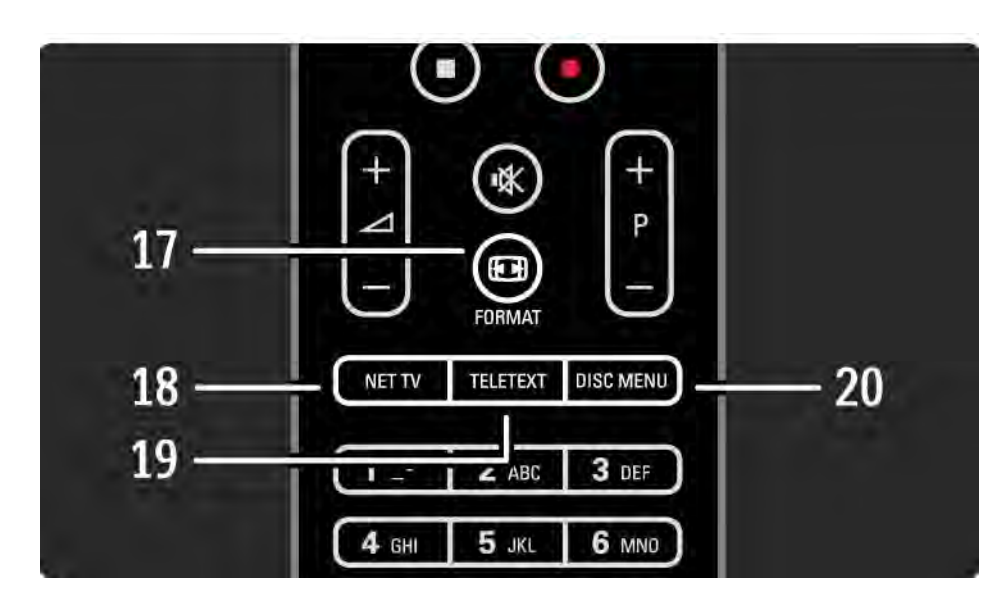

17 Format **F** 

Leidžia pasirinkti vaizdo formatą.

18 Net TV

Atidaro arba uždaro "Net TV" pradžios puslapį.

19 Teletext

Įjungia arba išjungia teletekstą.

20 Disc menu

...

Atidaro per HDMI prijungto diskų grotuvo meniu, jei įjungtas "EasyLink".

# 2.1.1 Nuotolinio valdymo pulto apžvalga 6/6

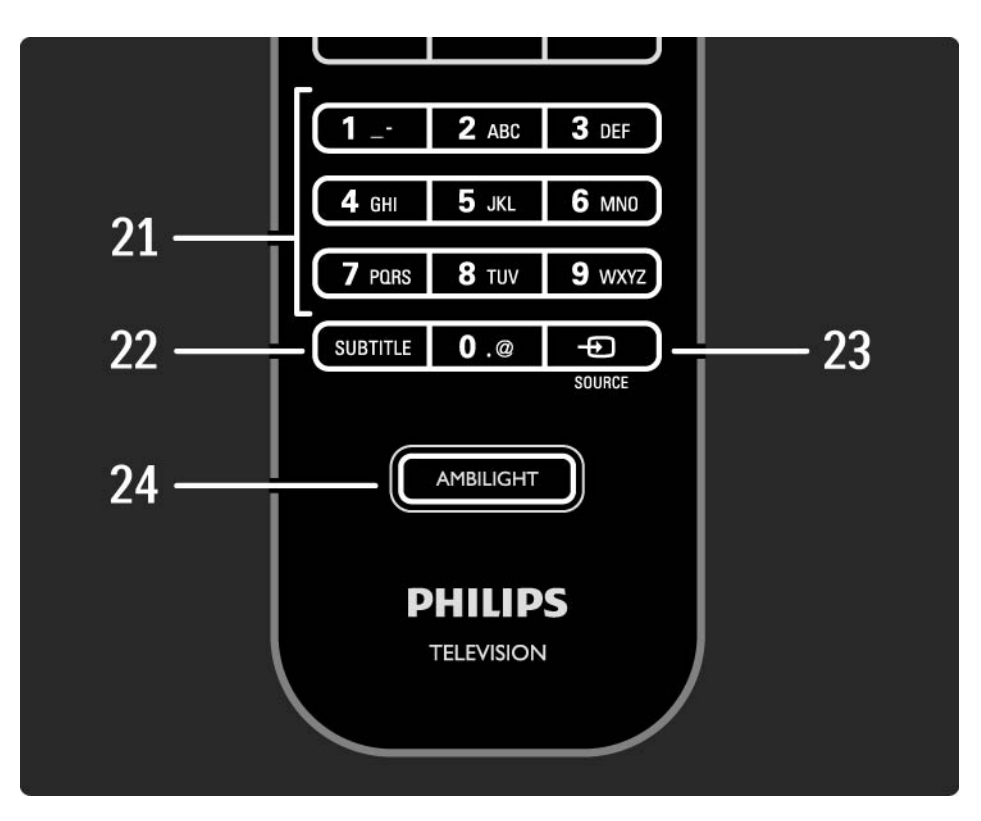

21 Skaičių mygtukai Pasirenka televizijos kanalą arba įveda skaičius. 22 Subtitle Atidaro titrų įjungimo ir išjungimo meniu. 23 Source  $\bigoplus$ Pasirenka prijungtą prietaisą iš šaltinių sąrašo. 24 Ambilight Įjungia arba išjungia "Ambilight".

# 2.1.2 Universalus nuotolinio valdymo pultas 1/4

Jūsų televizoriaus nuotolinio valdymo pultas gali valdyti kitus prietaisus, pvz., DVD grotuvą ar namų kino sistemą, pagamintą "Philips" ar kitų gamintojų.

Norėdami valdyti prietaisą televizoriaus nuotolinio valdymo pultu, turite sukonfigūruoti vieną iš universaliojo režimo mygtukų konkrečiam prietaisui.

Kai ši sąranka bus atlikta, universalaus režimo mygtukas nustatys nuotolinio valdymo pultą valdyti prietaisą, tačiau televizorius nepersijungs į tą prietaisą.

...

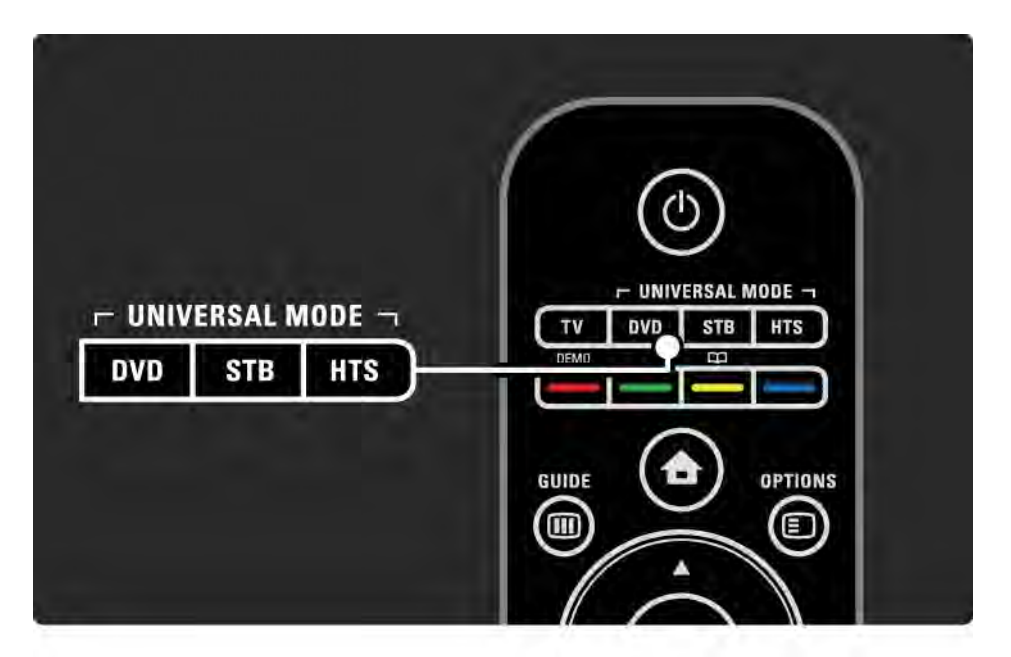

# 2.1.2 Universalus nuotolinio valdymo pultas 2/4

#### DVD, STB arba HTS mygtukas

Naudokite DVD mygtuką DVD ar "Blu-ray" diskų grotuvui valdyti, mygtuką STB dekoderiui ar skaitmeniniam kabeliniam imtuvui, mygtuką HTS namų kino sistemai.

Kol mygtukas mirksi, galite valdyti prietaisą atitinkamais nuotolinio valdymo pulto mygtukais.

Jei norite grįžti prie įprasto televizoriaus valdymo, paspauskite TV.

Jei 30 sekundžių nepaspaudžiamas joks mygtukas, nuotolinio valdymo pultas vėl persijungia į televizoriaus valdymą.

Sąranka konkrečiam prietaisui

Norėdami paleisti universaliojo režimo mygtuko sąranką Pradžios meniu, paspauskite  $\triangle$  > Saranka > Irengimas > Universalus nuotolinio valdymo pultas ir paspauskite OK.

Vykdykite instrukcijas ekrane.

...

Televizorius ieškos nuotolinio valdymo kodo jūsų įrenginiui. Kai bus rastas nuotolinio valdymo kodas, galėsite nuotoliniu pultu valdyti šį įrenginį. Jei veikia ne visi mygtukai, toliau ieškokite.

Kai kuriais atvejais kai kuriems įrenginiams tinkamo nuotolinio valdymo kodo nėra.

## 2.1.2 Universalus nuotolinio valdymo pultas 3/4

#### Rankinė sąranka

Galite rankiniu būdu įvesti nuotolinio valdymo kodą atlikdami universalaus režimo mygtuko sąranką. Suraskite reikiamą nuotolinio valdymo kodą universaliajame nuotolinio valdymo kodų sąraše šiame naudotojo vadove. Sąraše ieškokite reikiamo prietaiso tipo ir gamintojo. Kai kuriems gamintojams yra keli galimi nuotolinio valdymo kodai. Atlikę rankinę sąranką pabandykite valdyti prietaisą atitinkamais mygtukais. Jei prietaisas nereaguoja arba veikia neteisingai ir jie yra daugiau nei 1 galimas kodas, galite pakartoti rankinę sąranką su kitu nuotolinio valdymo kodu.

Norėdami rankiniu būdu įvesti nuotolinio valdymo kodą

1 Paspauskite universalaus režimo mygtuką, kuriam norite atlikti sąranką: DVD, STB arba HTS, ir vienu metu paspauskite bei 4 sekundes palaikykite šį mygtuką ir mygtuką OK. Visi 4 mygtukai 1 sekundei ims šviesti, o mygtukas, kurį konfigūruojate, švies ir toliau.

2 Įveskite 4 skaitmenų nuotolinio valdymo kodą, kurį radote sąraše.

3 Jei kodas priimamas, visi 4 mygtukai sumirksi 3 kartus. Jei įvedėte nesantį kodą, visi mygtukai mirksi 2 sekundes. Galite iš naujo įvesti kodą.

4 Jei kodas priimamas, universalaus režimo mygtukas sukonfigūruotas.

...

# 2.1.2 Universalus nuotolinio valdymo pultas 4/4

#### Įspėjimas

Norėdami išvengti išsaugotų universalus nuotolinio valdymo kodų praradimo nepalikite nuotolinio valdymo pulto be maitinimo elementų maitinimo ilgiau nei 5 minutes. Taip pat keisdami maitinimo elementus nespauskite jokių nuotolinio valdymo pulto mygtukų.

Išmeskite maitinimo elementus pagal eksploatacijos pabaigos direktyvas. Skaitykite skyrių Darbo pradžia > Svarbu > Eksploatacijos pabaiga.

# 2.1.3 Universaliųjų nuotolinio valdymo kodų sąrašas 1/26

Naudokite rankinį nustatymą norėdami įvesti nuotolinio valdymo kodą iš sąrašo. Skaitykite Jūsų televizoriaus naudojimas > Nuotolinis valdymas > Universaliųjų nuotolinio valdymo kodų sąrašas, Rankinis nustatymas.

Norėdami nustatyti DVD mygtuką, pirmiausia raskite DVD arba "Bluray" diskų grotuvą DVD kodų sąraše. Žiūrėkite skaitmeninių imtuvų arba palydovinių imtuvų sąrašus, jei norite nustatyti STB mygtuką. Norėdami nustatyti HTS mygtuką, žiūrėkite namų kino teatro sistemą.

Nusirašykite savo prietaiso ir jo gamintojo kodus, uždarykite naudotojo vadovą ir išbandykite šiuos kodus po vieną, kol sąranka bus sėkminga.

DVD kodai

DVD grotuvas, DVD imtuvas, DVD-R HDD, "Blu-ray" diskų grotuvas.

Philips - 0000, 0001, 0002, 0003, 0004, 0005, 0006, 0007, 0008, 0009, 0010, 0012, 0064, 0065, 0066, 0067, 0094, 0098, 0103, 0122, 0131, 0132, 0140, 0143, 0144, 0170, 0174, 0175, 0177, 0180, 0190, 0206, 0240, 0255, 0264, 0287, 0293, 0295, 0296, 0302, 0309, 0316, 0317, 0318, 0325, 0327, 0333, 0334

Philips Magnavox - 0094

4Kus - 0287

Acoustic Solutions - 0011

AEG - 0135

### 2.1.3 Universaliųjų nuotolinio valdymo kodų sąrašas 2/26

Airis - 0290 Aiwa - 0113, 0163, 0312, 0343 Akai - 0097 Akura - 0281 Alba - 0112, 0121, 0124, 0127, 0138 Alize - 0285 Amitech - 0135 AMOi - 0225 AMW - 0114, 0354 Andersson - 0355 Apex - 0107 Asono - 0290 ATACOM - 0290 Avious - 0288 Awa - 0114 Bang and Olufsen - 0291 Basic Line - 0356 CAT - 0272, 0273 Celestron - 0363 Centrex - 0158 Centrum - 0273, 0364

Baze - 0288

BBK - 0290 Bellagio - 0114 Best Buy - 0277 Boghe - 0289 BOSE - 0352, 0353, 0357, 0358, 0359, 0360, 0361, 0362 Bosston - 0271 Brainwave - 0135 Brandt - 0047, 0145, 0264 Britannia - 0268 Bush - 0121, 0127, 0134, 0169, 0176, 0265, 0267, 0275, 0279, 0288 Cambridge Audio - 0270 CGV - 0135, 0270 Cinetec - 0114 CineVision - 0278 Classic - 0104 Clatronic - 0275, 0288, 0365

Coby - 0284 Conia - 0265 Continental Edison - 0114 Crown - 0135, 0145 Crypto - 0280 C-Tech - 0142 CVG - 0135 CyberHome - 0061, 0062, 0063 Daenyx - 0114 Daewoo - 0092, 0114, 0135, 0186, 0193, 0195, 0348 Dalton - 0283 Dansai - 0135, 0269 Daytek - 0114, 0133, 0366 Dayton - 0114 DEC - 0275 Decca - 0135 Denon - 0118, 0205, 0209, 0214 Denon - 0118, 0205, 0209, 0214

#### 2.1.3 Universaliųjų nuotolinio valdymo kodų sąrašas 3/26

Denver - 0124, 0203, 0275, 0281, 0284 Denzel - 0266 Desay - 0274 Diamond - 0142, 0270 Digitor - 0282Digix Media - 0367 DK Digital - 0134, 0300 Dmtech - 0091, 0368 Dual - 0266, 0369 DVX - 0142 Easy Home - 0277 Eclipse - 0270 E-Dem - 0290 Electrohome - 0135 Elin - 0135 Elta - 0093, 0135, 0152, 0285 Eltax - 0297, 0366 Emerson - 0101

Enzer - 0266 Euroline - 0370 Finlux - 0135, 0270, 0288, 0371 Fintec - 0135, 0372 Fisher - 0102 Futronic - 0373 Gericom - 0158 Giec - 0289 Global Solutions - 0142 Global Sphere - 0142 Go Video - 0095 GoldStar - 0033 Goodmans - 0085, 0112, 0121, 0127, 0158, 0171, 0200, 0216, 0239, 0246, 0275, 0279, 0289 Graetz - 0266 Grundig - 0098, 0158, 0162, 0173 Grunkel - 0135, 0286

 $GVG - 0135$ H and B - 0275, 0276 Haaz - 0142, 0270 Harman/Kardon - 0350 HiMAX - 0277 Hitachi - 0022, 0095, 0106, 0121, 0172, 0188, 0202, 0218, 0266, 0277, 0311 Hoeher - 0290 Home Tech Industries - 0290 Humax - 0221 Hyundai - 0224, 0286, 0374 Infotech - 0375 Innovation - 0099, 0100, 0106 Jamo - 0376 JBL - 0377 Jeutech - 0271

#### 2.1.3 Universaliųjų nuotolinio valdymo kodų sąrašas 4/26

JVC - 0054, 0055, 0056, 0057, 0058, 0059, 0060, 0079, 0080, 0081, 0082, 0141, 0153, 0157, 0161, 0164, 0165, 0166, 0167, 0247, 0248, 0249, 0250, 0251, 0252, 0253, 0254, 0264, 0301, 0337 Kansai - 0284 KEF - 0378 Kennex - 0135 Kenwood - 0159, 0220, 0308, 0379 KeyPlug - 0135 Kiiro - 0135 Kingavon - 0275 Kiss - 0266, 0276 Koda - 0275 KXD - 0277 Lawson - 0142 Lecson - 0269

Lenco - 0135, 0275, 0288 Lenoxx - 0380 LG - 0031, 0032, 0033, 0071, 0101, 0117, 0137, 0204, 0229, 0234, 0258, 0313, 0329, 0330, 0331, 0336 Life - 0099, 0100 Lifetec - 0099, 0100, 0106 Limit - 0142 Linn - 0381 Liteon - 0287 Loewe - 0098, 0175, 0213, 0382 LogicLab - 0142 Lumatron - 0383 Luxor - 0158 Magnavox - 0264, 0275, 0293 Magnex - 0288 Magnum - 0106 Majestic - 0284

Marantz - 0009, 0103, 0211, 0212 Marquant - 0135 Matsui - 0145, 0235 MBO - 0110 Mecotek - 0135 Mediencom - 0268 Medion - 0099, 0100, 0106, 0279, 0384 Metz - 0096 MiCO - 0270, 0289, 0385 Micromaxx - 0099, 0100, 0106 Micromedia - 0264 Micromega - 0009 Microstar - 0099, 0100, 0106 Minoka - 0135 Minowa - 0288 Mirror - 0279 Mivoc - 0386 Mizuda - 0275, 0277

### 2.1.3 Universaliųjų nuotolinio valdymo kodų sąrašas 5/26

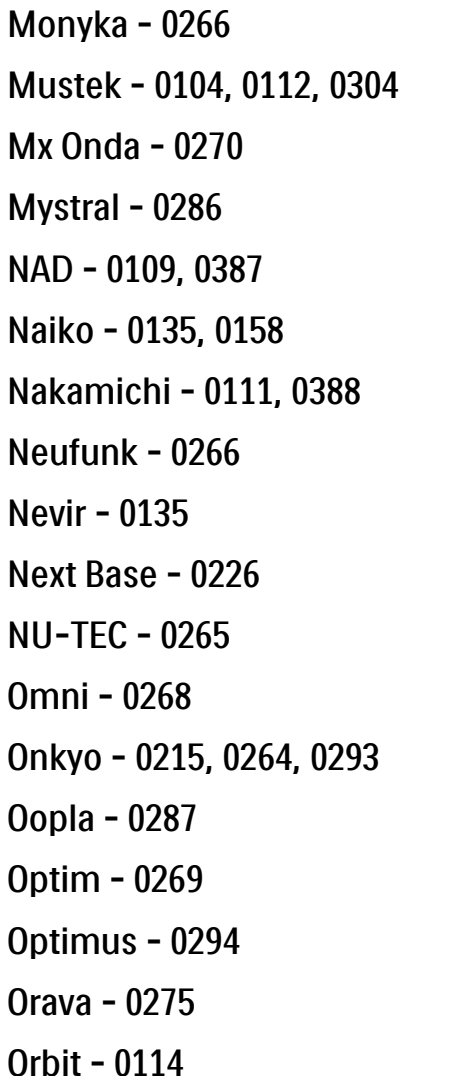

Orion - 0176 Oritron - 0100 P and B - 0275 Pacific - 0142 Palladium - 0389 Palsonic - 0267 Panasonic - 0026, 0027, 0028, 0029, 0030, 0118, 0120, 0125, 0126, 0128, 0129, 0130, 0189, 0201, 0241, 0243, 0244, 0245, 0259, 0260, 0261, 0298, 0303, 0319, 0320, 0321, 0322, 0323, 0326, 0335, 0342, 0344 peeKTON - 0290, 0390 Pensonic - 0227 Phonotrend - 0288

Pioneer - 0034, 0035, 0036, 0037, 0038, 0039, 0040, 0072, 0073, 0074, 0075, 0096, 0115, 0119, 0154, 0155, 0156, 0191, 0192, 0196, 0197, 0198, 0236, 0294, 0314, 0332 Pointer - 0135 Polaroid - 0222 Portland - 0135 Powerpoint - 0114 Proline - 0158 Promax - 0223 Prosonic - 0135, 0284 Provision - 0275 Raite - 0266 REC - 0267, 0268 RedStar - 0135, 0281, 0284, 0391 Reoc - 0142

### 2.1.3 Universaliųjų nuotolinio valdymo kodų sąrašas 6/26

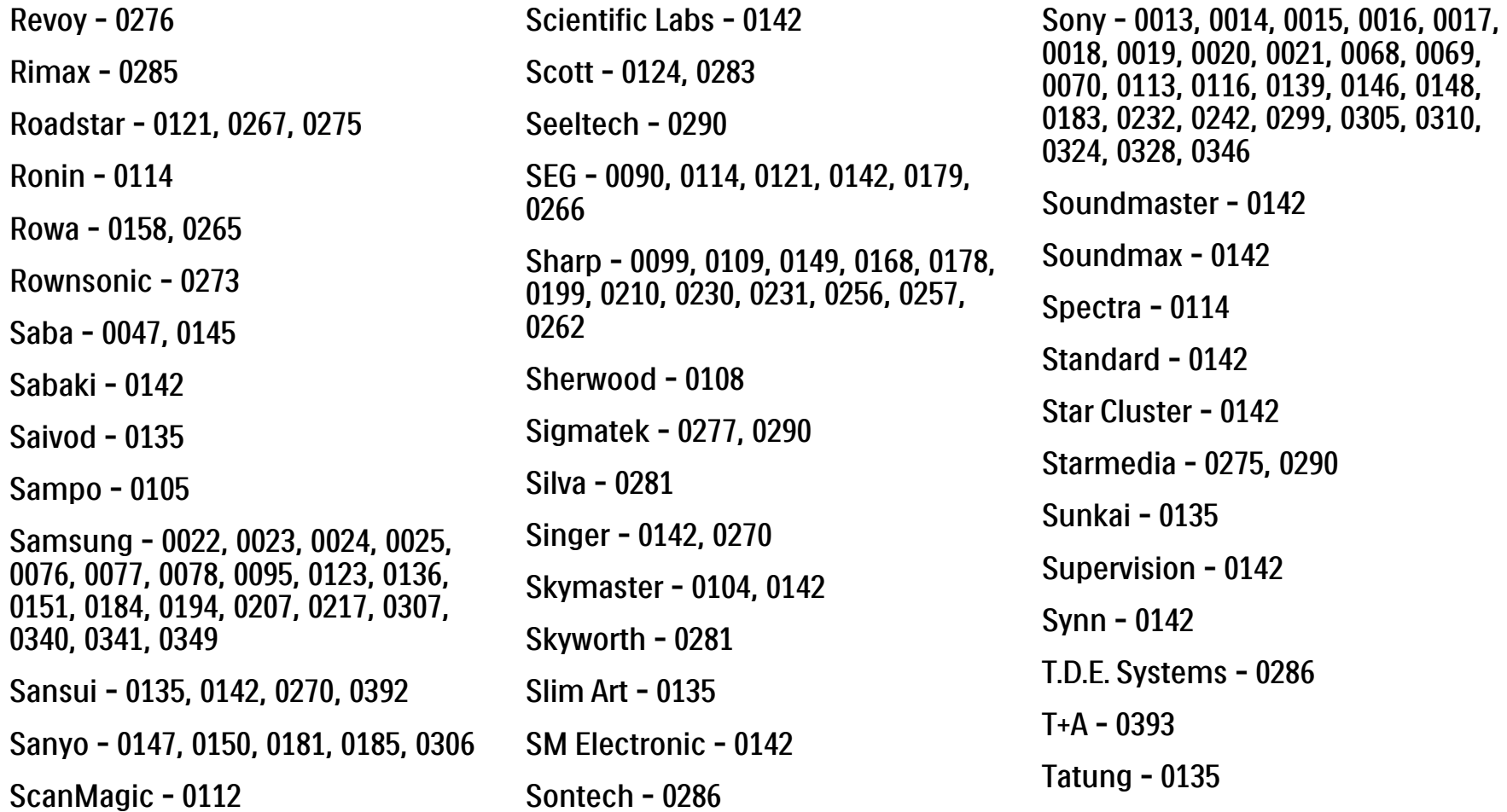

## 2.1.3 Universaliųjų nuotolinio valdymo kodų sąrašas 7/26

TCM - 0023, 0099, 0100, 0106, 0292, 0397 Teac - 0096, 0142, 0208, 0265, 0394 Tec - 0281 Technics - 0118 Technika - 0135, 0288 Telefunken - 0273 Tensai - 0135 Tevion - 0099, 0100, 0106, 0142, 0283 Thomson - 0046, 0047, 0048, 0049, 0050, 0051, 0052, 0053, 0083, 0084, 0233, 0263, 0339, 0347 Tokai - 0266, 0281 Top Suxess - 0290 Toshiba - 0012, 0041, 0042, 0043, 0044, 0045, 0086, 0087, 0088, 0089, 0094, 0182, 0187, 0219, 0237, 0238, 0264, 0293, 0345 TRANS-continents - 0114, 0288 Transonic - 0288 Trio - 0135 TruVision - 0277 TSM - 0290 Umax - 0285 Union - 0351 United - 0288 Universum - 0395 Viewmaster - 0290 Vtrek - 0280 Waitec - 0290 Welltech - 0289 Wharfedale - 0142, 0270 Wintel - 0271 Woxter - 0285, 0290 Xbox - 0048 Xenon - 0228 Xlogic - 0135, 0142 XMS - 0135, 0267 Xoro - 0289, 0396 Yakumo - 0158 Yamada - 0114, 0158, 0285, 0287 Yamaha - 0009, 0118, 0120, 0315, 0338 Yamakawa - 0114, 0266 Yukai - 0112, 0160 Zenith - 0101, 0264, 0293

## 2.1.3 Universaliųjų nuotolinio valdymo kodų sąrašas 8/26

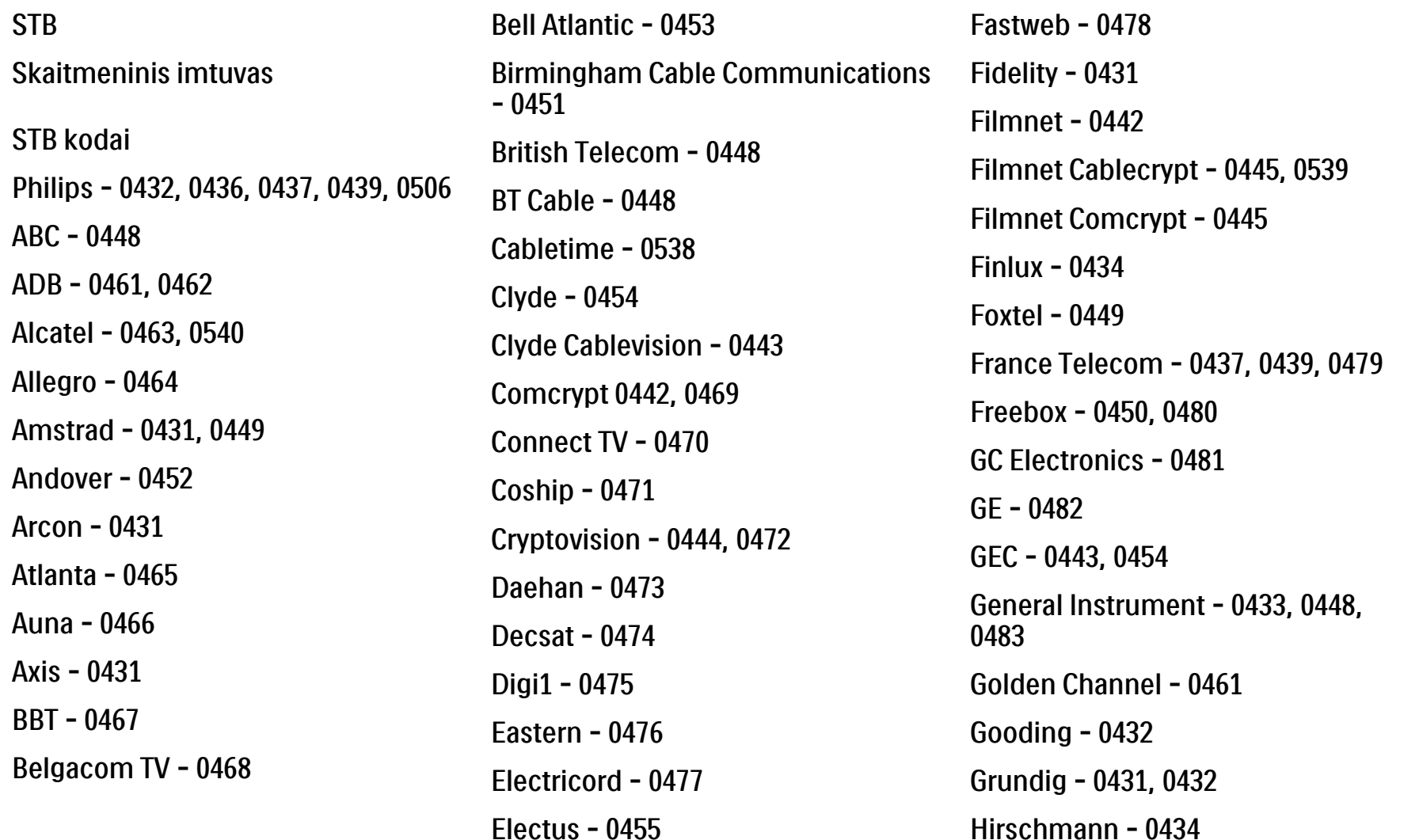

## 2.1.3 Universaliųjų nuotolinio valdymo kodų sąrašas 9/26

Hitachi - 0484 HomeChoice - 0441, 0485 Humax - 0486, 0487 HyperVision - 0435 ITT Nokia - 0434 Jerrold - 0433, 0448, 0536 Jiuzhou - 0488  $IVC - 0432$ Kabel Deutschland - 0489, 0490 Kansalaisboksi - 0491 LG Alps - 0492 Macab - 0439 Maestro - 0493 Magnavox - 0494 Maspro - 0432 Matav - 0462 Matsui - 0432 Maxdome - 0489

Medion - 0495 Minerva - 0432 Mnet - 0442, 0539 Mood - 0496 Motorola - 0497 Movie Time - 0447 Mr Zapp - 0439 Multichoice - 0442 NEC - 0498 Neuf Telecom - 0533 Nokia - 0434, 0499 Noos - 0439 Northcoast - 0500 Novaplex - 0501 Now - 0502 NTL - 0456 Omniview - 0503 Ono - 0457, 0504

Orange - 0534 Pace - 0535 Pacific - 0505 Palladium - 0432 Pioneer - 0431 Prelude - 0507 Protelcon - 0508 PVP Stereo Visual Matrix - 0536 Regency - 0509 Sagem - 0439 Samsung - 0440, 0502 SAT - 0431 Satbox - 0458 Satel - 0459 Scientific Atlanta - 0446 Seam - 0510 Sharp - 0511 SingTel - 0512

#### 2.1.3 Universaliųjų nuotolinio valdymo kodų sąrašas 10/26

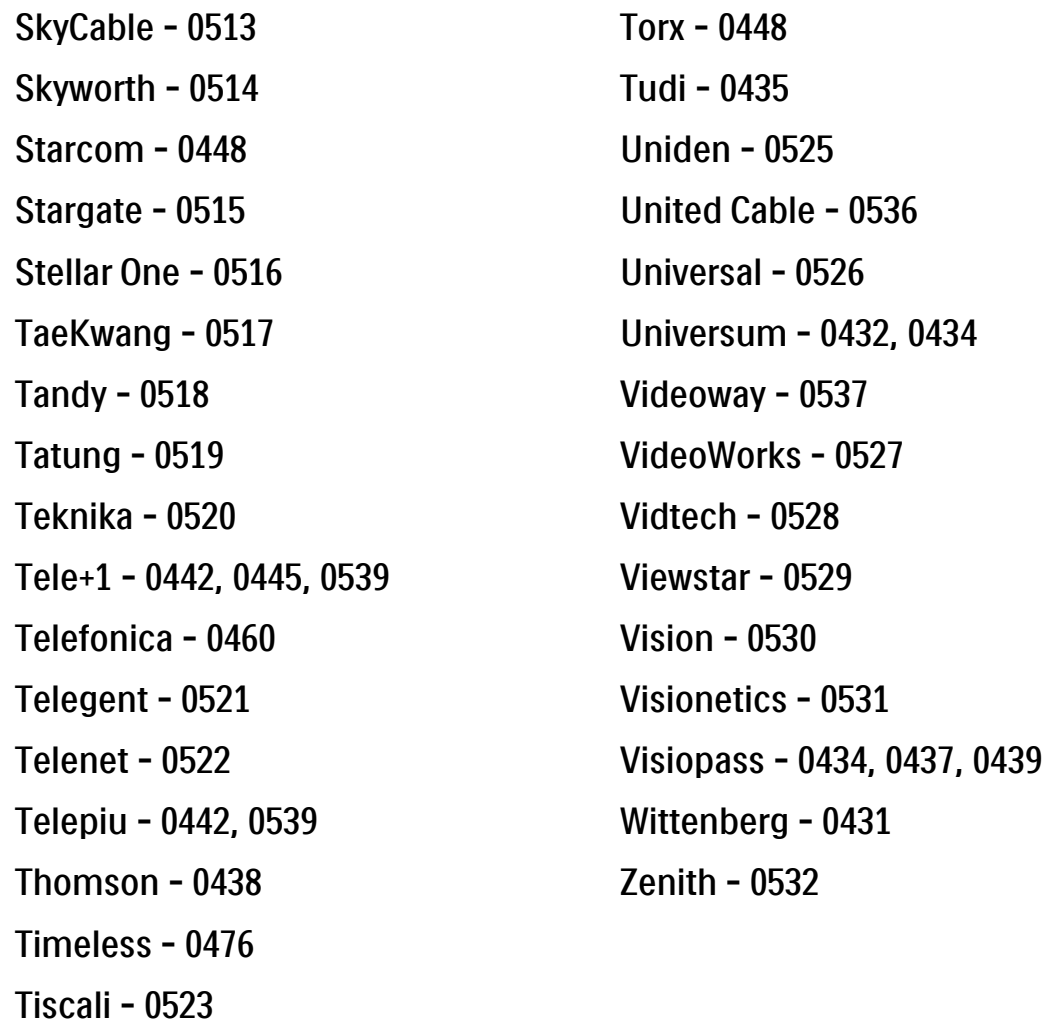

Tocom - 0524

**STB** 

Palydovinis imtuvas

STB kodai

Philips - 0000, 0001, 0002, 0008, 0020, 0054, 0065, 0069, 0070, 0072, 0075, 0077, 0111, 0119, 0136, 0140, 0144, 0155, 0156, 0159, 0163, 0165, 0388, 0390, 0391, 0392, 0396, 0410, 0412, 0420, 0422, 0423, 0427 AB Sat - 0163, 0164, 0173, 0425 Action - 0187 ADB - 0175, 0188 Aegir - 0189 AGS - 0163 Akai - 0054, 0391

Akura - 0190

#### 2.1.3 Universaliųjų nuotolinio valdymo kodų sąrašas 11/26

Alba - 0015, 0019, 0020, 0021, 0023, 0044, 0067, 0164, 0234, 0412 Aldes - 0021, 0023, 0024, 0234, 0395 Allantide - 0191 Allegro - 0192 Allsat - 0040, 0054, 0193, 0384, 0390, 0391 Allsonic - 0010, 0023, 0028, 0395, 0402 Alltech - 0164, 0414 Alpha - 0391 Altai - 0403 Amino - 0194 Amitronica - 0164 Ampere - 0153, 0403 Amstrad - 0026, 0055, 0074, 0108, 0153, 0158, 0164, 0169, 0195, 0394, 0399, 0403, 0415, 0417, 0421, 0426 Amway - 0196 Anglo - 0164 Ankaro - 0010, 0023, 0028, 0164, 0197, 0392, 0395, 0402 AntSat - 0198 Anttron - 0019, 0023, 0390, 0412 AnySat - 0199 Apollo - 0019 Arcon - 0027, 0041, 0153, 0419 Arion - 0200 Ariza - 0201 Armstrong - 0026, 0391 Arrox - 0202 ASA - 0404 Asat - 0054, 0391 ASCI - 0203 ASLF - 0164 AST - 0031, 0204, 0397 Astacom - 0163, 0420 Aston - 0022, 0205 Astra - 0026, 0029, 0030, 0050, 0161, 0164, 0206, 0387, 0400, 0407 Astratec - 0207 Astro - 0010, 0023, 0024, 0028, 0033, 0155, 0156, 0158, 0161, 0208, 0388, 0402, 0412 Atlanta - 0209 AudioTon - 0023, 0040, 0412 Aurora - 0168, 0210 Austar - 0071, 0168, 0211 Avalon - 0403

Axiel - 0163

### 2.1.3 Universaliųjų nuotolinio valdymo kodų sąrašas 12/26

Axis

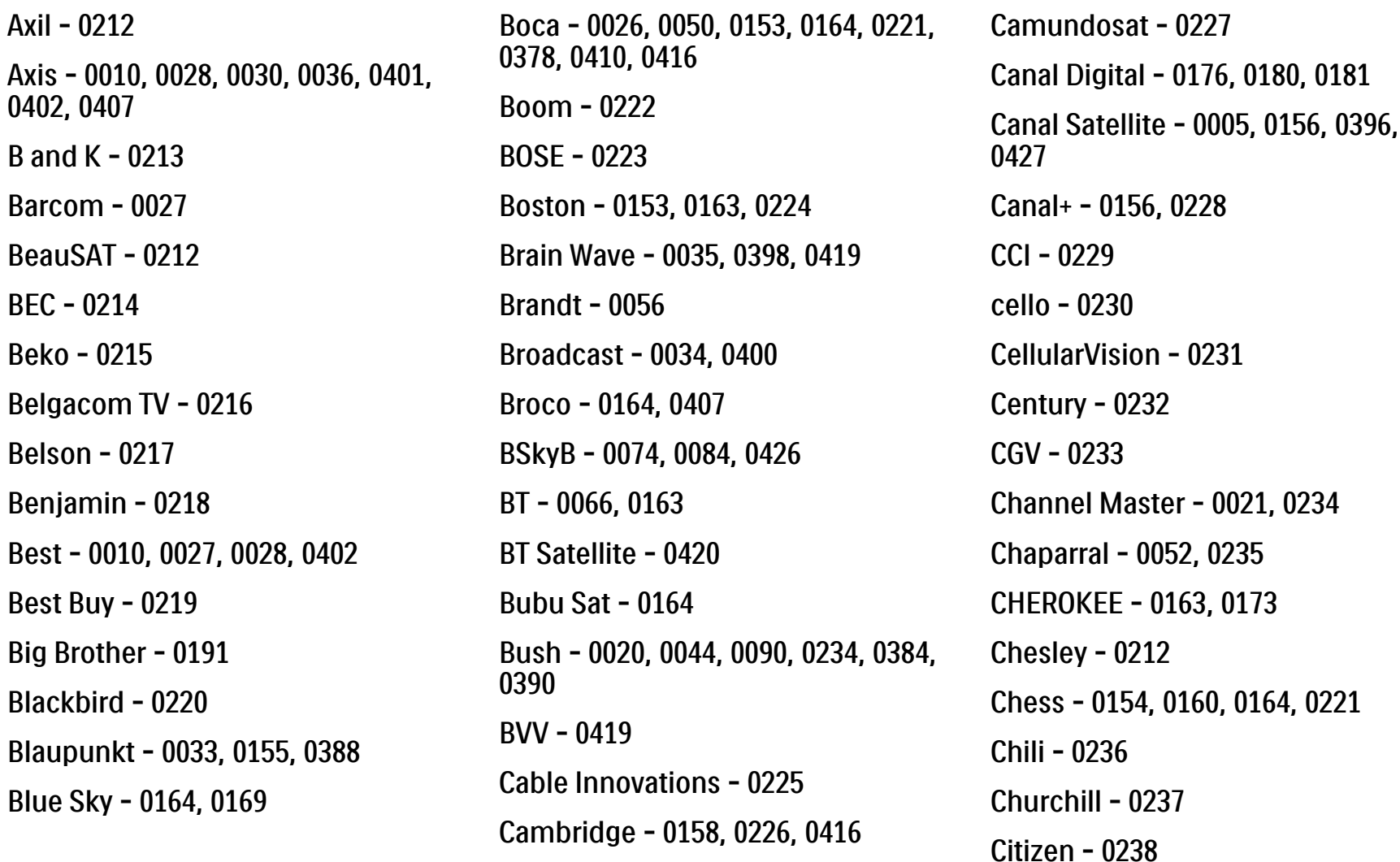

## 2.1.3 Universaliųjų nuotolinio valdymo kodų sąrašas 13/26

CityCom - 0020, 0037, 0071, 0152, 0161, 0165, 0423 Clatronic - 0035, 0398 Clemens Kamphus - 0046 CNT - 0024 Colombia - 0153 Columbia - 0153 COLUMBUS - 0043 Comag - 0153, 0221, 0239 Commander - 0392 Commlink - 0023, 0395 Comtec - 0036, 0395, 0401 Condor - 0010, 0028, 0161, 0240, 0402 Connexions - 0010, 0032, 0402, 0403 Conrad - 0010, 0152, 0153, 0158, 0161, 0402, 0409, 0410 Conrad Electronic - 0161, 0164

Contec - 0036, 0037, 0401, 0410 Continental Edison - 0241 Cosat - 0040 Coship - 0212 Crown - 0026, 0242 CyberHome - 0243 Cybermaxx - 0062 Cyrus - 0174 Daeryung - 0032 Daewoo - 0066, 0164, 0244 Dansat - 0384, 0390 D-Box - 0245, 0429 DDC - 0021, 0234 Decca - 0038 Delega - 0021 Demo - 0246 Dew - 0036, 0401 DGStation - 0086

Diamond - 0039 Digenius - 0247 Digiality - 0161, 0248 Digiline - 0249 DigiO2 - 0250 Digipro - 0170 DigiQuest - 0251 DigitAll World - 0252 Digiturk - 0253 Dilog - 0254 DiPro - 0212 Discoverer - 0154, 0160 Discovery - 0163 Diseqc - 0163 Diskxpress - 0027 Distratel - 0169 Distrisat - 0391 Ditristrad - 0040

### 2.1.3 Universaliųjų nuotolinio valdymo kodų sąrašas 14/26

DNR - 0419 DNT - 0032, 0054, 0391, 0403 Dong Woo - 0049 Drake - 0041, 0255 DStv - 0168, 0256 Dual - 0257 Dune - 0010, 0402 Dynasat - 0162 DynaStar - 0258 Echostar - 0032, 0164, 0173, 0403, 0427, 0428 EIF - 0259 Einhell - 0019, 0023, 0026, 0153, 0158, 0164, 0394, 0395 Elap - 0163, 0164 Electron - 0260 Elekta - 0024 Elsat - 0164, 0417

Elta - 0010, 0019, 0028, 0040, 0054, 0261, 0391, 0402 Emanon - 0019 Emme Esse - 0010, 0028, 0046, 0162, 0402, 0428 Engel - 0164, 0262 Ep Sat - 0020 Erastar - 0263 EURIEULT - 0013, 0108, 0169 Euro1 - 0264 Eurocrypt - 0387 Eurodec - 0060, 0265 Europa - 0158, 0161, 0391, 0392, 0410 European - 0064 Europhon - 0153, 0161 Europlus - 0266 Eurosat - 0026 Eurosky - 0010, 0026, 0028, 0152, 0153, 0158, 0161, 0402 Eurospace - 0042 Eurostar - 0026, 0152, 0161, 0162, 0165, 0430 Euskaltel - 0267 Eutelsat - 0164 Eutra - 0414 Exator - 0019, 0023, 0412 Fast - 0268 Fenner - 0010, 0154, 0160, 0164 Ferguson - 0020, 0060, 0114, 0384, 0390 Fidelity - 0158, 0394, 0415 Finepass - 0269 Finlandia - 0020, 0387 Finlux - 0020, 0387, 0405, 0409 FinnSat - 0036, 0060, 0270

### 2.1.3 Universaliųjų nuotolinio valdymo kodų sąrašas 15/26

Flair Mate - 0164 Fortec Star - 0198 Foxtel - 0071, 0168, 0172 Fracarro - 0271, 0428 France Satellite/TV - 0043 Freecom - 0019, 0045, 0155, 0158 Freesat - 0108, 0414 FTE - 0047, 0402, 0410, 0416 FTEmaximal - 0010, 0164 Fuba - 0010, 0019, 0027, 0028, 0029, 0032, 0033, 0043, 0054, 0152, 0155, 0387, 0402, 0403 Fugionkyo - 0170 Fujitsu - 0182 Galaxi - 0027

Galaxis - 0010, 0023, 0028, 0030, 0036, 0040, 0044, 0059, 0071, 0127, 0152, 0168, 0395, 0401, 0402, 0407 Galaxisat - 0397 Gardiner - 0165 Gecco - 0272 General Instrument - 0273 Gensat - 0274 Geotrack - 0275 Globo - 0276 GMI - 0026 Goldbox - 0156, 0396, 0427 Golden Interstar - 0277 GoldStar - 0045 Gooding - 0159 Goodmans - 0015, 0016, 0020, 0044 Gould - 0278

Granada - 0387 Grandin - 0013, 0385 Grothusen - 0019, 0045 Grundig - 0020, 0023, 0033, 0055, 0074, 0099, 0100, 0101, 0109, 0133, 0148, 0155, 0158, 0159, 0168, 0169, 0388, 0399, 0422, 0426 G-Sat - 0390 Hanseatic - 0160, 0279, 0411 Haensel and Gretel - 0153, 0161 Hantor - 0019, 0035, 0049, 0398 Hanuri - 0024 Harting und Helling - 0046 Hase and lgel - 0419 Hauppauge - 0089, 0113 Heliocom - 0161, 0280 Helium - 0161 Hinari - 0021, 0234, 0390
#### 2.1.3 Universaliųjų nuotolinio valdymo kodų sąrašas 16/26

Hirschmann - 0010, 0033, 0046, 0098, 0108, 0155, 0158, 0161, 0163, 0388, 0403, 0404, 0406, 0409 Hisawa - 0035, 0398 Hitachi - 0020, 0281 Hivion - 0282 HNE - 0153 Homecast - 0283 Houston - 0040, 0284, 0392 Humax - 0011, 0012, 0050, 0071, 0085, 0086, 0094, 0097, 0121, 0122, 0123, 0124, 0128, 0129, 0149 Huth - 0023, 0026, 0034, 0035, 0036, 0040, 0046, 0153, 0161, 0171, 0392, 0395, 0398, 0400, 0401, 0410 Hypson - 0013 ID Digital - 0071

Imex - 0013 Imperial - 0044 Ingelen - 0108 Innovation - 0028, 0059, 0062 InOutTV - 0285 International - 0153 Interstar - 0170 Intertronic - 0026, 0286 Intervision - 0040, 0161, 0413 Inverto - 0287 InVideo - 0179 IRTE - 0288 ITT Nokia - 0020, 0387, 0404, 0409, 0429 Janeil - 0289 Jazztel - 0290 Johansson - 0035, 0398 JOK - 0163, 0418, 0420

JSR - 0040 JVC - 0015, 0159, 0291 Kamm - 0164 Kaon - 0292 Kathrein - 0033, 0037, 0047, 0052, 0054, 0068, 0073, 0080, 0091, 0092, 0093, 0095, 0118, 0120, 0130, 0131, 0152, 0155, 0163, 0164, 0165, 0173, 0388, 0391, 0406, 0412, 0423 Kathrein Eurostar - 0152 Kenwood - 0176, 0293 Key West - 0153 Klap - 0163 Kolon - 0177 Konig - 0161, 0294 Kosmos - 0045, 0046, 0047, 0295, 0406

### 2.1.3 Universaliųjų nuotolinio valdymo kodų sąrašas 17/26

0419

KR - 0023, 0412, 0414 Kreatel - 0296 Kreiselmeyer - 0033, 0155, 0388 K-SAT - 0164 Kyostar - 0019, 0153, 0297, 0412 L and S Electronic - 0010, 0153 Lasat - 0010, 0024, 0028, 0048, 0049, 0050, 0056, 0152, 0153, 0154, 0161, 0401, 0402, 0416 Lemon - 0419 Lenco - 0010, 0019, 0045, 0051, 0152, 0161, 0164, 0257, 0392, 0402, 0407, Leng - 0035 Lennox - 0040 Lenson - 0158 Lexus - 0391 LG - 0045, 0208 Life - 0059 Lifesat - 0010, 0028, 0059, 0062, 0153, 0154, 0160, 0164, 0402, 0411 Lifetec - 0028, 0059, 0062 Lion - 0042, 0191 Loewe - 0147 Lorenzen - 0153, 0161, 0298, 0392, 0419, 0421 Lorraine - 0045 Lupus - 0010, 0028, 0402 Luxor - 0158, 0387, 0399, 0409, 0429 Luxorit - 0299 LuxSAT - 0300 Lyonnaise - 0060 M and B - 0160, 0411 M Technologies - 0301 Macab - 0060 Macom - 0183 Manata - 0013, 0153, 0163, 0164, 0420 Manhattan - 0020, 0024, 0040, 0163, 0420 Marann - 0302 Marantz - 0054 Marks and Spencer - 0303 Mascom - 0024, 0406 Maspro - 0020, 0052, 0155, 0159, 0164, 0386, 0388, 0414, 0419 Master's - 0037 Matsui - 0155, 0159, 0163, 0234, 0388, 0420 Max - 0161 Maxi - 0304 MB - 0160, 0411 Mediabox - 0156, 0396, 0427

## 2.1.3 Universaliųjų nuotolinio valdymo kodų sąrašas 18/26

Mediamarkt - 0026 Mediasat - 0030, 0156, 0158, 0396, 0407, 0427 Medion - 0010, 0028, 0059, 0062, 0132, 0153, 0164, 0402 Medison - 0164 Mega - 0054, 0391 Melectronic - 0165 Meta - 0305 Metronic - 0013, 0014, 0019, 0023, 0024, 0027, 0164, 0165, 0169, 0306, 0385, 0395, 0412, 0423 Metz - 0033, 0155, 0388 Micro Com - 0089 Micro electronic - 0158, 0161, 0164 Micro Technology - 0042, 0164, 0407 Micromaxx - 0010, 0028, 0059, 0062 Micronik - 0307

Microstar - 0028, 0059, 0062 Microtec - 0164 Minerva - 0033, 0159 Mitsubishi - 0020, 0033 Mitsumi - 0050 Mogen - 0308 Morgan Sydney - 0061 Morgan's - 0026, 0050, 0054, 0153, 0164, 0391, 0410, 0416 Motorola - 0167 Multichoice - 0168, 0175 Multiscan - 0309 Multistar - 0047, 0049 Multitec - 0154 Muratto - 0045, 0397 Mustek - 0310 Mysat - 0164 National Microtech - 0311

Navex - 0035, 0398 NEC - 0053, 0312, 0389 Nesco - 0313 Neta - 0314 Netgem - 0315 Network - 0390 Neuhaus - 0030, 0040, 0158, 0161, 0164, 0392, 0407, 0410, 0419 Neusat - 0164, 0419 Newave - 0316 NextWave - 0025, 0171, 0262 Nikko - 0026, 0164 Nokia - 0020, 0082, 0083, 0104, 0143, 0145, 0387, 0404, 0409, 0429 Nomex - 0063 Nordmende - 0019, 0020, 0021, 0024, 0060, 0234, 0398 Nova - 0168

### 2.1.3 Universaliųjų nuotolinio valdymo kodų sąrašas 19/26

Novis - 0035, 0398 Now - 0317 NTC - 0046 Numericable - 0380 Oceanic - 0039, 0042 Octagon - 0019, 0023, 0036, 0392, 0401, 0412 Okano - 0026, 0046, 0047 Ondigital - 0393 Optex - 0037, 0040 Optus - 0156, 0168, 0171 Orbit - 0031, 0381 Orbitech - 0019, 0154, 0156, 0158, 0408, 0410 Origo - 0042, 0157 Oritron - 0318 Osat - 0023, 0399 Otto Versand - 0033

Oxford - 0178 Pace - 0020, 0033, 0044, 0055, 0074, 0088, 0102, 0110, 0112, 0116, 0125, 0134, 0135, 0163, 0173, 0319, 0384, 0390, 0393, 0426 Pacific - 0039, 0320 Packsat - 0163 Pal - 0321 Palcom - 0021, 0029, 0043, 0234, 0322 Palladium - 0026, 0158, 0159 Palsat - 0154, 0158 Paltec - 0029 Panasat - 0168 Panasonic - 0020, 0055, 0074, 0078, 0142, 0426 Panda - 0020, 0155, 0161, 0384, 0387

Pansat - 0323 Pantech - 0324 Patriot - 0153, 0163 Philon - 0325 Phoenix - 0036, 0044, 0390, 0401 Phonotrend - 0020, 0023, 0040, 0046, 0395 Pioneer - 0087, 0156, 0326, 0427 Polsat - 0060 Polytron - 0037 Praxis - 0327 Predki - 0035, 0398 Preisner - 0153, 0328, 0403, 0410, 0416 Premiere - 0040, 0071, 0156, 0396, 0427 Priesner - 0026 Profi - 0051

### 2.1.3 Universaliųjų nuotolinio valdymo kodų sąrašas 20/26

Profile - 0163 Promax - 0020 Prosat - 0021, 0023, 0044, 0234, 0395, 0413 Prosonic - 0421 Protek - 0039, 0329 Provision - 0024 Pye - 0159 Pyxis - 0166 Quadral - 0010, 0021, 0023, 0028, 0163, 0173, 0234, 0395, 0402, 0410, 0413, 0420 Quelle - 0033, 0152, 0161, 0394 Quiero - 0060 Radiola - 0054, 0391 Radix - 0032, 0079, 0108, 0330, 0403, 0414

Rainbow - 0023, 0412, 0414

Rediffusion - 0053 Redpoint - 0030, 0407 RedStar - 0010, 0028, 0402 Regency - 0331 RFT - 0023, 0054, 0391, 0392, 0395, 0408 Roadstar - 0164 Roch - 0013 Rockdale - 0184 Rover 0010, 0164, 0413 Ruefach - 0051 Saba - 0024, 0042, 0056, 0152, 0161, 0163, 0169, 0390, 0418, 0419, 0420 Sabre - 0020 Sagem - 0005, 0060, 0146, 0332, 0424 Sakura - 0036, 0044, 0401

Salora - 0053, 0387 Samsung - 0017, 0018, 0019, 0076, 0081, 0096, 0137 Sansui - 0333 Sanyo - 0334 SAT - 0021, 0031, 0158, 0397, 0415 Sat Cruiser - 0171 Sat Partner - 0019, 0023, 0024, 0035, 0045, 0046, 0158, 0398 Sat Team - 0164 Satcom - 0034, 0160, 0161, 0400, 0411 SatConn - 0335 Satec - 0164, 0390 Satelco - 0010, 0402 Satford - 0034, 0400 Satline - 0413 Satmaster - 0034, 0400

#### 2.1.3 Universaliųjų nuotolinio valdymo kodų sąrašas 21/26

Satplus - 0154 Satstar - 0336 Schacke - 0412 Schneider - 0028, 0059, 0062, 0154, 0163, 0422 Schwaiger - 0037, 0039, 0153, 0154, 0160, 0161, 0169, 0390, 0410, 0411 Scientific Atlanta - 0337 SCS - 0152 Sedea Electronique - 0153, 0170 Seemann - 0026, 0030, 0032, 0402, 0407 SEG - 0010, 0019, 0028, 0035, 0160, 0398, 0402, 0411, 0421 Seleco - 0040, 0428 Septimo - 0169 Servi Sat - 0013, 0164 Setec - 0338

Sharp - 0115 Siemens - 0033, 0133, 0155, 0339, 0383, 0388, 0416 Silva - 0045 SilverCrest - 0340 Simz - 0341 Skantin - 0164 Skardin - 0030, 0407 Skinsat - 0158 SKR - 0164 SKT - 0342 SKY - 0084, 0167 Sky Digital - 0055 Sky New Zealand - 0343 Sky Television - 0344 Skymaster - 0003, 0004, 0023, 0138, 0139, 0154, 0160, 0164, 0395, 0411, 0413, 0430

Skymax - 0054, 0391 SkySat - 0154, 0158, 0160, 0161, 0164 Skyvision - 0040 SL - 0153, 0419 SM Electronic - 0154, 0164 Smart - 0108, 0152, 0153, 0164, 0345 Sogo - 0346 Sonaecom - 0347 Sony - 0055, 0156 SR - 0026, 0050, 0153 Star Clusters - 0348 Star Trak - 0349 Star View - 0350 Starland - 0164 Starring - 0035, 0398 Start Trak - 0019

### 2.1.3 Universaliųjų nuotolinio valdymo kodų sąrašas 22/26

Strong - 0010, 0019, 0023, 0028, 0045, 0168, 0170, 0271, 0402 STVI - 0013 Sumida - 0026 Sunny Sound - 0010, 0402 Sunsat - 0164, 0351, 0407 Sunstar - 0010, 0026, 0050, 0153, 0402 Sunstech - 0352 Super Sat - 0162 Super Track - 0353 SuperGuide - 0354 Supermax - 0171 SVA - 0355 Swisstec - 0303 Systec - 0153, 0356 S-ZWO - 0357 TaeKwang - 0358

Tandberg - 0060 Tandy - 0023 Tantec - 0020, 0043 Tatung - 0038 TBoston - 0359 TCM - 0028, 0059, 0062, 0379 Techniland - 0034, 0400 TechniSat - 0007, 0008, 0009, 0032, 0154, 0156, 0158, 0391, 0408 Technology - 0168 Technomate - 0277 Technosat - 0171 Technosonic - 0360 TechnoTrend - 0133 Technowelt - 0153, 0161, 0169 Teco - 0026, 0050 Tee-Comm - 0185 Telanor - 0021

Telasat - 0152, 0160, 0161, 0411 Teleciel - 0412 Telecom - 0164 Teledirekt - 0390 Telefunken - 0019, 0056, 0163, 0420 Teleka - 0023, 0026, 0032, 0158, 0161, 0403, 0406, 0412, 0419 Telemaster - 0024 Telemax - 0048 Telesat - 0160, 0161, 0411 Telestar - 0154, 0156, 0158 Teletech - 0430 Televes - 0020, 0061, 0153, 0158, 0345 Telewire - 0040 Tempo - 0171 Tevion - 0028, 0059, 0062, 0164

#### 2.1.3 Universaliųjų nuotolinio valdymo kodų sąrašas 23/26

Thomson - 0006, 0020, 0057, 0060, 0103, 0106, 0117, 0141, 0150, 0151, 0152, 0156, 0161, 0163, 0164, 0396 Thorens - 0039, 0361 Thorn - 0020 Tioko - 0037, 0153 Tokai - 0391 Tonna - 0020, 0034, 0040, 0158, 0164, 0400 Topfield - 0126, 0362, 0382 Toshiba - 0363 TPS - 0058, 0364 Tratec - 0365 Triad - 0031, 0045, 0366, 0397 Triasat - 0158, 0405 Triax - 0033, 0056, 0152, 0153, 0158, 0164, 0405

Turnsat - 0164 Tvonics - 0114, 0367, 0368 Twinner - 0013, 0061, 0153, 0164 UEC - 0168, 0172 Uher - 0154 Uniden - 0415 Unisat - 0026, 0036, 0153, 0391, 0401 Unitor - 0027, 0035 Universum - 0033, 0152, 0155, 0159, 0161, 0388, 0404, 0415, 0421 Unnisat - 0369 Vantage - 0370 Variosat - 0033, 0155, 0388 Vector - 0042 Vega - 0010 Ventana - 0054, 0391 Vestel - 0421

Via Digital - 0057 Viasat - 0173, 0371 Viewstar - 0372 Vision - 0373 Visionic - 0170 Visiosat - 0035, 0040, 0163, 0164, 0418 Viva - 0392 Vivanco - 0064 Vivid - 0172 Vortec - 0019, 0374, 0393 VTech - 0031, 0165, 0397, 0418, 0423 Watson - 0375 Wela - 0410 Welltech - 0154 WeTeKom - 0154, 0158, 0160 Wevasat - 0020

# 2.1.3 Universaliųjų nuotolinio valdymo kodų sąrašas 24/26

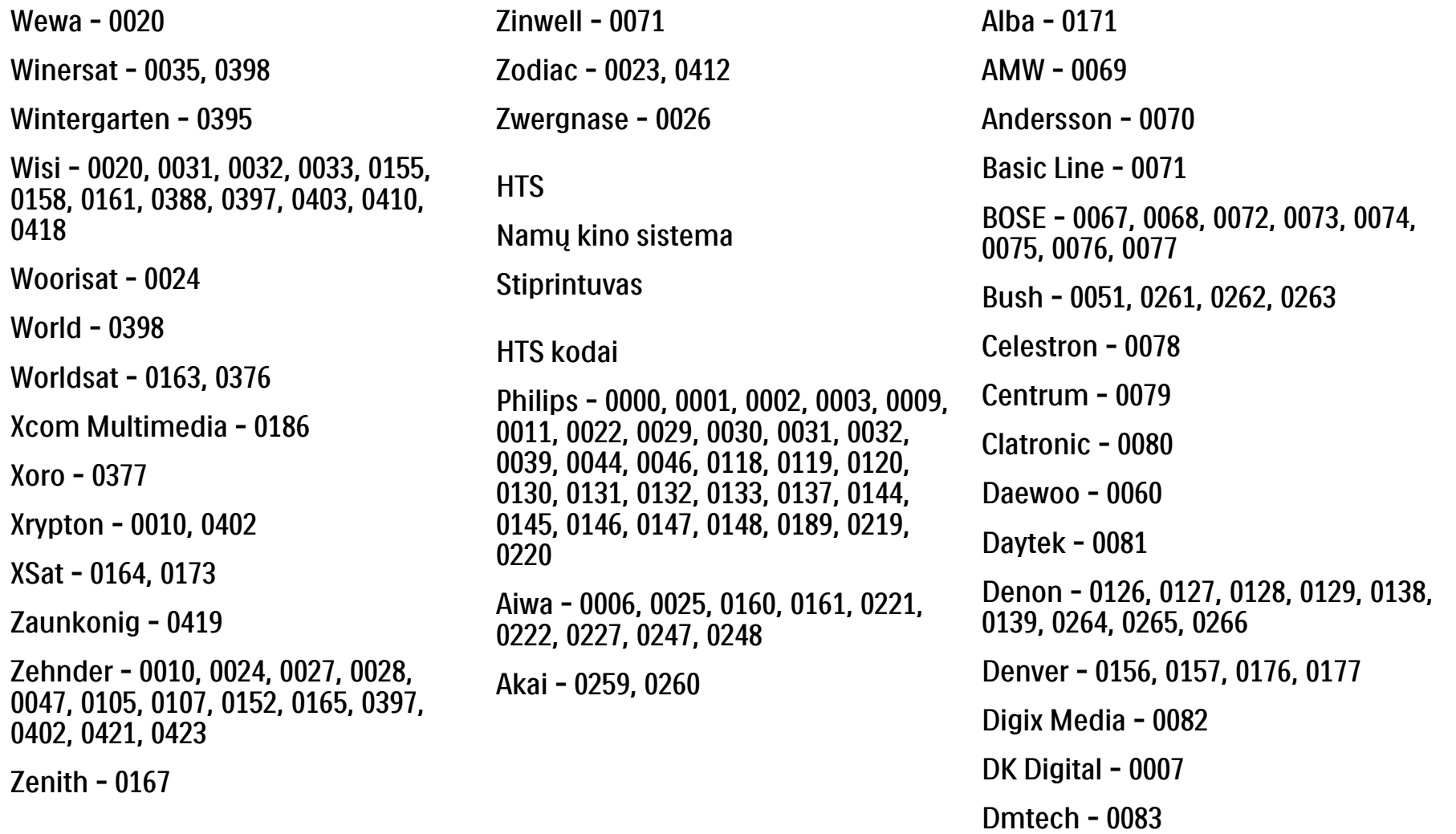

### 2.1.3 Universaliųjų nuotolinio valdymo kodų sąrašas 25/26

Dual - 0084 Eltax - 0004, 0081 Euroline - 0085 Finlux - 0086 Fintec - 0087 Futronic - 0088 Goodmans - 0174, 0175, 0267, 0268 Harman/Kardon - 0064 Hitachi - 0024, 0166, 0167, 0168 Hyundai - 0089 Infotech - 0090 Jamo - 0091 JBL - 0092 JVC - 0008, 0016, 0020, 0050, 0123, 0124, 0125, 0187, 0188, 0190, 0191, 0209, 0210, 0223, 0224, 0225, 0236 KEF - 0093 Kenwood - 0019, 0094, 0164, 0165, 0213, 0214, 0243, 0244, 0249, 0250, 0251 Lenoxx - 0095 LG - 0026, 0041, 0042, 0043, 0048, 0049, 0062, 0065, 0169, 0170, 0178, 0179, 0180, 0181 Linn - 0096 Loewe - 0097 Lumatron - 0098 Magnavox - 0011, 0118, 0132 Medion - 0099 MiCO - 0100 Mivoc - 0101 Mustek - 0013 NAD - 0102 Nakamichi - 0103 Palladium - 0104 0158, 0159 0246

Panasonic - 0005, 0010, 0012, 0020, 0021, 0033, 0034, 0035, 0036, 0037, 0053, 0054, 0063, 0141, 0142, 0143, 0217, 0218, 0228, 0229, 0240, 0241 peeKTON - 0105 Pioneer - 0027, 0045, 0047, 0153, 0154, 0155, 0200, 0201, 0256 Redstar - 0106 Saba - 0172, 0173 Samsung - 0018, 0056, 0057, 0061, Sansui - 0085 Sanyo - 0015, 0017, 0149, 0150, 0151, Sharp - 0134, 0135, 0136, 0194, 0195, 0196, 0213, 0214, 0234, 0235

#### 2.1.3 Universaliųjų nuotolinio valdymo kodų sąrašas 26/26

Sony - 0006, 0014, 0023, 0038, 0040, 0113, 0114, 0115, 0116, 0117, 0152, 0182, 0183, 0184, 0185, 0186, 0197, 0202, 0203, 0204, 0205, 0206, 0207, 0208, 0215, 0216, 0230, 0237, 0238, 0239, 0242, 0245, 0253, 0254, 0255

 $T+A - 0107$ 

TCM - 0111, 0273, 0274, 0275, 0276

Teac - 0108, 0121, 0122, 0269, 0270, 0271, 0272

Technics - 0005, 0020, 0112, 0140, 0142, 0211, 0212, 0226

Thomson - 0055, 0059, 0152, 0192, 0193, 0197, 0198, 0199, 0231, 0232, 0233, 0252

Toshiba - 0058

Union - 0066

Universum - 0109

Xoro - 0110

Yamaha - 0028, 0052, 0162, 0163, 0257, 0258

## 2.1.4 Baterijos

Atidarykite maitinimo elementų skyriaus dangtelį nuotolinio valdymo pulto galinėje pusėje ir įdėkite 3 pridėtus maitinimo elementus (AAA-LR03-1,5 V tipo).

Įsitikinkite, kad baterijų + ir - galai įstatyti tinkama kryptimi (+ ir - pažymėta viduje).

Išimkite maitinimo elementus, jei ilgai nenaudojate nuotolinio valdymo pulto.

Išmeskite baterijas pagal vietinius reikalavimus. Skaitykite Darbo pradžia > Svarbu > Eksploatacijos pabaiga.

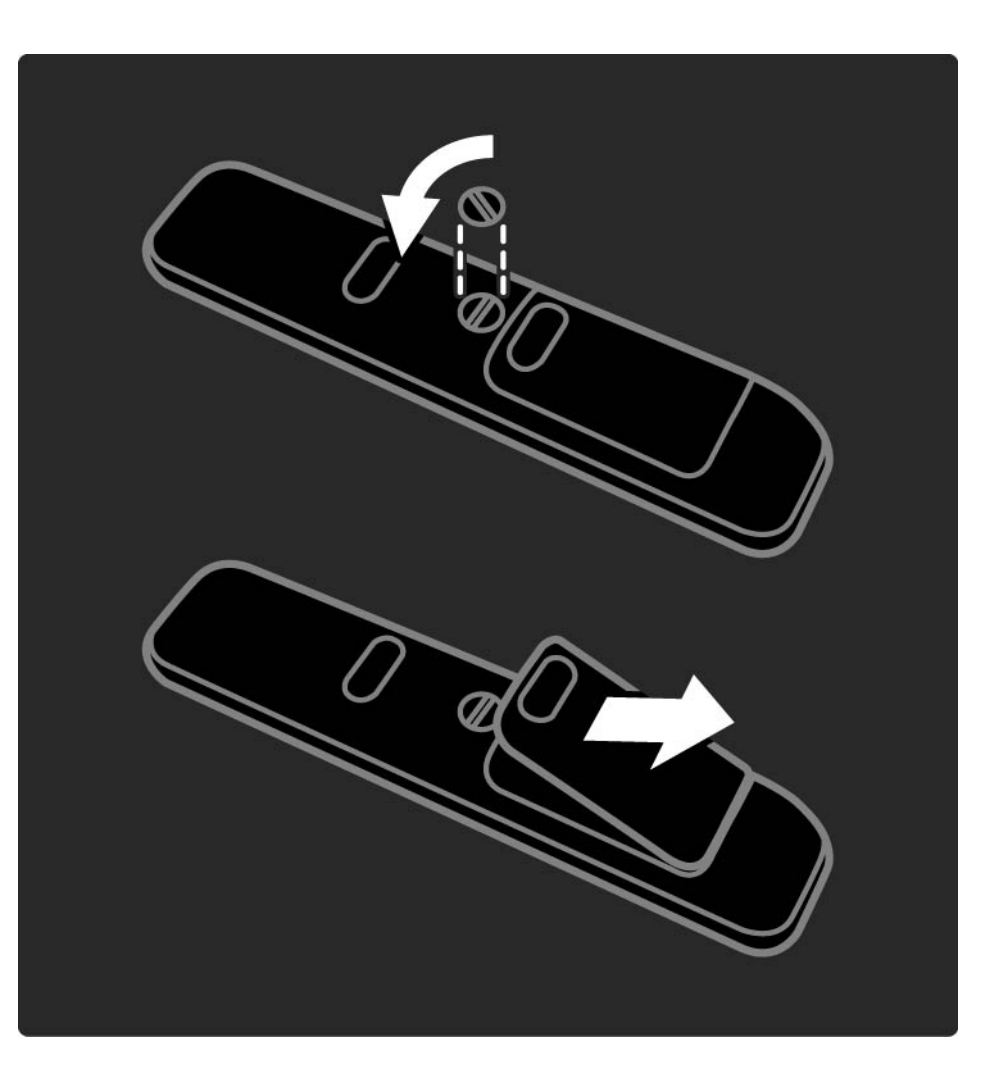

# 2.2.1 Kanalų apžvalga 1/5

Kai žiūrite televizorių, paspauskite OK ir atidarykite kanalų peržiūrą. Šiame rodinyje rodomi televizijos kanalai ir televizoriuje įdiegtos radijo stotys.

Eikite per kanalus arba stotis mygtukais ▲, ▼, ◀ arba x . Paspauskite OK ir žiūrėkite pasirinktą kanalą arba klausykitės stoties.

Paspauskite Back b, jei norite išeiti iš kanalų apžvalgos nekeisdami kanalo.

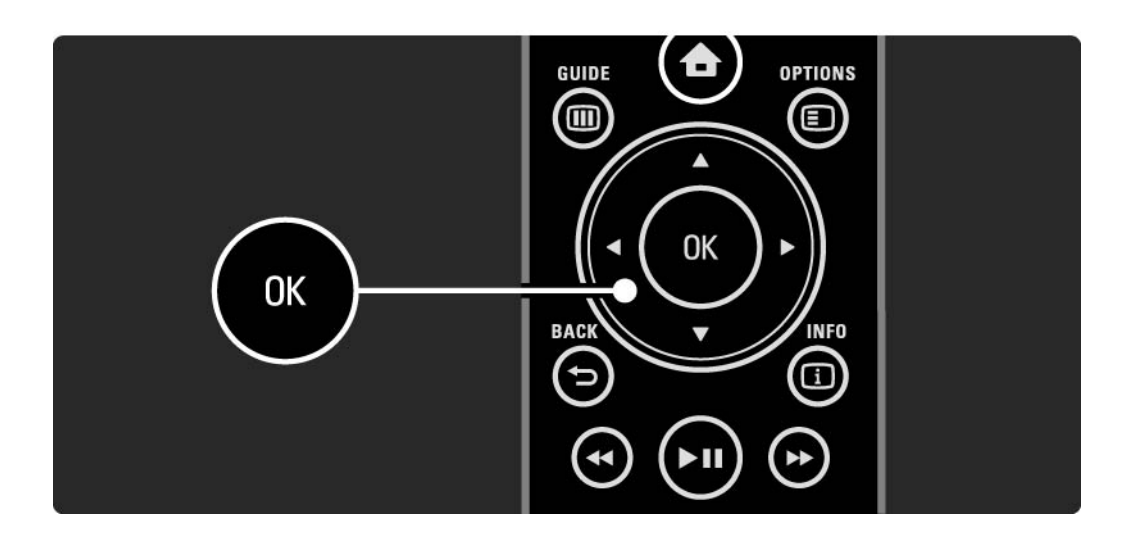

# 2.2.1 Kanalų apžvalga 2/5

Kai ekrane rodoma kanalų apžvalga, galite paspausti Options  $\textcircled{\small{=}}$ , jei norite ...

Pasirinkti sąrašą

Pasirinkite, kurie kanalai turi būti rodomi kanalų apžvalgoje. Kai kanalų apžvalgai nustatomas filtras, paspauskite P+/- ir eikite per filtruotus kanalus, kol žiūrite televizorių.

Pažymėti kaip mėgstamiausią

...

Kai kanalų apžvalgoje kanalas pažymimas, galite nustatyti jį kaip mėgstamiausią.

Skaitykite Daugiau apie ... > Mėgstamiausi kanalai.

# 2.2.1 Kanalų apžvalga 3/5

Tvarkos keitimas

...

Galite keisti kanalų išdėstymą apžvalgoje.

1 Pasirinkite Keisti tvarką meniu Options  $\Xi$ , jei norite pradėti kanalų tvarkos keitimą.

2 Pažymėkite kanalą ir paspauskite OK.

3 Naršymo mygtukais nustatykite kanalą į norimą vietą. 4 Norėdami patvirtinti padėtį paspauskite OK. Galite pažymėti kitą kanalą ir pakartoti tą patį.

Norėdami baigti tvarkos keitimą paspauskite Options  $\textcircled{\small{I}}$  ir pasirinkite Išeiti.

...

# 2.2.1 Kanalų apžvalga 4/5

Pervardinti

Galite pakeisti kanalo pavadinimą.

1 Kanalų apžvalgoje pereikite prie kanalo, kurio pavadinimą norite pakeisti.

2 Pasirinkite Pervardinti meniu Options  $\epsilon$ .

3 Norėdami nustatyti paryškinimo vietą naudokite naršymo mygtukus. Paspauskite Back b, jei norite ištrinti simbolį. Norėdami pasirinkti simbolį, naudokite nuotolinio valdymo pulto skaičių klaviatūrą lyg rašydami SMS / teksto žinutę. Naudokite mygtuką 0, jei norite įvesti specialiuosius simbolius. Pasirinkite Išvalyti, jei norite išvalyti visą tekstą.

4 Norėdami sustabdyti pavadinimo keitimą pasirinkite Atlikta ir paspauskite OK.

#### Slėpti kanalą

...

Kanalų apžvalgos parinktyje pasirinkite šią parinktį, jei norite kanalą paslėpti. Kai paslepiate kanalą, jis bus paslėptas kitą kartą, kai paleisite kanalų apžvalgą.

Norėdami rodyti paslėptus kanalus pasirinkite Rodyti paslėptus kanalus meniu Options  $\textbf{E}$ .

# 2.2.1 Kanalų apžvalga 5/5

Paslėptų kanalų rodymas

Galite matyti visus kanalus, įskaitant ir paslėptuosius. Galite rodyti arba paslėpti kanalus.

1 Pasirinkite Rodyti paslėptus kanalus meniu Options  $\textcircled{\small{=}}$ .

2 Pereikite prie kanalo.

3 Paspauskite Options  $\textcircled{\texttt{}}$  ir pasirinkite Slėpti arba Rodyti kanalą.

Galite pereiti prie kito kanalo ir pakartoti tą patį.

Norėdami išeiti iš rodinio Rodyti paslėptus kanalus, meniu Options pasirinkite Išeiti. Kitą kartą atidarius apžvalgą ji atnaujinama.

## 2.2.2 Pradžia $\triangle$

Pradžios meniu pateikiami veiksmai, kuriuos galite atlikti su savo televizoriumi.

Norėdami atidaryti Pradžios meniu, paspauskite  $\spadesuit$ .

Norėdami pradėti veiksmą, pažymėkite elementą naršymo mygtukais ir paspauskite OK.

Galite pridėti veiklą, visuomet susietą su prietaisu, naudodami elementą Add your devices (Pridėti įrenginius).

Norėdami išeiti iš Pradžios meniu, dar kartą paspauskite  $\bigoplus$ 

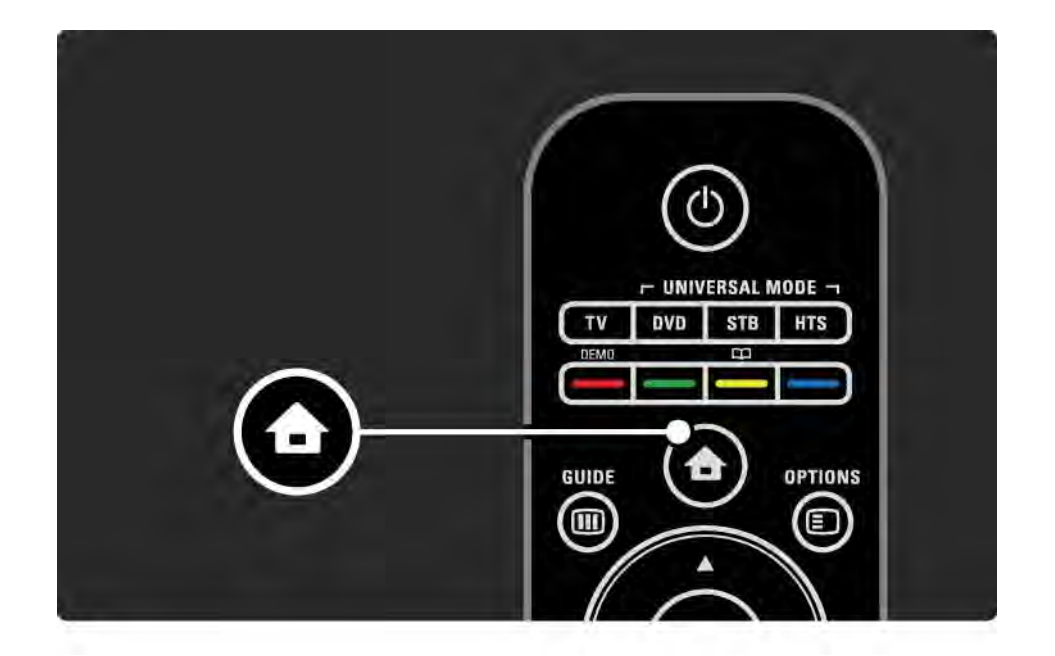

# 2.2.3 Pridėti įrenginius

Kai prie televizoriaus prijungtas prietaisas, visada pridėkite šį įrenginį kaip elementą pradžios meniu. Atsiradus šiam elementui pradžios meniu bus galima į jį perjungti televizoriuje.

Pradžios meniu pasirinkite Pridėti prietaisus ir paspauskite OK. Vykdykite instrukcijas ekrane.

Televizorius paprašys pasirinkti prietaisą ir jungtį, prie kurios prijungtas prietaisas.

Nuo šiol prietaisas bus pridėtas Pradžios meniu.

Norėdami pašalinti prietaisą iš pradžios meniu, paspauskite Options  $\textcircled{1}$  ir sąraše pasirinkite Pašalinti šį prietaisą. Paspauskite OK.

# 2.2.4 Sąranka

Pradžios meniu elemente Sąranka yra daugelis televizoriaus nustatymų.

Sąrankos meniu galite …

- nustatyti vaizdo, garso ar "Ambilight" nustatymus
- nustatyti kai kurias ypatingas funkcijas
- atnaujinti ar iš naujo įdiegti televizijos kanalus
- prisijungti prie tinklo

 $\bullet$  ...

• atnaujinti programinę televizoriaus įrangą

Pradžios meniu pasirinkite (Sąranka) ir paspauskite OK.

Pasirinkite elementą mygtukais  $\triangleleft$ ,  $\triangleright$ ,  $\triangleleft$  arba  $\triangleright$  ir paspauskite OK.

Norėdami išeiti iš Sąrankos meniu paspauskite Back →.

## 2.2.5 Options  $\textcircled{\small{2}}$

Meniu Options yra patogūs nustatymai, susiję su tuo, kas rodoma ekrane.

Bet kokiomis aplinkybėmis paspauskite Options  $\textcircled{}$ , jei norite pamatyti, kokios yra galimos parinktys.

Norėdami išeiti dar kartą paspauskite Options  $\epsilon$ .

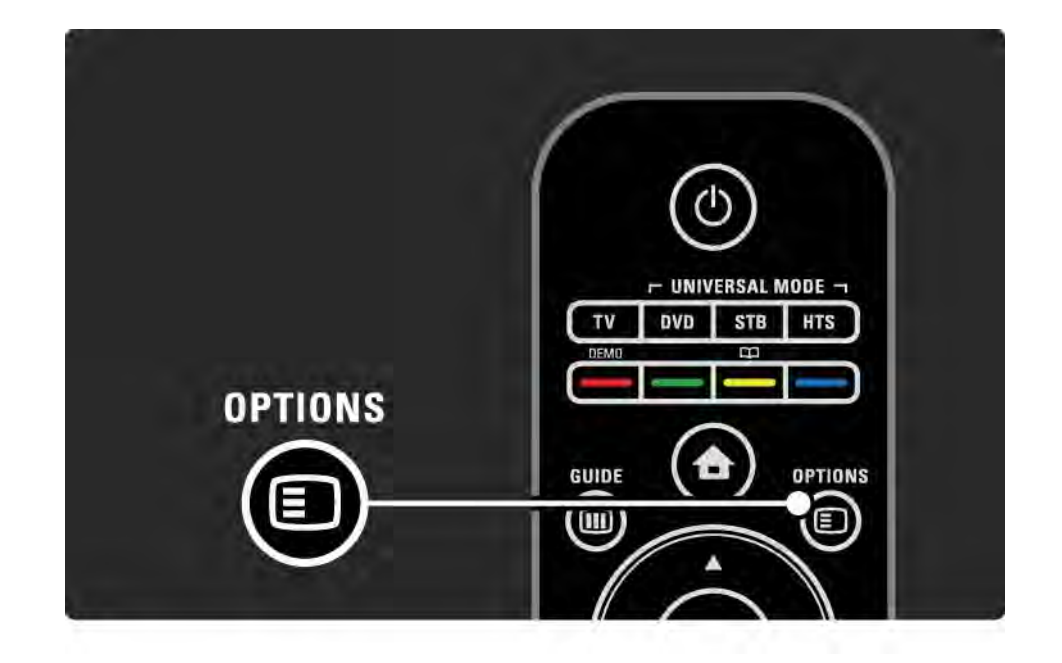

### $2.2.6$  Guide  $\overline{m}$  1/2

...

Galite matyti suplanuotų televizijos programų sąrašą su programų vadovu (tik skaitmeninių transliuotojų). Taip pat galite naudotis vadovo mygtuku, norėdami peržiūrėti savo nuotraukas, muziką arba vaizdo įrašus iš prijungto kompiuterių tinklo arba USB atmintinės.

Žiūrėdami televizorių paspauskite Guide g, jei norite atidaryti Programų vadovą, jei ši informacija pasiekiama.

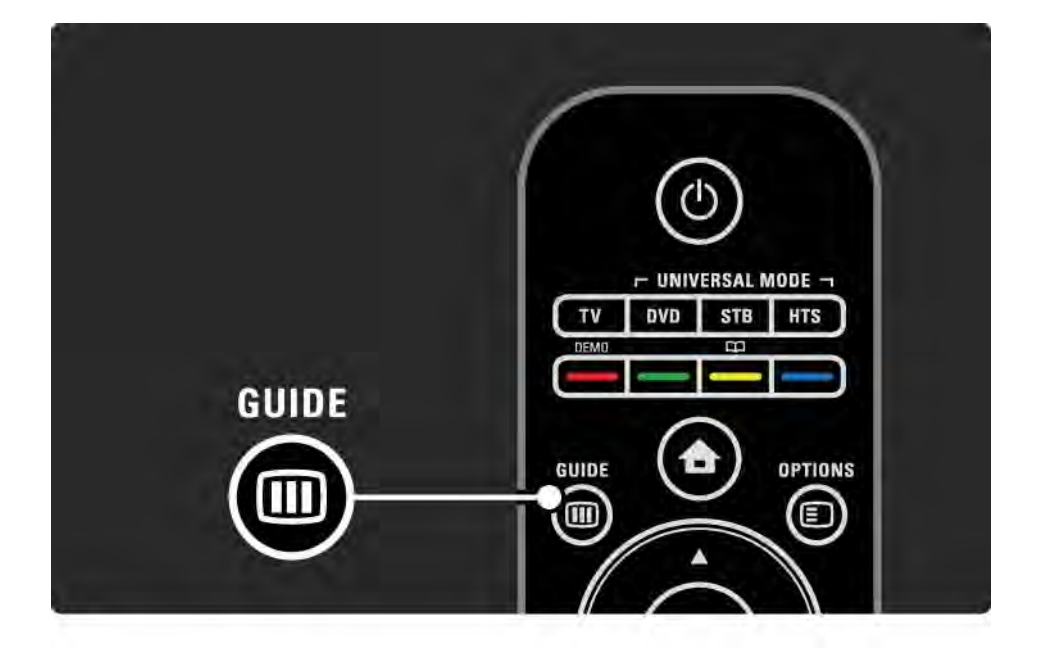

### 2.2.6 Guide g 2/2

Naršydami kompiuterių tinkle arba USB atmintinėje paspauskite Guide g (Vadovas), jei norite matyti turinį.

Skaitykite Daugiau apie… > Programų vadovas arba Daugiau apie… > Daugialypė terpė.

# 2.3.1 Kanalų perjungimas

Norėdami perjungti televizijos kanalus, paspauskite P + arba — nuotoliniame pulte. Galite naudoti skaičių mygtukus ir įvesti kanalo numerį, jei jį žinote.

Jei norite grįžti prie ankstesnio kanalo,

paspauskite Back  $\Rightarrow$ .

Jei transliuojama skaitmeninė televizija, skaitmeninio radijo stotys įdiegiamos diegimo metu. Perjunkite į radijo kanalą, kaip tai darytumėte su televizijos kanalais. Radijo kanalai dažniausiai prasideda nuo skaičiaus 400.

Kanalų apžvalga

Kai žiūrite televizorių, paspauskite OK ir atidarykite kanalų apžvalgą. Naršymo mygtukais pasirinkite kanalą ir paspauskite OK, kad įjungtumėte kanalą.

Paspauskite Back b, jei norite išeiti iš kanalų apžvalgos nekeisdami kanalo.

# 2.3.2 Programos informacija

Žiūrint skaitmeninės televizijos kanalą pateikiama informacija apie dabartinę ir kitą programą.

žiūrėdami televizorių paspauskite Info **i**, jei norite atidaryti programos informaciją apie žiūrimą kanalą.

Norėdami uždaryti programos informaciją dar kartą paspauskite Info **i.** 

Options  $\Box$ 

Kai ekrane rodoma programos informacija, paspauskite Options  $\textcircled{=}$ , jei norite atidaryti informaciją apie žiūrimo skaitmeninio kanalo kokybę.

# 2.3.3 Perjungimas į budėjimo režimą

 $I$ ei televizorius įjungtas, paspauskite  $\bigcirc$  nuotolinio valdymo pulte, jei norite perjungti televizorių į budėjimo režimą.

Užsidega raudonas budėjimo mygtuko indikatorius.

Nors televizorius budėjimo režimu naudoja labai nedaug energijos,

energija naudojama.

Jei televizorius ilgą laiką nenaudojamas, patariame išjungti televizorių naudojant televizoriaus mygtuką  $\circlearrowleft$  ir ištraukti televizoriaus maitinimo laidą iš maitinimo lizdo.

Jei nerandate nuotolinio valdymo pulto ir norite perjungti televizorių į budėjimo režimą, paspauskite televizoriaus šone esantį mygtuką  $\bigcirc$ .

Jei norite vėl jiungti televizorių, dar kartą paspauskite  $\langle$ .

# 2.3.4 Sumanieji nustatymai

Galite nustatyti televizorių į iš anksto numatytą nustatymą, kuris labiausiai tinkamas jo žiūrėjimo metu. Kiekvienas nustatymas apima vaizdą, garsą ir "Ambilight".

 $\check{z}$ iūrėdami televizorių paspauskite Options  $\textcircled{z}$  ir pasirinkite Vaizdas ir garsas. Paspauskite OK.

Pasirinkite Sumanieji nustatymai ir paspauskite OK.

Pasirinkite sąraše nustatymą ir paspauskite OK.

• Asmeninis – nustato televizorių pagal asmenines nuostatas, pasirinktas Vaizdo, Garso ir "Ambilight" meniu iš Sąrankos meniu.

• Raiškus – ryškūs ir dinaminiai nustatymai idealiai tinka dienos šviesoje.

- Įprastas standartiniai gamykliniai nustatymai.
- Kinas idealūs nustatymai žiūrėti filmus.
- Žaidimas idealūs nustatymai žaidimams.
- Energijos taupymas labiausiai energiją taupantys nustatymai.

# 2.3.5 Vaizdo formatas 1/3

Jei ekrane matomos juodos juostos, sureguliuokite vaizdo formatą. Geriausia pakeisti vaizdo formatą į formatą per visą ekraną.

žiūrėdami televizorių paspauskite Format **ikala ir i**junkite Vaizdo formato meniu, pasirinkite vaizdo formatą ir paspauskite OK.

 $I$ ei programoje nerodomi titrai, paspauskite  $\blacktriangle$  ir paslinkite vaizdą į viršų.

Galite pasirinkti tokius vaizdo formato nustatymus

Automatinis formatas

Automatiškai padidina vaizdą taip, kad jis užpildytų ekraną. Minimalus vaizdo iškraipymas, titrai lieka matomi.

Netinkama kompiuteriui.

...

Galite pasirinkti 2 automatinio formato nustatymus eidami į Sąranka > Vaizdas > Automatinio formato režimas

• Automatinis užpildymas, jei norite kaip galima labiau užpildyti ekraną.

• Automatinis padidinimas, jei norite išlaikyti originalų vaizdo formatą,

gali būti matomos juodos juostos.

# 2.3.5 Vaizdo formatas 2/3

Ne automatiniai vaizdo formatai yra ...

"Cinema 21:9"

Nustato vaizdą "Cinema 21:9" formatu originaliems 21:9 formato filmams.

"Cinema 21:9" su titrais

Nustato vaizdą "Cinema 21:9" formatu, tačiau matomi titrai apatinėje juodoje juostoje.

Ypatingas padidinimas

Nustato vaizdą "Cinema 21:9" formatu su minimaliais iškraipymais transliacijai 16:9 formatu.

Itin priartintas 16:9

Nustato vaizdą 16:9 formatu su minimaliais iškraipymais transliacijai 4:3 formatu.

# 2.3.5 Vaizdo formatas 3/3

4:3

Tik kompiuteriui. Nustato vaizdą 4:3 formatu.

16:9

Nustato vaizdą 16:9 formatu didelės raiškos 16:9 transliacijai.

Filmo padidinimas 16:9

Pašalina apatinę ir viršutinę juodas juostas iš 16:9 formato vaizdo. Netinka didelės raiškos vaizdui..

Nepakeistas dydis

Tik kompiuteriui ir didelės raiškos vaizdui. Maksimalus ryškumas, nėra iškraipymų. Gali matytis juodos juostos.

# 2.4.1 "Ambilight" įjungta

Su "Ambilight" galite žiūrėti labiau atsipalaidavę bei mėgautis geresne regimąja vaizdo kokybe.

Siekdami geriausio "Ambilight" efekto pritemdvkite apšvietimą kambaryje.

Norėdami įjungti arba išjungti "Ambilight", paspauskite Ambilight nuotolinio valdymo pulte.

#### Atsargiai

Siekiant išvengti blogo infraraudonųjų spindulių nuotolinio valdymo priėmimo, statykite prietaisus taip, kad jų nesiektų "Ambilight" apšvietimas.

#### Dinaminis greitis

Norėdami reguliuoti "Ambilight" reagavimo į vaizdus ekrane greitį, paspauskite Ambilight ir palaikykite 3 sekundes.

Nustatykite dinaminį greitį slinkties juosta ekrane. Jei pasirenkamas Laisvas, "Ambilight" nustatomas pasikeisti lėtai ir tolygiai. Jei nustatomas Dinam., "Ambilight" keičiasi greitai ir greičiau reaguoja.

Norint pakeisti dinaminį greitį turi būti įjungtas Suaktyvintas režimas. Uždarykite šį naudotojo vadovą ir paspauskite h > Sąranka > "Ambilight"> Suaktyvintas režimas.

# 2.4.2 "Ambilight" nustatymai

"Ambilight" meniu galite nustatyti ar reguliuoti šiuos "Ambilight" nustatymus…

 $\check{z}$ iūrėdami televizorių paspauskite  $\bigoplus$  > Saranka > "Ambilight".

"Ambilight"

Įjungia arba išjungia "Ambilight".

Suaktyvintas režimas

Reguliuoja "Ambilight" reagavimo į vaizdus greitį ekrane.

**Šviesumas** 

Pakeičia "Ambilight" šviesos intensyvumą.

#### Spalva

Nustato "Ambilight" spalvą arba į dinaminį elgesį (Suaktyvintas režimas), arba į vieną į iš anksto nustatytų pastovių "Ambilight" spalvų.

Tinkinamas leidžia tiksliai priderinti pastovią spalvą.

Tinkinama spalva

Norėdami nustatyti pasirinktines spalvas, pasirinkite parinktį Pasirinktinės, kurią rasite meniu Spalvos.

#### Atskyrimas

Nustato šviesos abiejose televizoriaus pusėse spalvų lygio skirtumą.

Atskyrimo išjungimas nustato dinaminį, tačiau vienodos spalvos "Ambilight".

# 2.4.3 "LoungeLight"

Televizoriui veikiant budėjimo režimu galite įjungti "Ambilight" ir sukurti kambaryje "Ambilight LoungeLight" efektą.

Norėdami "Ambilight" įjungti televizoriuje, kol jis veikia budėjimo režimu, paspauskite Ambilight nuotolinio valdymo pulte.

Jei norite pakeisti "LoungeLight spalvų schemą, paspauskite Ambilight ir palaikykite 3 sekundes.

## 2.5 Vaizdo iš prijungto prietaiso žiūrėjimas

Jei esate pridėję prijungtą prietaisą kaip elementą Pradžios meniu, galite lengvai ir tiesiogiai pasirinkti tą prietaisą ir žiūrėti jo programą.

Norėdami pridėti prietaisą Pradžios meniu, skaitykite Jūsų televizoriaus naudojimas > Meniu > Pridėti prietaisus.

Norėdami žiūrėti vaizdą iš prijungto prietaiso, paspauskite  $\bigoplus$  ir pasirinkite prietaisą pradžios meniu. Paspauskite OK.

Jei prijungto prietaiso nėra pradžios meniu, pasirinkite prietaisą iš šaltinio meniu.

Paspauskite  $\bigoplus$  Source nuotolinio valdymo pulte arba televizoriaus šone, jei norite atidaryti šaltinių sąrašą.

Pasirinkite prietaisą arba jo jungtį ir paspauskite OK.

## 2.6 Vaizdo iš skaitmeninio imtuvo žiūrėjimas

Žiūrėdami vaizdą iš skaitmeninio imtuvo, naudodami kabelinės ar palydovinės televizijos prenumeratą, prijunkite imtuvą ir pridėkite imtuvą Pradžios meniu.

Norėdami pridėti imtuvą Pradžios meniu skaitykite Jūsų televizoriaus naudojimas > Meniu > Pridėti prietaisus.

Norėdami žiūrėti gaunamą programą, įjunkite imtuvą. Jei imtuvo programa nerodoma automatiškai, paspauskite  $\triangle$ ir pasirinkite imtuvo prietaisą pradžios meniu. Paspauskite OK.

Naudokite skaitmeninio imtuvo nuotolinio valdymo pultą ir juo pasirinkite televizijos kanalus.

### 2.7.1 Privalumai

Šis namų kino imtuvo (HTR) ir "Blu-ray" diskų grotuvo (BDP) derinys leidžia jums mėgautis kino teatro įspūdžiais namie. Abu prietaisai ir "Cinema 21:9" televizorius veikia kartu, tačiau jiems reikia specialios sąrankos.

Prieš pradėdami nustatinėti šias sąrankos nuostatas, prijunkite HTR ir BDP prie televizoriaus, skaitykite skyrių Jungtys > Prietaisų prijungimas > HTR9900 + BDP9100.

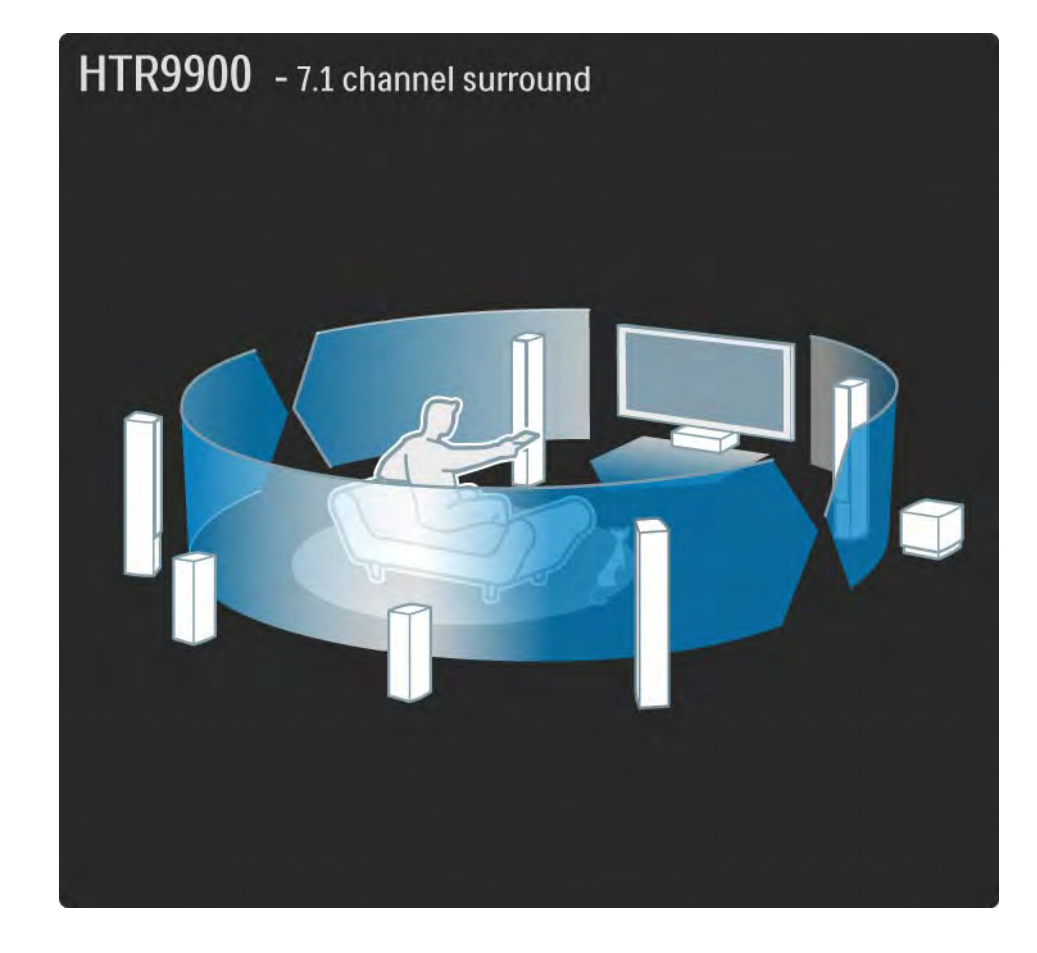
# 2.7.2 Sąranka 1/2

• Pridėkite HTR televizoriaus pradžios meniu

Pridėkite HTR kaip elementą televizoriaus Pradžios meniu, naudodami Prietaisų pridėjimą. Žiūrėdami televizorių paspauskite  $\triangle$  ir pasirinkite Pridėti prietaisus bei paspauskite OK. Vykdykite instrukcijas ekrane ir pasirinkite HTR bei jo jungtį.

Norėdami geriausio garso išjunkite televizoriaus garsiakalbius, jei jie neišsijungia automatiškai. Jei norite išjungti televizoriaus garsiakalbius paspauskite  $\triangle$  ir pasirinkite Sąranka > Garsas > Televizoriaus garsiakalbiai > Išjungta bei paspauskite OK.

• "Pixel Plus" sasaja

Reikia išjungti "Blu-ray" diskų grotuvo vaizdo kokybės apdorojimą. Paspauskite  $\triangle$  ir pasirinkite Diegimas > Nuostatos > "Pixel Plus" sąsaja bei paspauskite OK. Pasirinkite ljungta, jei norite išjungti BDP apdorojimą.

## 2.7.2 Sąranka 2/2

• Garso sinchronizavimas

Namų kino imtuve pagrindiniame meniu nustatykite 200 ms garso sinchronizacijos delsą . Ši nuostata sinchronizuos garsą su apdorotu televizoriaus vaizdu. • Titrų paslinkimas

Nustatykite "Blu-ray" diskų grotuvą į 21:9 televizoriaus ekrano formatą, kad jis atitiktų televizoriaus formatą. "Bluray" diskų grotuvo nuostatų meniu pasirinkite vaizdo sąranką ir ieškokite televizoriaus ekrano formatų. Žr. BDP9100 naudotojo vadovą. Jei nustatytas 21:9 formatas, galite paslinkti titrus aukštyn nuo ekrano apačios į 21:9 formato vaizdą, kad išvengtumėte juodų juostų ekrane.

# 2.7.3 Derinio naudojimas 1/2

### • Televizijos kanalų žiūrėjimas

Televizoriaus pradžios meniu pasirinkite Televizoriaus žiūrėjimas ir paspauskite OK. HTR nuotolinio valdymo pulte spauskite Source - TV, kol išgirsite televizoriaus garsą.

Galite valdyti garsumą ir erdvinį garsą HTR nuotolinio valdymo pultu.

Jei norite perjungti televizijos kanalus, spauskite mygtukus P + / - televizoriaus nuotolinio valdymo pulte.

• Filmo žiūrėjimas iš "Blu-ray" disko

Televizoriaus pradžios meniu pasirinkite Namų kino sistema ir paspauskite OK. HTR nuotolinio valdymo pulte spauskite Source - Blu-ray player.

Jei titrai po vaizdu rodomi juodose juostose, galite paslinkti titrus aukščiau į vaizdą ir išvengti juodų juostų ekrane. Tam pirma nustatykite "Blu-ray" diskų grotuvo TV ekrano formatą į 21:9. Skaitykite HTR9900 ir BDP9100 > Sąranka arba BDP naudotojo vadovą.

Norėdami paslinkti titrus atlikite šiuos veiksmus ...

# 2.7.3 Derinio naudojimas 2/2

"Blu-ray" diskų grotuvo nuotolinio valdymo pulte paspauskite Options ir pasirinkite Shift subtitle (titrų paslinkimas) bei paspauskite OK. Dabar galite paslinkti titrus vaizde naudodami ▲ arba ▼. Po kurio laiko televizorius persijungs į viso ekrano 21:9 formatą be juodų juostų.

• Kito prijungto prietaiso žiūrėjimas

Televizoriaus pradžios meniu pasirinkite Namų kino sistema ir paspauskite OK. HTR nuotolinio valdymo pulte paspauskite atitinkamą šaltinio klavišą prijungtam prietaisui.

# 2.7.4 Universalaus nuotolinio valdymo pulto naudojimas 1/2

...

Galite sukonfigūruoti televizoriaus nuotolinio valdymo pultą namų kino imtuvo garsumui valdyti. Taip pat galite sukonfigūruoti televizoriaus nuotolinio valdymo pultą pagrindinėms "Blu-ray" diskų grotuvo funkcijoms valdyti. Naudokite HTS ir DVD universaliojo režimo mygtukus

Paspaudę šiuos mygtukus paspauskite HTS ir valdykite namų kino sistemą, arba paspauskite DVD ir valdykite "Blu-ray" diskų grotuvą. Kol mygtukas mirksi, galite valdyti prietaisą.

# 2.7.4 Universalaus nuotolinio valdymo pulto naudojimas 2/2

HTS ir DVD universaliojo režimo mygtukų sąranka

Norėdami sukonfigūruoti televizoriaus nuotolinio valdymo pultą abiems prietaisams valdyti įveskite konkretų nuotolinio valdymo kodą HTS ir DVD universaliojo režimo mygtukams. Įveskite nuotolinio valdymo kodą 0001, jei norite, kad mygtukas HTS valdytų HTR9900. Įveskite nuotolinio valdymo kodą 0003, jei norite, kad mygtukas DVD valdytų BDP9100.

Nuotolinio valdymo kodo įvedimas

1 Paspauskite universalaus režimo mygtuką, kuriam norite atlikti sąranką: HTS arba DVD, ir tuo pat metu paspauskite bei 4 sekundes palaikykite mygtuką OK. Visi 4 mygtukai 1 sekundei ims šviesti, o mygtukas, kurį konfigūruojate, švies ir toliau.

2 Įveskite 4 skaitmenų nuotolinio valdymo kodą , 0001 HTS arba 0003 DVD.

3 Jei kodas priimamas, visi 4 mygtukai sumirksi 3 kartus, ir universalaus režimo mygtukas sukonfigūruotas.

Daugiau apie universalų nuotolinio valdymo pultą skaitykite Jūsų televizoriaus naudojimas > Nuotolinio valdymo pultas > Universaliojo nuotolinio valdymo pulto sąranka.

# 2.8.1 "Net TV" privalumai

"Net TV" siūlo interneto paslaugas ir svetaines, pritaikytas jūsų televizoriui. Norėdami naršyti po "Net TV" interneto puslapius naudokite televizoriaus nuotolinio valdymo pultą. Galite žiūrėti filmus, nuotraukas, klausytis muzikos, žiūrėti informacines pramogas, žaisti žaidimus bei daryti kitus dalykus, ir visa tai pritaikyta jūsų televizoriaus ekranui.

Specifinė informacija

- Kadangi "Net TV" yra interneto sistema, ji laikui bėgant gali būti keičiama taip, kad geriau atliktų savo paskirtį.
- Kai kurios "Net TV" paslaugos gali būti pridedamos, keičiamos ar nutraukiamos po kurio laiko.
- "Net TV" rodo puslapius visame ekrane, po 1 puslapi.
- Negalite atsisiųsti ir išsaugoti failų ar įdiegti programų priedų.

## 2.8.2 Ko jums reikia

Norėdami mėgautis "Net TV" turite prijungti savo televizorių prie maršruto parinktuvo su didelės spartos interneto ryšiu.

Skaitykite skyrių Sąranka > Tinklas.

Užmezgus ryšį Pradžios meniu pasirinkite "Net TV" ir pradėkite "Net TV" sąranką ekrane.

Skaitykite skyrių "Net TV" > Pirmasis naudojimas.

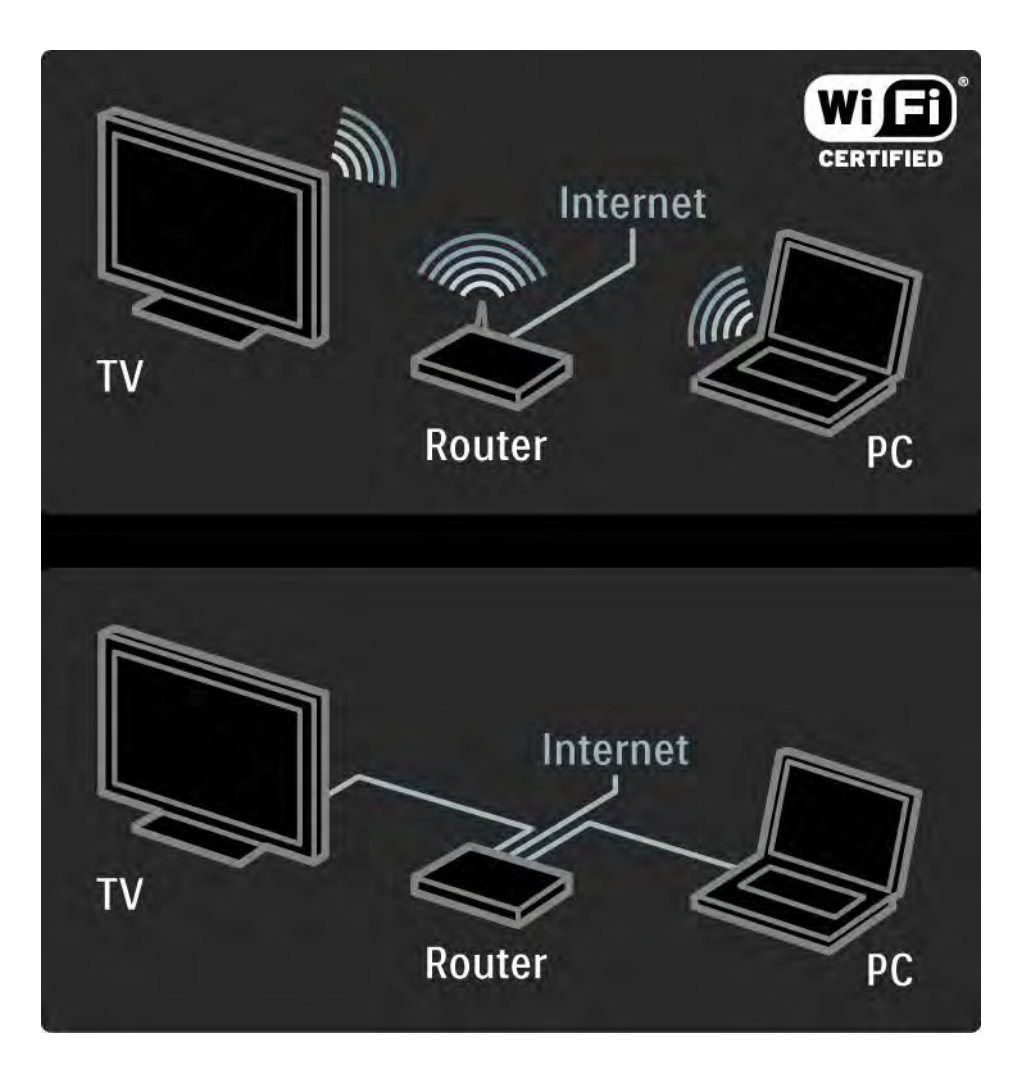

## 2.8.3 Pirmasis naudojimas 1/3

Pirmą kartą prisijungę prie "Net TV" būsite paprašyti sutikti su naudojimo sąlygomis. Sutikus su šiomis sąlygomis būsite paprašyti užsiregistruoti "Net TV". Po registracijos galite įjungti Tėvų kontrolės nustatymą.

#### Registracijos privalumai

Užsiregistravus "Net TV" puslapiai, kuriuos pasirenkate kaip mėgstamiausius arba kaip užrakintus puslapius, išsaugomi atsarginių kopijų pavidalu. Be to, išsaugomi paskutiniai 16 tinklo adresų (URL), kuriuos aplankėte. Galite naudoti šias pasirinktis kartu su kitu "Net TV" televizoriumi, jei užregistravote tą televizorių tuo pačiu el. pašto adresu. Užregistravę galite atkurti tuos pačius nustatymus netyčia nustatę "Net TV" iš naujo naudodami Trinti įrašus.

### 2.8.3 Pirmasis naudojimas 2/3

Kaip užsiregistruoti

Norint užsiregistruoti jums reikės el. pašto adreso ir prie interneto prijungto kompiuterio. Jei pirmojo naudojimo metu praleisite registraciją, vėliau galėsite užsiregistruoti iš pradinio "Net TV" puslapio.

Norint pradėti "Net TV" registraciją reikia televizoriaus ekrane įvesti savo el. pašto adresą. Įveskite adresą nuotolinio valdymo pulto klaviatūrą, lyg rašydami SMS / teksto žinutę. Pasirinkite Registruotis ir paspauskite OK.

Bus parodytas pranešimas, nurodantis, ar jūsų el. pašto adresu išsiųstas registracijos el. laiškas. Atidarykite el. laišką savo kompiuteryje ir spustelėkite nuorodą registracijos formoje. Užpildykite formą ir siųskite spustelėdami mygtuką.

Televizoriuje pasirinkite OK ir paspauskite OK bei atidarykite "Net TV" pradžios puslapį.

...

# 2.8.3 Pirmasis naudojimas 3/3

Tėvų kontrolės privalumai

Įjungę Tėvų kontrolę...

- galite užrakinti ir atrakinti paslaugas ir (arba) paslaugų kategorijas,
- kai kurios vaikams netinkamos paslaugos iš pradžių užrakintos, tačiau jas galima atrakinti.

### Specifinė informacija

- Užrakinti galima tik paslaugas "Net TV" puslapiuose. Skelbimų ir atvirų interneto svetainių užrakinti negalima.
- Paslaugos užrakinamos pagal šalį. Kategorijos užrakinamos visoms šalims.

### Tėvų kontrolės įjungimas

Pirmą kartą atidarius "Net TV" pradinį puslapį jums pasiūlys įjungti Tėvų kontrolę. Jei įjungsite Tėvų kontrolę, televizorius paprašys įvesti asmeninį užrakinimo / atrakinimo kodą. Įveskite 4 skaitmenų kodą kaip Net TV užrakinimo / atrakinimo kodą. Naudokite skaičių mygtukus nuotolinio valdymo pulte. Dar kartą įveskite tą patį kodą jį patvirtindami.

"Net TV" parengta naudoti.

# 2.8.4 Naršyti "Net TV" 1/6

...

Norėdami naršyti "Net TV" uždarykite šį naudotojo vadovą ir paspauskite Net TV nuotolinio valdymo pulte arba pasirinkite Naršyti "Net TV" Pradžios meniu bei paspauskite OK. Televizorius susiejamas su "Net TV" ir atidaro pradžios puslapį.

Norėdami išeiti iš "Net TV" paspauskite Net TV dar kartą, arba paspauskite �� ir pasirinkite kitą veiklą.

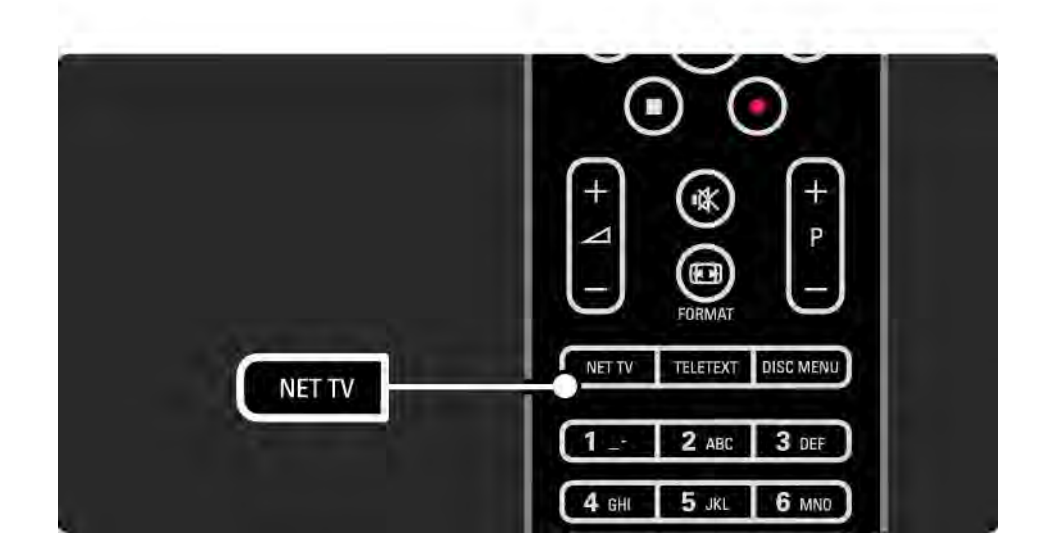

## 2.8.4 Naršyti "Net TV" 2/6

"Net TV" pradžios puslapis

"Net TV" pradžios puslapyje rodomos mėgstamiausios jūsų paslaugos ir kai kurios rekomenduojamos paslaugos. Iš šio puslapio galite naršyti "Net TV".

Pasirinkite "Net TV" paslaugą mygtukais  $\blacktriangle$  arba  $\blacktriangledown$ ,  $\blacktriangleleft$  arba x. Norėdami atidaryti paslaugą paspauskite OK.

Paspauskite Back b, jei norite grįžti per vieną puslapį.

Paspauskite "Net TV", jei norite grįžti į "Net TV" pradžios puslapį.

#### Puslapis Naršyti visus

Puslapyje Naršyti visus yra visos paslaugos

Puslapyje Naršyti visus galite peržiūrėti "Net TV" paslaugas pagal kategoriją. Pasirinkite kategoriją ir paspauskite OK.

### Naršyti kitą šalį

...

Puslapyje Naršyti visus galite pakeisti "Net TV" šalį. Kitoje šalyje gali būti kitokios paslaugos.

Pasirinkite Šalis: ..., pasirinkite kitą šalį ir paspauskite OK.

# 2.8.4 Naršyti "Net TV" 3/6

Pažymėti mėgstamiausius

Galite pažymėti iki 12 mėgstamiausiųjų paslaugų.

Norėdami pažymėti paslaugą kaip mėgstamiausią pasirinkite paslaugos piktogramą ir paspauskite Options  $\epsilon$ . Pasirinkite Pažymėti kaip mėgstamiausią ir paspauskite OK.

Visos jūsų mėgstamiausios paslaugos rodomos pradiniame "Net TV" puslapyje. Puslapyje Naršyti visus mėgstamiausios paslaugos pažymėtos žvaigždute  $\bigstar$ .

Norėdami pašalinti žymėjimą naudokite meniu Options.

Norėdami pažymėti kaip mėgstamiausias kelias paslaugas, pasirinkite Pažymėti kaip mėgstamiausias pradiniame "Net TV" puslapyje arba puslapyje Naršyti visus ir paspauskite OK. Dabar galite pasirinkti paslaugas ir žymėti jas po vieną mygtuku OK. Jei reikia, galite persijungti į puslapį Naršyti visus. Norėdami išeiti iš Mėgstamiausių žymėjimo režimo, pasirinkite Atlikta ir paspauskite OK.

Kaip mėgstamiausias galima žymėti tik "Net TV" paslaugas. Skelbimų ir atvirų interneto svetainių žymėti negalima.

...

### 2.8.4 Naršyti "Net TV" 4/6

Atviro interneto svetainės

Naudodami "Net TV" galite prisijungti prie atviro interneto. Galite peržiūrėti bet kurią norimą svetainę, tačiau nepamirškite, kad daugelis atviro interneto svetainių nepritaikytos peržiūrai televizoriaus ekrane, o jūsų televizoriuje nėra tam tikrų programų priedų (pvz., puslapių ar vaizdo įrašų peržiūrai).

Įėjimas į atvirą internetą

Puslapyje Naršyti visus pasirinkite Naršyti internete ir paspauskite OK. Ekrane esančia klaviatūra galite įvesti norimą interneto adresą. Pasirinkite simbolį ir paspauskite OK, jei norite įvesti adresą.

Mygtukais  $\blacktriangle$  arba  $\blacktriangledown$ ,  $\blacktriangleleft$  arba  $\blacktriangleright$  naršykite po galimas nuorodas atidarytame interneto puslapyje, paspauskite OK, jei norite pereiti prie nuorodos.

...

# 2.8.4 Naršyti "Net TV" 5/6

Slinkimas atviruose interneto puslapiuose

Naudokite P - ir +, jei norite slinkti puslapiu aukštyn ar žemyn.

Atvirų interneto puslapių priartinimas

...

Galite priartinti ir nutolinti atviro interneto puslapius. Paspauskite Format **+** 

Rodyklėmis aukštyn ir žemyn priartinkite ir nutolinkite vaizdą.

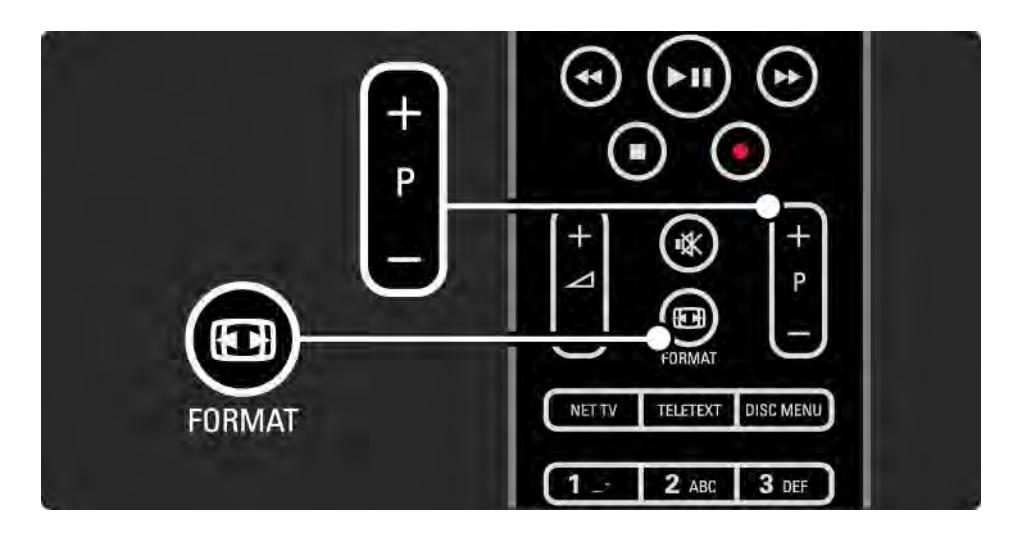

# 2.8.4 Naršyti "Net TV" 6/6

Istorijos išvalymas

Galite išvalyti "Net TV" atmintį.

Jei norite išvalyti Tėvų kontrolės kodą, slaptažodžius, slapukus ir istoriją, paspauskite  $\bigoplus$  > Sąranka > Diegimas > Išvalyti "Net TV" atmintį.

"Koninklijke Philips Electronics N.V." nėra atsakinga už paslaugų teikėjų rodomą turinį ir jo kokybę.

## 2.8.5 "Net TV" – TV vadovas

Kai tik prisijungiate prie "Net TV", iš interneto gaunama televizijos programų vadovo informacija. Tačiau galite persijungti atgal prie programų vadovo informacijos iš skaitmeninio transliuotojo.

Uždarykite šį naudotojo vadovą ir paspauskite  $\triangle$  > Sąranka > Diegimas > Nuostatos > Programų vadovas bei pasirinkite Iš transliuotojo.

Abiem atvejais "Philips" nėra atsakinga už informaciją programų vadove.

# 2.8.6 Tėvų kontrolė 1/3

Naudodami "Net TV" tėvų kontrolę galite užrakinti "Net TV" paslaugas ir paslaugų kategorijas. Užrakinus paslaugą reikia įvesti kodą, norint atidaryti paslaugą ar kategoriją.

Norint užrakinti paslaugą Tėvų kontrolė turi būti įjungta. Tėvų kontrolė įjungta, kai prisijungs prie "Net TV" rodoma užrakto piktograma.

Tėvų kontrolės įjungimas

Jei neįjungėte Tėvų kontrolės, uždarykite šį naudotojo vadovą ir paspauskite Net TV. Kai ekrane rodomas pradinis "Net TV" puslapis, paspauskite Options  $\bm{\epsilon}$  ir pasirinkite Įjungti tėvų kontrolę. Televizorius paprašys įvesti asmeninį užrakinimo / atrakinimo kodą. Įveskite 4 skaitmenų užrakinimo / atrakinimo kodą. Naudokite skaičių mygtukus nuotolinio valdymo pulte. Dar kartą įveskite tą patį kodą jį patvirtindami.

...

# 2.8.6 Tėvų kontrolė 2/3

Paslaugos ar kategorijos užrakinimas

Pradiniame "Net TV" puslapyje arba puslapyje Naršyti visus pasirinkite paslauga ar kategoriją. Paspauskite Options  $\epsilon$ , pasirinkite Užrakinti paslaugą ir paspauskite OK. Paslauga užrakinta, kai paslaugos piktogramos viršuje rodomas užraktas.

#### Atrakinimas

Norėdami atrakinti paslaugą ar kategoriją pasirinkite paslauga ir paspauskite Options  $\epsilon$  bei pasirinkite Pašalinti užraktą.

#### Specifinė informacija

...

- Užrakinti galima tik paslaugas "Net TV" puslapiuose. Skelbimų ir atvirų interneto svetainių užrakinti negalima.
- Paslaugos užrakinamos pagal šalį. Kategorijos užrakinamos visoms šalims.
- "Net TV" tėvų kontrolės kodas ir televizoriaus užrakto nuo vaikų kodas yra 2 skirtingi kodai.
- Užsiregistravus "Net TV" ir išjungus Tėvų kontrolę meniu Options visi užraktai įsimenami ir vėl yra pakartotinai įjungus Tėvų kontrolę.

# 2.8.6 Tėvų kontrolė 3/3

Pamiršote kodą?

Jei pamiršote Tėvų kontrolės kodą, galite išvalyti "Net TV" atmintį ir įvesti naują kodą.

Skaitykite skyrių Jūsų televizoriaus naudojimas > "Net TV" > Trinti įrašus.

# 2.8.7 Istorijos išvalymas

Įspėjimas

Išvalę "Net TV" atmintį naudodami Istorijos išvalymą vėl prisijungę prie "Net TV" turėsite pakartoti pirmojo naudojimo registraciją. Jei užsiregistravote anksčiau, galite atkurti ankstesnes mėgstamiausias paslaugas ir ankstesnius užraktus.

Istorijos išvalymas

Galite išvalyti "Net TV" atmintį.

Jei norite išvalyti Tėvų kontrolės kodą, slaptažodžius, slapukus ir istoriją, paspauskite  $\triangle$  > Sąranka > Diegimas > Išvalyti "Net TV" atminti.

# 3.1.1 Teleteksto puslapio pasirinkimas

Daugelis televizijos kanalų transliuoja informaciją teletekstu.

Žiūrėdami televizorių paspauskite Teletext.

Norėdami išeiti iš teleteksto, paspauskite Teletext dar kartą.

Jei norite pasirinkti puslapį…

- Įveskite puslapio numerį skaičių mygtukais.
- Paspauskite P +/- arba  $\blacktriangle$ ,  $\blacktriangledown$  ar  $\blacktriangleright$ , jei norite matyti kitą ar ankstesnį puslapį.
- Paspauskite spalvos mygtuką, jei norite pasirinkti ta spalva pažymėtą elementą ekrano apačioje.

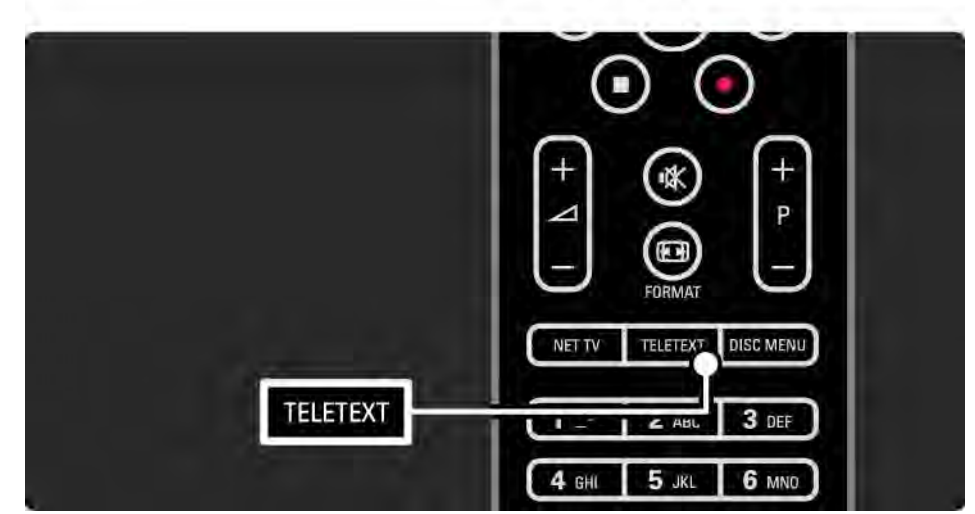

## 3.1.2 Teleteksto kalbos pasirinkimas

Kai kurie skaitmeninės televizijos transliuotojai pateikia teletekstą keliomis kalbomis. Galite nustatyti savo pagrindinę ir antrą kalbą.

Paspauskite  $\triangle$  > Sąranka > Diegimas > Kalbos > Pirminis arba Antrinis teletekstas ir pasirinkite pageidaujamas teleteksto kalbas.

# 3.1.3 Teleteksto subpuslapių pasirinkimas

Teleteksto puslapyje gali būti keletas subpuslapių.

Puslapiai rodomi juostoje šalia pagrindinio puslapio numerio.

Naudodami « arba » pasirinkite subpuslapius, jei jie yra teleteksto puslapyje.

### 3.1.4 T.O.P. teleteksto pasirinkimas

Naudodami T.O.P. teletekstą galite lengvai pereiti nuo vienos temos prie kitos be puslapių numerių.

Ne visi kanalai transliuoja T.O.P. teletekstą.

Įjungę teletekstą paspauskite Info i.

Pasirodys T.O.P. apžvalga.

Pasirinkite temą ir paspauskite OK, jei norite peržiūrėti puslapį.

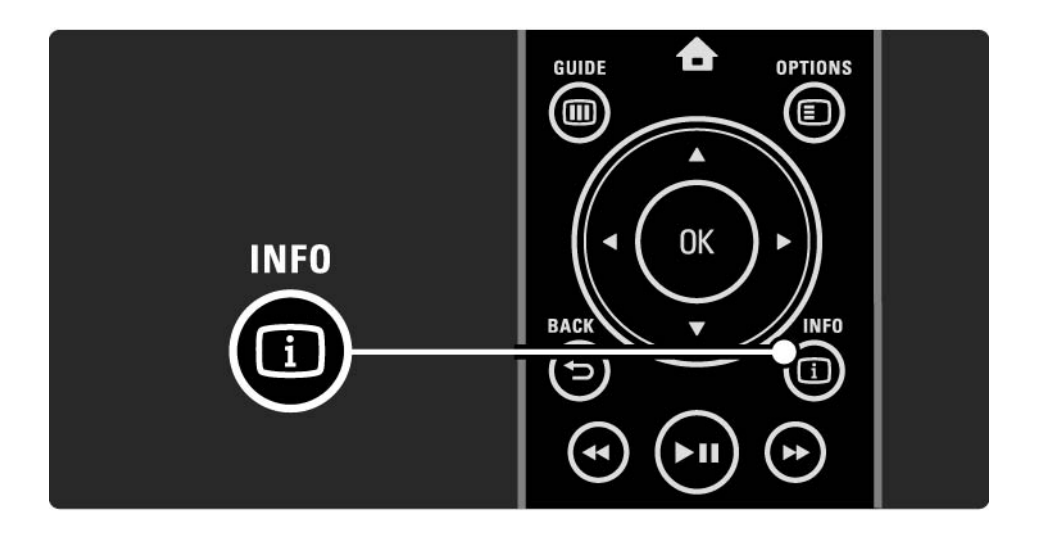

### 3.1.5 Ieškokite teleteksto

Teletekste galite peršokti į objektą, susietą su puslapių numerių serijomis. Taip pat galite ieškoti tam tikrų žodžių teleteksto puslapiuose.

Įjunkite teletekstą ir paspauskite OK. Pirmasis puslapio žodis arba pirmas rodyklės numeris yra pažymimas ekrane.

Pereikite prie kito žodžio ar skaičiaus puslapyje naudodami  $\triangleleft$ ,  $\triangleright$ ,  $\triangle$  arba  $\triangleright$ .

Paspauskite OK, jei norite ieškoti puslapio, kuriame yra pažymėtas žodis ar skaičius.

Kiekvieną kartą paspaudus OK, bus rodomas kitas puslapis su pažymėtu žodžiu arba skaičiumi.

Jei norite išeiti iš Ieškojimo, spauskite u tol, kol nebus paryškintas joks žodis ar skaičius.

## 3.1.6 Teleteksto parinktys 1/2

Atidarę teletekstą paspauskite nuotolinio valdymo pulto mygtuką Options  $\epsilon$ , jei norite matyti paslėptą informaciją, leisti automatinį subpuslapių puslapių keitimą, keisti simbolių nustatymą, sustabdyti teleteksto puslapį, žiūrėti televizijos kanalą ir teletekstą vieną greta kito ar vėl matyti teleteksto puslapį visame ekrane.

### Puslapio sustabdymas

Sustabdo automatinį subpuslapių keitimą ar sustabdo puslapių skaitiklį įvedus neteisingą puslapio numerį arba jei puslapio nėra.

Dvigubas ekranas / per visą ekraną

Negalima kanaluose su skaitmeninio teksto paslaugomis.

Pasirinkite Dvigubas ekranas, jei norite matyti televizijos kanalą ir teletekstą vieną greta kito.

Pasirinkite parinktį Visas ekranas, jei norite vėl matyti teletekstą visame ekrane.

#### Atidengti

...

Paslepia arba parodo paslėptą informaciją puslapyje, pvz., atsakymus į mįsles ar galvosūkius.

# 3.1.6 Teleteksto parinktys 2/2

Subpuslapių ciklas

Jei pasirinktame puslapyje yra subpuslapiai, galite nustatyti automatinį jų keitimą.

### Kalba

Kai kurių kalbų simboliai yra skirtingi. Perjunkite į kitą simbolių grupę, kad teletekstas būtų rodomas teisingai.

### Teleteksto puslapio padidinimas

Kad galėtumėte lengviau skaityti, galite teleteksto puslapį padidinti.

Teletekste paspauskite  $\Box$  ir padidinkite puslapio viršutinę dalį, tada paspauskite **indelais kartą** ir peržiūrėkite padidintą apatinę puslapio dalį. Su  $\blacktriangle$  arba  $\blacktriangledown$  galite slinkti per padidintą puslapį.

Dar kartą paspauskite **ind.** jei norite grąžinti įprastą puslapio dydį.

### 3.1.7 Skaitmeninis tekstas (tik JK)

Kai kurie skaitmeninės televizijos transliuotojai siūlo skirtąjį skaitmeninį tekstą arba interaktyvias paslaugas savo televizijos kanaluose, pvz.: BBC1. Šias paslaugas apima įprastinis tekstas su skaičiais, spalvomis ir naršymo mygtukais, kuriais galima rinktis ir naršyti.

Žiūrėdami televizorių paspauskite Teletext ir naršydami pasirinkite arba pažymėkite elementus.

Spalvų mygtukais pasirinkite parinktis ir paspauskite OK, jei norite patvirtinti ar suaktyvinti.

Paspauskite  $\blacksquare$ , jei norite atšaukti skaitmeninį tekstą ar interaktyvias paslaugas.

Jei transliuojami titrai ir meniu Savybės nustatyta Titrai įjungti, skaitmeninio teksto paslaugos blokuojamos.

Skaitykite Titrai ir kalbos > Titrai.

## 3.1.8 Teletekstas 2,5

Teletekstas 2,5 siūlo daugiau spalvų ir geresnę grafiką, jei transliuojama televizijos kanalu.

Teletekstas 2,5 įjungiamas pagal standartinius gamyklinius nustatymus.

Norėdami jį išjungti pasirinkite  $\bigoplus$  > Sąranka > Diegimas > Nuostatos > Teletekstas 2,5.

## 3.2 Mėgstamiausieji kanalai

Baigus diegimą visi televizijos ir radijo kanalai pridedami kanalų apžvalgoje.

Šioje apžvalgoje galite pažymėti kanalus kaip mėgstamiausius ir nustatyti kanalo apžvalgą taip, kad joje būtų rodomi tik šie mėgstamiausieji kanalai.

Žiūrėdami televizorių paspauskite OK ir atidarykite kanalų apžvalgą. Pažymėję kanalą paspauskite Options  $\textcircled{1}$ . Tada rinkitės Pažymėti kaip mėgstamiausią, jei norite, kad pažymėtas kanalas taptų mėgstamiausiuoju kanalu. Mėgstamiausieji kanalai pažymėti ★. Pašalinkite kanalo pažymėjimą mėgstamiausiuoju naudodami Panaikinti mėgstamiausiojo žymėjimą.

Pasirinkti sąrašą

Naudodami kanalų apžvalgoje parinktį Pasirinkti sąrašą galite nustatyti apžvalgą, kad joje būtų rodomi tik jūsų mėgstamiausieji kanalai.

Skaitykite Jūsų televizoriaus naudojimas > Meniu > Kanalų apžvalga.

# 3.3.1 Programų vadovas 1/3

...

Ekrane rodomas programų vadovas rodo televizijos programas. Šis vadovas pateikiamas transliuotojų arba "Net TV". Galite nustatyti priminimą, kad būtų rodomas pranešimas, kai pradedama programa, arba pasirinkite programas pagal žanrą.

Žiūrėdami televizorių paspauskite Guide g ir atidarykite programų vadovą. Jei yra, rodomas dabartinis televizijos programų sąrašas. Gali šiek tiek trukti, kol ši informacija bus įkelta.

Norėdami išeiti iš programų vadovo paspauskite Guide g .

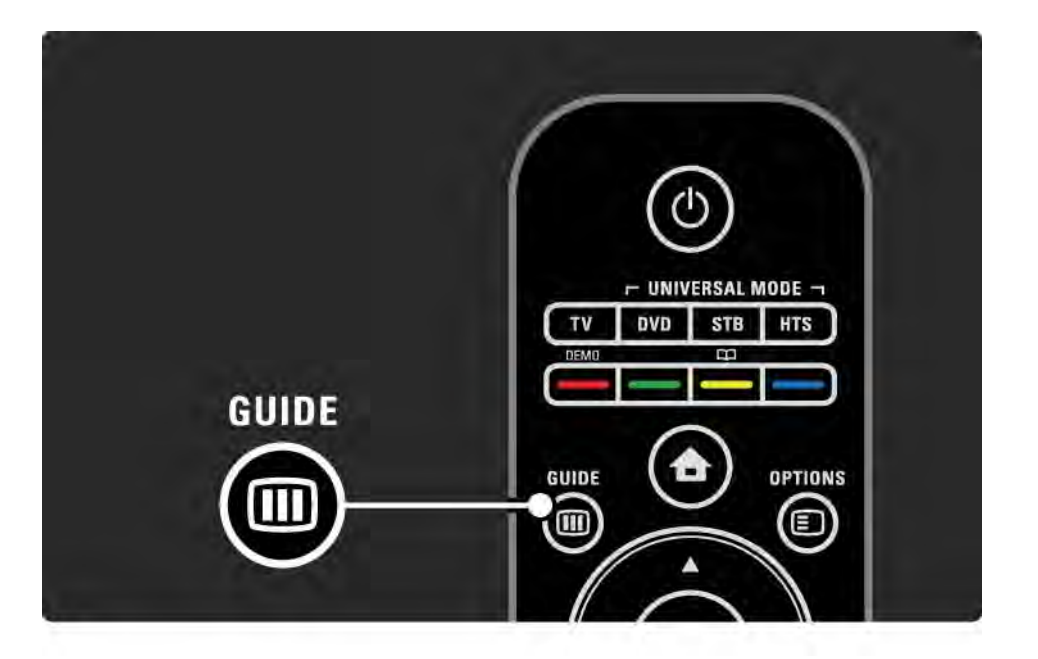

# 3.3.1 Programų vadovas 2/3

Sąraše pereikite prie pasirinktos programos.

### Informacija  $\Box$

Norėdami atidaryti informaciją apie programą ir jos santrauką, paspauskite Info  $\Box$ .

Norėdami matyti pranešimą ekrane, kada pradedama programa, pasirinkite Nustatyti priminimą ir paspauskite OK. Programa yra pažymėta kaip  $\bullet$ . Norėdami atšaukti pranešimą, pasirinkite Išvalyti priminimą ir OK. Norėdami tiesiogiai įjungti televizijos kanalo programą, pasirinkite Žiūrėti kanalą ir OK.

Options  $\mathbf{E}$ 

Programų vadovo sąraše paspauskite Options  $\Xi$ , jei norite pasirinkti…

• Priminimo nustatymas

Jei nustatytas priminimas, yra parinktis Suplanuoti priminimai su visų priminimų sąrašu.

• Dienos keitimas

...

Peržiūrėkite ankstesnės arba kitos dienos programas..

• Daugiau informacijos

Atidaro informacinį langą su informacija apie programą ir jos santrauką.

# 3.3.1 Programų vadovas 3/3

• Ieškoti pagal žanrą

Žiūrėkite visas programas pagal žanrą. Pasirinkite programą ir paspauskite Info **i**, kad gautumėte daugiau informacijos arba nustatytumėte priminimą.

• Pageidaujamų programų sąrašas

Nustatykite kanalus, kuriuos norite matyti programų vadovo sąraše (maks. 50 kanalų).

#### Specifinė informacija

Jei Programų vadovo informacija gaunama iš transliuotojo / operatoriaus, pirmi 40 kanalų apžvalgoje esančių kanalų rodomi Programų vadove. Likusius 10 kanalų galite pridėti patys.

Kai kurie transliuotojai / operatoriai gali rodyti pirmus 170 kanalų, o jūs galite pridėti dar 10 kanalų. Tokiu atveju Programų vadove pateikiama visų kanalų šios ir kitų 3 dienų programa.

## 3.3.2 Sąranka

Jei norite pasirinkti, iš kur gaunama Programų vadovo informacija, paspauskite  $\triangle$  > Saranka > Diegimas > Nuostatos > Programų vadovas.

Iš tinklo

Kol neprisijungiate prie "NetTV", vadovo informacija gaunama iš transliuotojo. Iš tinklo persijungs prie vadovo informacijos iš interneto, kai tik bus užmegztas interneto ryšys su "Net TV".

Iš transliuotojo

Vadovo informacija teikiama kanalo transliuotojo / operatoriaus.
# 3.4.1 Išjungimo laikmatis

Naudodami išjungimo laikmatį galite nurodytu laiku perjungti televizorių į budėjimo režimą ar įjungti iš budėjimo režimo.

Uždarykite naudotojo vadovą ir paspauskite  $\triangle$  > Sąranka > Savybės > Išjungimo laikmatis.

Perjungimo į miego režimą laikmačio slinkties juostoje galite nustatyti laiką iki 180 minučių, 5 minučių žingsniais.

Jei nustatoma 0 minučių, perjungimo į miego režimą laikmatis išjungiamas.

Laiko skaičiavimo atgal metu visada galite išjungti televizorių anksčiau arba iš naujo nustatyti laiką.

# 3.4.2 Užraktas nuo vaikų 1/2

Norėdami neleisti vaikams žiūrėti televizoriaus galite užrakinti televizorių arba blokuoti programas, skirtas žiūrovams nuo tam tikro amžiaus.

Nustatykite asmeninį kodą

Prieš nustatydami televizoriuje užraktą nuo vaikų ar amžiaus ribojimus, nustatykite asmeninį užrakinimo kodą h > Sąranka > Savybės > Nustatyti kodą.

Skaičių mygtukais įveskite keturių skaitmenų kodą.

Jei reikia, visuomet galite pakeisti kodą.

#### Užraktas nuo vaikų

...

Pasirinkite Užrakinti kaip Užrakto nuo vaikų nustatymą, jei norite užrakinti visus televizijos kanalus ir programas iš prietaisų.

Pasirinkus Užrakinti norint atrakinti televizorių reikia įvesti asmeninį kodą.

Užraktas suaktyvinamas uždarius meniu ekrane ar perjungus televizorių į budėjimo režimą.

### 3.4.2 Užraktas nuo vaikų 2/2

Tėvų kontrolė

Pasirinkite Tėvų kontrolė kaip Užrakto nuo vaikų nustatymą, jei norite nustatyti amžių Tėvų kontrolės amžiaus sąraše. Nustatykite savo vaiko amžių. Tokio ar vyresnio amžiaus vaikams skirtos programos bus blokuojamos.

Norėdami nustatyti amžiaus reitingą šiame sąraše, skaitykite Daugiau apie… > Laikmačiai ir užraktai > Amžiaus reitingas.

### Pamiršote kodą?

Jei pamiršote atrakinimo kodą, kreipkitės į "Philips" klientų aptarnavimo centrą savo šalyje. Telefono numerį rasite dokumentacijoje, kuri pateikta su televizoriumi, arba adresu www.philips.com/support

Paspauskite  $\triangle$  Sąranka > Savybės > Keisti kodą ir įveskite kodą, kurį gavote iš klientų aptarnavimo centro. Įveskite naują asmeninį kodą ir patvirtinkite. Ankstesnysis kodas ištrinamas, ir išsaugomas naujas kodas.

### 3.4.3 Amžiaus reitingas

Kai kurie skaitmeniniai transliuotojai, atsižvelgiant į jūsų šalį, priskiria savo programoms reitingus.

Jei reitingas lygus ar aukštesnis nei nustatytas jūsų vaiko amžiui, programa bus blokuojama.

Norėdami nustatyti amžiaus reitingą paspauskite  $\triangle$  > Sąranka > Savybės > Užraktas nuo vaikų ir pasirinkite Tėvų kontrolė.

Pasirinkę "Tėvų kontrolė" užrakto nuo vaikų nustatymuose, pereikite prie h > Sąranka > Savybės > Tėvų kontrolė ir pasirinkite programų, kurias leidžiate žiūrėti tam tikro amžiaus vaikams.

Programa, kurios amžiaus reitingas lygus ar aukštesnis, bus blokuojama ir televizorius programos atrakinimui prašys užrakto kodo. Kai kurie operatoriai blokuoja tik programas, kurių reitingas aukštesnis.

Amžiaus reitingas suaktyvinamas uždarius meniu ekrane ar perjungus televizorių į budėjimo režimą.

Skaitykite Daugiau apie… > Laikmačiai ir užraktai > Užraktas nuo vaikų.

### 3.5.1 Titrai 1/3

Beveik visą laiką gali būti rodomi ir programų titrai. Galite nustatyti titrus rodyti nuolat. Priklausomai nuo kanalo, analoginio arba skaitmeninio, nuolat rodomų titrų nustatymo būdas skiriasi.

Skaitmeniniams kanalams galima nustatyti pageidaujamą titrų kalbą.

#### Analoginiams kanalams

...

Norėdami laikyti titrus nuolat įjungtus pasirinkite analoginės televizijos kanalą ir paspauskite Teletext bei įjunkite teletekstą.

Įveskite trijų skaitmenų titrų puslapio numerį, paprastai 888, ir dar kartą paspauskite Teletext bei išjunkite teletekstą. Subtitrai bus rodomi, jei jie prieinami.

Kiekvieną analoginį kanalą reikia nustatyti atskirai.

# 3.5.1 Titrai 2/3

Subtitrų meniu

...

Norėdami įjungti nuolatinį subtitrų rodymą, paspauskite Subtitle (Subtitrai).

Pasirinkite Išjungta, Įjungta arba Įjungti nutildžius.

Pasirinkus Įjungti nutildžius televizorius rodo titrus tik išjungus garsą mygtuku m .

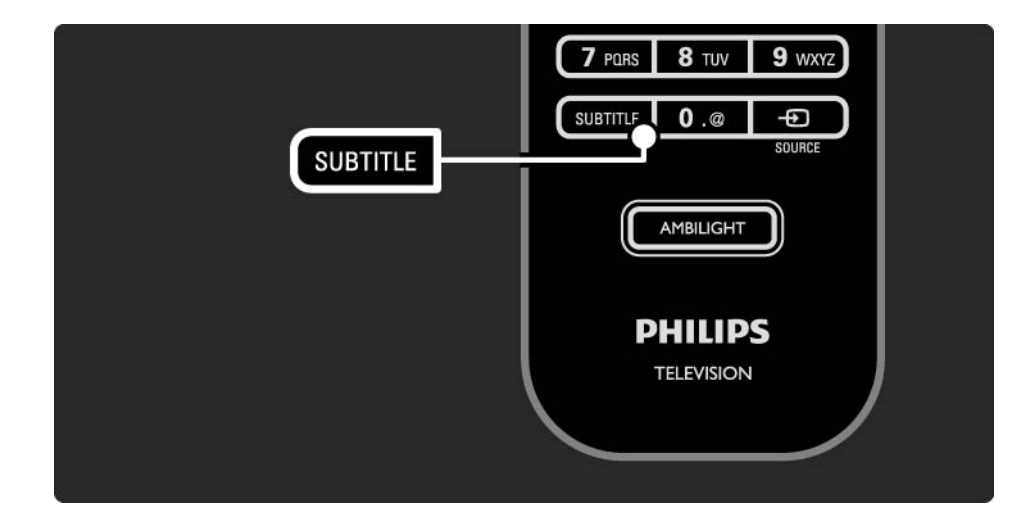

# 3.5.1 Titrai 3/3

Skaitmeninių kanalų titrų kalbos

Jei titrai rodomi skaitmeniniuose kanaluose, galite rinktis norimą kalbą iš sąrašo, kurį pateikia transliuotojas.

žr.  $\spadesuit$  > Sąranka > Savybės > Titrų kalba.

Pasirinkite titrų kalbą iš galimų kalbų sąraše ir paspauskite OK.

Diegimo meniu nustatytos pageidaujamos titrų kalbos laikinai nepaisoma.

### 3.5.2 Garso įrašų kalbos

Kartu su skaitmeninės televizijos kanalų programa garso įrašai gali būti transliuojami keliomis kalbomis. Galite nustatyti pageidaujamas kalbas ir persijungti į jas, kai transliuojama programa.

Norėdami nustatyti mėgstamas garso įrašų kalbas, paspauskite h > Sąranka > Diegimas > Kalbos > Pagrindinė kalba. Tame pačiame kalbos meniu galite taip pat nustatyti antrąją kalbą.

Televizorius automatiškai persijungs į nustatytą kalbą, jei ta kalba transliuojama.

Norėdami patikrinti garso įrašų kalbas, paspauskite Options  $\epsilon$  ir pasirinkite Garso įrašo kalba. Galite pasirinkti sąraše kitą garso įrašo kalbą.

Kai kuriais skaitmeninės televizijos kanalais transliuojami specialūs garso įrašai ar titrai, pritaikyti žmonėms su klausos ar regos negalia.. Skaitykite Daugiau apie… > Universali prieiga.

### 3.6.1 USB naršymas 1/2

Žiūrėkite nuotraukas ir grokite muziką ar leiskite vaizdo įrašus televizoriuje iš USB atmintinės.

Įjungę televizorių įkiškite USB prietaisą ar kabelį į USB jungtį kairėje televizoriaus pusėje.

Televizorius aptinka prietaisą ir atidaro ekrane sąrašą su USB prietaiso turiniu.

lei turinys nerodomas, paspauskite  $\bigoplus$  > Naršyti USB ir paspauskite OK.

Atidarę USB turinio sąrašą ekrane pasirinkite failą, kurį norite paleisti, ir paspauskite OK arba ►  $\blacksquare$ 

Paleidžiama daina, nuotraukų demonstracija ar vaizdo įrašas.

Norėdami pristabdyti, dar kartą spauskite ► ...

-.

...

Norėdami pereiti prie kito failo, spauskite  $\triangleright$  arba P +.

Norėdami pereiti prie ankstesnio failo, spauskite  $\triangleleft$  arba P

Norėdami greitai sukti į priekį muzikos failą, paspauskite  $\blacktriangleright$ 

Paspauskite Options  $\textcircled{=}$ , jei norite Groti vieną kartą, Pakartoti, Maišyti, Sukti ir dar daugiau.

# 3.6.1 USB naršymas 2/2

Vaizdo įrašų peržiūra

Pasirinkite vaizdo įrašą meniu Guide ir paspauskite > · · .

Norėdami pristabdyti vaizdo įrašą, paspauskite ► · .

Kad pasuktumėte į priekį, paspauskite vieną kartą », jei norite lėčiau, arba dukart, jei norite dvigubai greičiau. Dar kartą paspauskite, kad būtų įprastas greitis.

Paspauskite Options  $\textcircled{=}$ , jei norite perjungti Visą ekraną, Mažą ekraną, Groti vieną kartą ir t. t.

Norėdami išeiti iš USB naršymo paspauskite  $\triangle$  ir pasirinkite kitą veiklą arba atjunkite USB atmintinę.

### 3.6.2 Naršymas kompiuterių tinkle 1/2

Žiūrėkite nuotraukas ir grokite muziką ar leiskite vaizdo įrašus televizoriuje iš kompiuterio ar kitos laikmenos jūsų namų tinkle.

Norėdami naršyti kompiuterių tinkle, pirma sukonfigūruokite tinklo ryšį, skaitykite Sąranka > Tinklas.

Jei tinklas dar neįdiegtas, pirmą kartą bandant naršyti kompiuterių tinkle paleidžiamas Tinklo diegimas.

Naršymas kompiuterių tinkle

...

Uždarykite šį naudotojo vadovą, paspauskite  $\triangle$  ir pradžios meniu pasirinkite Naršyti kompiuterių tinkle, tada paspauskite OK.

Jei kompiuteris ir maršruto parinktuvas įjungtas, televizoriuje rodomas daugialypės terpės serverio turinys iš jūsų kompiuterio.

Atidarę kompiuterio turinio sąrašą ekrane pasirinkite failą, kurį norite paleisti, ir paspauskite OK arba  $\blacktriangleright$ u.

Paleidžiama daina, nuotraukų demonstracija ar vaizdo įrašas.

### 3.6.2 Naršymas kompiuterių tinkle 2/2

Norėdami pristabdyti, dar kartą spauskite ► ...

Norėdami pereiti prie kito failo, spauskite  $\rightarrow$  arba P +. Norėdami pereiti prie ankstesnio failo, spauskite < arba P -.

Norėdami greitai sukti į priekį muzikos failą, paspauskite  $\blacktriangleright\blacktriangleright$  .

Paspauskite Options  $\textcircled{=}$ , jei norite Groti vieną kartą, Pakartoti, Maišyti, Sukti ir dar daugiau.

### Vaizdo įrašų peržiūra

Pasirinkite vaizdo įrašą vadovo meniu ir paspauskite jį paleisti ► II. Norėdami pristabdyti vaizdo įrašą, paspauskite P.

Kad pasuktumėte į priekį, paspauskite vieną kartą  $\rightarrow$ , jei norite lėčiau, arba dukart, jei norite dvigubai greičiau. Dar kartą paspauskite, kad būtų įprastas greitis.

Paspauskite Options  $\epsilon$ , jei norite perjungti Visa ekraną, Mažą ekraną, Groti vieną kartą ir t. t.

Norėdami išeiti iš kompiuterių tinklo paspauskite  $\triangle$  ir pasirinkite kitą veiksmą.

### 3.7.1 Klausos negalia

Kai kuriais skaitmeninės televizijos kanalais transliuojamas specialus garso įrašas ar titrai, pritaikyti žmonėms su klausos negalia.

Norėdami įjungti garso įrašus ir titrus žmonėms su klausos negalia, paspauskite  $\bigoplus$  > Sąranka > Diegimas > Kalbos > Klausos negalia. Pasirinkite Įjungta ir paspauskite OK.

Jei transliuojamas garso įrašas ir titrai žmonėms su klausos negalia, televizorius persijungia į juos.

Norėdami patikrinti, ar yra garso įrašas žmonėms su klausos negalia, paspauskite Options  $\epsilon$  ir pasirinkite Garso įrašo kalba, tada ieškokite garso įrašo kalbos su ausies piktograma.

### 3.7.2 Regos negalia

Kai kuriais skaitmeninės televizijos kanalais transliuojamas specialus garso įrašas ar titrai, pritaikyti žmonėms su regos negalia. Įprastinis garso įrašas maišomas su papildomai komentarais.

Norėdami įjungti garso įrašą žmonėms su regėjimo negalia, žiūrėdami skaitmeninės televizijos kanalą paspauskite Options  $\text{E}$  ir pasirinkite Regos negalia. Pasirinkite ljungta ir paspauskite OK.

Jei transliuojamas garso įrašas žmonėms su regėjimo negalia, televizorius persijungia į jį.

Meniu "Options" (Parinktys) galite nustatyti, ar garso įrašas žmonėms su regėjimo negalia bus girdimas tik per garsiakalbius, ausines ar per garsiakalbius + ausines.

Taip pat meniu Options pasirinkite Garsumas – regos negalia, jei norite pakeisti papildomų komentarų garsumą.

Norėdami patikrinti, ar yra garso įrašas žmonėms su regėjimo negalia, paspauskite Options  $\epsilon$  ir pasirinkite Garso įrašo kalba, tada ieškokite garso įrašo kalbos su akies piktograma.

### 4.1.1 Sumanieji nustatymai

Galite nustatyti televizorių į iš anksto numatytą nustatymą, kuris labiausiai tinkamas jo žiūrėjimo metu. Kiekvienas nustatymas apima vaizdą, garsą ir "Ambilight".

 $\check{z}$ iūrėdami televizorių paspauskite Options  $\textcircled{z}$  ir pasirinkite Vaizdas ir garsas. Paspauskite OK.

Pasirinkite Sumanieji nustatymai ir paspauskite OK.

Pasirinkite sąraše nustatymą ir paspauskite OK.

• Asmeninis – nustato televizorių pagal asmenines nuostatas, pasirinktas Vaizdo, Garso ir "Ambilight" sąrankos meniu.

• Raiškus – ryškūs ir dinaminiai nustatymai idealiai tinka dienos šviesoje.

- Įprastas standartiniai gamykliniai nustatymai.
- Kinas idealūs nustatymai žiūrėti filmus.
- Žaidimas idealūs natūralaus vaizdo nuostata.
- Energijos taupymas labiausiai energiją taupantys nustatymai.

### 4.1.2 Vaizdas 1/4

Meniu Vaizdas galite po vieną reguliuoti visus vaizdo nustatymus.

Uždarykite šį naudotojo vadovą ir paspauskite  $\triangle$  > Sąranka > Vaizdas.

Naudokite  $\triangleleft, \triangleright, \triangleleft$  arba  $\triangleright$ , jei norite pasirinkti ir reguliuoti nustatymą.

Paspauskite OK, jei norite suaktyvinti nustatymą.

• Nustatymų asistentas

Paleiskite parinktį Nustatymų asistentas ir tai jums padės lengvai nustatyti vaizdo nustatymus.

Vykdykite instrukcijas ekrane.

• Kontrastas

Pakeičia vaizdo ryškumo nustatymus, tačiau tamsumo lygis išlieka tas pats.

• Šviesumas

Pakeičia šviesumo lygį visame vaizde.

• Spalva

...

Pakeičia sodrumo lygį.

### 4.1.2 Vaizdas 2/4

### • Atspalvis

Jei transliuojama NTSC, šis lygis kompensuoja spalvų pokyčius.

• Ryškumas

Pakeičia smulkių detalių ryškumo lygį.

• Triukšmo mažinimas

Filtruoja ir sumažina triukšmą vaizde. Nustatykite Mažiausią, Vidutinį, Didžiausią lygį arba Išjungta.

• Spalvos tonas

Nustato Įprastą, Šiltą (rausvesnį) arba Šaltą (melsvesnį) spalvos toną. Pasirinkite Tinkinamas ir nustatykite savo nustatymus pasirinktinių nustatymų meniu.

• Tinkinamas spalvos tonas

Naudokite slinkties juostą, jei norite keisti vaizdo spalvos temperatūrą…

- R-WP raudonos spalvos baltasis taškas
- G-WP žalios spalvos baltasis taškas
- B-WP mėlynos spalvos baltasis taškas
- R-BL raudonos spalvos juodumo lygis
- G-BL žalios spalvos juodumo lygis
- ...

### 4.1.2 Vaizdas 3/4

### • "Perfect Pixel HD"

Valdo išplėstinius "Perfect Pixel HD" variklio nustatymus.

- ..HD Natural Motion"

Pašalina virpėjimą dėl judesio ir atkuria tolygų judesį, ypač filmuose.

- 200 Hz ..Clear LCD"

Užtikrina didesnį judančio vaizdo ryškumą, geresnį juodos spalvos lygį, didelį kontrastą be mirgėjimo, ramų vaizdą ir didesnį žiūrėjimo kampą.

- Patobulintas ryškumas

Užtikrina geresnį ryškumą, ypač vaizdo linijose ir kontūruose.

- Dinaminis kontrastas

...

Nustato lygį, kuriame televizorius automatiškai paryškina detales tamsiose, vidutinėje ir šviesioje vaizdo srityje.

- Dinaminis foninis apšvietimas

Nustato lygį, kuriuo energijos suvartojimas gali būti sumažinamas pritemdžius ekrano šviesumą. Pasirinkite geriausią energijos suvartojimą arba geriausią vaizdo šviesumo intensyvumą.

### 4.1.2 Vaizdas 4/4

- MPEG artefaktų slopinimas
- Išlygina skaitmeninius perėjimus vaizde.
- Spalvos paryškinimas
- Sukuria raiškesnes spalvas ir pagerina ryškių spalvų detalių raišką
- Kompiuterio režimas

Nustato televizorių į idealų iš anksto nustatytą kompiuterio nustatymą, jei prijungtas kompiuteris.

• Šviesos daviklis

Nustato vaizdą ir "Ambilight" nustatymus automatiškai pagal kambario apšvietimą. Įjungia arba išjungia šviesos jutiklį.

• Vaizdo formatas / automatinio formato režimas

Skaitykite Jūsų televizoriaus naudojimas > Televizoriaus žiūrėjimas > Vaizdo formato reguliavimas

• Vaizdo pastūmimas

Leidžia žymeklio mygtukais vertikaliai stumti vaizdą ekranu.

### 4.1.3 Garsas 1/3

Garso meniu galite po vieną reguliuoti visus garso nustatymus.

Uždarykite šį naudotojo vadovą ir paspauskite  $\triangle$  > Sąranka > Garsas.

Naudokite  $\triangleleft$ ,  $\triangleright$ ,  $\triangleleft$  arba  $\triangleright$ , jei norite pasirinkti ir reguliuoti nustatymą.

Paspauskite OK, jei norite suaktyvinti nustatymą.

• Žemieji dažniai

Keičia žemus garso tonus. Pasirinkite nustatyti kiekvieną juostą.

• Aukštieji dažniai

Keičia aukštus garso tonus. Naudokite kiekvieną slinkties juostą nustatyti kiekvieną juostą.

• Garsumas

...

Pakeičia garsumą.

Jei nenorite, kad būtų rodoma garsumo juosta, paspauskite  $\triangle$  > Saranka > Diegimas > Nuostatos > Garsumo juosta. Pasirinkite Išjungta ir paspauskite OK.

# 4.1.3 Garsas 2/3

• Garsumas – regos negalia

Pakeičia pasirinktos garso įrašo kalbos žmonėms su regos negalia garsumą. (Tik Jungtinėje Karalystėje.)

• Garso įrašo kalba

Rodo transliuojamų garso įrašo kalbų sąrašą skaitmeninės televizijos kanaluose.

Galite nustatyti pageidaujamą garso įrašo kalbą  $\triangle$  > Sąranka > Diegimas > Kalbos > Pirminis garsas.

• Dual I/II

Jei transliuojama, galite rinktis iš dviejų skirtingų kalbų.

• Monofoninis / stereofoninis

Jei galima stereofoninė transliacija, galite pasirinkti Monofoninis arba Stereofoninis kiekvienam televizijos kanalui.

• Televizoriaus garsiakalbiai

...

Jei prijungėte prie savo televizoriaus garso sistemą, galite išjungti televizoriaus garsiakalbius.

Jei jūsų garso sistema palaiko "EasyLink", skaitykite lungtys > "EasyLink".

Pasirinkite Automatinis ("EasyLink"), jei norite, kad jūsų televizoriaus garsą automatiškai atkurtų jūsų garso sistema.

# 4.1.3 Garsas 3/3

### • Erdvinis garsas

Automatiškai perjungia televizorių į geriausią erdvinio garso režimą atsižvelgiant į transliaciją. Pasirinkite Įjungta arba Išjungta.

• Ausinių garsumas

Keičia ausinių garsumą.

Galite išjungti televizoriaus garsiakalbių garsą naudodami m.

• Delta garsumas

Išlygina garsumo skirtumą tarp skirtingų kanalų

ar prijungtų prietaisų. Pirmiausia perjunkite kanalą arba prietaisą, kurio garsumo lygį norite nustatyti.

• Balansas

Nustato kairiojo ir dešiniojo garsiakalbių balansą taip, kad geriausiai tiktų jūsų klausymosi vietai.

• Automatinis garsumo išlyginimas

Sumažina staigius garsumo skirtumus, pvz., reklamos pradžioje arba perjungiant iš vieno kanalo į kitą. Pasirinkite Įjungta arba Išjungta.

### 4.1.4 "Ambilight"

Meniu "Ambilight" galite po vieną reguliuoti visus "Ambilight" nustatymus.

Uždarykite šį naudotojo vadovą ir paspauskite  $\triangle$  > Sąranka > "Ambilight".

Naudokite  $\triangleleft, \triangleright, \triangle$  arba  $\triangleright, \triangleright$  jei norite pasirinkti ir reguliuoti nustatymą.

Paspauskite OK, jei norite suaktyvinti nustatymą.

Daugiau apie "Ambilight", skaitykite Jūsų televizoriaus naudojimas > "Ambilight" naudojimas.

### 4.1.5 Gamykliniai nustatymai

Galite grąžinti pradinius gamyklinius nustatymus. Bus grąžinti tik vaizdo, garso ir "Ambilight" nustatymai.

Uždarykite naudotojo vadovą ir paspauskite  $\spadesuit$ > Sąranka > Diegimas > Gamyklinė atstata, tada paspauskite OK.

### 4.2.1 Tvarkos keitimas ir pervardinimas 1/2

Kai pirmą kartą įdiegiama, galite iš naujo nustatyto arba pervadinti įdiegtus kanalus. Sutvarkykite televizijos kanalus kanalų apžvalgos rodinyje pagal savo nuožiūrą arba kanalus pavadinkite atskiriamais pavadinimais.

Kol žiūrite televizorių, paspauskite OK ir atidarykite kanalų apžvalgą. Kanalų apžvalgoje rodomi televizijos kanalai ir radijo stotys, įdiegtos jūsų televizoriuje.

Norėdami juos pertvarkyti arba pervadinti , paspauskite Options  $\textcircled{1}$  ir pasirinkite norimą parinktį.

Tvarkos keitimas

...

Galite keisti kanalų išdėstymą apžvalgoje.

1 Pasirinkite Keisti tvarką meniu Options  $\Xi$ ), jei norite pradėti kanalų tvarkos keitimą.

2 Pažymėkite kanalą ir paspauskite OK.

### 4.2.1 Tvarkos keitimas ir pervardinimas 2/2

3 Naršymo mygtukais nustatykite kanalą į norimą vietą. 4 Norėdami patvirtinti padėtį paspauskite OK. Galite pažymėti kitą kanalą ir pakartoti tą patį.

Norėdami baigti tvarkos keitimą paspauskite Options  $\epsilon$  ir pasirinkite Išeiti.

Pervardinti

Galite pakeisti kanalo pavadinimą.

1 Kanalų apžvalgoje pereikite prie kanalo, kurio pavadinimą norite pakeisti.

2 Pasirinkite Pervardinti meniu Options  $\Xi$ .

3 Norėdami nustatyti paryškinimo vietą naudokite naršymo mygtukus. Paspauskite Back b, jei norite ištrinti simbolį. Norėdami pasirinkti simbolį, naudokite nuotolinio valdymo pulto skaičių klaviatūrą lyg rašydami SMS / teksto žinutę. Naudokite mygtuką 0, jei norite įvesti specialiuosius simbolius. Pasirinkite Išvalyti, jei norite išvalyti visą tekstą.

4 Norėdami sustabdyti pavadinimo keitimą pasirinkite Atlikta ir paspauskite OK.

# 4.2.2 Kanalų naujinimas 1/2

Pirmą kartą įjungus televizorių buvo atliktas visiškas kanalų įdiegimas.

Galite nustatyti televizorių pridėti arba pašalinti skaitmeninius kanalus automatiškai. Galite ir rankiniu būdu paleisti kanalų naujinimą.

Automatinis naujinimas

...

Galite nustatyti televizorių automatiškai naujinti skaitmeninės televizijos kanalus, o televizorių palikti budėjimo režimu. Vieną kartą per dieną, pvz.: 6 val., televizorius atnaujins ankstesnius kanalus ir išsaugos naujus. Tušti kanalai bus pašalinti iš kanalų apžvalgos.

Jei atliktas kanalo naujinimas, įjungus televizorių pasirodo pranešimas.

Jei nenorite, kad būtų rodomas šis pranešimas, pasirinkite Ne dalyje  $\triangle$  > Saranka > Diegimas > Kanalų diegimas > Kanalų atnaujinimo pranešimas.

# 4.2.2 Kanalų naujinimas 2/2

Rankinis naujinimas

Jei norite patys bet kuriuo metu naujinti kanalus, paspauskite  $\spadesuit$  > Sąranka > Diegimas > Kanalų diegimas > Automatinis diegimas ir paspauskite OK.

Pradėkite naujinimą ir pasirinkite Atnaujinti kanalus.

Naujinimas gali užtrukti kelias minutes.

### 4.2.3 Kanalų diegimas iš naujo

Pirmą kartą įjungus televizorių buvo atliktas visiškas kanalų įdiegimas.

Galite pakartoti šį visišką įdiegimą iš naujo, nustatyti savo kalbą ir šalį bei įdiegti visus galimus televizijos kanalus.

Diegimas iš naujo

Jei norite iš naujo sureguliuoti televizorių, paspauskite  $\triangle$ > Sąranka > Diegimas > Kanalų diegimas > Automatinis diegimas ir paspauskite OK.

Pradėkite diegimą ir pasirinkite Įdiegti kanalus iš naujo.

Naujinimas gali užtrukti kelias minutes.

Norėdami keisti rastų kanalų tvarką ar juos pervadinti skaitykite Sąranka > Kanalai > Tvarkos keitimas ir pervadinimas.

### 4.2.4 Skaitmeninė priėmimo kokybė 1/2

Jei priimate skaitmeninės televizijos transliacijas (DVB) iš antenos (DVB-T) ar naudojate televizijos derintuvą skaitmeniniams kabelinės televizijos kanalams (DVB-C) priimti, galite patikrinti kanalo kokybę ir signalo stiprumą.

Jei signalai gaunami silpnai, galite perkelti savo anteną ir bandyti pagerinti jų gavimą. Kad gautumėte geriausius rezultatus, kreipkitės į antenos montuotoją.

Jei norite patikrinti tokio skaitmeninio kanalo priėmimo kokybę, paspauskite  $\triangle$  > Saranka > Diegimas > Kanalai > Transliacijos testas > Ieškoti ir paspauskite OK.

Rodomas šio kanalo skaitmeninis dažnis.

...

Jei signalų gavimas silpnas, galite perkelti savo anteną. Pasirinkite Ieškoti ir paspauskite OK, jei norite vėl patikrinti šio dažnio signalo kokybę.

### 4.2.4 Skaitmeninė priėmimo kokybė 2/2

Galite patys įvesti konkretų skaitmeninį dažnį.

Pasirinkite dažnius, nustatykite rodyklę ant skaičiaus su  $\blacktriangleright$ ir  $\triangleleft$  bei pakeiskite skaičių su  $\triangleleft$  ir  $\triangledown$ . Paspauskite Search (Ieškoti) ir patikrinkite šį dažnį.

Jei priimate kanalą per DVB-C, rodomos parinktys Simbolių dažnio režimas ir Simbolių dažnis:.

Norėdami pasirinkti Simbolių dažnio režimą, rinkitės Automatinis, jei kabelinės televizijos teikėjas nepateikia simbolių dažnio. Galite skaičių mygtukais įvesti pateiktą reikšmę kaip Simbolių dažnis.

### 4.2.5 Rankinis analoginių kanalų diegimas 1/2

Analoginius televizijos kanalus galima derinti rankiniu būdu po vieną.

Norėdami pradėti rankinį analoginių kanalų diegimą, paspauskite h > Sąranka > Diegimas > Kanalų diegimas > Analoginiai: rankinis diegimas.

Šiame meniu atlikite kiekvieną nurodytą veiksmą.

Galite kartoti šiuos veiksmus tol, kol suderinsite visus galimus analoginius televizijos kanalus.

1 Sistema – jei turite savo anteną, turite pasirinkti šalį arba pasaulio dalį, iš kur transliuojama televizija. Jei gaunate televizijos kanalus iš kabelinės televizijos, jums tereikia vieną kartą pasirinkti šalį arba pasaulio dalį.

2 Rasti kanalą – ieškokite analoginės televizijos kanalo. Paieška paleidžiama automatiškai, tačiau galite rankiniu būdu įvesti dažnius. Jei kanalo signalas silpnas, pasirinkite Ieškoti kito ir ieškokite toliau. Pasirinkite Atlikta ir paspauskite OK, jei norite išsaugoti šį kanalą.

...

### 4.2.5 Rankinis analoginių kanalų diegimas 2/2

3 Tikslus derinimas − raskite ir nustatykite kanalus su ▲ ir

v. Paspauskite Atlikta vieną kartą ir kanalas bus tinkamai nustatytas.

4 Išsaugoti – rastą kanalą galima išsaugoti dabartiniu kanalo numeriu, naudojant Išsaugoti dabartinį kanalą arba nauju kanalo numeriu, naudojant Išsaugoti kaip naują kanalą).

### 4.2.6 Tikslus analoginių kanalų derinimas

Jei analoginio televizijos kanalo priėmimas prastas, galite bandyti tiksliai derinti televizijos kanalą.

Norėdami tiksliai derinti analoginius kanalus, paspauskite h > Sąranka > Diegimas > Kanalų diegimas > Analoginiai: rankinis diegimas > Tikslus derinimas.

Tiksliai suderinkite kanalą su  $\blacktriangle$  ir  $\blacktriangledown$ . Paspauskite Atlikta vieną kartą ir tiksliai suderinkite kanalą.

Galite išsaugoti šį tiksliai suderintą kanalą dabartiniu kanalo numeriu, naudojant Išsaugoti dabartinį kanalą arba nauju kanalo numeriu, naudojant Išsaugoti kaip naują kanalą.

### 4.2.7 DVB-T arba DVB-C

Jei jūsų šalyje yra ir DVB-T, ir DVB-C transliacijos, o šis televizorius parengtas priimti tiek DVB-T, tiek DVB-C jūsų šalyje, turite pasirinkti DVB-T arba DVB-C prieš įdiegdami televizijos kanalus.

Jei norite pasirinkti DVB-T arba DVB-C priėmimą paspauskite  $\triangle$  > Saranka > Diegimas > Kanalų diegimas > Antena ar kabelinė DVB.

Pasirinkite Antena, jei norite diegti DVB-T.

Pasirinkite Kabelinė, jei norite diegti DVB-C.

DVB-C kanalų diegimas

Visi DVB-C TV nustatymai nustatomi automatiškai, tačiau DVB-C tinklui gali reikėti tam tikrų nustatymų, atliekamų DVB-C teikėjo. Įrašykite šiuos nustatymus arba reikšmes, kai to reikalauja televizorius.

Galite savo televizoriuje diegti DVB-T ir DVB-C. Jei norite atlikti du kanalų diegimus, pirma atlikite diegimą su antena ir pasirinkta kabeline televizija, tada kanalų apžvalga rodys DVB-T ir DVB-C TV kanalus.

### 4.2.8 Laikrodžio nustatymai

Kai kuriose šalyse skaitmeninės televizijos transliuotojai nesiunčia UTC (Koordinuotos universaliosios laiko informacijos). Kai vasaros ir žiemos laikas keičiasi, keitimai nepaisomi. Galite pataisyti tai laikrodžio nustatymuose.

Jei televizorius neteisingai rodo laiką, paspauskite  $\triangle$  > Sąranka > Diegimas > Laikrodis > Automatinio laikrodžio režimas ir pasirinkite Rankinis.

Meniu Vasaros laikas pasirinkite Standartinis laikas arba Vasaros laikas pagal vietinį laiką.
# 4.3.1 Tinklo privalumai

Kompiuterių tinklas

Prijungę televizorių prie kompiuterių tinklo galite atkurti nuotraukas, muziką ir filmus iš kompiuterio ar laikmenos, prijungtos prie to tinklo.

Įdiegę tinklą pasirinkite Naršyti kompiuterių tinkle iš Pradžios meniu, jei norite peržiūrėti kompiuterio turinį.

### "Net TV"

Jei televizorius sujungtas su kompiuterių tinklu, prijungtu prie interneto, galite susieti savo televizorių su "Net TV". "Net TV" pradžios puslapis siūlo filmų, vaizdų, muzikos, žaidimų, informacijos ir daugiau, kas rodoma per visą ekraną.

Jdiegę tinklą Pradžios meniu pasirinkite Naršyti "Net TV" arba tiesiog paspauskite Net TV nuotolinio valdymo pulte ir atidarykite "Net TV" pradžios puslapį.

# 4.3.2 Ko jums reikia 1/2

...

Norėdami jungti televizorių prie kompiuterių tinklo ir interneto, prie kompiuterių tinklo turite prijungti maršruto parinktuvą. Maršruto parinktuve turi būti įjungta DHCP.

Norėdami mėgautis "Net TV" turite prijungti savo televizorių prie maršruto parinktuvo su didelės spartos interneto ryšiu.

Televizorių prie maršruto parinktuvo galima jungti laidiniu arba belaidžiu būdu.

Jei norite laidinio ryšio su maršruto parinktuvu, reikės tinklo ("ethernet") laido.

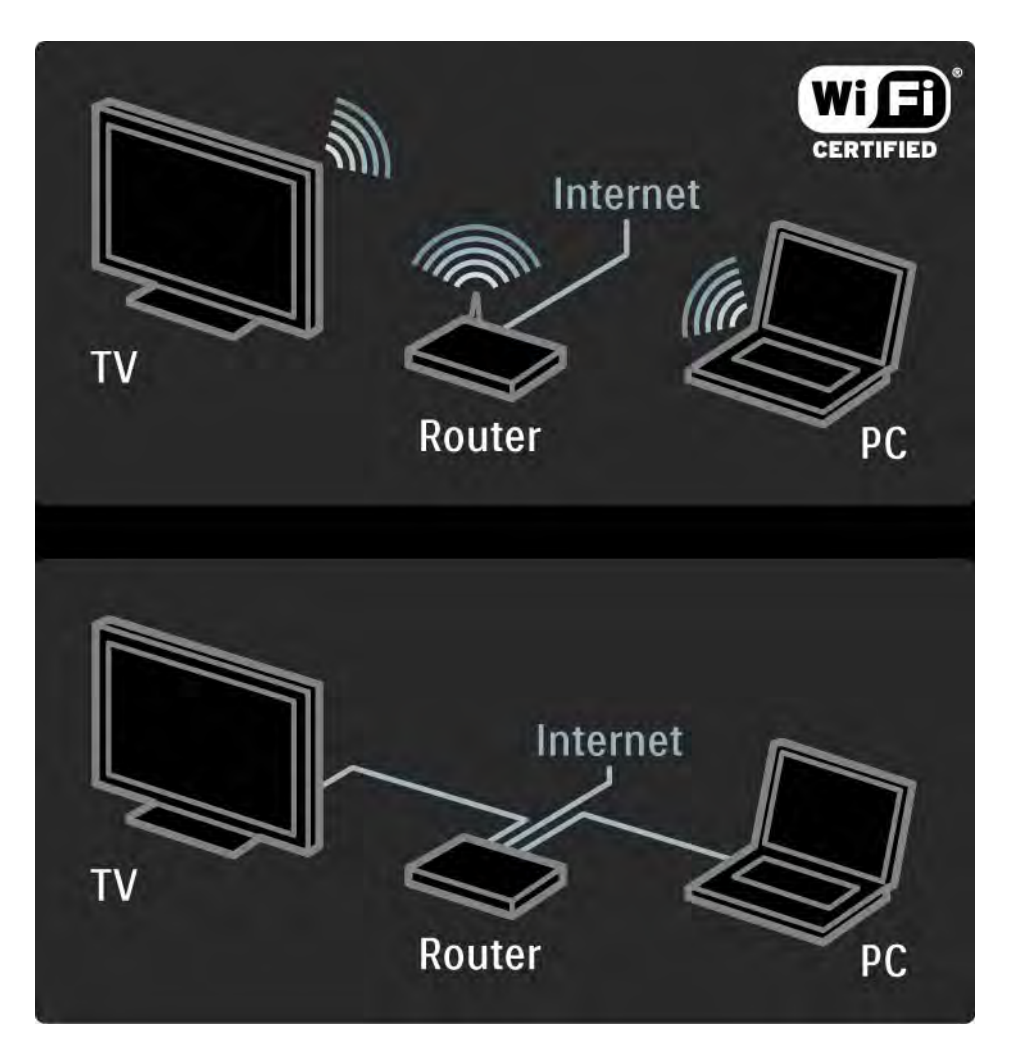

# 4.3.2 Ko jums reikia 2/2

Kompiuterių tinklo funkcija sertifikuota DLNA.

Galite naudoti savo kompiuteryje "Microsoft Windows XP" arba "Vista",

"Intel Mac OSX" arba "Linux".

Norint matyti kompiuterio turinį televizoriuje jums reikės kompiuteryje įdiegtos naujos daugialypės terpės serverio programinės įrangos.

"Windows Media Player 11" ar pan.

Kai kurią daugialypės terpės serverio programinę įrangą reikia sukonfigūruoti failų keitimuisi su televizoriumi.

Palaikomos daugialypės terpės serverio programinės įrangos sąrašą rasite Techniniai duomenys > Daugialypė terpė.

# 4.3.3 Belaidis diegimas 1/3

Instrukcijos ekrane padės jums įdiegti belaidį tinklą.

Įjunkite savo maršruto parinktuvą ir paleiskite tinklo diegimą. Jei jūsų belaidis tinklas yra apsaugotas, įrašykite kodavimo raktą ekrane.

Norėdami pradėti belaidžio tinklo diegimą televizoriuje uždarykite naudotojo vadovą, paspauskite  $\triangle$  > Sąranka > Diegimas > Tinklas > Tinklo diegimas ir paspauskite OK.

Vadovaukitės instrukcijomis ekrane.

...

# 4.3.3 Belaidis diegimas 2/3

Pavadinimas ir sauga

Televizorius ieško jūsų tinklo maršruto parinktuvo. Jei yra keli maršruto parinktuvai, pasirinkite savo maršruto parinktuvą iš sąrašo ir paspauskite OK.

Jei maršruto parinktuvo pavadinimas nežinomas jums arba jūs neatpažįstate savo maršruto parinktuvo pavadinimo, pažiūrėkite SSID (paslaugų rinkinio identifikavimą) maršruto parinktuvo programinėje įrangoje kompiuteryje.

Pasirinkus maršruto parinktuvą televizorius paprašo šifravimo rakto – saugos rakto prieigai prie maršruto parinktuvo.

...

### 4.3.3 Belaidis diegimas 3/3

Jei jūsų maršruto parinktuve naudojama WPA sauga, nuotolinio valdymo pulto simboliais įveskite slaptažodžio frazę. Jei naudojate WEP saugą, televizorius paprašys WEP šifravimo rakto šešioliktainiais simboliais. Raskite šį šešioliktainį raktą maršruto parinktuvo programinėje įrangoje kompiuteryje. Užsirašykite pirmąjį raktą iš WEP raktų sąrašo ir įveskite jį televizoriuje nuotolinio valdymo pulto klaviatūra.

Jei apsaugos raktas priimamas, televizorius sujungiamas su belaidžiu maršruto parinktuvu.

Kitą kartą paleidus belaidį tinklą nereikės įvesti apsaugos rakto. Televizorius naudoja apsaugos raktą, kurį įvedėte diegdami.

Jei jūsų paklausia, priimkite Galutinio naudotojo licencinę sutartį.

# 4.3.4 Laidinis diegimas

Procedūros ekrane padės įdiegti laidinį tinklą..

Prijunkite maršruto parinktuvą prie televizoriaus tinklo laidu ir įjunkite maršruto parinktuvą prieš pradėdami tinklo diegimą.

Norėdami pradėti laidinio tinklo diegimą uždarykite naudotojo vadovą, paspauskite  $\triangle$  > Sąranka > Diegimas > Tinklas > Tinklo diegimas ir paspauskite OK.

Vykdykite instrukcijas ekrane.

Televizorius nuolat ieško tinklo ryšio.

Jei jūsų paklausia, priimkite Galutinio naudotojo licencinę sutartį.

Naujausią galutinio naudotojo licencijos sutartį rasite adresu: www.philips.com.

# 4.3.5 Tinklo nustatymai

Televizijos tinklo nustatymai, naudojami prisijungti prie maršruto parinktuvo, yra standartiniai ir nustatomi automatiškai. Tai užtikrina paprastą prijungimą prie esančio tinklo.

Jei iškilo problemų dėl prisijungimo prie tinklo, galite nustatyti nustatymus taip, kad jie tiktų jūsų namų tinklui..

Jei nesate tikri, paprašykite pagalbos ko nors, išmanančio tinklo nustatymus.

Norėdami nustatyti konkrečius tinklo nustatymus paspauskite  $\triangle$  > Saranka > Diegimas > Tinklas > Tinklo režimas ir (arba) … > IP konfigūracija.

# 4.3.6 Medijų serverio nustatymai

Medijų serverius reikia nustatyti bendrinti failus ir aplankus. Norėdami nustatyti savo serverį, atidžiai laikykitės nurodymų.

### "Windows" medijų leistuvas v11 operacinėje sistemoje "Windows Vista"

### Nustatymas bendrinti tinkle

Windows Media Player ("Windows" medijų leistuvo) meniu pasirinkite Library (biblioteka), tada Media sharing (medijų bendrinimas).

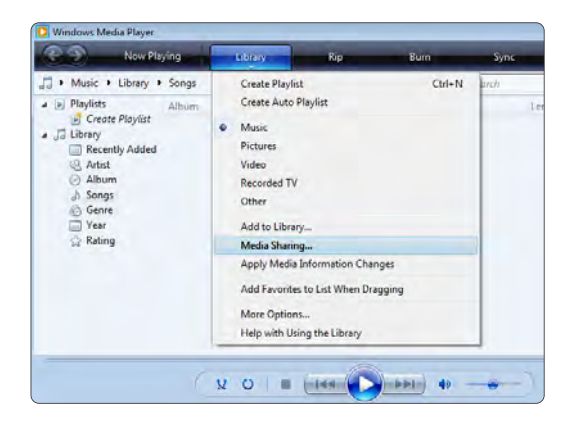

Lange Media Sharing (medijų bendrinimas) pažymėkite žymės langelį Share my media (bendrinti mano medijas). Spustelėkite OK (gerai).

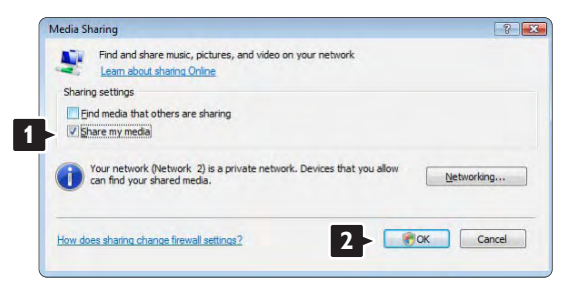

Jei ryšys su tinklu nerastas ir šio žymės langelio pažymėti negalite, spustelėkite mygtuką Networking (tinklaveika) ir bus rodomas langas Network and Sharing Center (tinklo ir bendrinimo centras), …

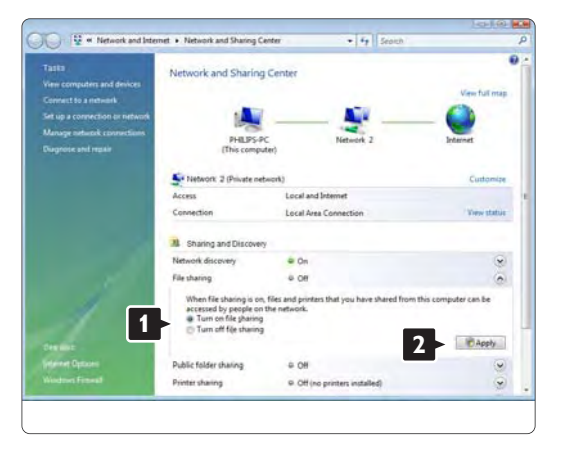

Nustatykite Network discovery (tinklo paieškos) kaip On (įjungta). Nustatykite File sharing (failų bendrinimas) kaip On (įjungta).

Grįžkite į Windows Media Player ("Windows" medijų leistuvo) langą Media Sharing (medijų bendrinimas) ir pažymėkite žymės langelį Share my media (bendrinti mano medijas). Spustelėkite OK (gerai).

Prijungus televizorių per kelvedę prie kompiuterio ir viską įjungus, lange Media sharing (medijų bendrinimas) televizorius bus rodomas kaip Unkown Device (nežinomas įrenginys). Pažymėkite įrenginį ir spustelėkite Allow (leisti).

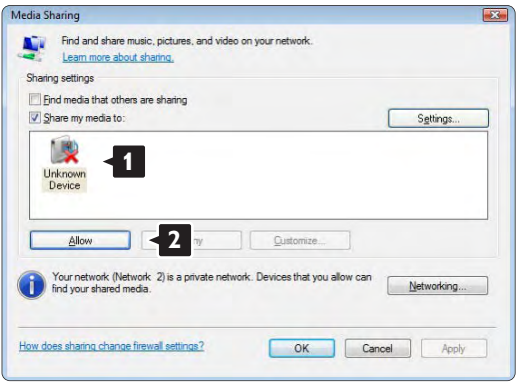

Norėdami keisti tam tikrus bendrinimo nustatymus, galite atidaryti langą Settings (nustatymai). Kai įrenginio piktograma (televizorius) pažymima žalia varnele, spustelėkite OK (gerai).

### Aplankų bendrinimo nustatymas

Windows Media Player ("Windows" medijų leistuvo) meniu pasirinkite Library (biblioteka), tada Media sharing (medijų bendrinimas).

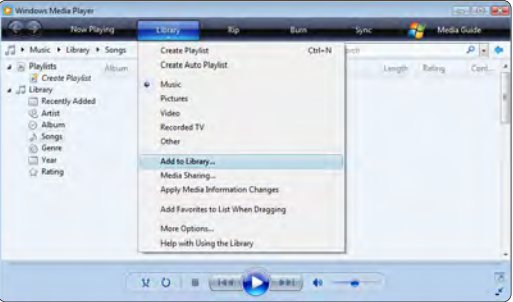

Lange Add To Library (įtraukti į biblioteką) pažymėkite My folders and those of others that I can access (mano aplankai ir kiti, kuriuos galiu pasiekti) ir spustelėkite mygtuką Advanced Options (pažangios parinktys). …

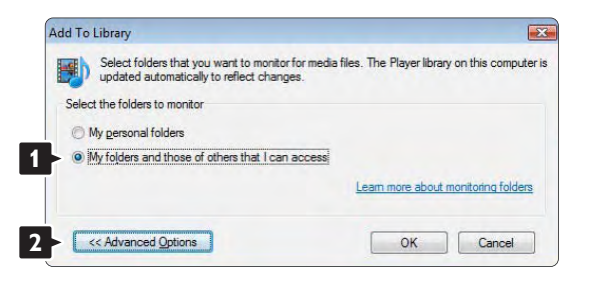

Atidarę langą Advanced Options (pažangios parinktys), galite į bendrinimo sąrašą įtraukti atskirus aplankus. Spustelėkite Add (įtraukti).

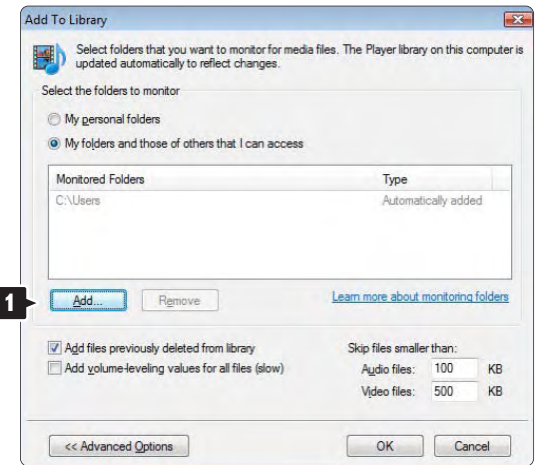

Lange Add Folder (įtraukti aplanką) pažymėkite aplanką su muzika, nuotraukomis ar vaizdo įrašais, kuriuos norite bendrinti su kitais įrenginiais (televizoriumi). Spustelėkite OK (gerai).

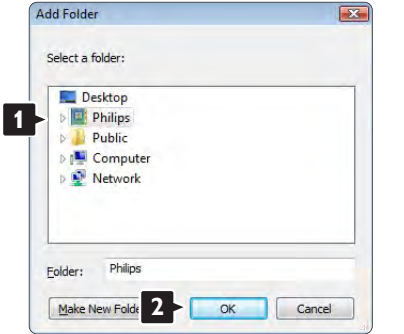

Lange Add To Library (įtraukti į biblioteką) rodomas naujai įtrauktas aplankas. Galite įtraukti daugiau norimų bendrinti aplankų. Norėdami įtraukti failus į biblioteką, spustelėkite mygtuką OK (gerai).

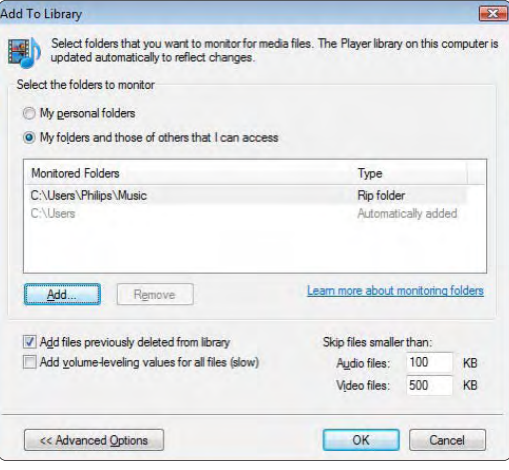

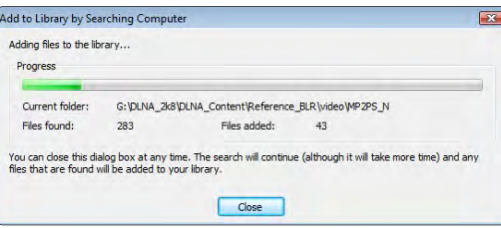

Dabar jau galite naudodami televizorių mėgautis muzika, nuotraukomis ir vaizdo įrašais.

### "Windows" medijų leistuvas v11 operacinėje sistemoje "Windows XP"

### Nustatymas bendrinti tinkle

Windows Media Player ("Windows" medijų leistuvo) meniu pasirinkite Library (biblioteka), tada Media sharing (medijų bendrinimas).

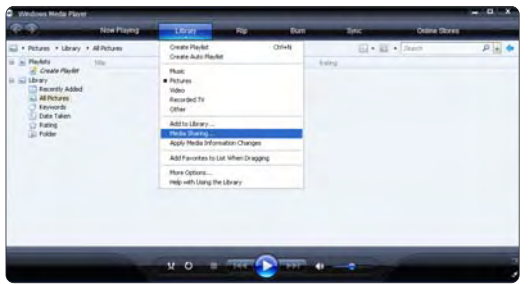

Lange Media Sharing (medijų bendrinimas) pažymėkite žymės langelį Share my media (bendrinti mano medijas). Spustelėkite OK (gerai).

Prijungus televizorių per kelvedę prie kompiuterio ir viską įjungus, lange Media sharing (medijų bendrinimas) televizorius bus rodomas kaip Unkown Device (nežinomas įrenginys). Pažymėkite įrenginį ir spustelėkite Allow (leisti).

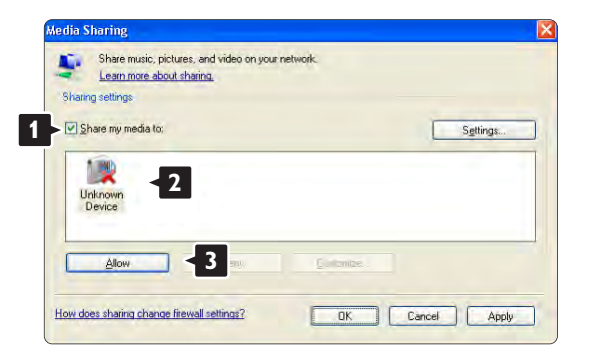

Norėdami keisti tam tikrus bendrinimo nustatymus, galite atidaryti langą Settings (nustatymai). Kai įrenginio piktograma (televizorius) pažymima žalia varnele, spustelėkite OK (gerai).

### Aplankų bendrinimo nustatymas

Windows Media Player ("Windows" medijų leistuvo) meniu pasirinkite Library (biblioteka), tada Media sharing (medijų bendrinimas).

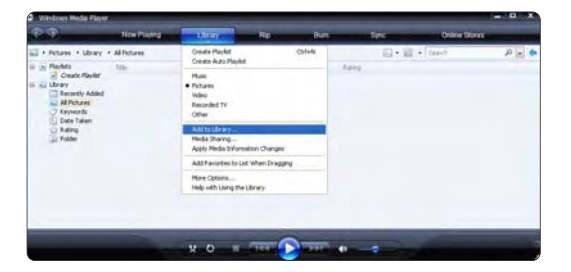

Lange Add To Library (įtraukti į biblioteką) pažymėkite My folders and those of others that I can access (mano aplankai ir kiti, kuriuos galiu pasiekti) ir spustelėkite mygtuką Advanced Options (pažangios parinktys).

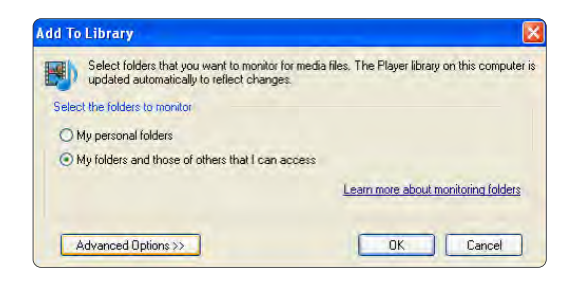

Atidarę langą Advanced Options (pažangios parinktys), galite į bendrinimo sąrašą įtraukti atskirus aplankus. Spustelėkite Add (įtraukti).

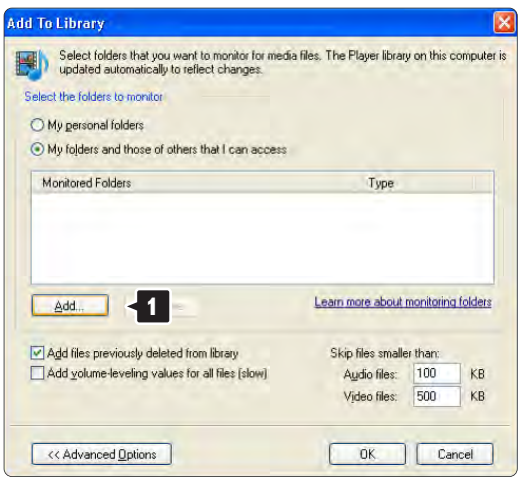

Lange Add Folder (įtraukti aplanką) pažymėkite aplanką su muzika, nuotraukomis ar vaizdo įrašais, kuriuos norite bendrinti su kitais įrenginiais (televizoriumi). Spustelėkite OK (gerai).

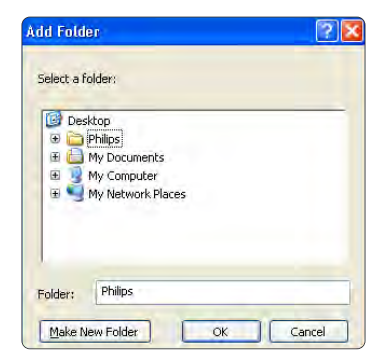

Lange Add To Library (įtraukti į biblioteką) rodomas naujai įtrauktas aplankas. Galite įtraukti daugiau norimų bendrinti aplankų. Norėdami įtraukti failus į biblioteką, spustelėkite mygtuką OK (gerai).

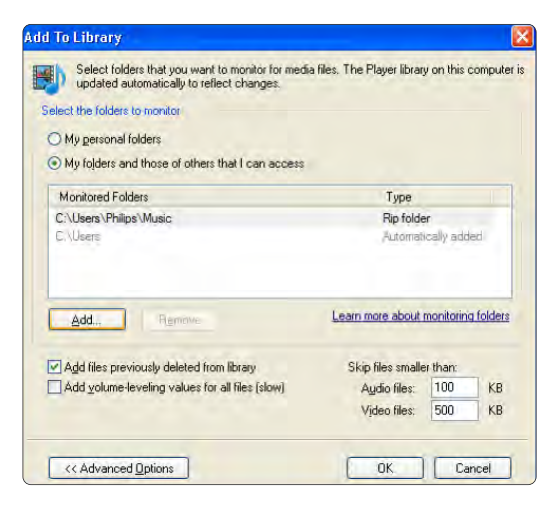

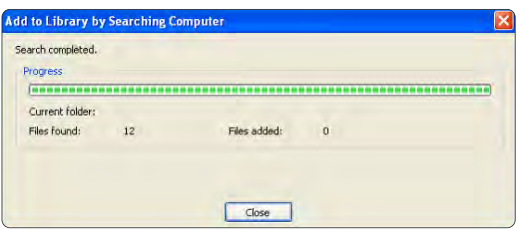

Dabar jau galite naudodami televizorių mėgautis muzika, nuotraukomis ir vaizdo įrašais.

TVersity v.0.9.10.3 operacinėje sistemoje Windows XP

#### Nustatymas bendrinti tinkle

Spustelėkite skirtuką Settings (nustatymai), tada mygtuką Start Sharing (pradėti bendrinti).

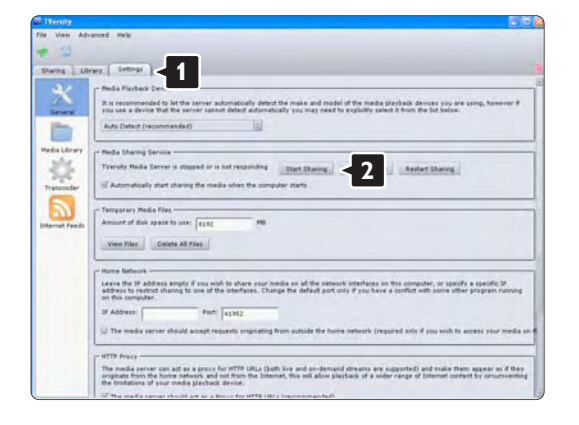

Iššokantis langas jums praneša, kad medijų serveris paleistas. Spustelėkite OK (gerai).

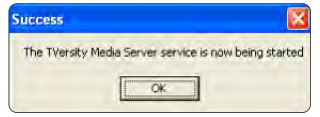

Spustelėkite skirtuką Sharing (bendrinimas).

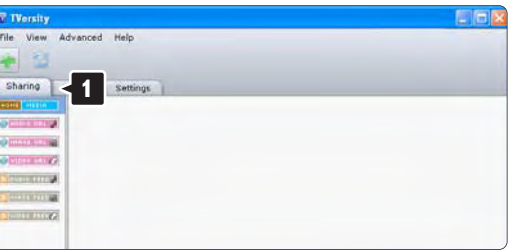

#### Aplankų bendrinimo nustatymas

Spustelėkite žalią pliuso piktogramą ir pasirinkite Add folder (įtraukti aplanką)…

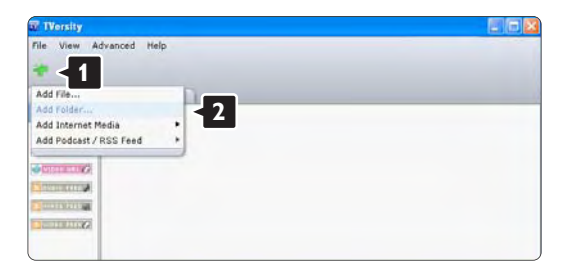

Iššokančiame lange Add media (įtraukti medijas) spustelėkite mygtuką Browse (naršyti).

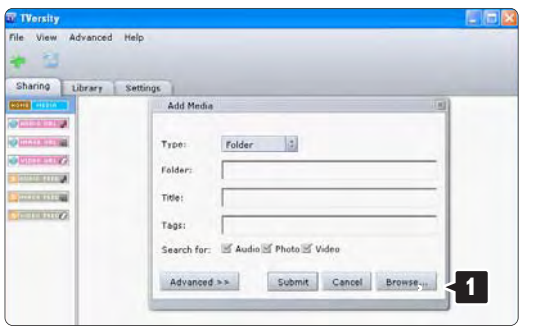

Lange Browse for Folder (naršyti į aplanką) pažymėkite aplanką su norima bendrinti muzika, nuotraukomis ir vaizdo įrašais. Spustelėkite OK (gerai).

Dabar jau galite naudodami televizorių mėgautis muzika, nuotraukomis ir vaizdo įrašais.

"Twonky Media v4.4.2" operacinėje sistemoje "Macintosh OS X"

### Nustatymas bendrinti tinkle

Programoje Twonky Media ("Twonky" medijos) spustelėkite Basic Setup > First steps (pagrindinė sąranka > pirmieji veiksmai). Šiame lange galite pakeisti jūsų televizoriuje rodomą serverio vardą.

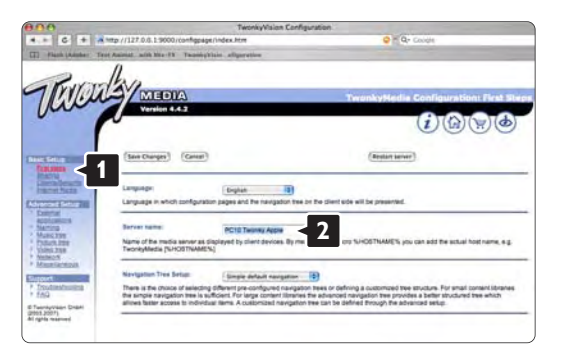

Spustelėkite Basic Setup > Clients/Security (pagrindinė sąranka > klientai / sauga). Pažymėkite žymės langelį šalia Enable sharing for new clients automatically (įgalinti automatinį bendrinimo taikymą naujiems klientams).

#### Aplankų bendrinimo nustatymasg

Spustelėkite Basic Setup > Sharing (pagrindinė saranka > bendrinimas). Kai kurios "Content Locations" (turinio vietos) gali būti jau nustatytos automatiškai. Norėdami įtraukti tinkle bendrinsimą aplanką (turinio vietą), spustelėkite mygtuką 35 (naršyti).

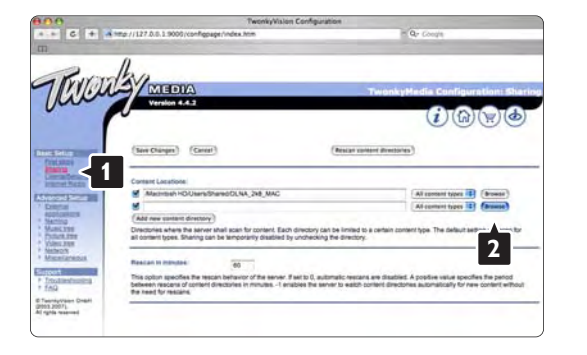

Mėlyname rėme spustelėkite standžiojo disko pavadinimą ir naršykite į aplanką su muzika, nuotraukomis ar vaizdo įrašais, kuriuos norite bendrinti su kitais įrenginiais (televizoriumi).

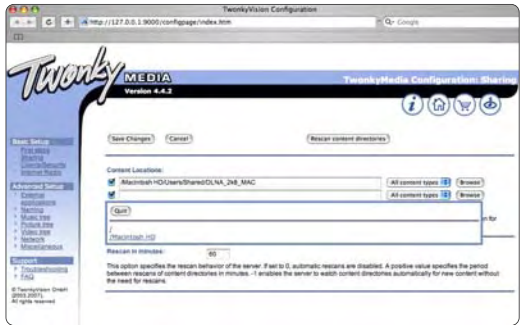

Norėdami pasirinkti bendrinsimą aplanką, spustelėkite Select (pasirinkti). Dabar spustelėkite Save Changes (įrašyti keitimus).

Tada spustelėkite Rescan content directories (iš naujo nuskaityti turinio katalogus).

Kai kuriais atvejais gali būti pasiekiami ne visi failai ir aplankai.

Norėdami įsitikinti, kad viskas veikia tinkamai, spustelėkite Support > Troubleshooting (palaikymas > trikčių šalinimas), tada Rebuild database (perkurti duomenų bazę). Šis perkūrimas gali šiek tiek užtrukti.

Dabar jau galite naudodami televizorių mėgautis muzika, nuotraukomis ir vaizdo įrašais.

# 4.4.1 "Pixel Plus" sąsaja

Kai kuriuose kituose prietaisuose, pvz., DVD ar "Bluray" diskų grotuvuose, gali būti atskiras vaizdo kokybės apdorojimas. Norint išvengti prastos vaizdo kokybės dėl televizoriaus vaizdo apdorojimo trukdžių reikia išjungti šių prietaisų vaizdo apdorojimą. Naudodami "Pixel Plus" sąsają galite išjungti šių prietaisų vaizdo apdorojimą.

Uždarykite šį naudotojo vadovą ir paspauskite  $\triangle$  bei pasirinkite > Sąranka > Diegimas > Nuostatos > "Pixel Plus" sąsaja. Pasirinkite Įjungta, jei norite išjungti prijungtų prietaisų vaizdo apdorojimą.

# 4.4.2 Garso sinchronizavimas

Prijungus namų kino sistemą vaizdas televizoriuje ir garsas iš namų kino sistemos turi būti sinchronizuoti. Neatitikimas matomas scenose, kuriose rodomi kalbantys žmonės. Jei jie baigia sakinius anksčiau nei jų lūpos nustoja judėti, reikia pareguliuoti garso sinchronizacijos delsą namų kino sistemoje.

Žr. namų kino sistemos naudotojo vadovą.

Jei negalite nustatyti šios delsos namų kino sistemoje arba jei maksimalus nustatymas nepakankamas, galite pabandyti išjungti "HD Natural Motion" vaizdo apdorojimą televizoriuje.

Uždarykite ši naudotojo vadova ir paspauskite  $\bigoplus$  > Saranka > Vaizdas > "Perfect Pixel HD" > "HD Natural Motion"...

### 4.5.1 Iš interneto

Kai kuriais atvejais gali prireikti naujinti televizoriaus programinę įrangą. Jei televizorius prijungtas prie maršruto parinktuvo, kuris prijungtas prie interneto, galite naujinti televizoriaus programinę įrangą tiesiogiai iš interneto. Jums reikės didelės spartos interneto ryšio.

Uždarykite šį naudotojo vadovą, paspauskite **f** Sąranka > Programinės įrangos naujinimas > Naujinti dabar ir paspauskite OK.

Pasirinkite Internetas ir paspauskite OK.

Vykdykite instrukcijas ekrane.

Atlikus naujinimą televizorius automatiškai išsijungia ir įsijungia. Palaukite, kol televizorius vėl įsijungs, nenaudokite televizoriaus maitinimo jungiklio O.

Jei televizorius prijungtas prie interneto, paleidimo metu rodomas pranešimas apie naują programinę įrangą.

# 4.5.2 Naudojant USB atmintinę 1/3

Kai kuriais atvejais gali prireikti naujinti televizoriaus programinę įrangą. Pradėkite programinės įrangos naujinimą televizoriuje. Tada iš interneto atsisiųskite televizoriaus programinę įrangą į kompiuterį. Naudokite USB atmintinę programinei įrangai įkelti iš kompiuterio į televizorių.

Pasiruošimas

...

Jums reikės kompiuterio su didelės spartos interneto ryšiu. Jums reikės USB atmintinės, kurioje būtų 256 Mb laisvos vietos; įsitikinkite, kad apsauga nuo įrašymo išjungta. Kai kurios USB atmintinės gali neveikti su televizoriumi.

# 4.5.2 Naudojant USB atmintinę 2/3

1 Identifikacija

Uždarykite šį naudotojo vadovą, paspauskite  $\triangle$  > Sąranka > Programinės įrangos naujinimas > Naujinti dabar ir paspauskite OK.

Pasirinkite USB ir paspauskite OK.

Vadovaukitės instrukcijomis ekrane.

Televizoriuje prašoma įkišti USB atmintinę į USB lizdą jo šone.

2 Atsisiuntimas iš kompiuterio į USB

...

Įrašę į USB prietaisą televizoriaus identifikavimo failą prijunkite USB prie kompiuterio, prijungto prie interneto. USB prietaise raskite faila "update.htm" ir dusyk jį spustelėkite. Spustelėkite Siųsti ID. Jei yra nauja programinė įranga, ji bus atsiųsta į USB prietaisą.

# 4.5.2 Naudojant USB atmintinę 3/3

3 Atsisiuntimas iš USB į televizorių

Vėl prijunkite USB atmintinę prie televizoriaus. Vykdykite instrukcijas ekrane ir pradėkite programinės televizoriaus įrangos naujinimą. Televizorius automatiškai išsijungia 10 sekundžių ir vėl įsijungia. Palaukite.

Negalima…

- naudoti nuotolinio pulto
- atjungti USB prietaiso nuo televizoriaus programinės įrangos naujinimo metu

Jei naujinimo metu dingsta elektros srovė, neatjunkite USB atmintinės nuo televizoriaus. Vėl atsiradus elektros srovei naujinimas tęsiamas.

Naujinimo pabaigoje ekrane parodomas pranešimas Operation successful (operacija pavyko). Atjunkite USB laikmeną ir paspauskite  $\circlearrowleft$  nuotolinio valdymo pulte.

Negalima…

• paspausti  $\bigcirc$  dukart

 $\bullet$  naudoti $\circlearrowleft$  jungiklio televizoriuje

Televizorius išsijungia (maždaug 10 sekundžių) ir vėl įsijungia. Palaukite.

Dabar televizoriaus programinės įrangos naujinimas baigtas.

Galite naudoti televizorių.

# 5.1.1 Maitinimo laidas

Patikrinkite, ar maitinimo kabelis tvirtai įkištas į televizorių. Patikrinkite, ar maitinimo kabelio kištukas pasiekiamas, kai įkištas į maitinimo lizdą.

Kai atjungiate maitinimo laidą, visada traukite už kištuko, o ne už laido.

Nors budėjimo režimu televizorius naudoja labai mažai energijos, taupydami energiją atjunkite maitinimo laidą, jei ilgą laiką nenaudojate televizoriaus.

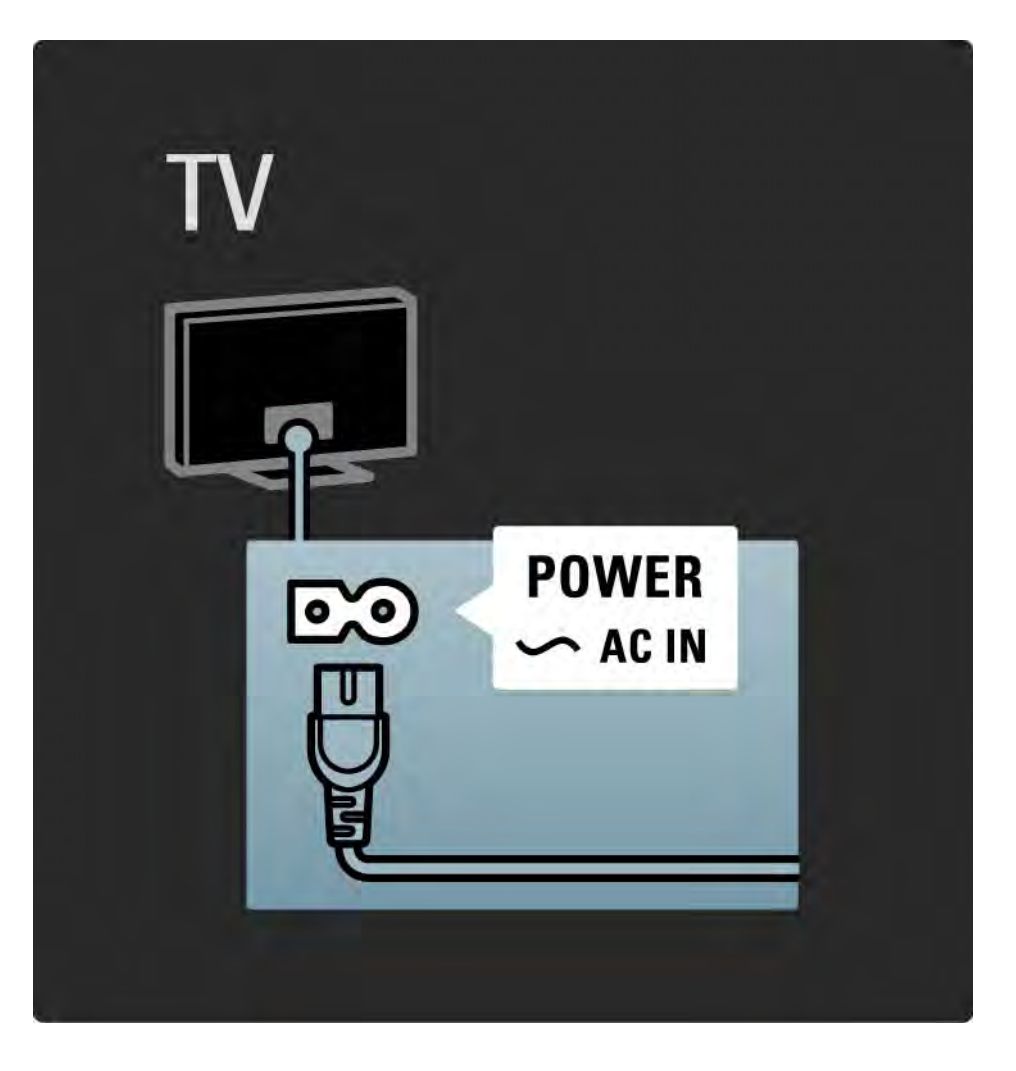

# 5.1.2 Antenos laidas

Televizoriaus galinėje pusėje raskite antenos lizdą. Įkiškite antenos kabelį į Antenos ¬r lizdą.

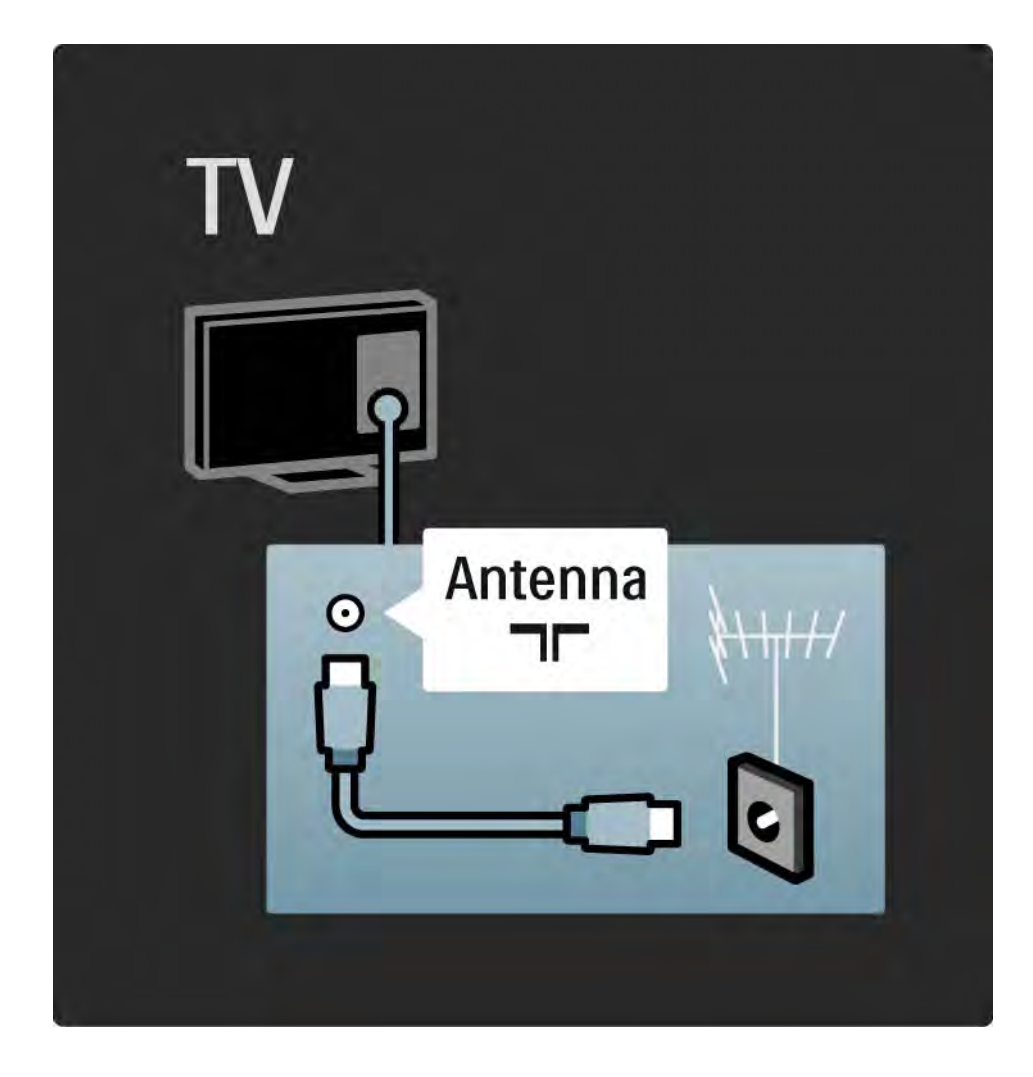

# 5.2.1 Laidų kokybė

Prieš jungdami prietaisus prie televizoriaus, patikrinkite, kokios jungtys yra prietaise. Prijunkite prietaisą prie televizoriaus su galima aukščiausios kokybės jungtimi. Geros kokybės kabeliai užtikrina gerą vaizdo ir garso perdavimą.

Šiame naudotojo vadove parodytos jungtys yra dažniausiai naudojamos. Galimi ir kiti sprendimai.

Daugiau apie konkrečius laidų tipus ir galimas jungtis skaitykite Apie laidus > HDMI … ir t. t.

Pridėti įrenginius

Kai prie televizoriaus prijungtas prietaisas, visada pridėkite šį įrenginį kaip elementą pradžios meniu. Atsiradus šiam elementui pradžios meniu bus galima į jį perjungti televizoriuje.

Norėdami pridėti naują įrenginį, paspauskite  $\triangle$  > Add your device (Pridėti įrenginius) ir vykdykite ekrane pateikiamus nurodymus.

# 5.2.2 HDMI 1/2

...

HDMI jungtis pasižymi geriausia vaizdo ir garso kokybe.

Vienas HDMI laidas naudojamas ir vaizdo, ir garso signalams.

Naudokite HDMI didelės raiškos (HD) televizijos signalams.

HDMI laidas perduoda vaizdo ir garso signalus tik viena kryptimi, priešingai nei "Scart" laidas.

Nenaudokite HDMI kabelio, kuris ilgesnis nei 5 m.

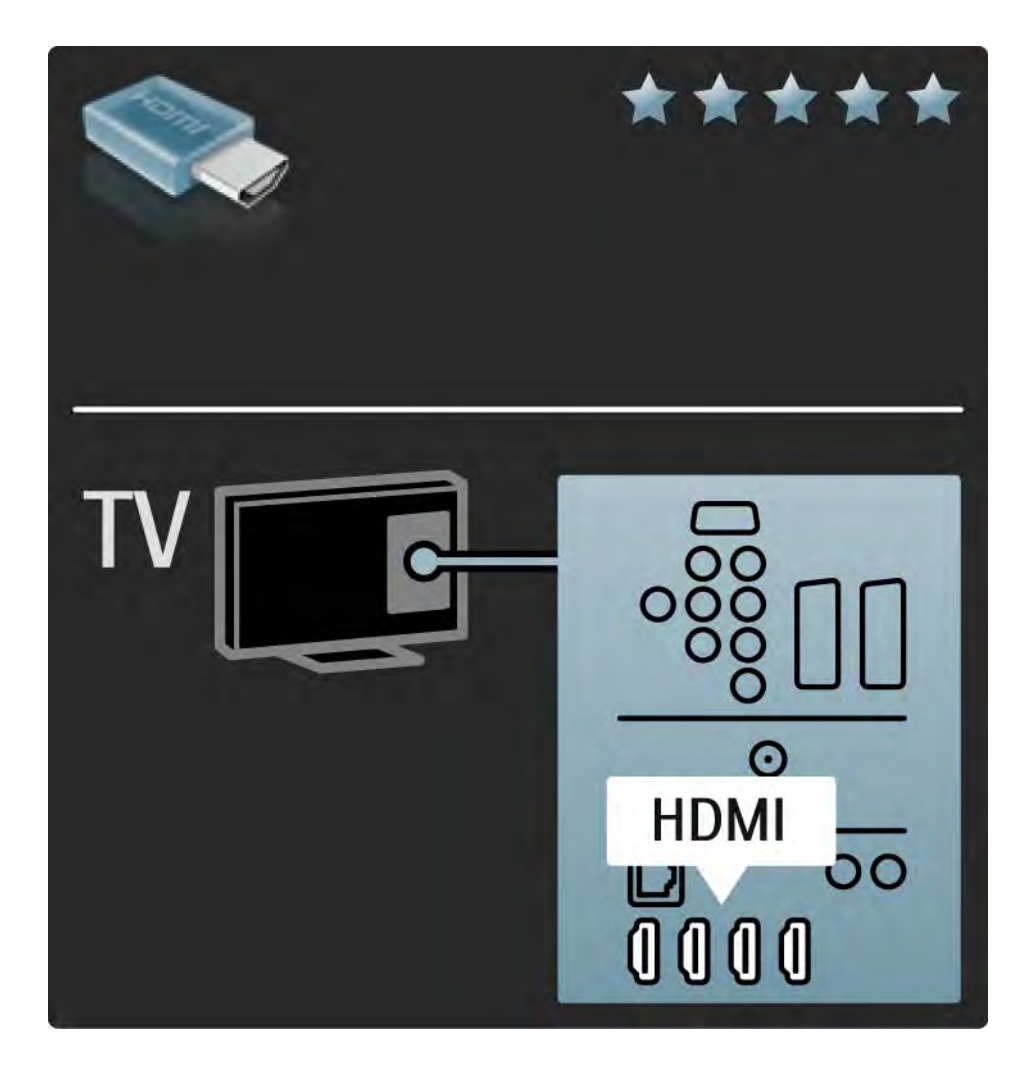

# 5.2.2 HDMI 2/2

HDMI palaiko HDCP (plačiajuosčio ryšio dažnių skaitmeninio turinio apsaugą). HDCP yra apsaugojimo nuo kopijavimo signalas, pateikiamas su HD turiniu (DVD diske arba "Blu-ray" diske).

### DVI į HDMI

Naudokite DVI į HDMI adapterį, jei prietaisas turi tik DVI jungtį. naudokite HDMI jungtis ir pridėkite garso (K/ D) kabelį į DVI  $\triangleright$  HDMI, Audio In L/R (garso K/D) garsui (kištukas televizoriaus galinėje pusėje).

"EasyLink"

HDMI su "EasyLink" užtikrina paprastą prijungtų prietaisų naudojimą, jei jie atitinka HDMI CEC standartą.

Skaitykite Jungtys > "EasyLink" HDMI-CEC.

### 5.2.3 YPbPr - "Component video"

Naudokite Komponentų vaizdo įrašo YPbPr jungtį kartu su kairės ir dešinės garso įrašo jungtimi garsui.

Atitaikykite YPbPr jungčių spalvas su kabelio kištukais, kai jungiate. YPbPr gali apdoroti raiškiosios (HD) TV signalus.

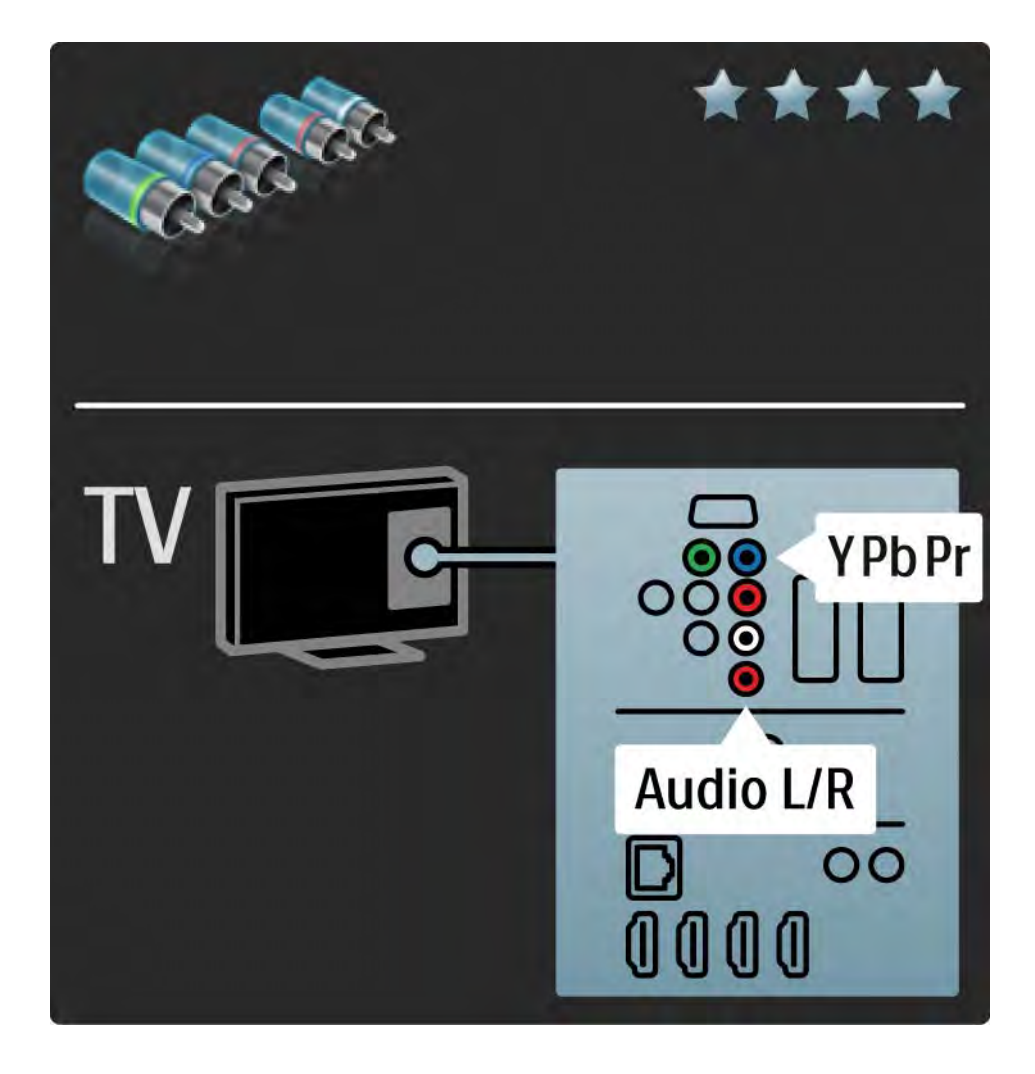

### 5.2.4 "Scart"

"Scart" kabelis derina garso ir vaizdo signalus. "Scart" jungtys apdoroja RGB vaizdo signalus, tačiau negali apdoroti raiškiosios (HD) TV signalų.

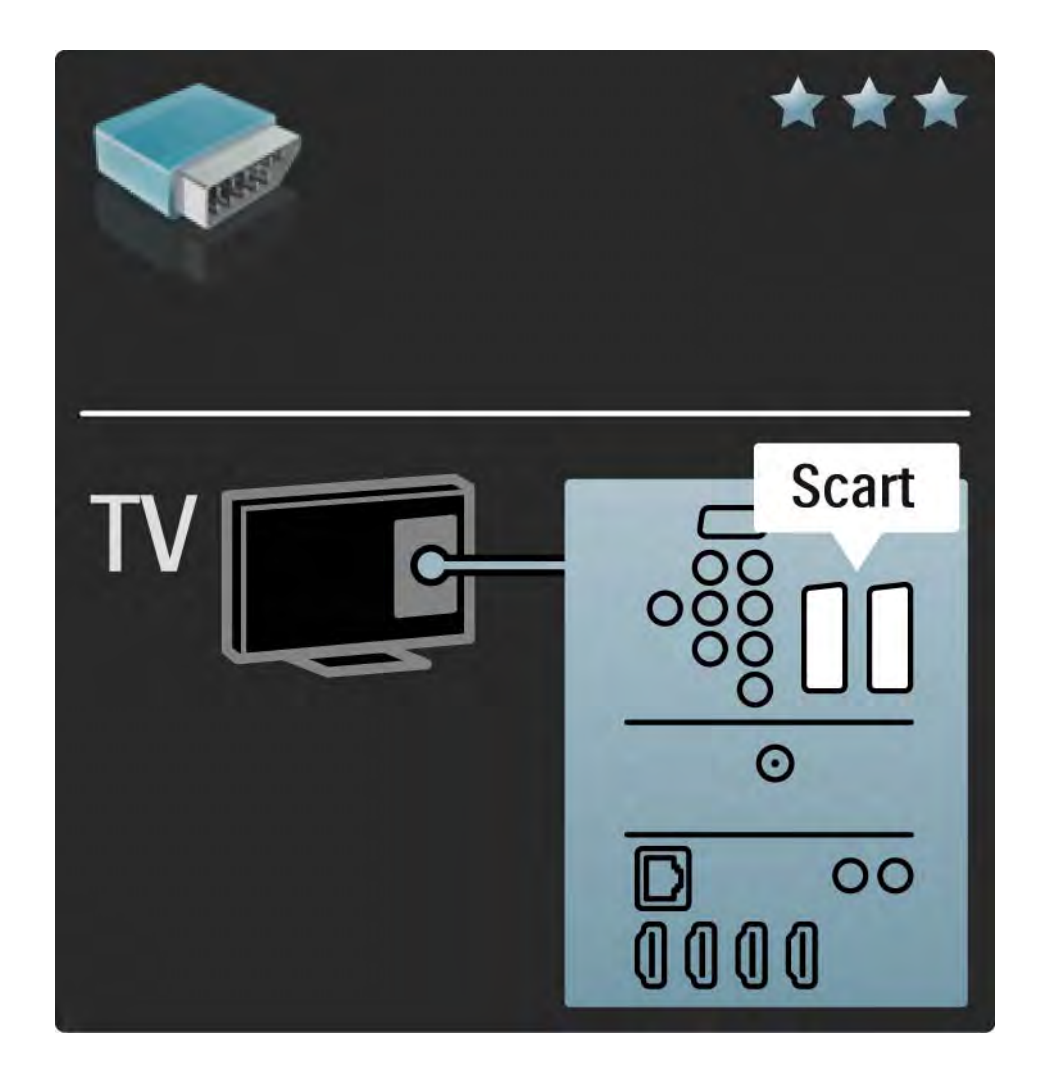

# 5.2.5 "S-video"

Naudokite "S-Video" laidą kartu su kairės ir dešinės garso įrašo (dvišaku) laidu.

Jungdami suderinkite garso jungčių spalvas pagal laido kištukus.

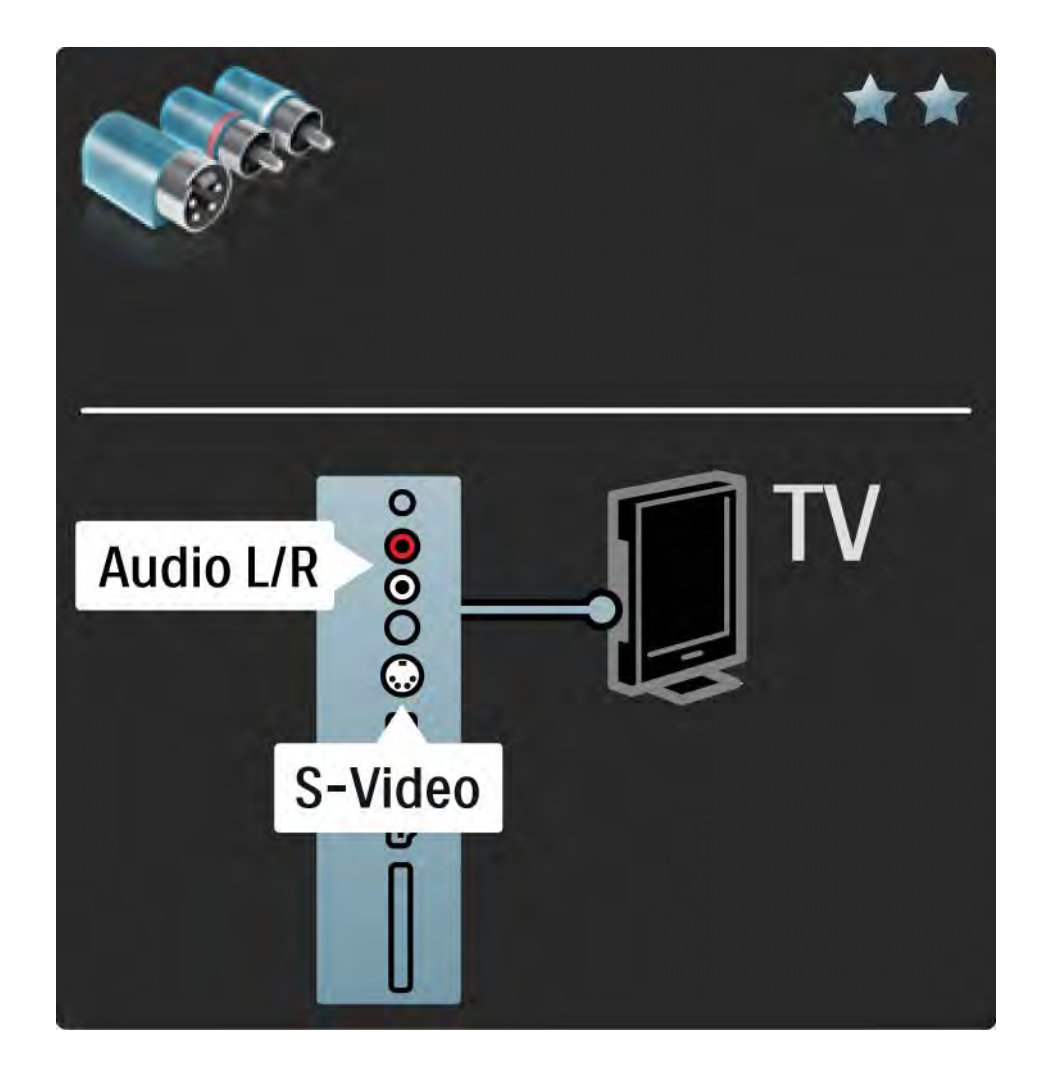

# 5.2.6 Vaizdo

Naudokite vaizdo (dvišaką) laidą kartu su kairės ir dešinės garso įrašo (dvišaku) laidu.

Jungdami suderinkite garso jungčių spalvas pagal laido kištukus.

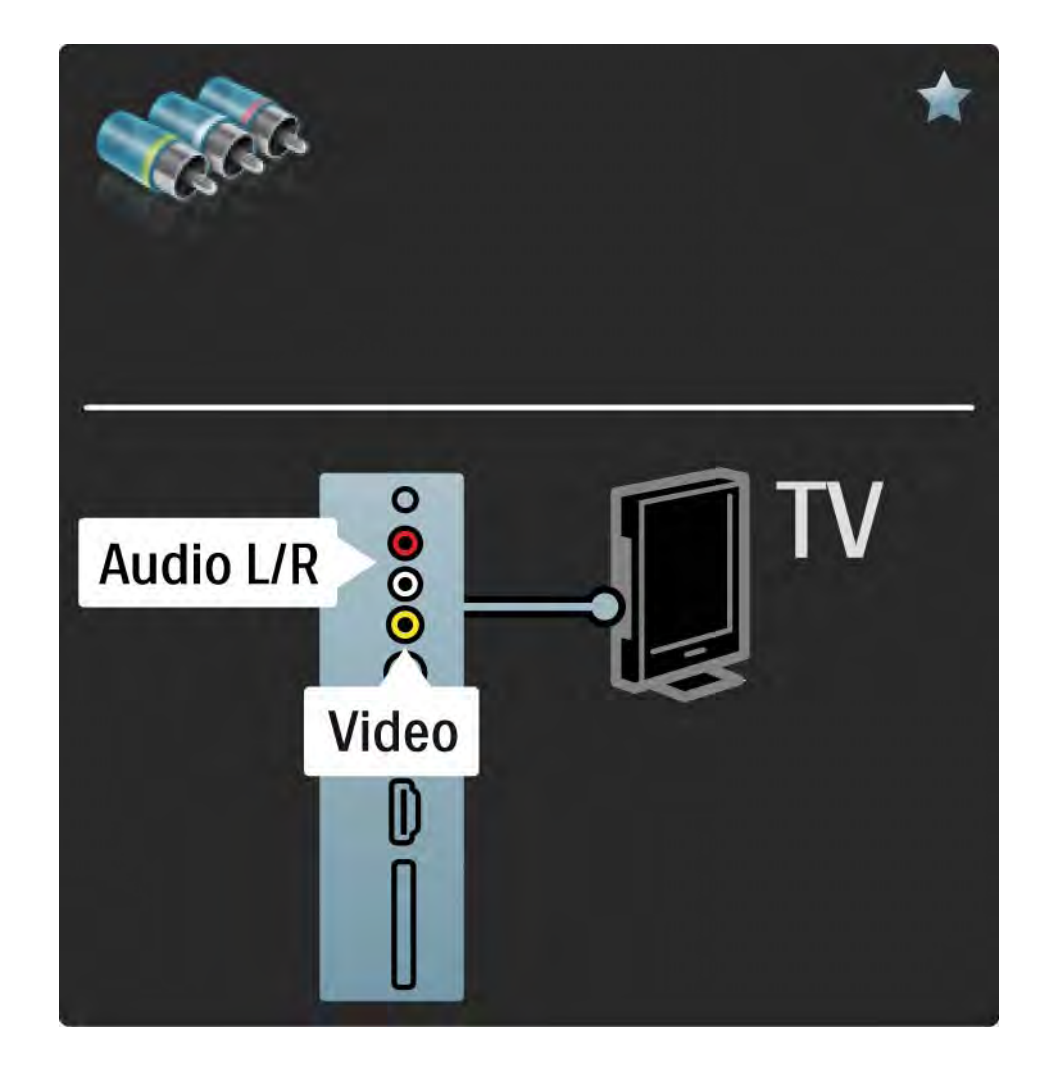

### 5.2.7 VGA

Naudokite VGA kabelį (DE15 jungtį) kompiuteriui prie televizoriaus prijungti. Šia jungtimi galite naudoti televizorių kaip kompiuterio monitorių. Galite prijungti analoginę kairės ir dešinės garso išvestį garsui.

Skaitykite Jungtys > Daugiau prietaisų > Televizorius vietoje kompiuterio monitoriaus.

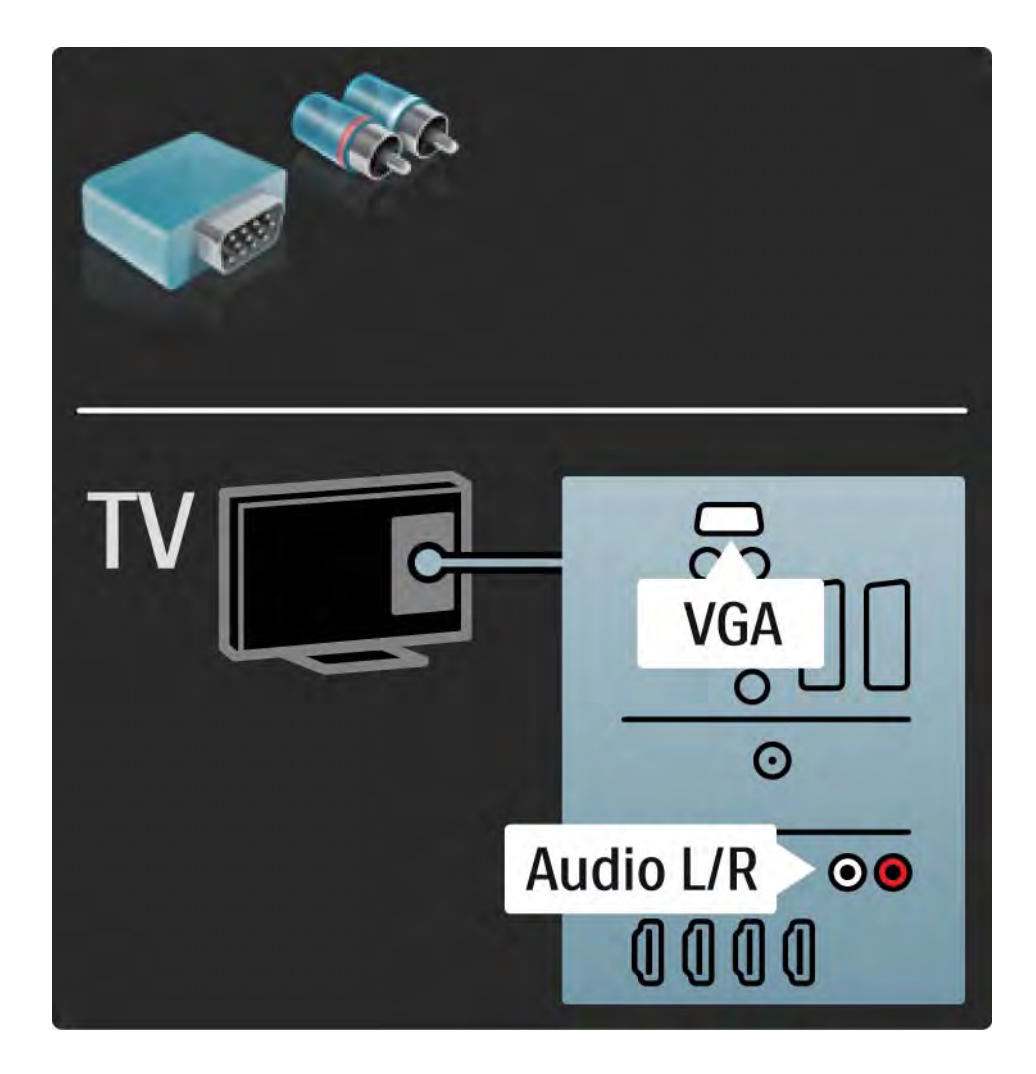

# 5.3.1 HTR9900 + BDP9100 1/4

...

HTR yra HTR, BDP ir televizoriaus derinio centras. Kadangi HTR yra centras, junkite visą savo garso ir vaizdo įrangą (skaitmeninį imtuvą, žaidimų kompiuterį, ...) prie HTR, ne prie televizoriaus.

Jei HTR prijungtas prie televizoriaus, pridėkite HTR kaip elementą televizoriaus Pradžios meniu, naudodami Prietaisų pridėjimą. Žiūrėdami televizorių paspauskite  $\bigoplus$  ir pasirinkite Pridėti prietaisus bei paspauskite OK. Vykdykite instrukcijas ekrane ir pasirinkite HTR bei jo jungtį.

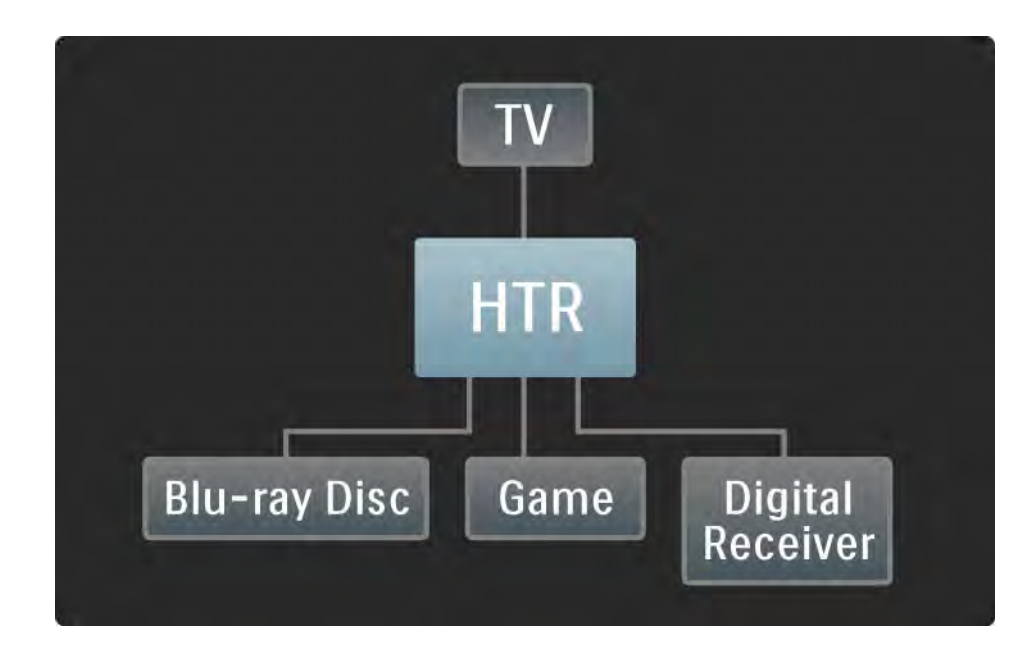

# 5.3.1 HTR9900 + BDP9100 2/4

Pirma prijunkite anteną prie televizoriaus antenos jungties.

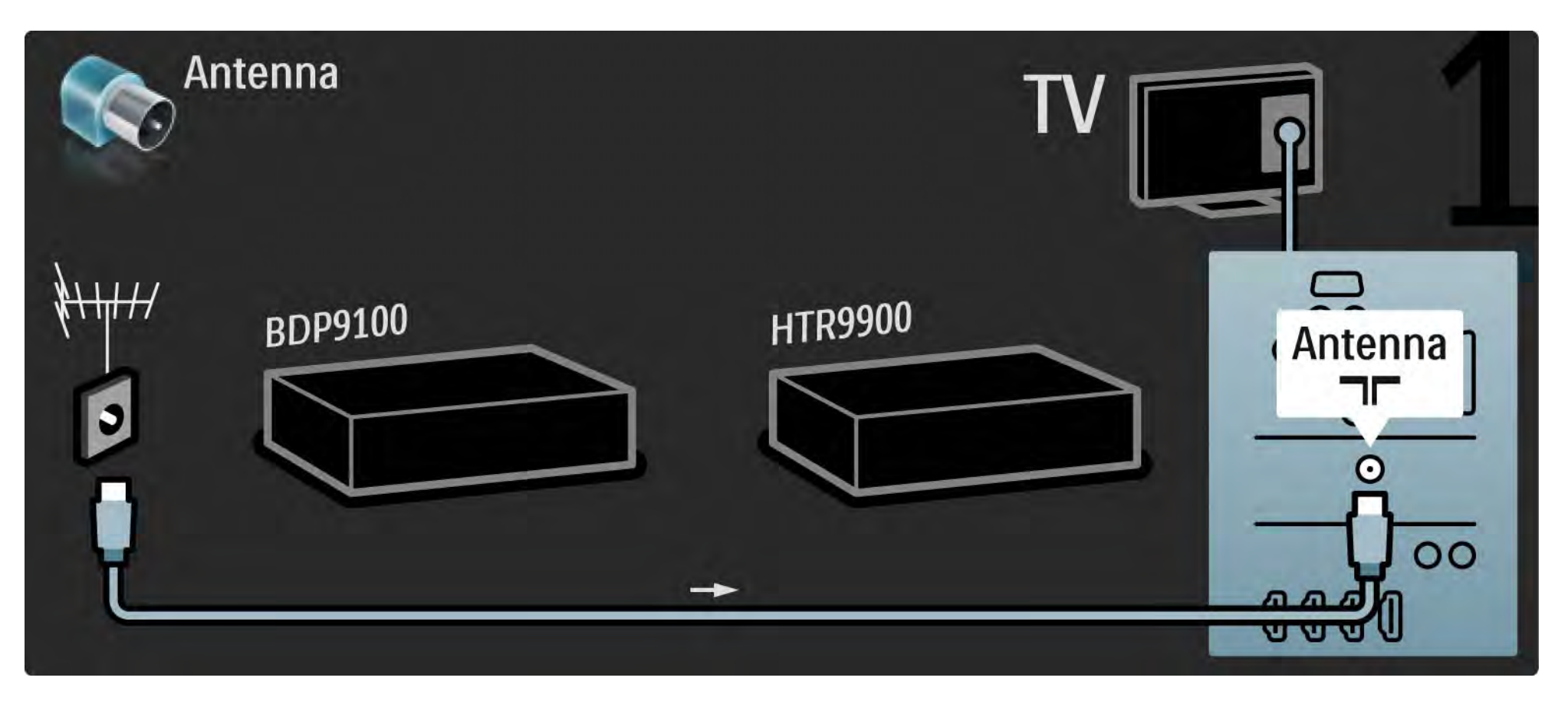

# 5.3.1 HTR9900 + BDP9100 3/4

Tada naudodami 2 HDMI laidus prijunkite BDP prie HTR ir HTR prie televizoriaus.

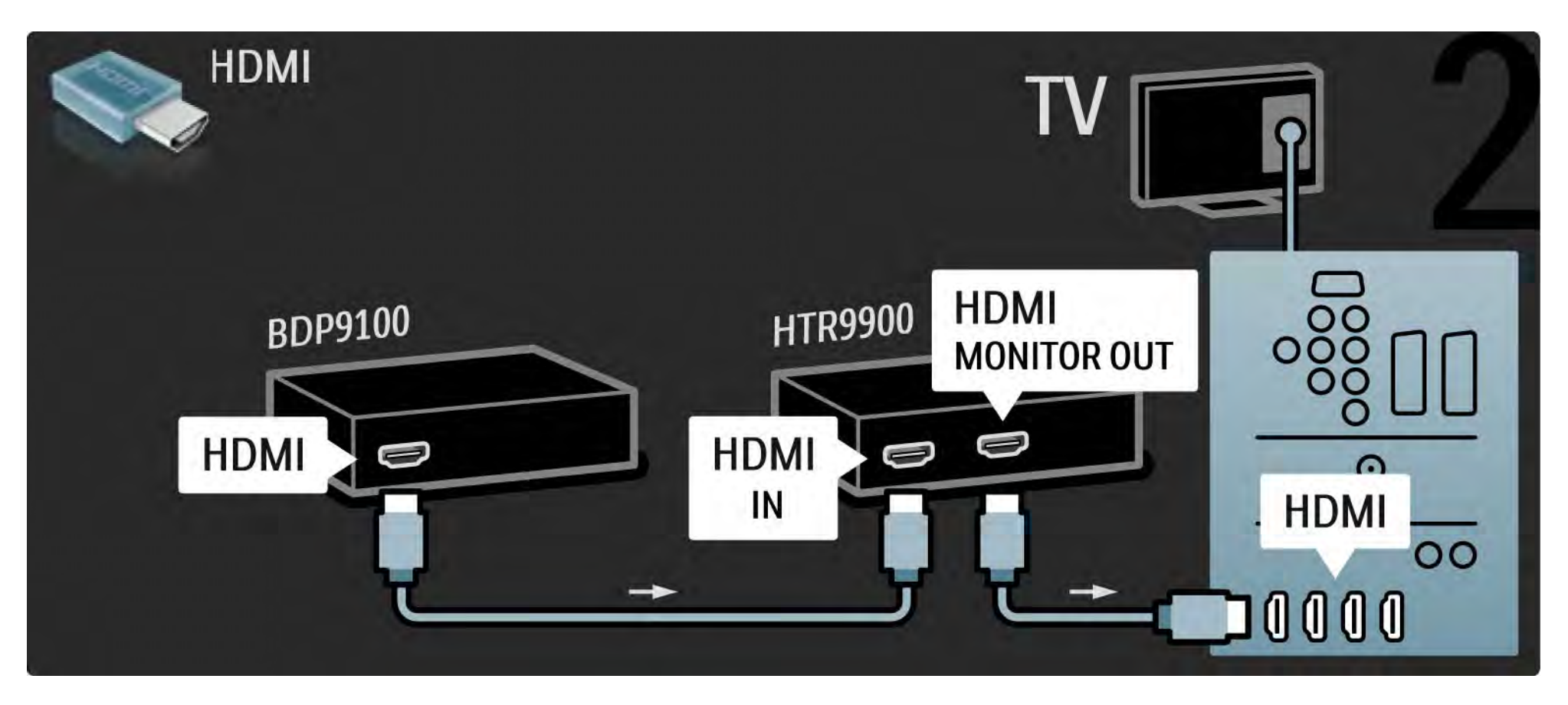

# 5.3.1 HTR9900 + BDP9100 4/4

Galiausiai skaitmeniniu garso laidu prijunkite HTR prie televizoriaus.

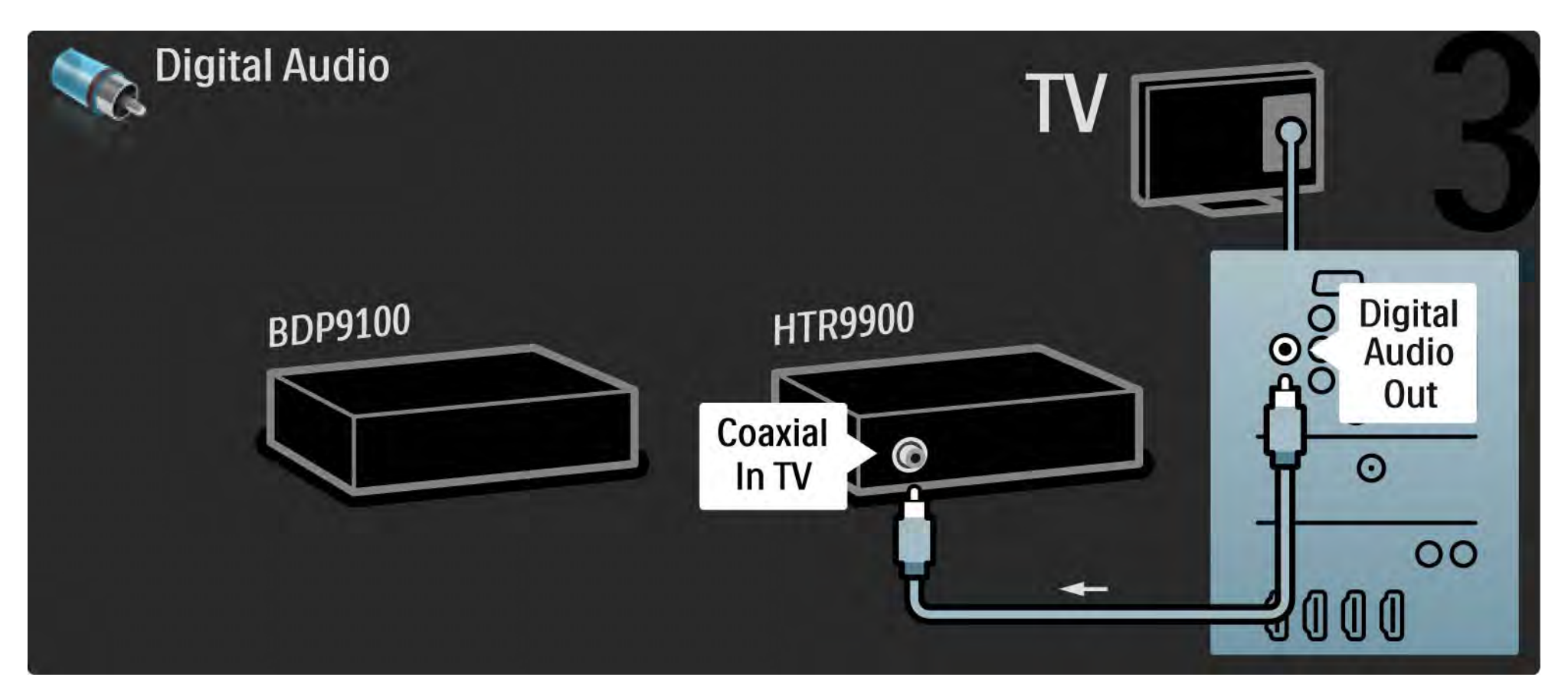
## 5.3.2 DVD grotuvas

HDMI laidu prijunkite DVD grotuvą prie HDMI įvesties televizoriaus gale.

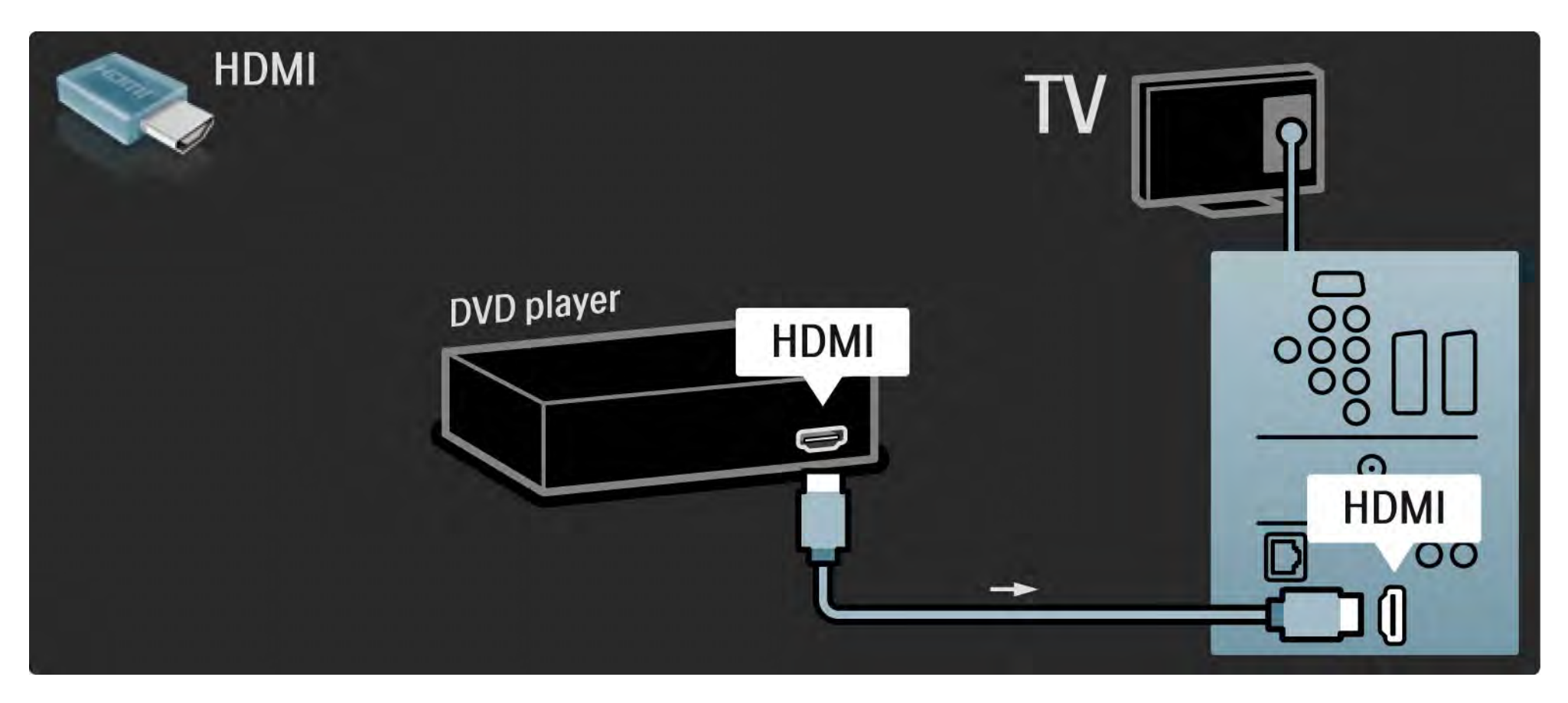

### 5.3.3 DVD namų kino sistema 1/3

Pirma prijunkite prietaisą prie televizoriaus HDMI laidu.

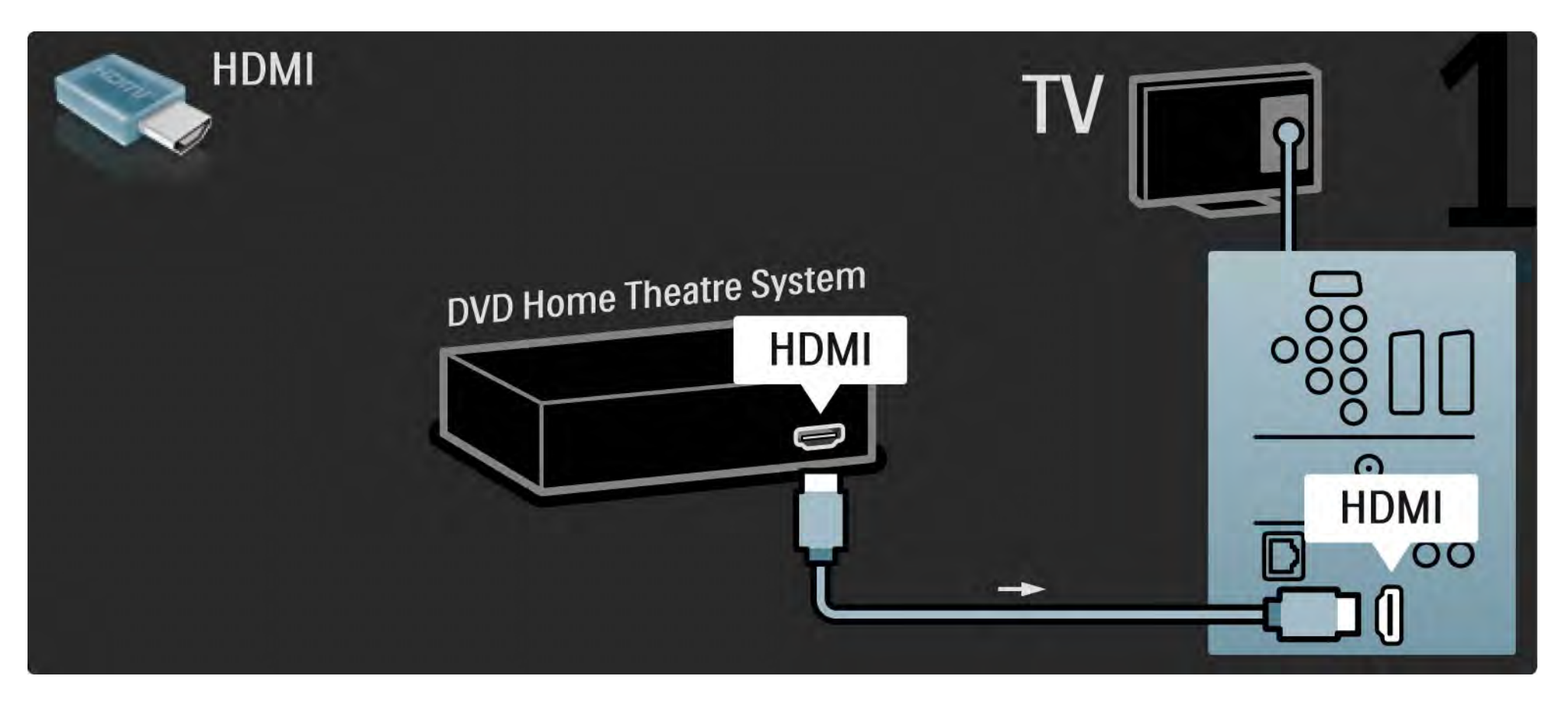

# 5.3.3 DVD namų kino sistema 2/3

Galiausiai naudokite skaitmeninio garso kabelį prijungti prietaisą prie televizoriaus arba alternatyviai naudokite analoginę kairės ir dešinės garso išvestį.

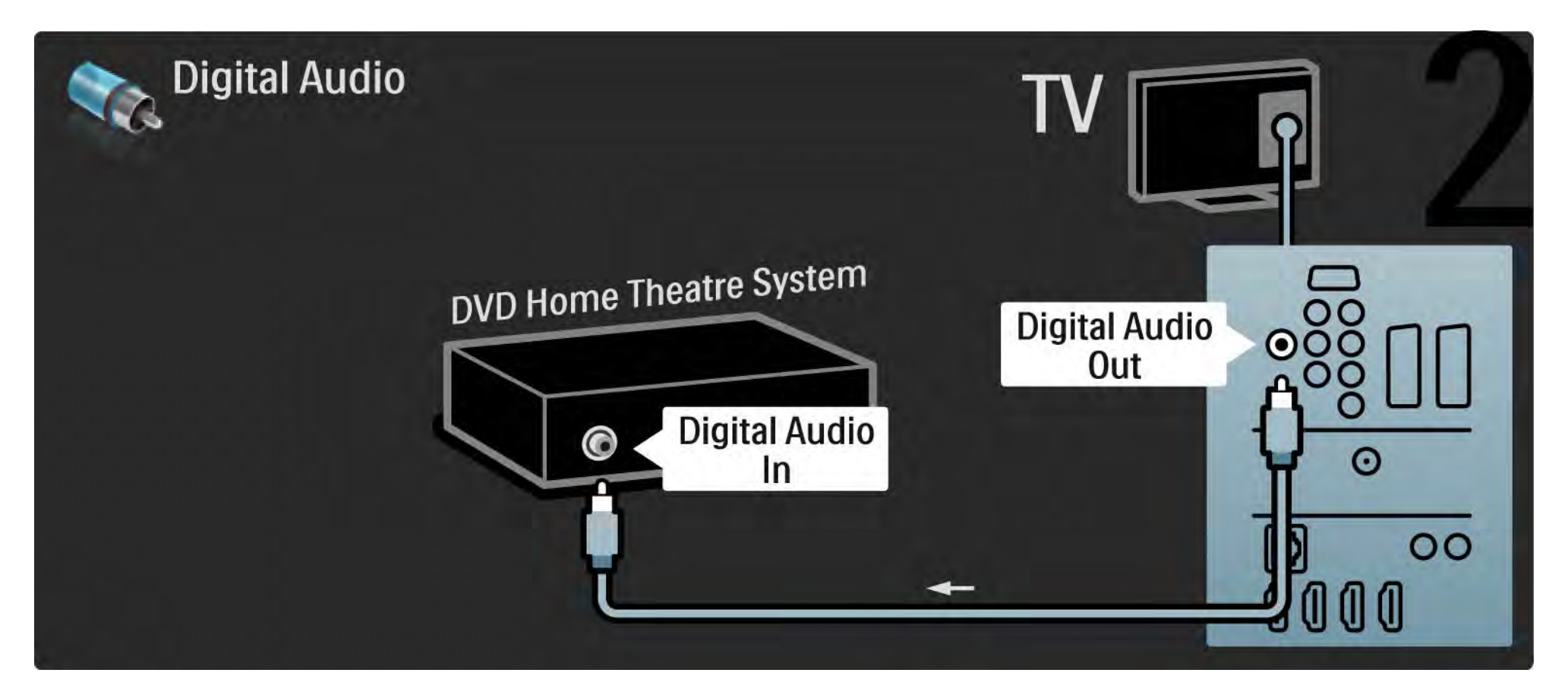

#### 5.3.3 DVD namų kino sistema 3/3

Kairės ir dešinės garso išvestis

Jei namų kino sistemoje nėra skaitmeninės garso išvesties, galite naudoti analoginę kairės ir dešinės garso išvestį televizoriuje.

Garso ir vaizdo sinchronizavimas (sinchronizavimas)

Jei garsas ekrane neatitinka vaizdo, daugelyje namų kino sistemų galite nustatyti delsą, kad garsas ir vaizdas sutaptų.

Neprijunkite garso signalo iš DVD grotuvo arba kito įrenginio tiesiogiai prie namų kino teatro sistemos. Visada pirmiausia išveskite garsą per televizorių.

# 5.3.4 DVD įrašytuvas 1/2

Pirma 2 antenos laidais prijunkite anteną prie DVD įrašytuvo ir prie televizoriaus.

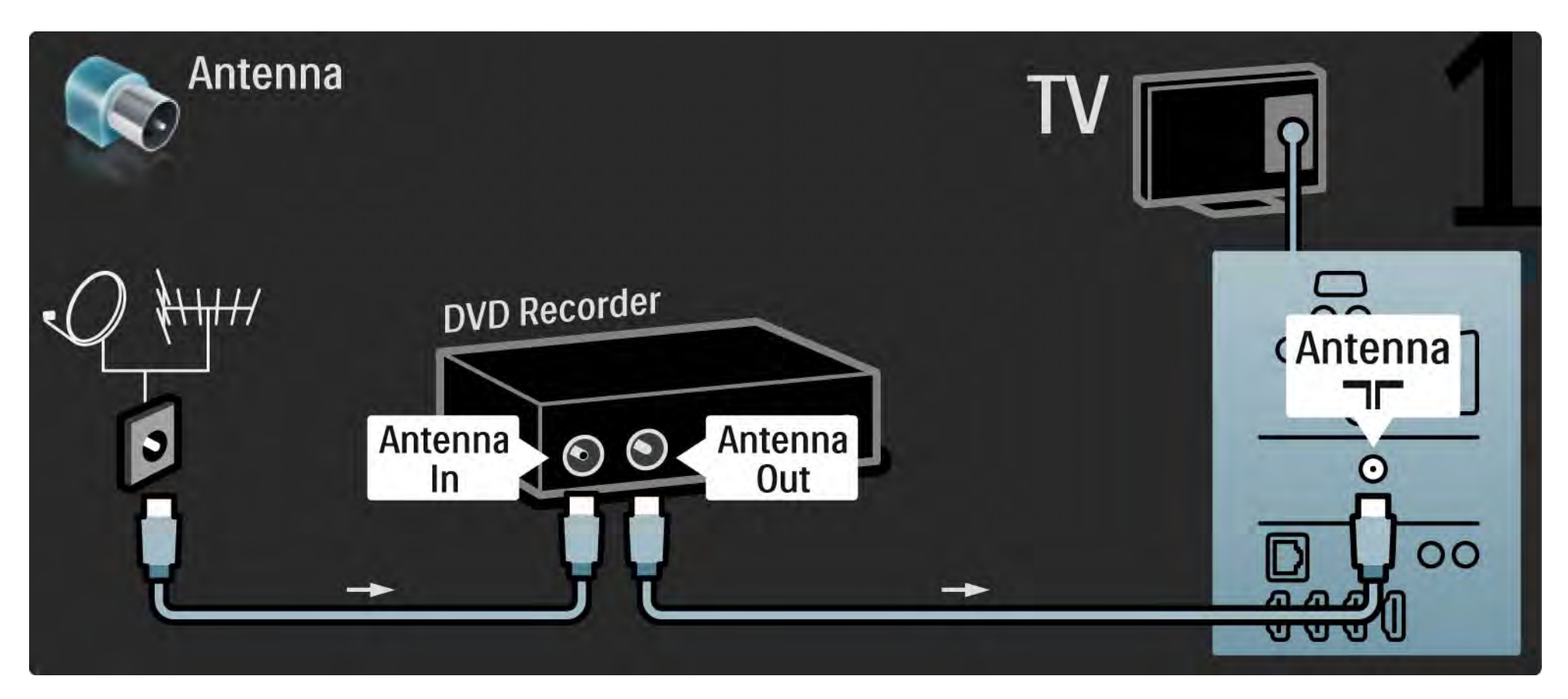

# 5.3.4 DVD įrašytuvas 2/2

Galiausiai naudokite "scart" kabelį prijungti DVD įrašytuvą prie "scart" jungties televizoriaus galinėje pusėje.

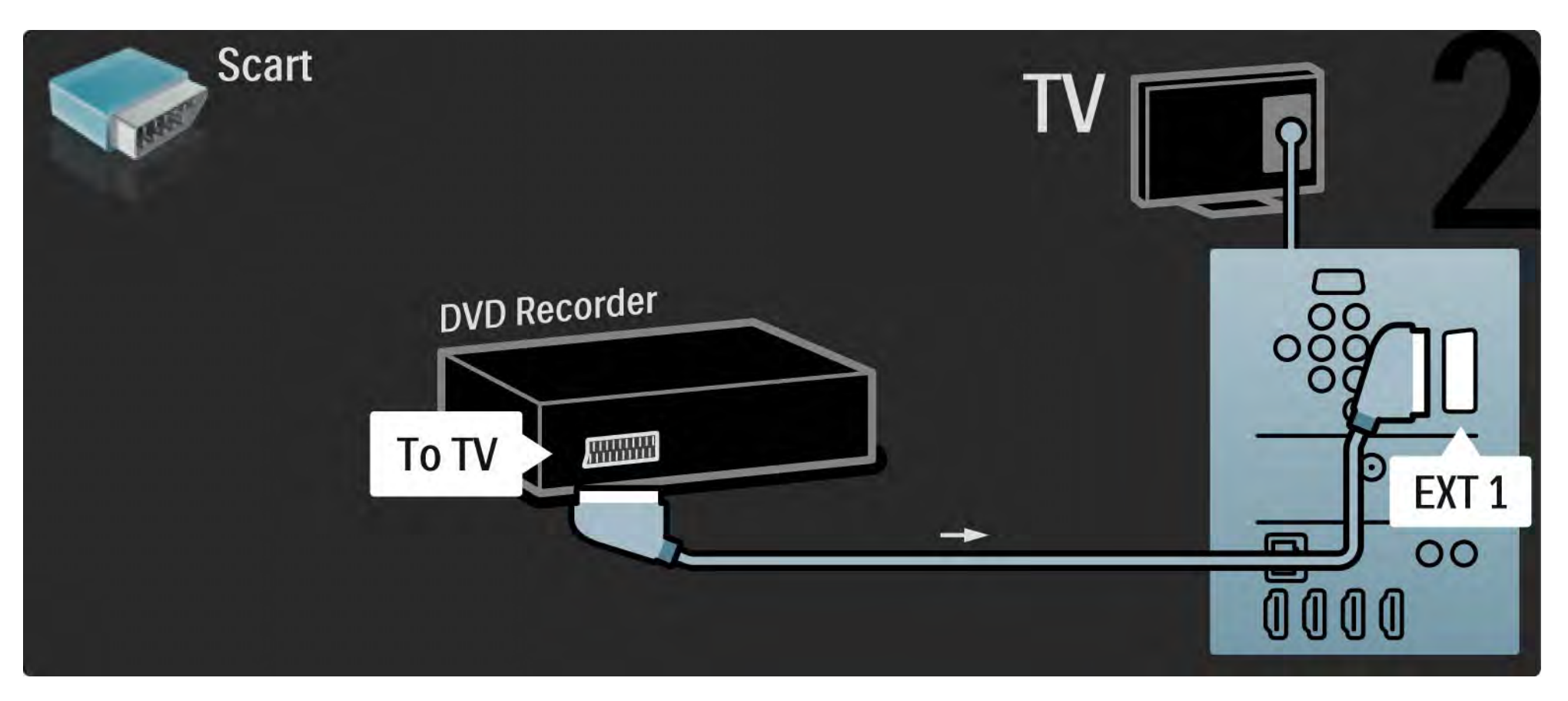

# 5.3.5 Skaitmeninis imtuvas arba palydovinis imtuvas 1/2

Pirma 2 antenos laidais prijunkite anteną prie imtuvo ir prie televizoriaus.

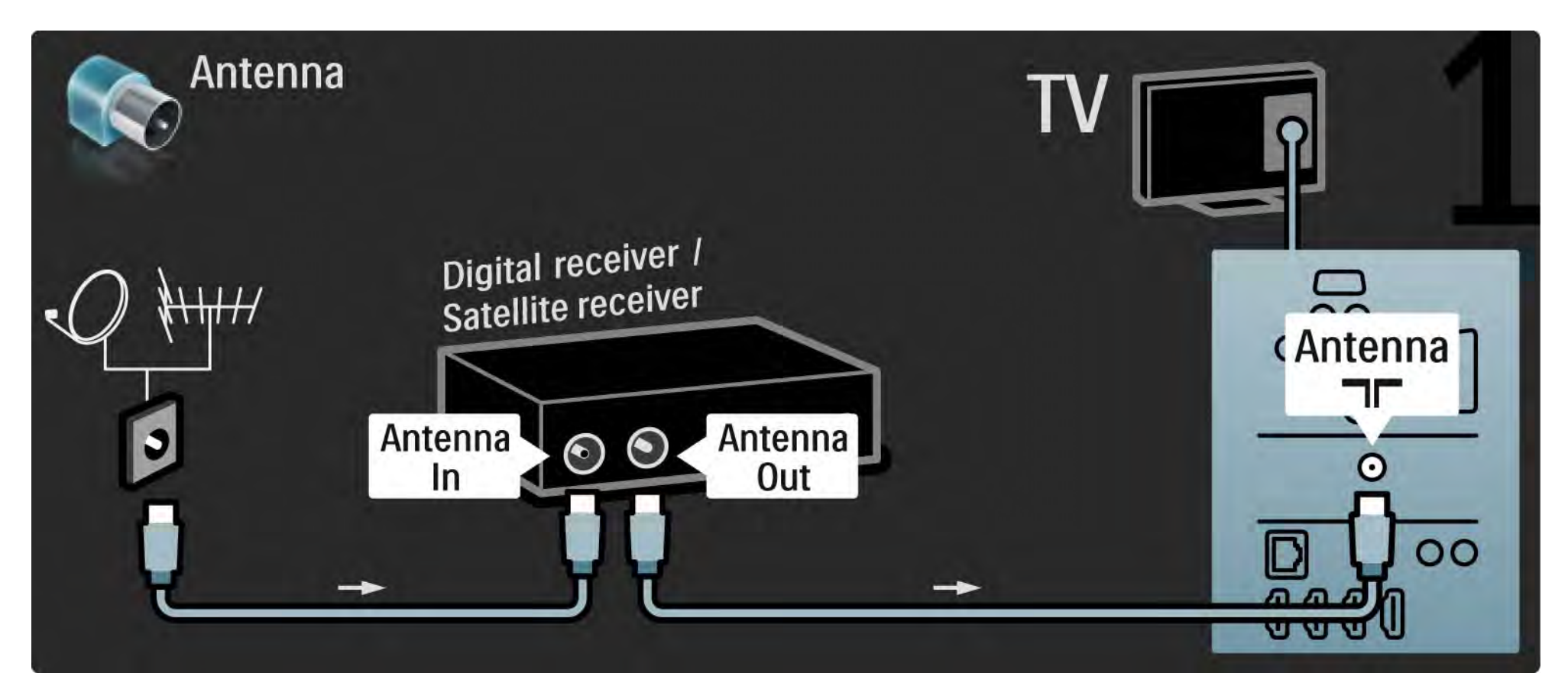

# 5.3.5 Skaitmeninis imtuvas arba palydovinis imtuvas 2/2

Galiausiai naudokite "scart" kabelį prijungti imtuvą prie galinės televizoriaus dalies.

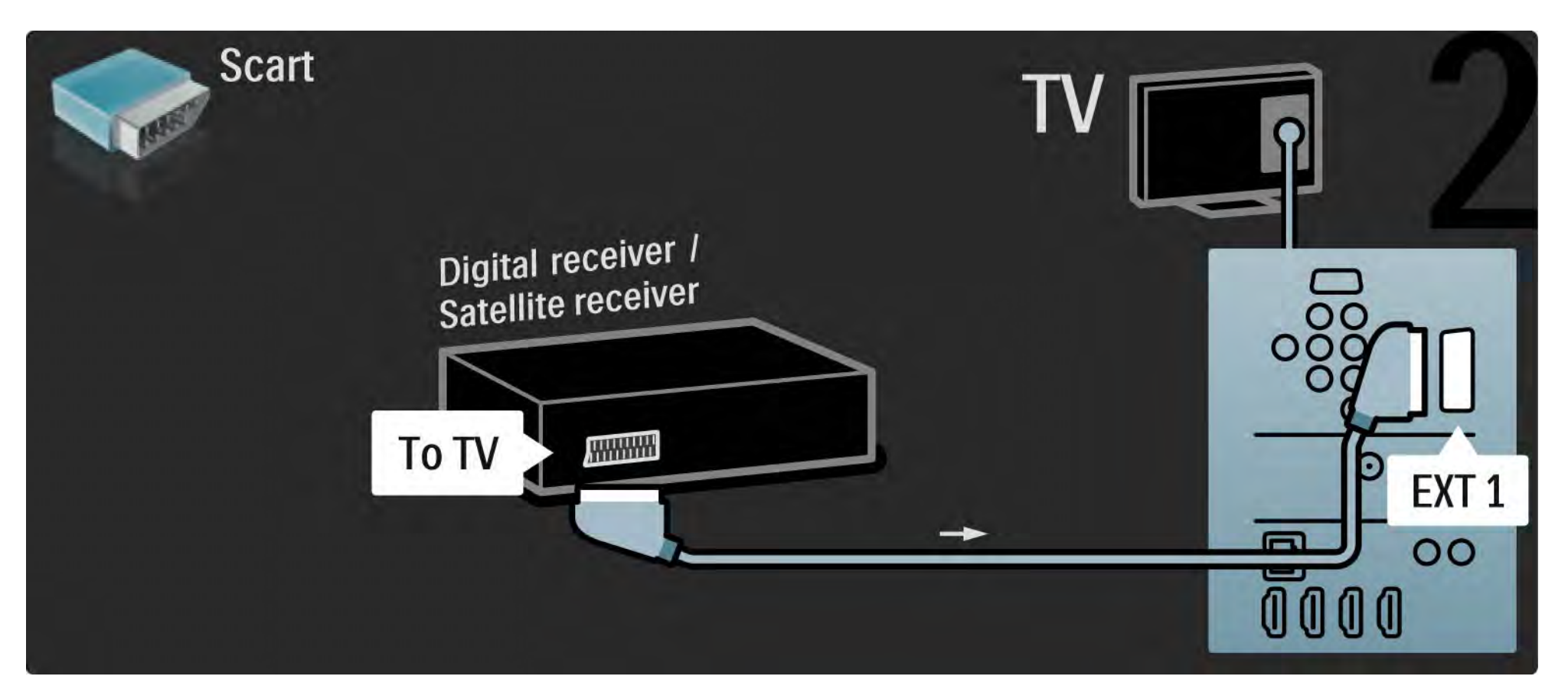

## 5.3.6 Skaitmeninis imtuvas ir DVD įrašytuvas 1/3

Pirmiausia naudokite 3 antenos kabelius prijungti skaitmeninį imtuvą ir DVD įrašytuvą prie televizoriaus.

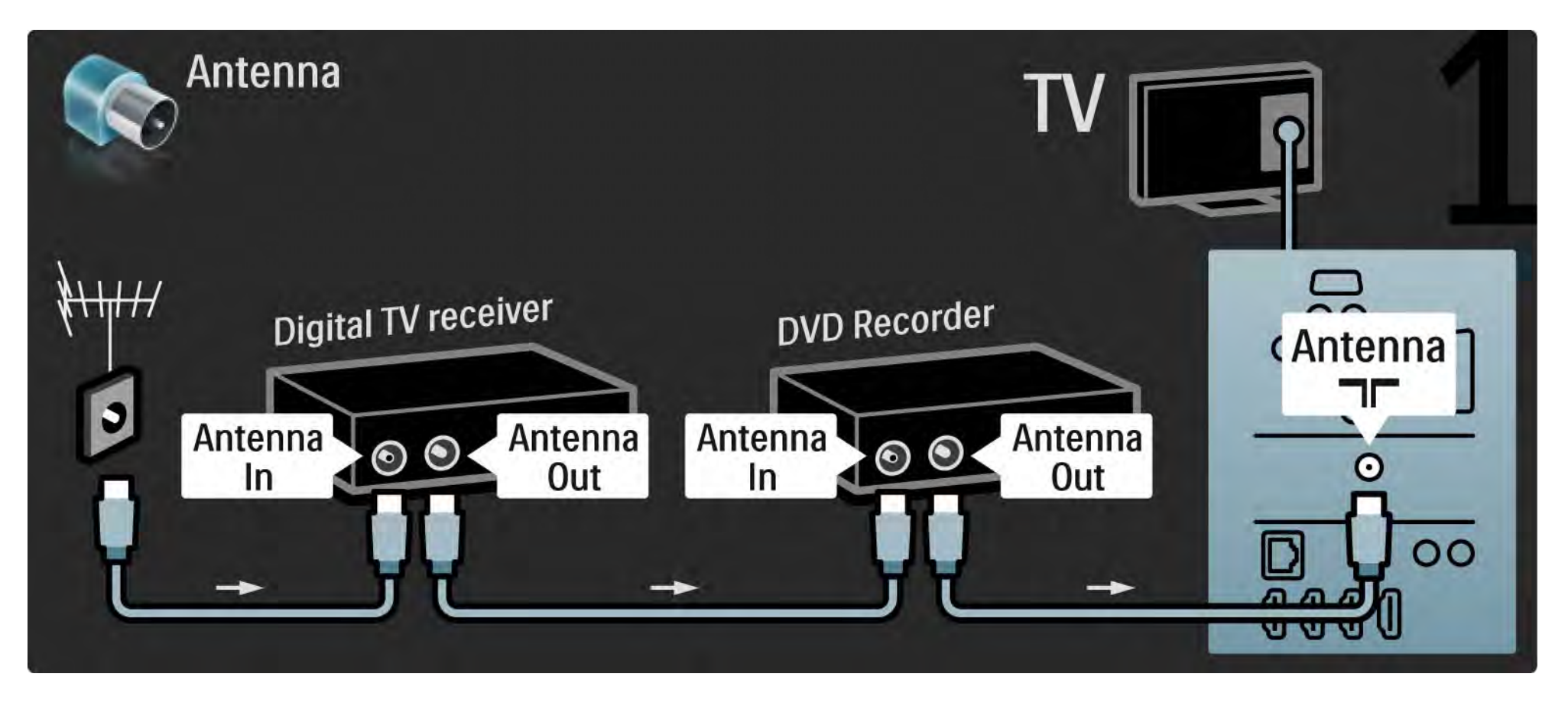

## 5.3.6 Skaitmeninis imtuvas ir DVD įrašytuvas 2/3

Tada "scart" kabeliu prijunkite skaitmeninį imtuvą prie televizoriaus.

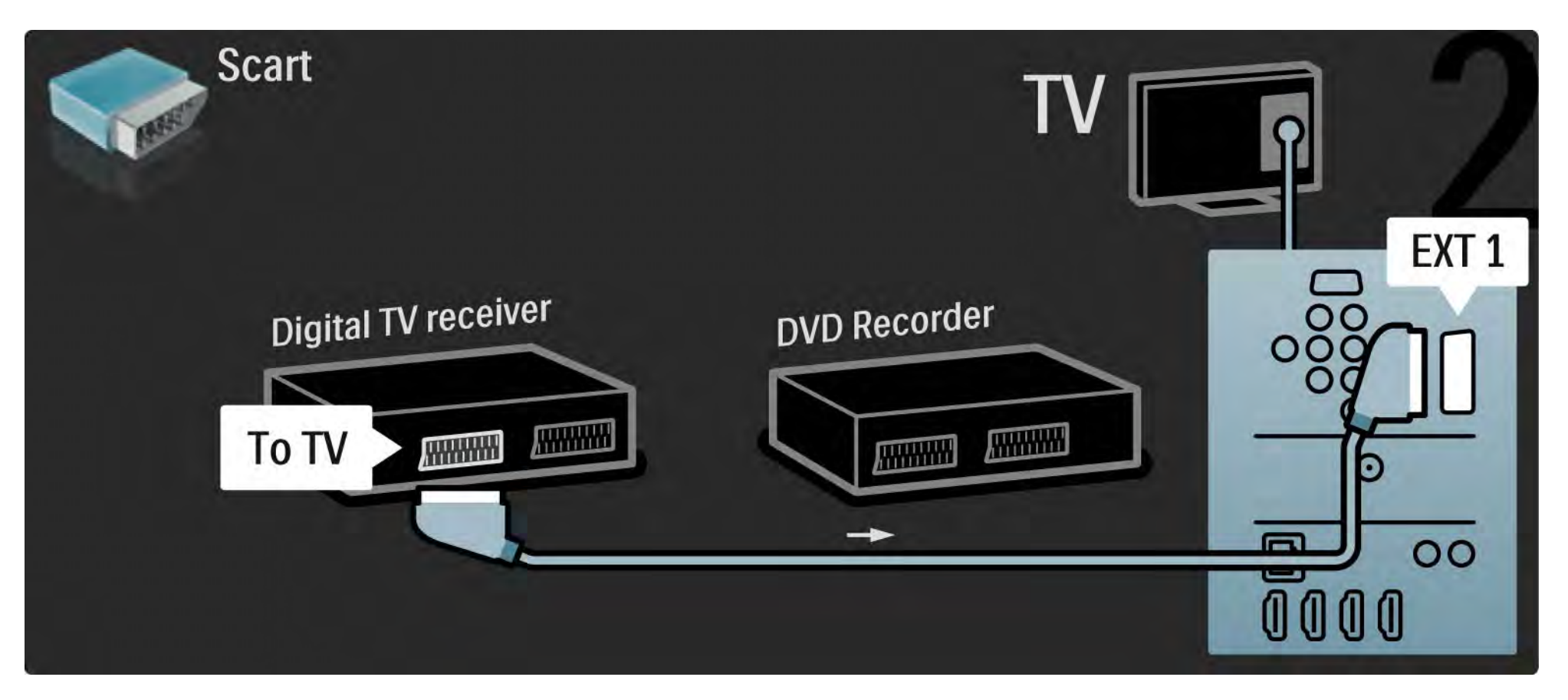

## 5.3.6 Skaitmeninis imtuvas ir DVD įrašytuvas 3/3

Tada dviem "scart" kabeliais prijunkite du prietaisus prie televizoriaus.

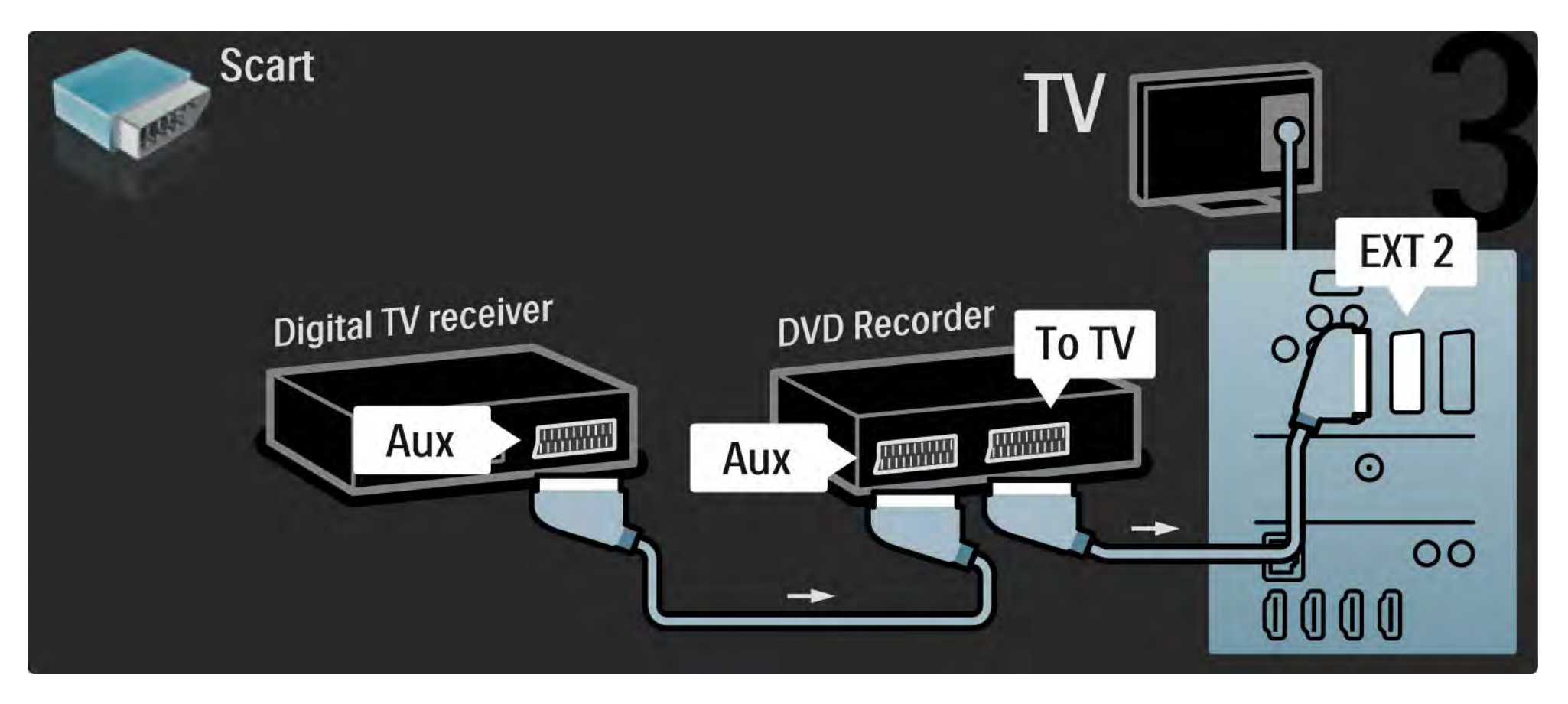

# 5.3.7 Skaitmeninis imtuvas, DVD įrašytuvas ir namų kino sistema 1/5

Pirma 3 antenos laidais sujunkite 2 prietaisus ir televizorių.

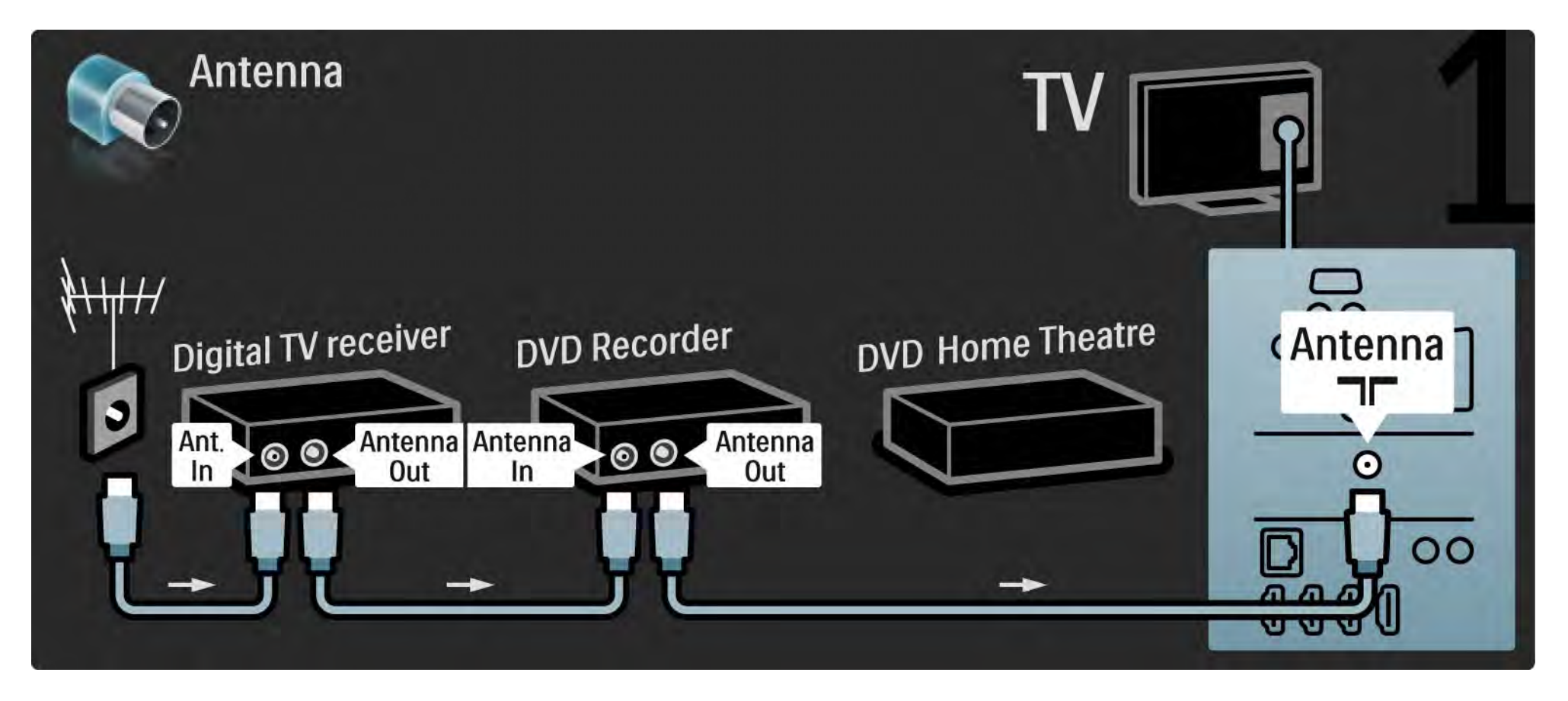

# 5.3.7 Skaitmeninis imtuvas, DVD įrašytuvas ir namų kino sistema 2/5

Tada "scart" kabeliu prijunkite skaitmeninį imtuvą prie televizoriaus.

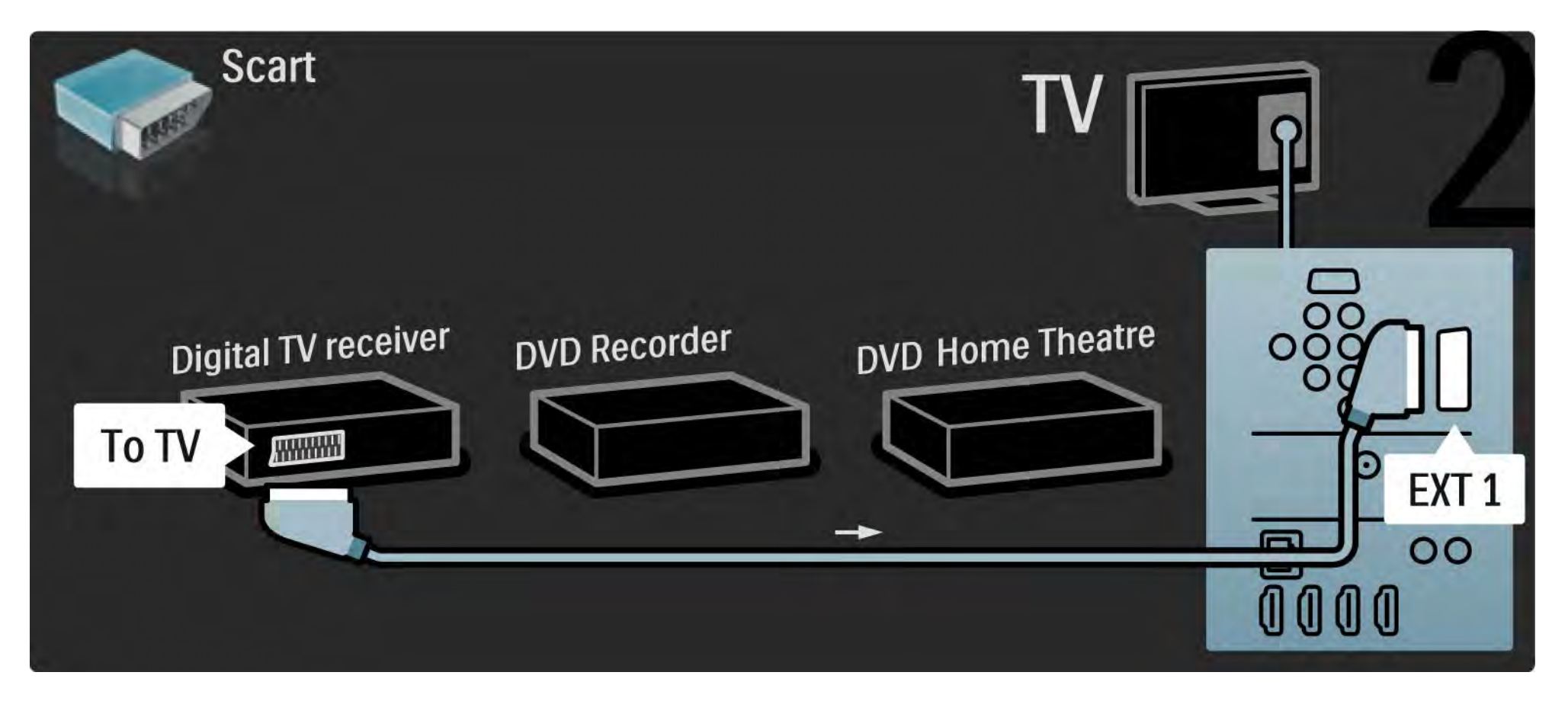

# 5.3.7 Skaitmeninis imtuvas, DVD įrašytuvas ir namų kino sistema 3/5

Tada 2 "Scart" laidais prijunkite skaitmeninį imtuvą prie DVD įrašytuvo ir DVD įrašytuvą prie televizoriaus.

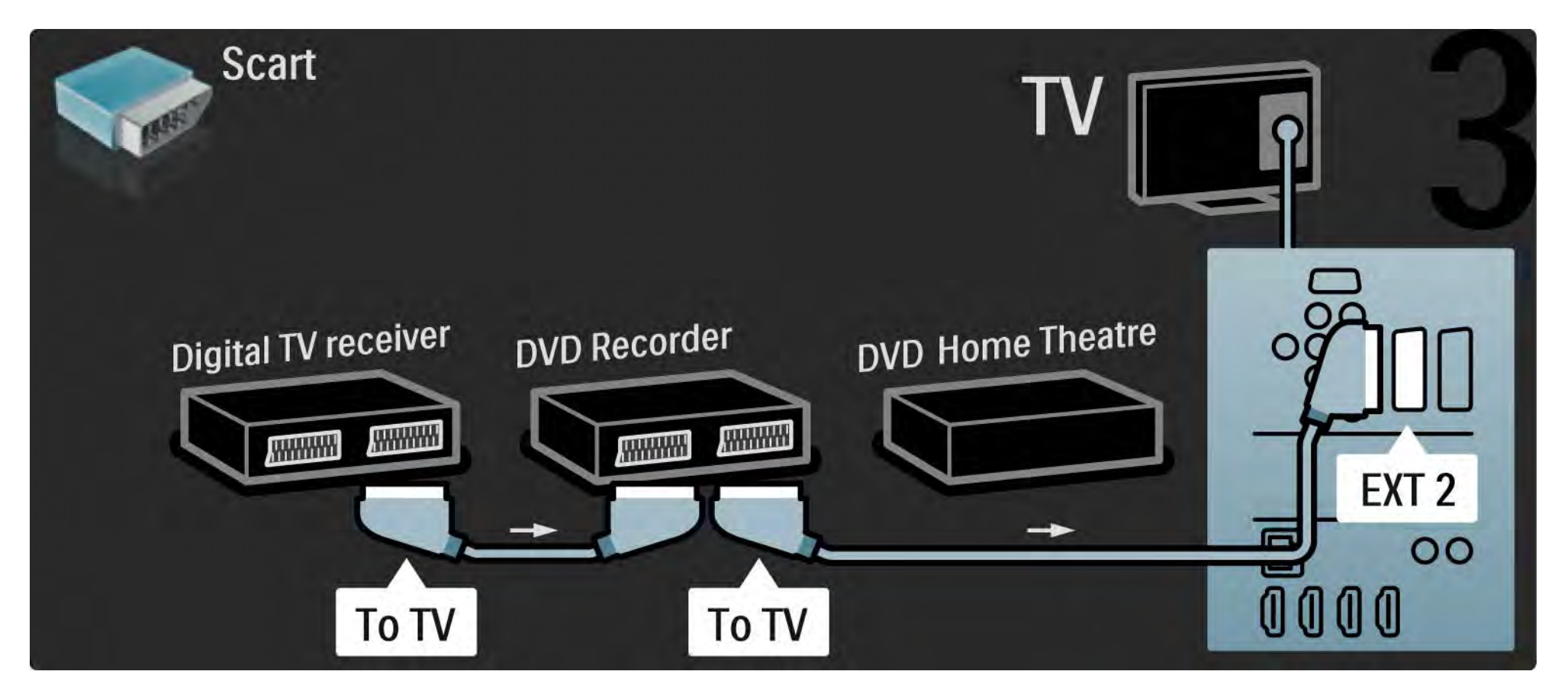

# 5.3.7 Skaitmeninis imtuvas, DVD įrašytuvas ir namų kino sistema 4/5

Tada HDMI laidu prijunkite namų kino sistemą prie televizoriaus.

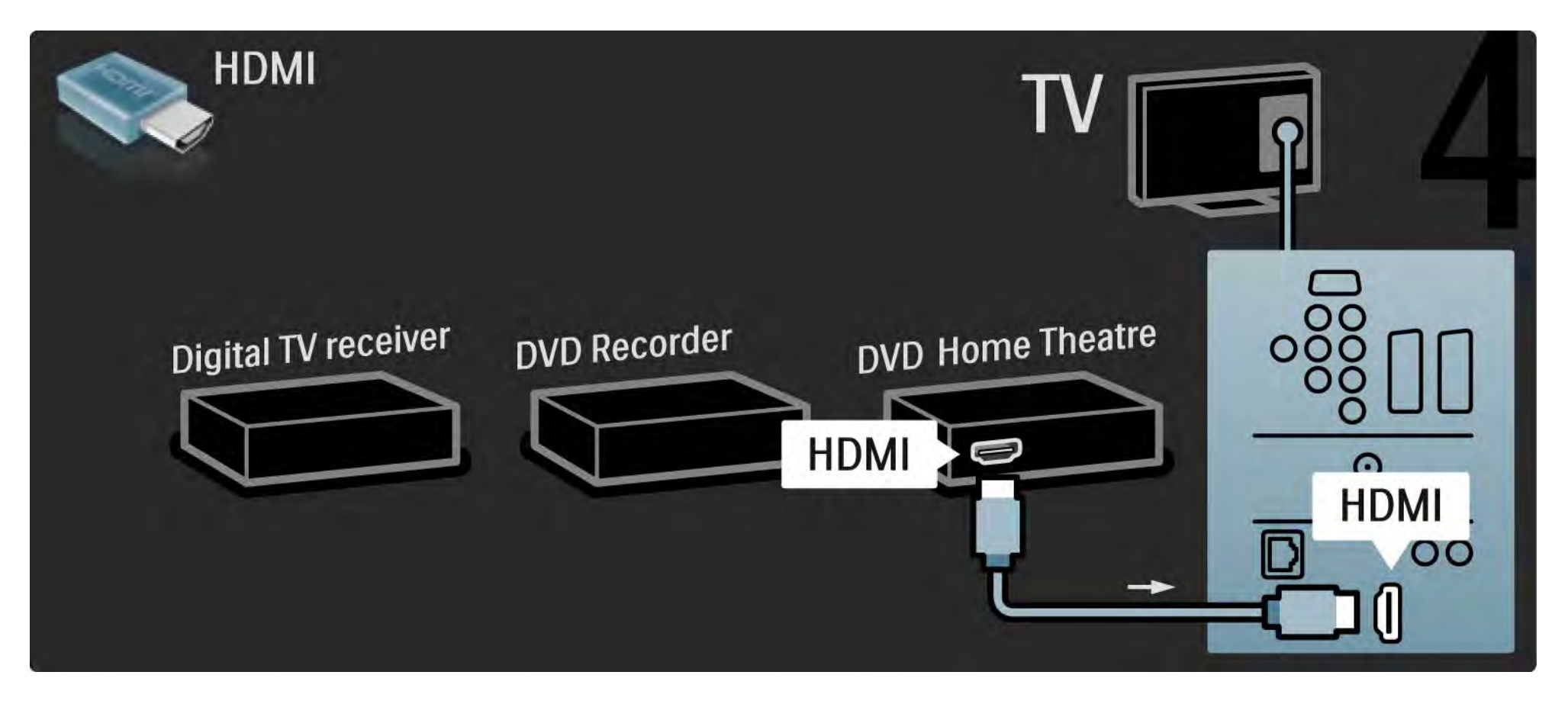

# 5.3.7 Skaitmeninis imtuvas, DVD įrašytuvas ir namų kino sistema 5/5

Tada skaitmeniniu dvišaku garso kabeliu prijunkite namų kino sistemą prie televizoriaus.

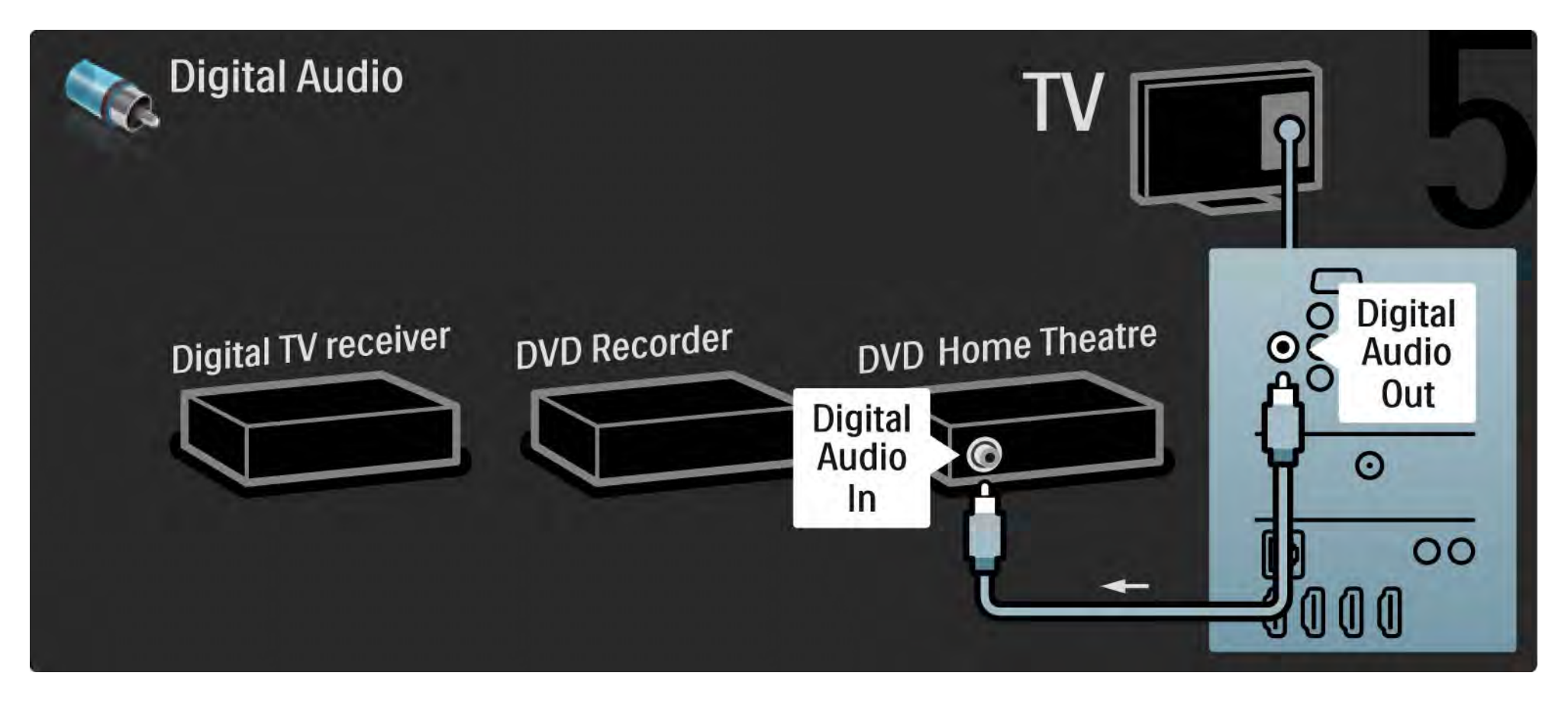

## 5.3.8 "Blu-ray" diskų grotuvas

HDMI kabeliu prijunkite "Blu-ray" diskų grotuvą prie HDMI įvesties televizoriaus gale.

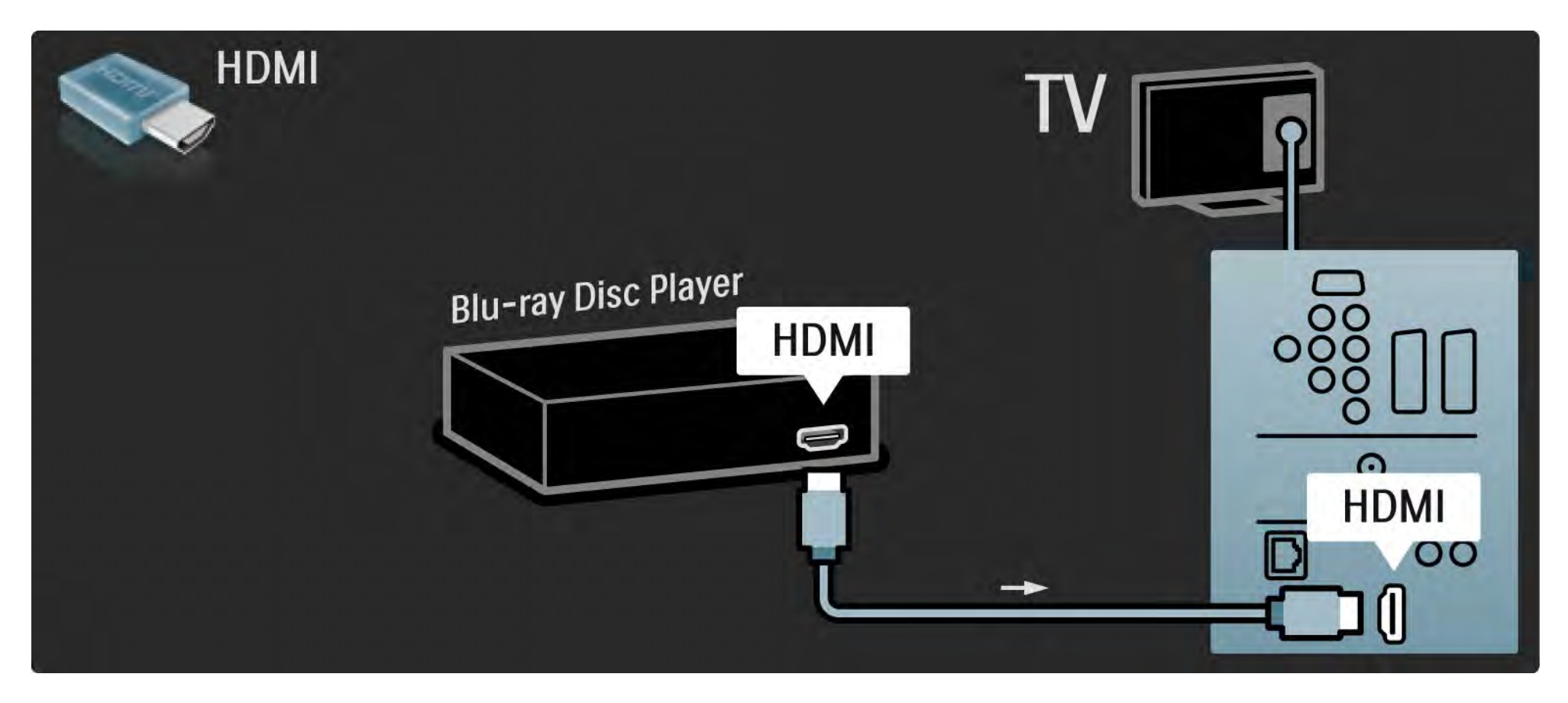

## 5.4.1 Skaitmeninis didelės raiškos imtuvas 1/2

Pirma 2 antenos laidais prijunkite skaitmeninį didelės raiškos imtuvą prie televizoriaus.

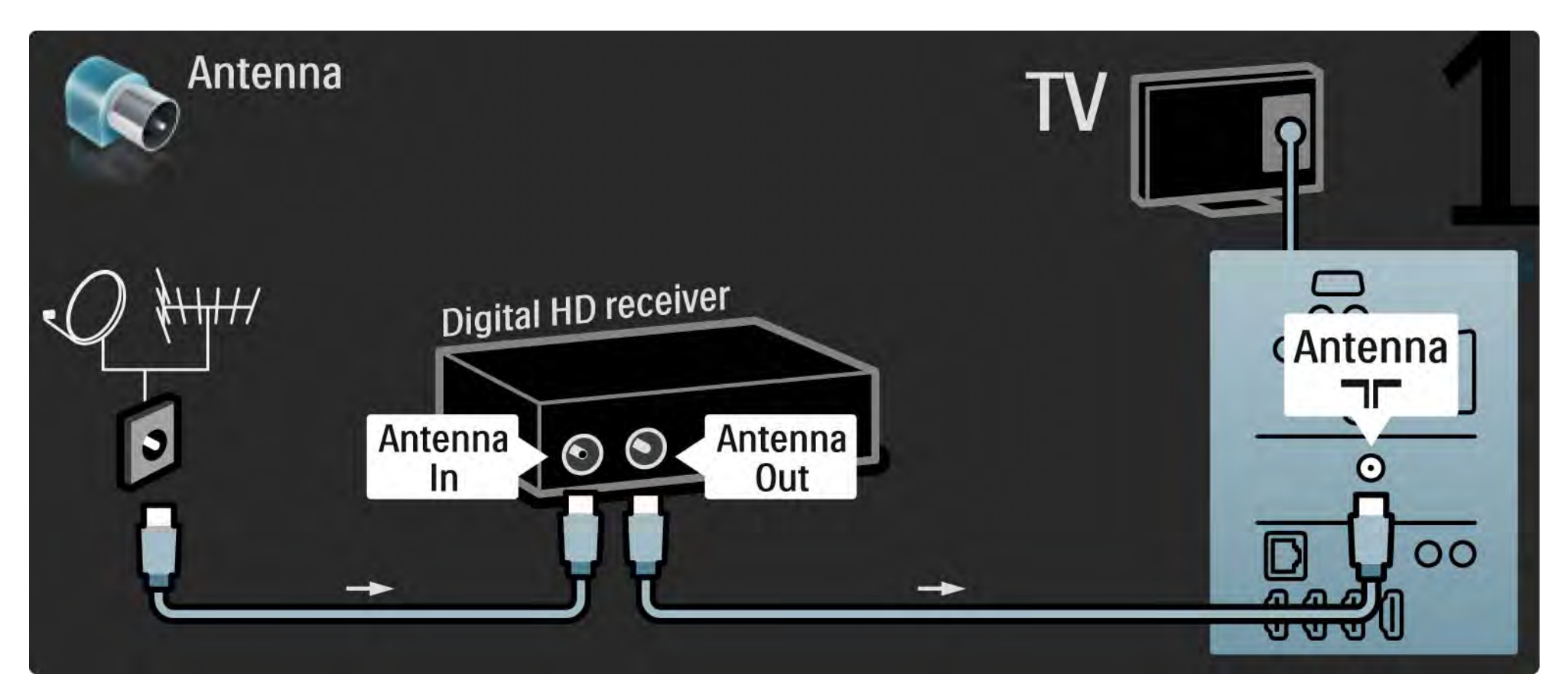

## 5.4.1 Skaitmeninis didelės raiškos imtuvas 2/2

Prijunkite skaitmeninį didelės raiškos imtuvą prie televizoriaus HDMI laidu.

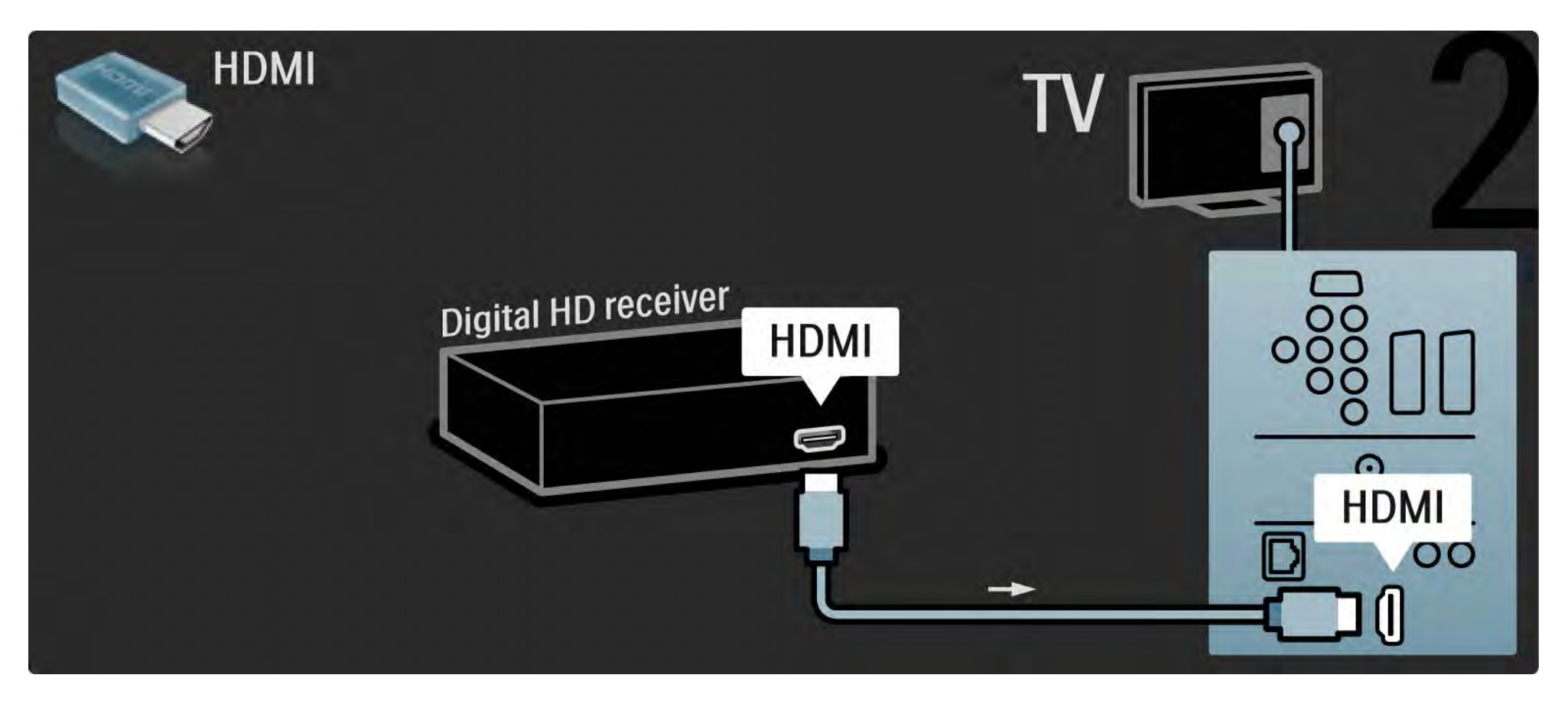

# 5.4.2 Žaidimų kompiuteris 1/3

Patogiausios jungtys žaidimų kompiuteriui yra televizoriaus šone. Galite naudoti HDMI, "S-Video" arba "Video" jungtį, bet niekada nejunkite "S-Video" ir "Video" vienu metu.

Jei naudojate HDMI arba YPbPr jungtį, galite naudoti jungtis televizoriaus gale.

Informacijos apie žaidimų kompiuterio prijungimą ieškokite kituose puslapiuose.

Vaizdo delsa

Norėdami išvengti vaizdo delsos, perjunkite televizorių į režimą Žaidimas.

Uždarykite šį naudotojo vadovą ir paspauskite Options  $\textcircled{1}$ bei pasirinkite Vaizdas ir garsas. Paspauskite OK.

Pasirinkite Sumanieji nustatymai ir paspauskite OK.

Pasirinkite Žaidimas ir paspauskite OK.

...

# 5.4.2 Žaidimų kompiuteris 2/3

Patogiausios jungtys žaidimų kompiuteriui yra televizoriaus šone.

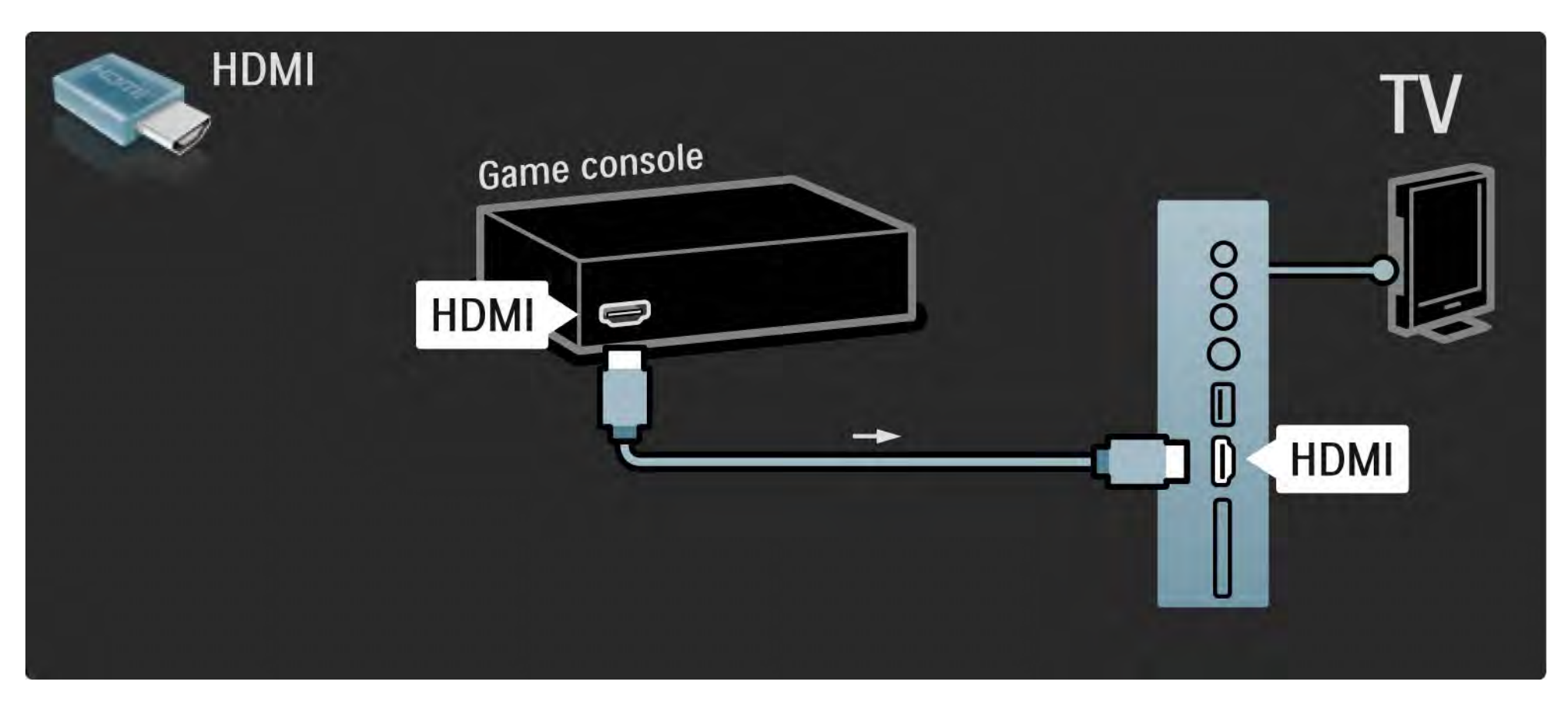

# 5.4.2 Žaidimų kompiuteris 3/3

Norėdami prijungti žaidimų kompiuterį televizoriaus gale naudokite HDMI arba EXT3 (YPbPr ir kairės / dešinės garso jungtį).

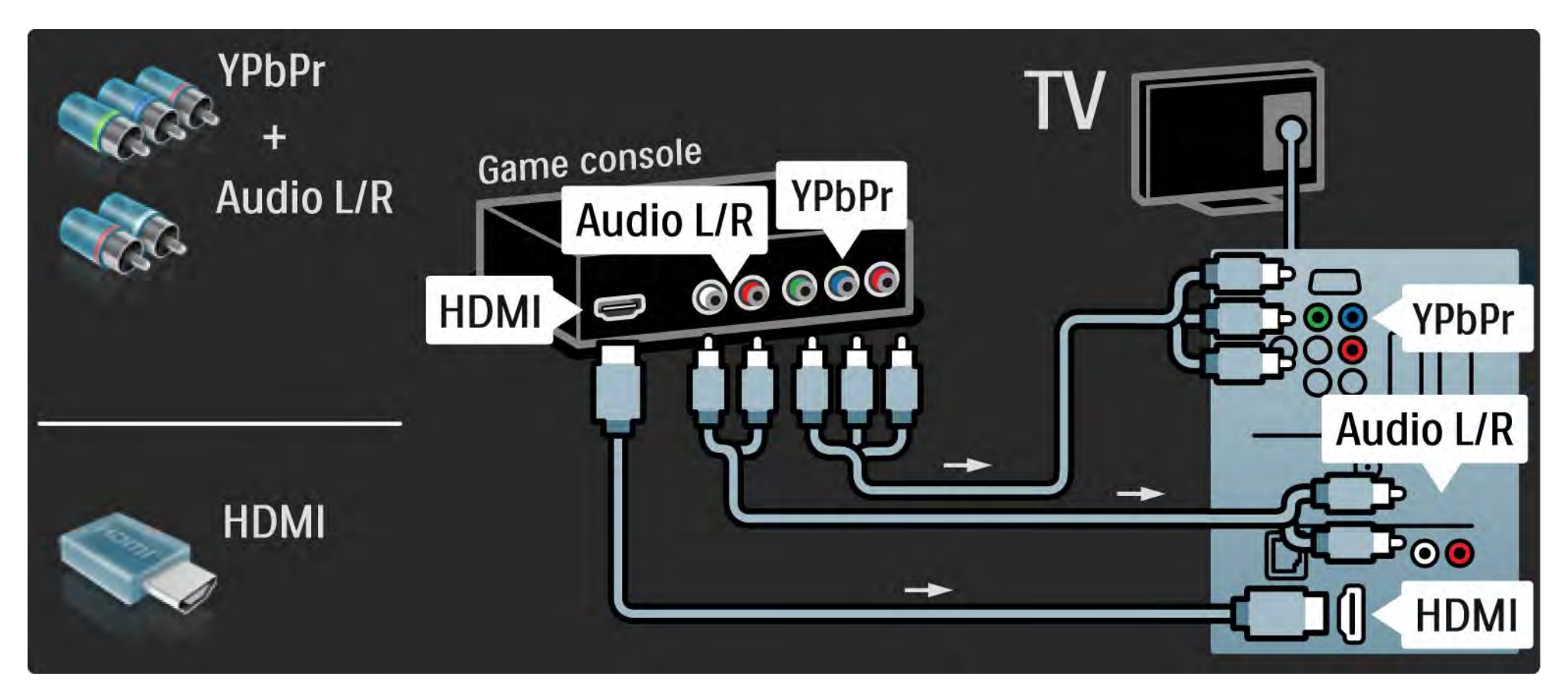

# 5.4.3 Didelės raiškos žaidimų kompiuteris

Naudokite HDMI kabelį arba YPbPr kabelius jungti raiškiųjų žaidimų konsolę prie televizoriaus.

Taip pat skaitykite Jungtys > Daugiau prietaisų > Žaidimas.

### 5.4.3 Fotoaparatas

Norėdami peržiūrėti nuotraukas, saugomas skaitmeniniame fotoaparate, galite prijungti fotoaparatą tiesiogiai prie televizoriaus. Prijunkite naudodami USB jungtį televizoriaus šone. Prijungę įjunkite fotoaparatą.

Jei sąrašas su fotoaparato turiniu automatiškai neparodomas, gali prireikti nustatyti jūsų fotoaparatą jo turinio perdavimui PTP – nuotraukų perdavimo protokolu (Picture Transfer Protocol). Žr. skaitmeninio fotoaparato naudotojo vadovą.

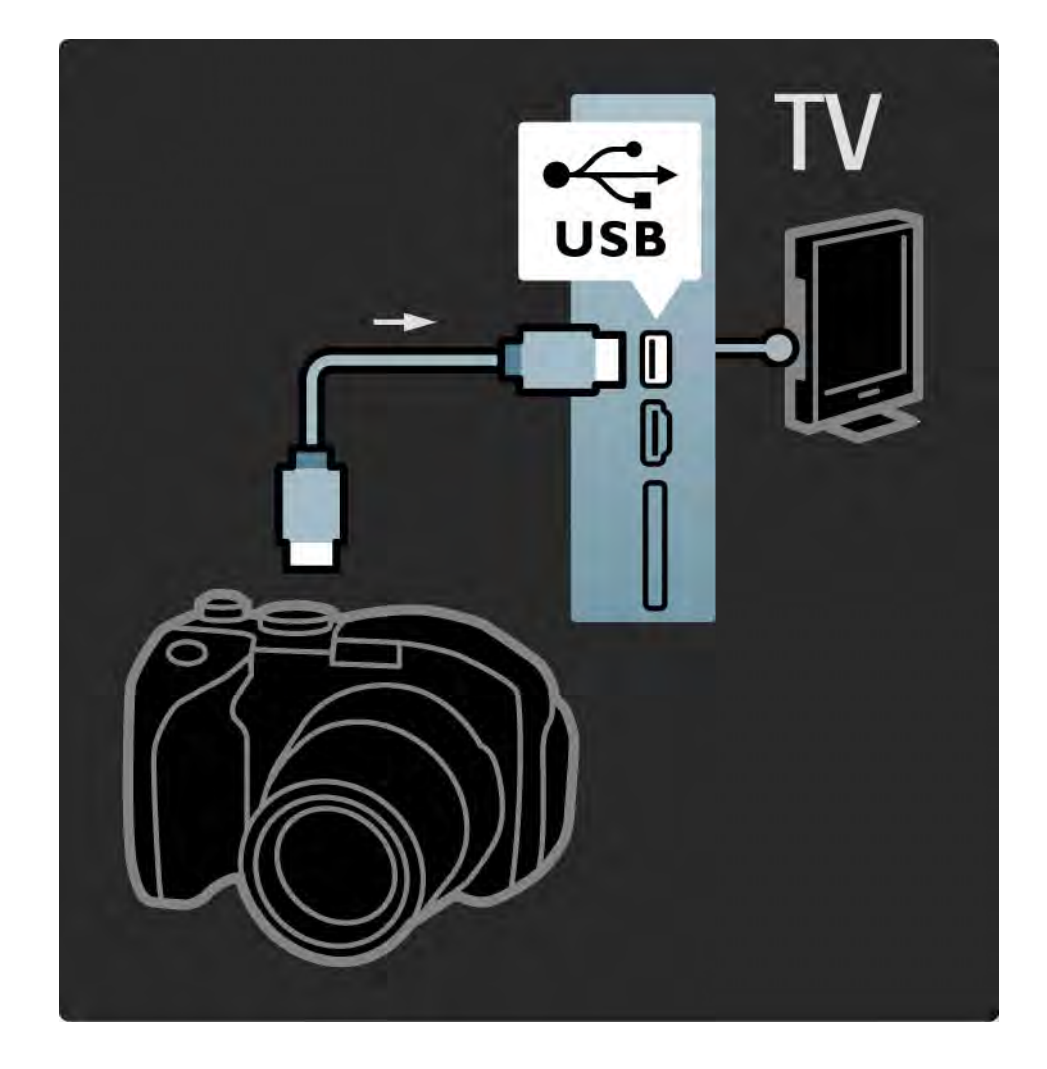

### 5.4.4 Kamera 1/3

...

Patogiausios jungtys kamerai yra televizoriaus šone. Galite naudoti HDMI, "S-Video" arba "Video" jungtį, bet niekada nejunkite "S-Video" ir "Video" vienu metu.

Informacijos apie kameros prijungimą ieškokite kituose puslapiuose.

## 5.4.4 Kamera 2/3

Patogiausios jungtys kamerai yra televizoriaus šone.

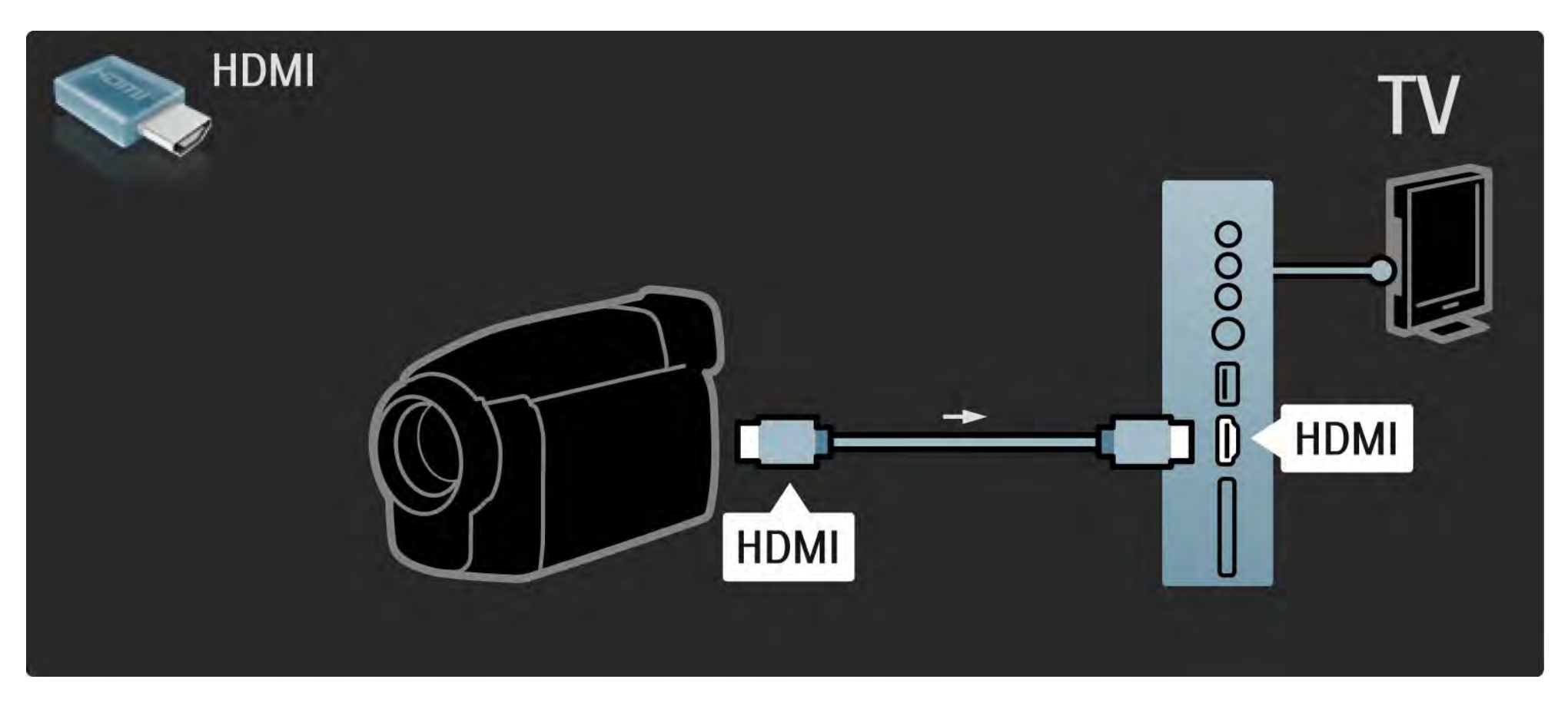

# 5.4.4 Kamera 3/3

Norėdami prijungti kamerą televizoriaus gale naudokite HDMI arba EXT3 (YPbPr ir kairės / dešinės garso jungtį).

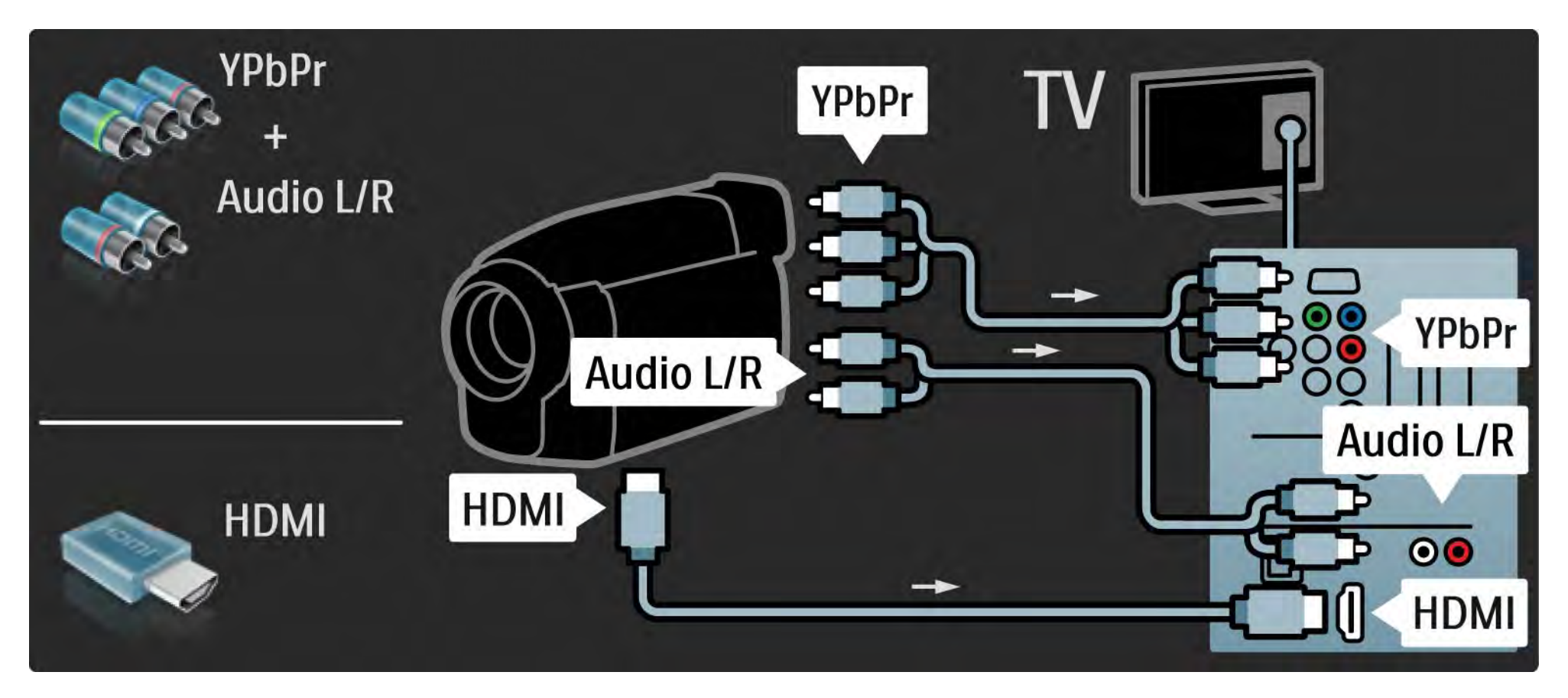

# 5.4.5 Televizorius vietoje kompiuterio monitoriaus 1/3

Galite jungti televizorių prie savo kompiuterio kaip kompiuterio monitorių.

Prieš jungdami kompiuterį nustatykite kompiuterio monitoriaus atnaujinimo dažnį į 60 Hz.

Galite prijungti kompiuterį televizoriaus šone arba gale. Informacijos apie kompiuterio prijungimą ieškokite kituose puslapiuose.

Idealus televizoriaus nustatymas

Norėdami maksimalaus ryškumo nustatykite televizoriaus vaizdo formatą į Nepakeisto dydžio. Žiūrėdami televizorių paspauskite Options  $\text{E}$  ir pasirinkite Vaizdo formatas, tada rinkitės Nepakeisto dydžio.

Palaikoma kompiuterio skyra

...

Palaikomų skyros nustatymų sąrašą rasite Techniniai duomenys > Ekrano skyra).

# 5.4.5 Televizorius vietoje kompiuterio monitoriaus 2/3

Kompiuterį prie HDMI junkite naudodami DVI į HDMI adapterį ir kairės ir dešinės garso laidą, kurį reikia jungti prie kairės ir dešinės garso įvesties televizoriaus šone.

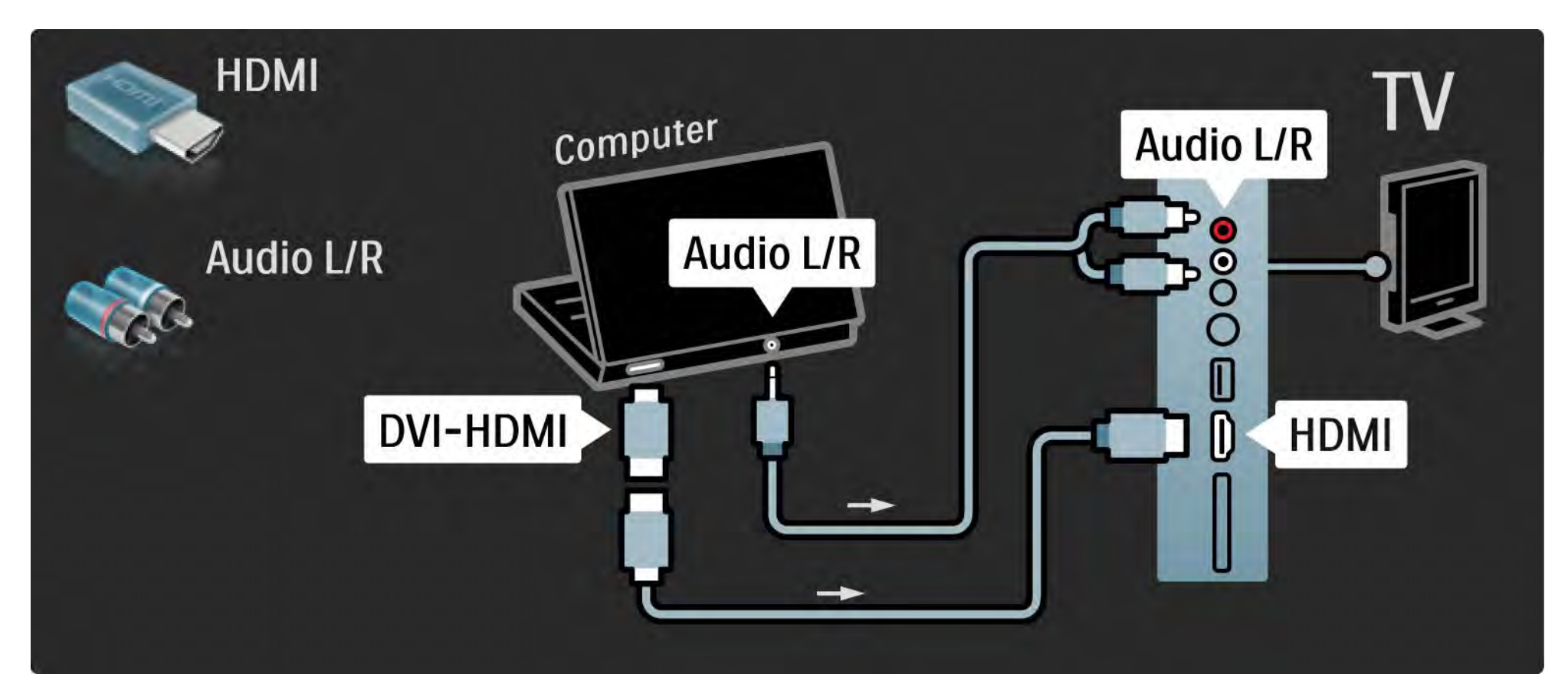

# 5.4.5 Televizorius vietoje kompiuterio monitoriaus 3/3

Kompiuterį prie VGA jungties junkite naudodami VGA laidą ir kairės ir dešinės garso laidą, kurį reikia jungti prie VGA kairės ir dešinės garso įvesties televizoriaus gale.

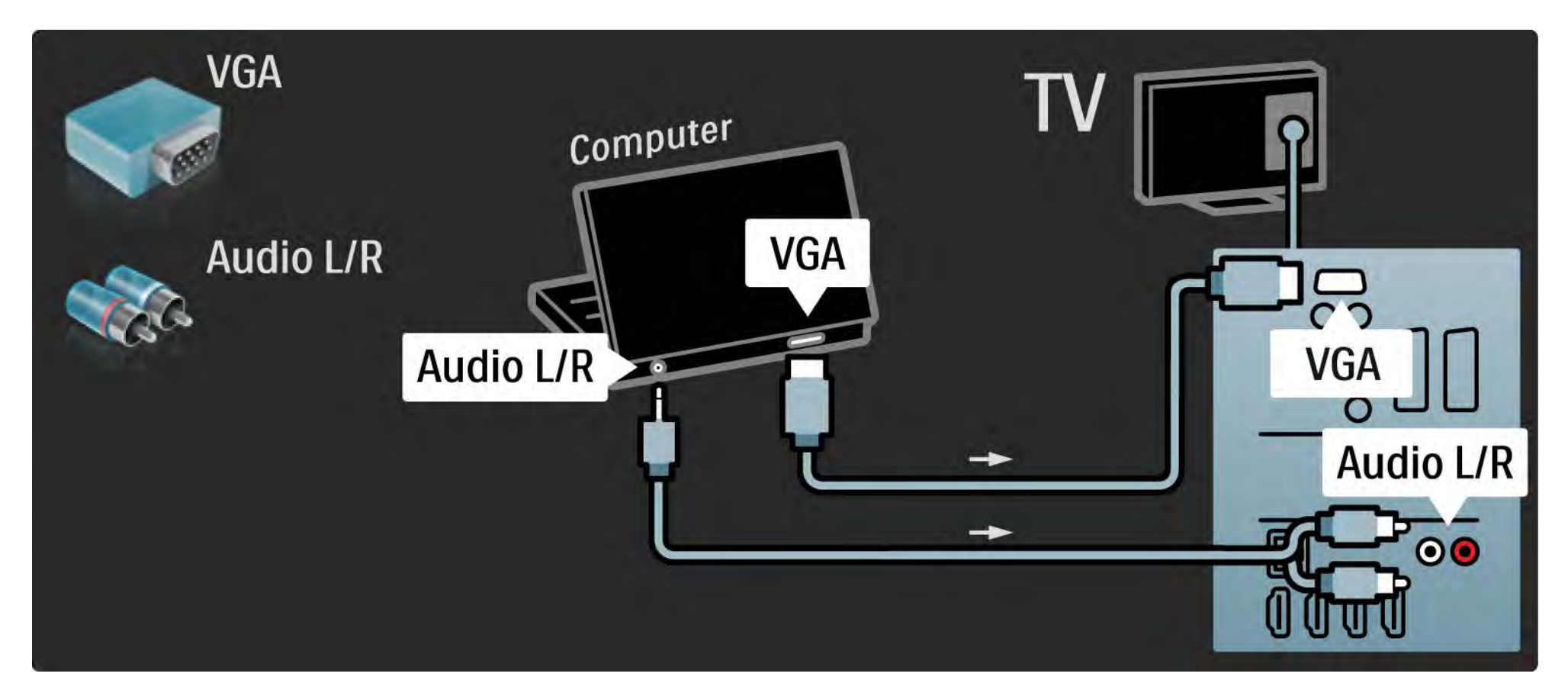

#### 5.4.6 Dekoderis

Dekoderį, dekoduojantį analoginius antenos kanalus, junkite "Scart" laidu. Naudokite jungtis EXT1 arba EXT2 televizoriaus gale.

Turite paskirti dekoduojamą televizoriaus kanalą. Tada paskirkite jungtį, prie kurios prijungtas dekoderis.

Uždarykite šį naudotojo vadovą ir paspauskite  $\triangle$  > Sąranka > Diegimas > Dekoderis. Pasirinkite Kanalas ir nustatykite kanalą, kurį norite atkoduoti. Pasirinkite Būsena ir nustatykite jungiklį naudoti su dekoderiu.

## 5.5.1 "EasyLink" 1/2

Jei prietaisas palaiko HDMI-CEC standartą, prietaisas ir televizorius gali veikti kartu.

Prie televizoriaus prijunkite prietaisą HDMI kabeliu. Televizorius pateikiamas su "EasyLink" nustatytu kaip ljungta. Norėdami išjungti "EasyLink", paspauskite  $\triangle$  > Saranka > Diegimas > Nuostatos > "EasyLink".

Su "EasyLink" galima naudotis tokiomis funkcijomis:

• Paleidimas vienu paspaudimu

Įdėkite diską ir paspauskite prietaiso paleidimo mygtuką. Televizoriuje įsijungia budėjimo režimas ir automatiškai rodomos disko programos.

• Sistemos budėjimas

...

Paspauskite (<sup>t</sup>) televizoriaus nuotolinio valdymo pulte 2 sekundes, kad prijungti prietaisai persijungtų veikti budėjimo režimu.

# 5.5.1 "EasyLink" 2/2

#### • Sistemos garso valdymas

Prijungę garso sistemą galite klausytis garso įrašo iš televizoriaus per garso sistemą. Televizoriaus garsiakalbiai automatiškai išjungiami.

Televizorius pateikiamas su garsiakalbiais, nustatytais su "EasyLink" (automatiškai). Jei norite išjungti televizoriaus garsiakalbius arba visuomet laikyti juos įjungtus, paspauskite  $\triangle$  > Saranka > Garsas > Televizoriaus garsiakalbiai.

Patikrinkite, kad visi HDMI-CEC nustatymai būtų tinkamai nustatyti prietaise. "EasyLink" gali tinkamai neveikti su kitų rūšių prietaisais.

Kitų gamintojų HDMI-CEC pavadinimai

HDMI-CEC funkcijos skirtingų gamintojų prietaisuose vadinasi skirtingai. Kai kurie pavadinimų pavyzdžiai: "Anynet", "Aquos Link", "Bravia Theatre Sync", "Kuro Link", ".Simplink", ".Viera Link"...

Ne visų gamintojų įrenginiai yra visiškai suderinami su "EasyLink".

## 5.5.2 "EasyLink" nuotolinis valdymas

Prieš tęsdami darbą su "EasyLink" nuotolinio valdymo pultu perskaitykite Jungtys > "EasyLink".

Naudojant "EasyLink" nuotolinio valdymo pulta televizoriaus nuotolinio valdymo pulto signalai siunčiami tiesiogiai prietaisui, kurio vaizdus žiūrite per televizorių. Nereikia pirma pasirinkti prietaiso nuotolinio valdymo pulte.

Perspėjimas > Tai papildomas nustatymas. Patikrinkite, ar visi prietaisai tinkami šiam nustatymui. Netinkami prietaisai nereaguos. Pirmiausia išbandykite šią funkciją, tada nuotoliniame pulte visam laikui įjunkite "EasyLink".

Norėdami įjungti "EasyLink" nuotolinį valdymą pasirinkite  $\bigoplus$  > Saranka > Diegimas > Nuostatos > ..EasyLink" nuotolinis valdymas.

Išskyrus pradžios mygtuką  $\bigoplus$ , visos nuotolinio valdymo komandos bandys valdyti prietaisą. Kai kurios komandos prietaise neveiks.

Norėdami vėl įjungti televizoriaus valdymą, paspauskite h ir pasirinkite Žiūrėti TV

Jei norite valdyti kitą prietaisą, paspauskite  $\triangle$  ir pasirinkite kitą prietaisą.

# 5.6.1 Sąlyginės prieigos modulis (CAM) 1/2

Užšifruoti skaitmeninės televizijos kanalai gali būti atkoduoti sąlyginės prieigos moduliu (CAM). Skaitmeninės televizijos paslaugų operatoriai teikia CAM, kai prenumeruojate jų paslaugas. Kreipkitės į skaitmeninės televizijos paslaugų operatorių ir gaukite daugiau informacijos bei sąlygų.

#### Prijunkite CAM

...

Prieš prijungdami CAM išjunkite televizorių.

Peržiūrėkite CAM ir raskite tinkamą įvedimo būdą. Neteisingas įvedimas gali pažeisti CAM ir televizorių.

Televizoriaus šone ieškokite bendrosios sąsajos lizdo. Atsargiai įveskite CAM kiek įmanoma giliau, tada palikite CAM lizde visam laikui.

Gali užtrukti kelias minutes, kol CAM bus suaktyvintas. Atjungus CAM paslauga televizoriuje bus išjungta.

## 5.6.1 Sąlyginės prieigos modulis 2/2

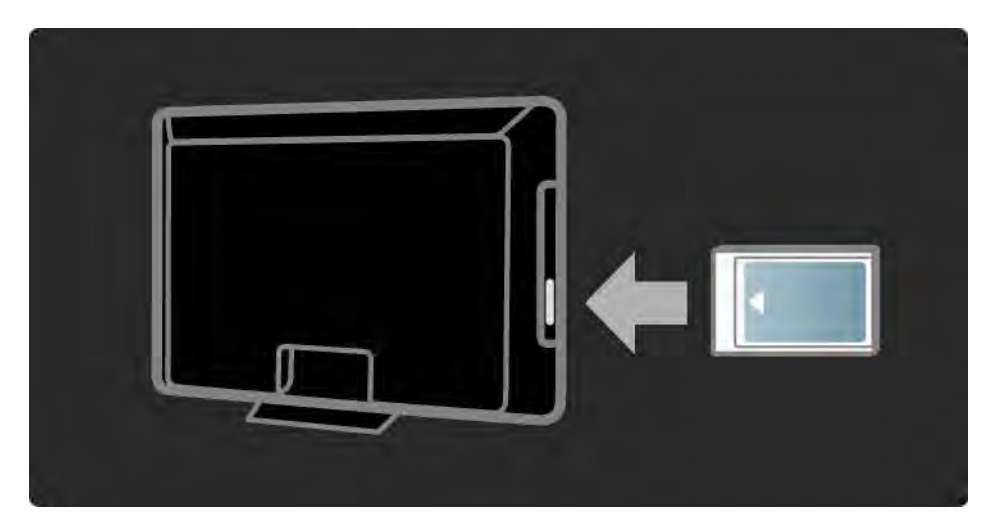

#### CAM paslaugų žiūrėjimas

Jei CAM prijungtas ir sumokėtas prenumeratos mokestis, televizorius rodys skaitmeninės televizijos tiekėjo programą. Programos ir jų funkcijos, turinys ir pranešimai ekrane gaunami iš CAM paslaugos.

#### CAM nustatymai

Jei norite nustatyti CAM paslaugos slaptažodžius ar PIN kodus paspauskite  $\triangle$  > Saranka > Savybės > Bendroji sąsaja. Pasirinkite CAM teikėją ir paspauskite OK.
## 5.6.2 Bendroji sąsaja "Plus Cl+"

Šis televizorius gali veikti su CI+ sąlygine prieiga.

CI+ leidžia paslaugų tiekėjams siūlyti aukščiausios kokybės didelės raiškos skaitmenines programas su aukšto lygio apsauga nuo kopijavimo.

Norėdami prijungti CI+ CAM skaitykite skyrių CAM – sąlyginės prieigos modulis.

# 5.7.1 Belaidžio tinklo ryšys

Norėdami sukonfigūruoti belaidžio tinklo ryšį, skaitykite Sąranka > Tinklas.

# 5.7.2 Laidinio tinklo ryšys

Norėdami sukonfigūruoti laidinio tinklo ryšį, skaitykite Sąranka > Tinklas.

Prijunkite maršruto parinktuvą prie televizoriaus tinklo laidu ir įjunkite maršruto parinktuvą prieš pradėdami tinklo diegimą.

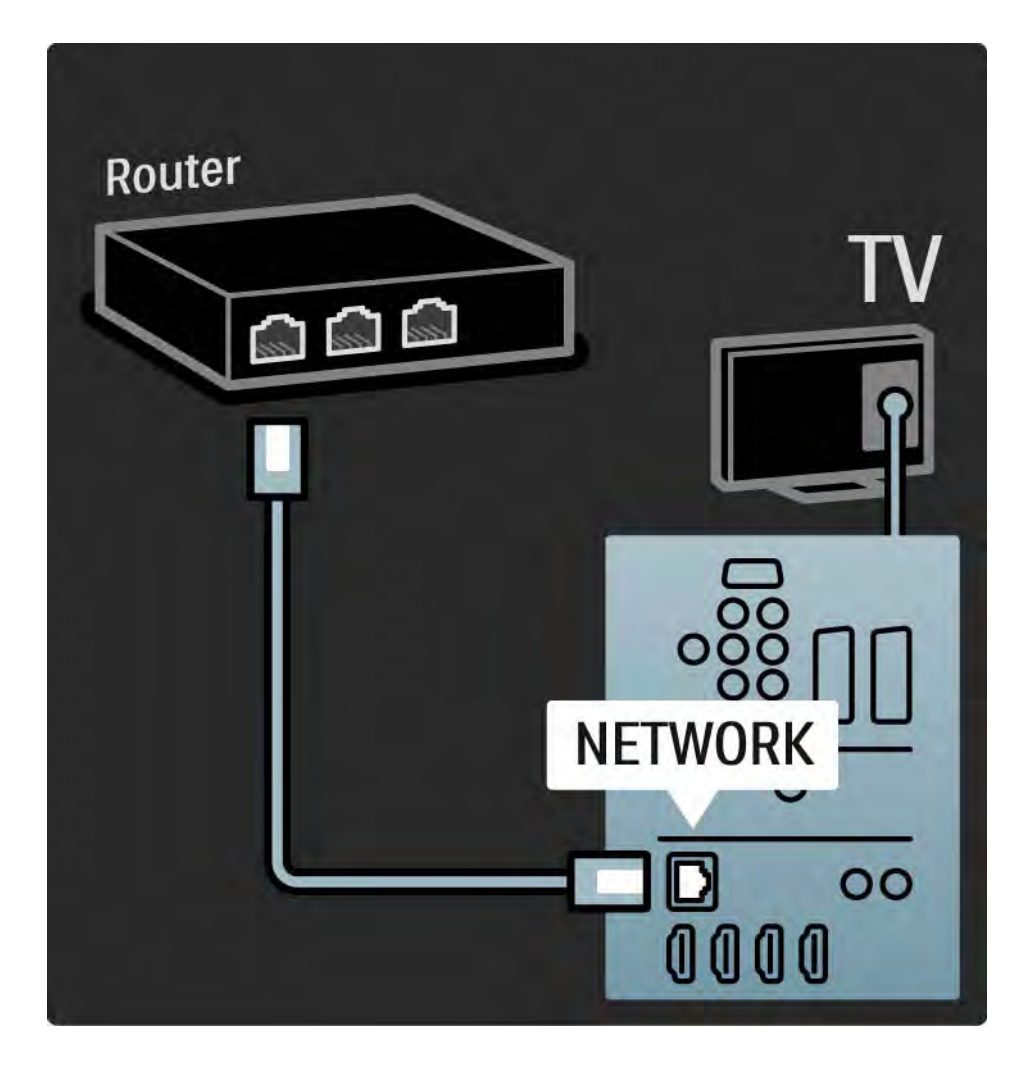

# 6.1 Kontaktinė informacija

Įspėjimas

Jei jūsų televizorius sugestų, NIEKUOMET nebandykite patys jo remontuoti.

Jei patarimai Trikčių diagnostikoje nepadeda išspręsti problemos, pabandykite išjungti ir įjungti televizorių.

Kontaktinė informacija – Klientų aptarnavimo centras

Jei problema neišsprendžiama, galite skambinti Philips klientų aptarnavimo centrui savo šalyje. Telefono numerį rasite spausdintoje dokumentacijoje, kuri pateikta su televizoriumi.

Arba žr. mūsų svetainėje www.philips.com/support

Televizoriaus modelio numeris ir serijos numeris

Šiuos numerius rasite ant pakuotės etiketės ar tipo etiketės televizoriaus gale ar apačioje.

# 6.2 Televizorius ir nuotolinio valdymo pultas 1/2

Televizorius neįsijungia

- Patikrinkite maitinimo laido jungtį.
- Patikrinkite, ar neišsikrovę arba nenusilpę nuotolinio valdymo pulto baterijos. Patikrinkite jų + / - polius.
- Ištraukite maitinimo kabelį, palaukite minutę ir vėl įkiškite. Bandykite jį vėl įjungti.
- Galite naudoti televizoriaus mygtukus jam įjungti.

Televizorius nereaguoja į nuotolinio valdymo pultą

- Patikrinkite, ar neišsikrovę arba nenusilpę nuotolinio valdymo pulto baterijos. Patikrinkite jų + / - polius.
- Išvalykite nuotolinio valdymo pulto televizoriaus jutiklio linzes.
- Patikrinkite, ar "EasyLink" nuotolinis valdymas išjungtas
- Kol televizorius šyla, maždaug dvi minutes, gali būti, kad televizorius ir kai kurie išoriniai įrenginiai ne iš karto reaguoja į nuotolinio valdymo pultą. Įrenginys veikia įprastai ir nėra sugedęs.

...

# 6.2 Televizorius ir nuotolinio valdymo pultas 2/2

Televizorius išsijungia ir mirksi raudona lemputė

• Atjunkite maitinimo laidą, palaukite minutę ir vėl jį

įkiškite. Patikrinkite, ar pakanka vietos ventiliavimui. Palaukite, kol televizorius atvės.

Jei televizorius nepersijungia į budėjimo režimą, o lemputė vėl mirksi, kreipkitės į Klientų aptarnavimo centrą.

Pamiršote kodą Užraktui nuo vaikų atrakinti

• Skaitykite Laikmačiai ir užraktai > Užraktas nuo vaikų.

## 6.3 Televizijos kanalai

Dingo kai kurie televizijos kanalai

- Patikrinkite, ar pasirinktas reikiamas sąrašas Kanalų apžvalgai. Skaitykite Jūsų televizoriaus naudojimas > Meniu > Kanalų apžvalga.
- Kanalas Kanalų apžvalgoje gali būti paslėptas. Skaitykite Jūsų televizoriaus naudojimas > Meniu > Kanalų apžvalga.

Diegimo metu nerasta skaitmeninių kanalų

• Patikrinkite, ar televizorius palaiko DVB-T arba DVB-C jūsų šalyje. Patikrinkite, ar televizoriaus galinėje pusėje yra lipdukas "Digital TV Country Compatibility" (Televizorius suderinamas su skaitmenine televizija šalyje).

# 6.4 Vaizdas 1/3

"LightGuide" įjungtas, bet nerodomas joks vaizdas

- Patikrinkite, ar tinkamai prijungta antena.
- Patikrinkite, ar pasirinktas reikiamas prietaisas.

Garsas įjungtas, bet nėra vaizdo

• Patikrinkite kontrasto ir šviesumo nustatymus meniu.

Televizijos vaizdas prastas

...

• Patikrinkite, ar tinkamai prijungta antena.

- Neįžeminta garso įranga, neoninės lempos, aukšti pastatai arba kalnai gali turėti įtakos vaizdo kokybei. Bandykite pagerinti vaizdo kokybę keisdami antenos padėtį arba padėdami įrangą toliau nuo televizoriaus.
- Patikrinkite, ar Rankinio diegimo meniu pasirinkta reikiama televizijos antena.
- Jei blogai rodo tik vieną kanalą, bandykite nustatyti šį kanalą tikslaus nustatymo meniu. Skaitykite Sąranka > Diegimas > Analoginiai: rankinis diegimas.

# 6.4 Vaizdas 2/3

Prastos vaizdo spalvos

• Patikrinkite spalvų nustatymus vaizdo meniu. Pasirinkite Sąrankos meniu vieną iš sumanių nustatymų.

• Patikrinkite prijungtų prietaisų jungtis ir laidus.

Vaizdo delsa prijungus žaidimų kompiuterį

• Kad vaizdas nevėluotų, nustatykite televizoriuje žaidimų režimą. Sąrankos meniu, sumaniuosiuose nustatymuose pasirinkite Žaidimas.

Televizorius nepamena mano nustatymų vėl jį įjungus

• Patikrinkite, ar televizorius nustatytas į Namų režimą Pradžios meniu > Sąranka > Diegimas > Nuostatos > Vieta.

Vaizdas nepritaikytas ekranui – per didelis arba per mažas:

• Paspauskite **F** ir pasirinkite Vaizdo formato meniu labiau tinkamą formatą.

...

# 6.4 Vaizdas 3/3

Vaizdo padėtis ekrane netinkama

• Kai kurie vaizdo signalai iš kai kurių įrenginių neatitinka ekrano. Galite perkelti vaizdą žymeklio mygtukais nuotolinio valdymo pulte. Patikrinkite įrenginio signalo siuntimą.

## 6.5 Garsas

Yra vaizdas, bet nėra garso

- Patikrinkite, ar garsumas nenustatytas lygiu 0.
- Patikrinkite, ar garsas neišjungtas mygtuku  $\mathcal{K}.$
- Patikrinkite, ar visi laidai tinkamai prijungti.

• Jei garso signalas neaptinkamas, televizorius automatiškai išjungia garsą. Tai įprastas veikimas, ne gedimas.

Garso kokybė prasta

- Patikrinkite, ar garsas nustatytas į Stereofoninį.
- Pasirinkite bet kurį iš Sumaniųjų nustatymų iš  $\triangle$  > Sąranka > Sumanieji nustatymai.

Garsas sklinda tik iš vieno garsiakalbio

• Patikrinkite, ar balansas nenustatytas į kraštinę kairiąją ar dešiniąją padėtį.

Garso delsa prijungus DVD namų kino sistemą

• Skaitykite DVD įrenginio naudotojo vadovą apie tai, kaip teisingai sinchronizuoti garso sistema. Jei negalite nustatyti delsos, išjunkite HD "Natural Motion"  $\bigoplus$  > Sąranka > Vaizdas > "Perfect Pixel HD".

# 6.6 Įrenginiai 1/2

### HDMI jungtys

• HDMI-HDCP procedūra gali trukti kelias sekundes, kol televizorius ims rodyti prietaiso vaizdą.

• Jei televizorius neatpažįsta prietaiso ir ekrane nerodomas vaizdas, bandykite persijungti nuo vieno prietaiso prie kito ir atgal bei paleisti HDCP procedūrą iš naujo.

• Jei garsas nuolat trūkčioja, žr. įrenginio naudotojo vadovą ir patikrinkite išvesties nustatymus. Jie tai nepadeda, prijunkite papildomą garso kabelį.

• Jei naudojamas DVI į HDMI adapteris, patikrinkite, ar papildoma garso jungtis yra vietoje ir ar DVI jungtis prijungta.

HDMI su ..EasyLink"

• Patikrinkite, ar prijungtas įrenginys palaiko HDMI-CEC standartą ir ar tinkamai nustatytas. Skaitykite naudotojo vadovą, kuris tiekiamas su įrenginiu.

• Patikrinkite, ar tinkamai prijungtas HDMI laidas.

• Patikrinkite, ar "EasyLink" suaktyvinta meniu  $\triangle$  > Saranka > Diegimas > Nuostatos > "EasyLink".

# 6.6 Įrenginiai 2/2

• Patikrinkite, ar sistemos garso valdymas jūsų HDMI-CEC garso prietaisuose yra tinkamai nustatytas. Skaitykite instrukcijas, kurios pateikiamos su prietaisais.

"EasyLink" nuotolinis valdymas

• Kai kurie prietaisai turi identifikavimo funkciją, tačiau nepalaiko tam tikrų nuotolinio valdymo komandų. Skaitykite Ryšiai > EasyLink HDMI-CEC > EasyLink nuotolinis valdymas.

Vaizdas iš kompiuterio mano televizoriuje nestabilus arba nesinchronizuotas (naudojant televizorių vietoje kompiuterio monitoriaus)

• Nustatykite kompiuterio vaizdo atnaujinimo dažnį lygų 60 Hz.

• Patikrinkite, kad pasirinktas reikiamas raiškos režimas. Skaitykite Techniniai duomenys > Ekrano skyra.

HTR9900, BDP9100 ir televizoriaus derinys

- Jei HTR garsas nėra televizoriaus garsas, pasirinkite reikiamą šaltinį HTR nuotolinio valdymo pultu.
- HTR9900 nepalaiko "EasyLink" (HDMI-CEC).

## 6.7 Daugialypė terpė

Nerodomas USB prietaiso turinys:

- Nustatykite savo prietaisą (fotoaparatą) į suderinamą su "Mass Storage Class" (laikmenos klase).
- USB prietaisas gali reikalauti specialios tvarkyklės programinės įrangos. Šios programinės įrangos negalima atsisiųsti į savo televizorių.
- Ne visi garso ir vaizdo failai palaikomi. Skaitykite Techniniai duomenys.

USB prietaiso turinys atkuriamas netolygiai

• USB prietaiso perdavimo geba riboja perdavimo spartą.

Kompiuterio failai nerodomi meniu Naršyti kompiuterių tinkle

- Patikrinkite, ar failai buvo pridėti kompiuterio aplanke.
- Ne visi failai palaikomi. Skaitykite Techniniai duomenys > Daugialypės terpės formatai.
- Galite nustatyti kompiuterio laikmenų serverį dalintis failais su televizoriumi. Skaitykite Sąranka > Tinklas > Ko jums reikia.

Failai iš kompiuterio neatkuriami

• Skaitykite Techniniai duomenys > Daugialypės terpės formatai.

## 6.8 Tinklas

Belaidis tinklas nerastas arba yra trukdžių

• Mikrobangų krosnelės, skaitmeniniai belaidžiai telefonai ar kiti netoliese esantys WiFi 11b prietaisai gali sukelti belaidžio tinklo trukdžius.

• Įsitikinkite, kad ugniasienės jūsų tinkle leidžia belaidę prieigą prie televizoriaus.

• Jei belaidis tinklas tinkamai neveikia namuose, bandykite laidinį tinklą. Skaitykite  $\triangle$  > Sąranka > Diegimas > Tinklas.

### Net TV neveikia

• Jei maršruto parinktuvas tinkamai prijungtas, patikrinkite, ar maršruto parinktuvas prijungtas prie interneto.

Naršymas kompiuteryje ir "Net TV" veikia lėtai

• Ieškokite savo belaidžio maršruto parinktuvo naudotojo vadove informacijos apie veikimo nuotolį patalpose, perdavimo spartą ir kitus signalo kokybės faktorius.

• Jums reikės didelės spartos interneto ryšio iš maršruto parinktuvo.

# 7.1 Galia ir priėmimas

Gaminio specifikacijos gali būti pakeistos be išankstinio įspėjimo.

Daugiau informacijos apie šį gaminį ieškokite adresu www.philips.com/support.

Maitinimas

- Maitinimo srovė: kintamoji srovė 220 240 V +/-10 %
- Aplinkos temperatūra: nuo 5 °C iki 35 °C
- Energijos sąnaudas įprastu ir budėjimo režimu žr. techninėse specifikacijose adresu www.philips.com

Priėmimas

- Antenos įvestis: 75 omų koaksialinė (IEC75)
- Televizijos sistema: DVB COFDM 2K / 8K
- Vaizdo įrašų atkūrimas: NTSC, SECAM, PAL
- DVB: DVB-T, DVB-C, MHEG 4

(žr. pasirinktas šalis televizoriaus tipo plokštelėje)

• Derintuvo diapazonai: VHF, UHF, S-kanalas, hiperjuosta

# 7.2 Ekranas ir garsas

Vaizdas / Ekranas

- Ekrano tipas: LCD visos didelės raiškos W-UXGA
- Įstrižainės ilgis: 56 coliai / 142 cm
- Kraštinių santykis: 2,39 :1 / 21:9
- Plokštės skyra: 2560x1080 pikselių
- "Perfect Pixel HD" vaizdo pagerinimas
- 1080 pikselių 24/25/30/50/60 Hz apdorojimas
- 200 Hz "Clear LCD"

### Garsas

- Išvesties galia (RMS): 2 x 15 W
- "Virtual Dolby Digital"
- BBE

### 7.3 Palaikoma ekrano skyra

Vaizdo įrašų formatai

- Skyra atnaujinimo dažnis
- 480i 60 Hz
- 480p 60 Hz
- 576i 50 Hz
- 576p 50 Hz
- 720p 50 Hz, 60 Hz
- 1080i 50 Hz, 60 Hz
- 1080p 24 Hz, 25 Hz, 30 Hz
- 1080p 50 Hz, 60 Hz

Kompiuterio formatai Skyra — atnaujinimo dažnis • 640 x 480p – 60 Hz (VGA/HDMI) • 600 x 800p – 60 Hz (VGA/HDMI) • 1024 x 768p – 60 Hz (VGA/HDMI) • 1280 x 768p – 60 Hz (VGA/HDMI) • 1360 x 765p – 60 Hz (VGA/HDMI) • 1360 x 768p – 60 Hz (VGA/HDMI) • 1280 x 1024p – 60 Hz (HDMI) • 1920 x 1080i – 60 Hz (HDMI)

• 1920 x 1080p – 60 Hz (HDMI)

## 7.4 Daugialypė terpė 1/2

Jungtys

- USB
- "Ethernet" UTP5
- Wi-Fi 802,11g (integruota)

Palaikomi USB / atminties laikmenų formatai

• FAT 16, FAT 32, NTFS

### Atkūrimo formatai

- MP3
- Nejudantys vaizdai : JPEG
- MPEG 1, MPEG 2, MPEG 4
- MPEG programų srauto PAL
- AVI
- H.264 (MPEG-4 AVC)
- WMA v2 iki v9,2
- WMV9

...

# 7.4 Daugialypė terpė 2/2

Palaikoma daugialypės terpės serverio programinė įranga

- "Windows Media Player 11" (operacinei sistemai "Microsoft Windows XP" arba "Vista")
- "Google" (XP)
- "Twonky Media" "PacketVideo 4.4.9" (PC ir "Intel MacOX" kompiuteriams)
- "Sony Vaio-mediaserver" (operacinei sistemai "Microsoft Windows XP" arba "Vista")
- "TVersity" v.0.9.10.3 (operacinei sistemai "Microsoft Windows XP")
- "Nero 8 Nero MediaHome" (operacinei sistemai "Microsoft Windows XP")
- "DiXiM" (operacinei sistemai "Microsoft Windows XP")
- "Macrovision Network-mediaserver" (operacinei sistemai "Microsoft Windows XP")
- "Fuppes" (operacinei sistemai "Linux")
- "uShare" (operacinei sistemai "Linux")

• "Philips NAS SPD8020" (v. 1.2.9.47)

# 7.5 Prisijungimo galimybės

Gale

- EXT1 ("scart"): kairės / dešinės garso jungtis, CVBS įvestis, RGB
- EXT2 ("scart"): kairės / dešinės garso jungtis, CVBS įvestis, RGB,
- EXT3:Y Pb Pr arba VGA, kairės / dešinės garso jungtis
- VGA, Audio L/R
- HDMI 1 įvestis (HDMI 1.3a visoms HDMI jungtims)
- HDMI 2 įvestis
- HDMI 3 įvestis
- HDMI 4 įvestis
- Kairės / dešinės garso jungtis (DVI į HDMI)
- Garso išvestis L/R sinchronizuota su ekranu
- Skaitmeninio garso išvestis (koaksialinis-dvišakas-S/ PDIF) – sinchronizuota su ekranu
- $\bullet$  Tinklas  $-$  (RJ45)

### Šone

- HDMI šoninė įvestis
- "S-Video" įvestis (Y/C)
- Vaizdo įvestis (CVBS)
- Kairės / dešinės garso įvestis
- Ausinės (stereo, minikištukas)
- USB
- Bendrosios sąsajos lizdas

## 7.6 Matmenys ir svoriai

56PFL9954

Plotis 1418 mm

Aukštis 694 mm

Gylis 105 mm

Svoris ±32 kg

… su televizoriaus stovu

Aukštis 745 mm

Gylis 324 mm

Svoris ±38 kg

UMv 3104 327 0007.4 - 091001

### Saugumas

Elektros šoko ar gaisro pavojus!

• Saugokite nuotolinio televizorių ir valdymo pultą nuo lietaus, vandens ar karščio.

• Niekuomet nestatykite šalia televizoriaus indų su vandeniu, pvz., vazos. Jei skysčių išsiliejo ant ar į televizorių, nedelsdami atjunkite televizorių nuo maitinimo. Kreipkitės į "Philips" klientų aptarnavimo tarnybą, kad prieš naudojant televizorių jis būtų patikrintas.

• Nestatykite televizoriaus, nuotolinio valdymo pulto ar baterijų prie atviros liepsnos ar kitų karščio šaltinių, įskaitant tiesioginę saulės šviesą.

• Saugokite šį gaminį nuo žvakių ar kitos liepsnos.

• Niekada nekiškite jokių daiktų į ventiliavimo ar kitas televizoriaus angas.

• Saugokite maitinimo kištuką nuo stiprios išorinės jėgos. Išklibęs maitinimo kištukas gali kibirkščiuoti ar užsidegti.

• Niekada nestatykite televizoriaus ar kitų daiktų ant maitinimo laido.

Rizika susižeisti ar sugadinti TV!

• Televizorių, kuris sveria daugiau nei 25 kg, kelti ir nešti turi du žmonės.

• Jei TV norite tvirtinti ant stovo, naudokite tik kartu pateikiamą stovą. Tvirtai pritvirtinkite stovą prie TV. Statykite televizorių ant plokščio, lygaus paviršiaus, galinčio išlaikyti televizoriaus svorį.

• Jei tvirtinate televizorių ant sienos, naudokite tinkamus laikiklius ir tvirtą sieną, kad patikimai pritvirtintumėte televizorių, atsižvelgiant į jo svorį. "Koninklijke Philips Electronics N.V." neprisiima atsakomybės už netinkamą prietaiso pritvirtinimą prie sienos, dėl kurio gali įvykti nelaimingas atsitikimas ar sužeidimas.

Pavojus susižeisti vaikams!

Imkitės šių atsargumo priemonių, kad išvengtumėte televizoriaus apvertimo ir vaikų sužalojimo:

• Niekada nestatykite televizoriaus ant paviršiaus, užkloto staltiese ar kita medžiaga, kurią galima patraukti.

• Isitikinkite, kad jokia televizoriaus dalis nėra išsikišusi už tvirtinimo paviršiaus.

• Niekada nestatykite televizoriaus ant aukštų baldų (pvz., knygų lentynos), nepritvirtinę baldų ir televizoriaus prie sienos arba tinkamos atramos.

• Paaiškinkite vaikams apie pavojų, kylantį lipant ant baldų ir bandant pasiekti televizorių.

Perkaitimo pavojus!

• Visada palikite aplink televizorių bent 4 colių tarpą ventiliacijai. Įsitikinkite, kad užuolaidos ar kiti daiktai neuždengia televizoriaus ventiliavimo angų.

### Perkūnija

Prieš perkūniją atjunkite televizorių nuo maitinimo šaltinio ir antenos. Perkūnijos metu nelieskite jokių televizoriaus dalių, maitinimo laido ar antenos kabelio.

Klausos pažeidimo pavojus!

Klausydamiesi per ausines nesiklausykite per garsiai arba per ilgai.

Žema temperatūra

Jei televizorius gabenamas žemesnėje nei 5 °C temperatūroje, išpakuokite televizorių ir prieš jį montuodami palaukite, kol televizoriaus ir kambario temperatūra susilygins.

### 2009 © Koninklijke Philips Electronics N.V.

Visos teisės ginamos. Specifikacijos gali būti pakeistos be išankstinio įspėjimo. Prekių ženklai yra "Koninklijke Philips Electronics N.V." arba jų atitinkamų savininkų turtas.

"Philips" pasilieka teisę keisti gaminius ir neįsipareigoja atitinkamai pakeisti ankstesnių gaminių. Šiame vadove pateikta medžiaga laikoma tinkama numatytam sistemos naudojimui. Jei produktas arba jo atskiri moduliai ar procedūros naudojamos ne pagal šiame vadove nurodytą paskirtį, turi būti gautas jų patikimumo ir tinkamumo patvirtinimas. "Philips" garantuoja, kad pati medžiaga nepažeidžia jokių Jungtinių Amerikos Valstijų patentų. Daugiau nėra jokios išreikštos ar numanomos garantijos.

### Garantija

Jokios dalys nereikalauja naudotojo atliekamos priežiūros. Niekada neatidarykite ir nenuimkite dangčių ir nekiškite daiktų į ventiliacijos angas ar netinkamų daiktų į jungtis. Remontą atlikti galima tik "Philips" klientų aptarnavimo centruose ir oficialiose remonto dirbtuvėse. To nepaisant nustos galioti bet kokia tiesioginė ar netiesioginė garantija. Bet kokia tiesiogiai šiame vadove draudžiama veikla ar reguliavimo bei surinkimo procedūros, kurios šiame vadove nerekomenduojamos ar neleistinos, anuliuos garantiją.

### Pikselių charakteristikos

Šiame LCD gaminyje yra daug spalvų pikselių. Nors efektyvūs pikseliai sudaro 99,999 % ar daugiau, ekrane gali nuolatos matytis juodi taškai arba ryškūs raudoni, žali arba mėlyni taškai. Tai struktūrinė ekrano ypatybė (pagal bendrus pramonės šakos standartus), kuri nelaikoma gedimu.

### Atvirojo kodo programinė įranga

Šiame televizoriuje naudojama atvirojo kodo programinė įranga. "Philips" šiuo siūlo tiekti arba sudaryti galimybę gauti, pateikus paraišką, už mokestį, ne didesnį nei fizinis programos kodo platinimas, visą prietaiso nuskaitomą atitinkamo programos kodo kopiją laikmenoje, kuri paprastai naudojama keistis programine įranga. Šis pasiūlymas galioja 3 metų laikotarpiu po šio gaminio įsigijimo datos. Norėdami gauti programos kodą, rašykite: Philips Innovative Applications N.V. Ass. to the Development Manager Pathoekeweg 11 B-8000 Brugge Belgium

### Atitikimas EMF

"Koninklijke Philips Electronics N.V." gamina ir parduoda daugybe naudotojams skirtų produktų, kurie bendrai, kaip bet kuris elektroninis aparatas, pasižymi savybe priimti elektromagnetinius signalus. Vienas iš svarbiausių "Philips" verslo principų – atlikti visus reikalingus savo produktų sveikatos ir saugos matavimus, kad jie atitiktų visus taikomus teisėtus reikalavimus ir produktų gaminimo metu taikomus EMF standartus. "Philips" įsipareigoja kurti, gaminti ir parduoti produktus, kurie neturi jokio sveikatai kenksmingo poveikio. "Philips" patvirtina, kad jei jų produktai tinkamai naudojami pagal numatytą

### Europe — EC Declaration of Conformity

paskirtį, jie yra saugūs, atsižvelgiant į šiandien turimus mokslinius įrodymus. "Philips" aktyviai dalyvauja sudarant tarptautinius EMF ir saugos standartus; tai leidžia "Philips" geriau numatyti tolesnius norminimo proceso etapus ir iš karto juos pritaikyti savo produktams.

#### Autorių teisės

VESA, FDMI ir VESA montavimo atitikimo logotipai yra "Video Electronics Standards Association" prekiniai ženklai.

Pagaminta pagal "Dolby Laboratories" licenciją. "Dolby", "Pro Logic" ir D simbolis yra "Dolby Laboratories" prekės ženklai. Pagaminta pagal "BBE Sound, Inc." licencija, Licencijuota "BBE, Inc" pagal vieną ar daugiau iš šių JAV patentų: 5510752, 5736897. BBE ir BBE

simbolis yra registruotieji prekės ženklai, priklausantys "BBE Sound Inc." "Windows Media" yra arba registruotasis prekės ženklas, arba prekės

ženklas, priklausantys "Microsoft Corporation" ir registruoti IAV ir / arba kitose šalyse.

"Kensington" ir "Micro Saver" yra JAV registruoti "ACCO World Corporation" prekės ženklai, su išduotomis registracijomis ir pateiktomis paraiškomis kitose šalyse visame pasaulyje.

"DLNA®", DLNA logotipas ir "DNLA Certified™" yra prekės ženklai. paslaugos ženklai arba sertifikavimo ženklai, priklausantys "Digital Living Network Alliance".

Visi kiti registruoti ir neregistruoti prekiniai ženklai yra jų atitinkamų savininkų nuosavybė.

#### English

Hereby, Philips Innovative Applications N.V. declares that this television is in compliance with the essential requirements and other relevant provisions of Directive 1999/5/EC.

#### **Deutsch**

Hiermit erklärt Philips Innovative Applications N.V. dass sich das Fernsehgerät in Übereinstimmung mit den grundlegenden Anforderungen und den übrigen einschlägigen Bestimmungen der Richtlinie 1999/5/ EG befindet.

#### Français

Par la présente Philips Innovative Applications N.V. déclare que cet appareil de télévision est conforme aux exigences essentielles et aux autres dispositions pertinentes de la directive 1999/5/CE.

#### Nederlands

Hierbij verklaart Philips Innovative Applications N.V. dat deze televisie in overeenstemming is met de essentiële eisen en de andere relevante bepalingen van richtlijn 1999/5/EG.

#### Español

Por medio de la presente Philips Innovative Applications N.V. declara que el televisor cumple con los requisitos esenciales y cualesquiera otras disposiciones aplicables o exigibles de la Directiva 1999/5/CE.

#### Italiano

Con la presente Philips Innovative Applications N.V. dichiara che questo televisore è conforme ai requisiti essenziali ed alle altre disposizioni pertinenti stabilite dalla direttiva 1999/5/CE.

#### Português

Philips Innovative Applications N.V. declara que este televisor está conforme com os requisitos essenciais e outras disposições da Directiva 1999/5/CE.

#### Eλληνικά

ΜΕ ΤΗΝ ΠΑΡΟΥΣΑ Η Philips Innovative Applications N.V. ΔΗΛΩΝΕΙ ΟΤΙ H ΤΗΛΕΌΡΑΣΗ ΣΥΜΜΟΡΦΩΝΕΤΑΙ ΠΡΟΣ ΤΙΣ ΟΥΣΙΩΔΕΙΣ ΑΠΑΙΤΗΣΕΙΣ ΚΑΙ ΤΙΣ ΛΟΙΠΕΣ ΣΧΕΤΙΚΕΣ ΔΙΑΤΑΞΕΙΣ ΤΗΣ ΟΔΗΓΙΑΣ 1999/5/ΕΚ.

#### Svenska

Härmed intygar Philips Innovative Applications N.V. att denna TV står i överensstämmelse med de väsentliga egenskapskrav och övriga relevanta bestämmelser som framgår av direktiv 1999/5/EG.

#### Norsk

Philips Innovative Applications N.V. erklærer herved at utstyret TV er i samsvar med de grunnleggende krav og øvrige relevante krav i direktiv 1999/5/EF.

#### Dansk

Undertegnede Philips Innovative Applications N.V. erklærer herved, at dette TV overholder de væsentlige krav og øvrige relevante krav i direktiv 1999/5/EF.

### Suomi

Philips Innovative Applications N.V. vakuuttaa täten että tämaä televisio on direktiivin 1999/5/EY oleellisten vaatimusten ja sitä koskevien direktiivin muiden ehtojen mukainen.

#### Polski

Firma Philips Innovative Applications N.V. niniejszym oświadcza, że 'Telewizor' jest zgodny z zasadniczymi wymogami oraz pozostałymi stosownymi postanowieniami Dyrektywy 1999/5/EC.

#### Magyar

Alulírott, Philips Innovative Applications N.V. nyilatkozom, hogy a televízió megfelel a vonatkozó alapvető követelményeknek és az 1999/5/EC irányelv egyéb előírásainak.

#### Česky

Philips Innovative Applications N.V. tímto prohlašuje, že tento televizor je ve shodě se základními požadavky a dalšími příslušnými ustanoveními směrnice 1999/5/ ES.

#### Slovensky

Philips Innovative Applications N.V. týmto vyhlasuje, že tento televízor spĺňa základné požiadavky a všetky príslušné ustanovenia Smernice 1999/5/ES.

#### Slovensko

Philips Innovative Applications N.V. izjavlja, da je ta televizor v skladu z bistvenimi zahtevami in ostalimi relevantnimi določili direktive 1999/5/ES.

#### Eesti

Käesolevaga kinnitab Philips Innovative Applications N.V. seadme Teler vastavust direktiivi 1999/5/EÜ põhinõuetele ja nimetatud direktiivist tulenevatele teistele asjakohastele sätetele.

#### Latviski

Ar šo Philips Innovative Applications N.V. deklarē, ka 'Televizors' atbilst Direktīvas 1999/5/EK būtiskajām prasībām un citiem ar to saistītajiem noteikumiem.

#### Lietuvių

Šiuo Philips Innovative Applications N.V. deklaruoja, kad šis 'Televizorius' atitinka esminius reikalavimus ir kitas 1999/5/EB Direktyvos nuostatas.

#### Malti

Hawnhekk, Philips Innovative Applications N.V., jiddikjara li dan 'Television' jikkonforma mal-ħtiġijiet essenzjali u ma provvedimenti oħrajn relevanti li hemm fid-Dirrettiva 1999/5/EC.

#### Íslenska

Hér með lýsir Philips Innovative Applications N.V. yfir því að 'Television' er í samræmi við grunnkröfur og aðrar kröfur, sem gerðar eru í tilskipun 1999/5/EC.

#### A copy of the Declaration of Conformity is available at : http://www.philips.com/support

### $CF$   $\Omega$

This equipment may be operated in the following European countries …

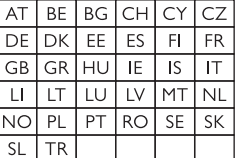

This equipment can be operated in other non-European countries.

# **Information about how to re-tune your TV during the digital TV switchover.**

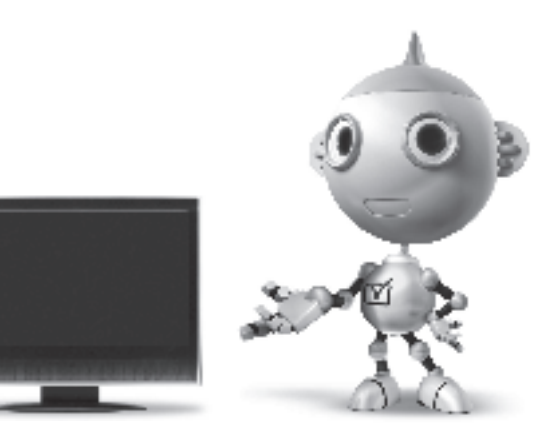

Television in the UK is going digital, bringing us all more choice and new services. Starting in late 2007 and ending in 2012, television services in the UK will go completely digital, TV region by TV region.

Please see the next page to find out when your area switches to digital.

Digital UK is the independent, non-profit organisation leading the process of digital TV switchover in the UK. Digital UK provides impartial information on what people need to do to prepare for the move to digital, and when they need to do it.

### **How the switchover affects your TV equipment:**

Your new TV has a digital tuner built in, which means it is ready to receive the Freeview signal by simply plugging it into your aerial socket (check if you can get digital TV through your aerial now, or whether you'll have to wait until switchover, at www.digitaluk.co.uk).

When the TV switchover happens in your area, there are at least two occasions when you will need to re-tune your TV in order to continue receiving your existing TV channels, and also to pick up new ones.

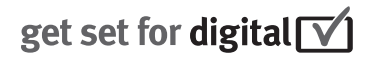

Digital UK, the body leading the digital TV switchover, will advise you when you need to re-tune during the switchover.

If you choose to connect your TV to satellite or cable with a digital box then it will not be affected by switchover, and you won't need to re-tune.

If you have any questions, please contact your equipment supplier or call Digital UK on … 0845 6 50 50 50 or visit www.digitaluk.co.uk

### **How to re-tune:**

To find out how to re-tune your TV, check this user manual for details. Go to section **6 Install channels**.

If you do not re-tune your channels when advised to do so by Digital UK, you may lose some or all of your channels until you do re-tune. You should re-tune your TV every few months to check for any new channels.

If you are missing any channels, it may be that they are not available in your area, or that your aerial needs upgrading.

### **When does switchover happen?**

\*Copeland switches on October 17, 2007

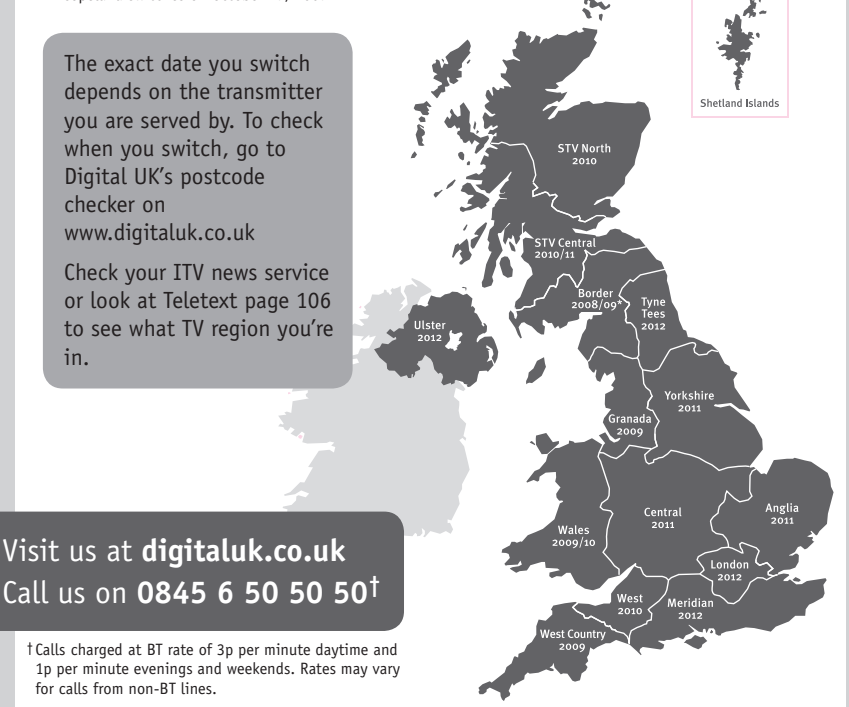

# **PHILIPS**

### ГАРАНТИЙНЫЙ ТАПОН

### НА ТЕЛЕВИЗОР

Модель: Серийный номер: Дата продажи:

#### ПРОДАВЕЦ:

Название торговой организации:

Телефон торговой организации:

Алрес и E-mail:

ПЕЧАТЬ ПРОДАВЦА Изделие получил в исправном состоянии.

С условиями гарантии ознакомлен и согласен.

(подпись покупателя)

Внимание! Гарантийный талон недействителен без печати продавца.

#### Уважаемый потребитель!

Компания Филипс выражает благоларность за Ваш выбор и гарантирует высокое качество и безупречное функционирование Вашего телевизора при соблюдении правил его эксплуатации.

При покупке убедительно просим проверить правильность заполнения гарантийного талона. Серийный номер и наименование модели приобретенного Вами телевизора должны быть идентичны записи в гарантийном талоне. Не лопускается внесения в талон каких-либо изменений, исправлений. В случае неправильного или неполного заполнения гарантийного талона немедленно обратитесь к продавцу.

Телевизор представляет собой технически сложный товар. При бережном и внимательном отношении он будет належно служить Вам лолгие голы. В холе эксплуатании не лопускайте механических поврежлений, попалания вовнутрь посторонних предметов, жидкостей, насекомых, в течение всего срока службы следите за сохранностью идентификационной наклейки с обозначением наименования модели и серийного номера изделия.

Если в процессе эксплуатации изделия Вы сочтете, что параметры работы телевизора отличаются от изложенных в инструкции пользователя, рекомендуем обратиться за консультацией в наш Информационный центр.

#### Условия гарантии

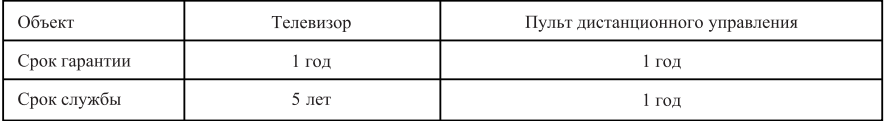

Срок гарантии и срок службы исчисляется со дня передачи товара потребителю.

По окончании срока службы обратитесь в авторизованный сервисный центр для проведения профилактических работ и получения рекомендаций по дальнейшей эксплуатации изделия.

Во избежание возможных недоразумений, сохраняйте в течение срока службы документы, прилагаемые к товару при его продаже (данный гарантийный талон, товарный и кассовый чеки, накладные, данную инструкцию по эксплуатации и иные документы).

Гарантийное обслуживание не распространяется на изделия, недостатки которых возникли вследствие:

- 1. Нарушения потребителем правил эксплуатации, хранения или транспортировки товара
- 2. Действий третьих лиц:
- ремонта неуполномоченными лицами;
- внесения несанкционированных изготовителем конструктивных или схемотехнических изменений и изменений программного обеспечения
- отклонение от Государственных Технических Стандартов (ГОСТов) и норм питающих, телекоммуникационных и кабельных сетей;

• неправильной установки и подключения изделия;

3. Действия непреодолимой силы (стихия, пожар, молния и т.п.);

Любую информацию о расположении сервисных центров и о сервисном обслуживании Вы можете получить в Информационном Центре

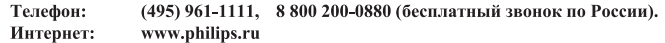

### Diagramma elettronico / Electronic diagram

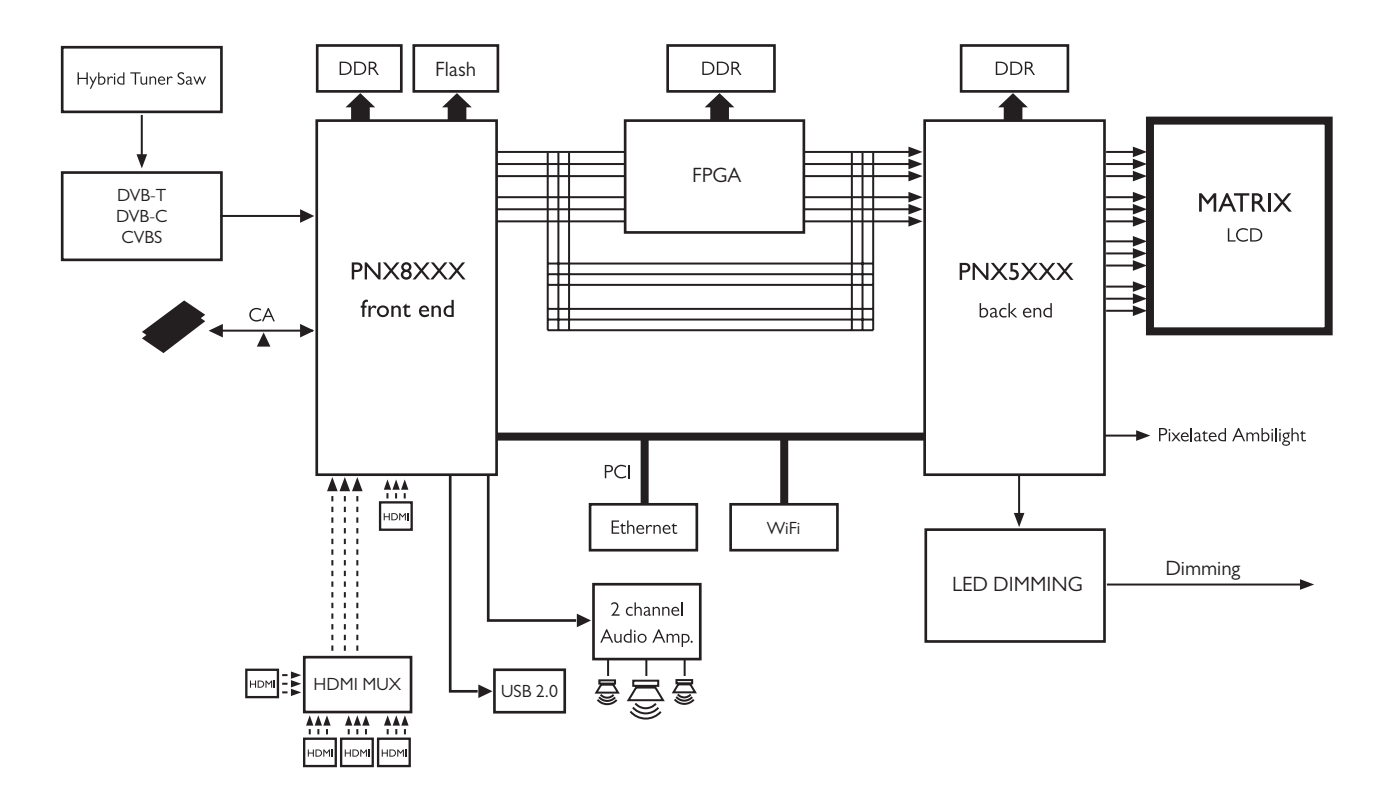

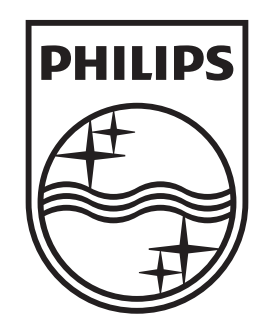

### www.philips.com/tv

Non-contractual images. / Images non contractuelles. / Außervertragliche Bilder.

All registered and unregistered trademarks are property of their respective owners.

Specifications are subject to change without notice Trademarks are the property of Koninklijke Philips Electronics N.V. or their respective owners 2009 © Koninklijke Philips Electronics N.V. All rights reserved

www.philips.com